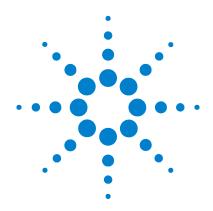

# Agilent B1500A Semiconductor Device Analyzer

**Programming Guide** 

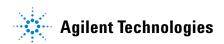

# **Notices**

© Agilent Technologies 2005, 2006, 2007

No part of this manual may be reproduced in any form or by any means (including electronic storage and retrieval or translation into a foreign language) without prior agreement and written consent from Agilent Technologies, Inc. as governed by United States and international copyright laws.

#### **Manual Part Number**

B1500-90012

#### **Edition**

Edition 1, August 2005 Edition 2, April 2006 Edition 3, June 2007

Agilent Technologies, Inc. 5301 Stevens Creek Blvd Santa Clara, CA 95051 USA

#### Warranty

The material contained in this document is provided "as is," and is subject to being changed, without notice, in future editions. Further, to the maximum extent permitted by applicable law, Agilent disclaims all warranties, either express or implied, with regard to this manual and any information contained herein, including but not limited to the implied warranties of merchantability and fitness for a particular purpose. Agilent shall not be liable for errors or for incidental or consequential damages in connection with the furnishing, use, or performance of this document or of any information contained herein. Should Agilent and the user have a separate written agreement with warranty terms covering the material in this document that conflict with these terms, the warranty terms in the separate agreement shall control.

## **Technology Licenses**

The hardware and/or software described in this document are furnished under a license and may be used or copied only in accordance with the terms of such license.

## **Restricted Rights Legend**

If software is for use in the performance of a U.S. Government prime contract or subcontract, Software is delivered and licensed as "Commercial computer software" as defined in DFAR 252.227-7014 (June 1995), or as a "commercial item" as defined in FAR 2.101(a) or as "Restricted computer software" as defined in FAR 52.227-19 (June 1987) or any equivalent agency regulation or contract clause. Use, duplication or disclosure of Software is subject to Agilent Technologies' standard commercial license terms, and non-DOD Departments and Agencies of the U.S. Government will receive no greater than Restricted Rights as

defined in FAR 52.227-19(c)(1-2) (June 1987). U.S. Government users will receive no greater than Limited Rights as defined in FAR 52.227-14 (June 1987) or DFAR 252.227-7015 (b)(2) (November 1995), as applicable in any technical data.

# In This Manual

This manual provides the information to control the Agilent B1500 via GPIB interface using an external computer, and consists of the following chapters:

"Programming Basics"

This chapter provides basic information to control the Agilent B1500.

"Remote Mode Functions"

This chapter explains the functions of the Agilent B1500 in the remote mode.

• "Programming Examples"

This chapter lists the GPIB commands and explains the programming examples for each measurement mode or function. The examples have been written in the Microsoft Visual Basic .NET or the HP BASIC language.

"Command Reference"

This chapter provides the complete reference of the GPIB commands of the Agilent B1500.

"Error Messages"

This chapter lists the error codes, and explains them.

Microsoft, Windows, and Visual Basic are registered trademarks of Microsoft Corporation. All other trademarks are the property of their respective owners.

# 1. Programming Basics

| Before Starting                        | . 1-3 |
|----------------------------------------|-------|
| About Examples                         | . 1-4 |
| Getting Started                        | . 1-5 |
| To Reset the Agilent B1500             | . 1-6 |
| To Read Query Response                 | . 1-6 |
| To Perform Self-Test                   | . 1-6 |
| To Perform Self-Calibration            | . 1-6 |
| To Perform Diagnostics                 | . 1-7 |
| To Enable Source/Measurement Channels  | . 1-7 |
| To Select the Measurement Mode         | . 1-7 |
| To Force Voltage/Current               | . 1-9 |
| To Set the SMU Integration Time        | 1-11  |
| To Set the Measurement Range           | 1-12  |
| To Pause Command Execution             | 1-13  |
| To Start Measurement                   | 1-13  |
| To Force 0 V                           | 1-13  |
| To Disable Source/Measurement Channels | 1-14  |
| To Control ASU                         | 1-14  |
| To Control SCUU                        | 1-15  |
| To Read Error Code/Message.            | 1-16  |
| To Read Spot Measurement Data          | 1-16  |
| To Read Sweep Measurement Data         | 1-17  |
| To Read Time Stamp Data                | 1-18  |
| To Perform High Speed Spot Measurement | 1-19  |
| Command Input Format                   | 1-20  |
| Header                                 | 1-20  |
| Numeric Data                           | 1-21  |
| Terminator                             | 1-22  |
| Special Terminator                     | 1-22  |

2.

| Separator                                       |
|-------------------------------------------------|
| Data Output Format                              |
| Conventions                                     |
| ASCII Data Output Format                        |
| Binary Data Output Format                       |
| GPIB Interface Capability                       |
| Status Byte                                     |
| Programming Tips                                |
| To Confirm the Operation                        |
| To Confirm the Command Completion               |
| To Disable the Auto Calibration                 |
| To Optimize the Measurement Range               |
| To Optimize the Integration Time                |
| To Disable the ADC Zero Function                |
| To Optimize the Source/Measurement Wait Time1-5 |
| To Use the Internal Program Memory              |
| To Get Time Data with the Best Resolution       |
| To Use Sweep Source as a Constant Source        |
| To Start Measurements Simultaneously            |
| To Perform Quasi-Sampling Measurement           |
| To Interrupt Command Execution                  |
| To Use Programs for Agilent 4142B               |
| To Use Programs for Agilent 4155/41561-62       |
| To Use Programs for Agilent E5260/E5270         |
| Remote Mode Functions                           |
| Measurement Modes                               |
| Spot Measurements                               |
| Pulsed Spot Measurements                        |
| Staircase Sweep Measurements                    |

| Multi Channel Sweep Measurements              | . 2-8 |
|-----------------------------------------------|-------|
| Pulsed Sweep Measurements                     | 2-10  |
| Staircase Sweep with Pulsed Bias Measurements | 2-12  |
| Quasi-Pulsed Spot Measurements                | 2-15  |
| Binary Search Measurements                    | 2-17  |
| Linear Search Measurements                    | 2-19  |
| Sampling Measurement                          | 2-21  |
| Quasi-static CV Measurement                   | 2-23  |
| Spot C Measurement                            | 2-26  |
| Pulsed Spot C Measurement                     | 2-27  |
| CV (DC bias) Sweep Measurement                | 2-29  |
| Pulsed Sweep CV Measurement                   | 2-31  |
| C-f Sweep Measurement                         | 2-33  |
| CV (AC level) Sweep Measurement               | 2-35  |
| C-t Sampling Measurement                      | 2-37  |
| Synchronous Output.                           | 2-39  |
| Automatic Abort Function                      | 2-41  |
| Parallel Measurement Function                 | 2-43  |
| To Set Measurement Channels                   | 2-43  |
| To Enable Parallel Measurement                | 2-43  |
| Program Memory                                | 2-44  |
| Using Program Memory                          |       |
|                                               |       |
| Digital I/O Port.                             |       |
| Accessories                                   |       |
| Digital I/O Internal Circuit                  | 2-49  |
| Trigger Function.                             | 2-50  |
| Trigger Input                                 | 2-51  |
| Trigger Output                                | 2-53  |
| Using Trigger Function                        | 2-55  |

|    | Trig In/Out Internal Circuit                   | -61 |
|----|------------------------------------------------|-----|
|    | Initial Settings                               | -62 |
| 3. | Programming Examples                           |     |
|    | Programming Basics for Visual Basic .NET Users | 3-4 |
|    | High-Speed Spot Measurements                   | 3-9 |
|    | Spot Measurements                              | -12 |
|    | Pulsed Spot Measurements                       | -15 |
|    | Staircase Sweep Measurements                   | -18 |
|    | Pulsed Sweep Measurements                      | -28 |
|    | Staircase Sweep with Pulsed Bias Measurements  | -32 |
|    | Quasi Pulsed Spot Measurements                 | -36 |
|    | Linear Search Measurements                     | -39 |
|    | Binary Search Measurements                     | -42 |
|    | Multi Channel Sweep Measurements               | -45 |
|    | Sampling Measurements                          | -49 |
|    | Quasi-static CV Measurements                   | -54 |
|    | High-Speed Spot C Measurement                  | -59 |
|    | Spot C Measurements                            | -65 |
|    | CV (DC Bias) Sweep Measurements                | -69 |
|    | Pulsed Spot C Measurements                     | -74 |
|    | Pulsed Sween CV Measurements 3                 | .78 |

|    | CV (AC Level) Sweep Measurement            | 3-83  |
|----|--------------------------------------------|-------|
|    | C-f Sweep Measurements                     | 3-88  |
|    | C-t Sampling Measurements                  | 3-93  |
|    | Using Program Memory                       |       |
|    | Using Trigger Function                     | 3-104 |
|    | Reading Time Stamp Data                    | 3-116 |
|    | Reading Binary Output Data                 | 3-117 |
|    | Using Programs for 4142B                   | 3-120 |
|    | Using Programs for 4155B/4156B/4155C/4156C |       |
| 4. | Command Reference                          |       |
|    | Command Summary                            | 4-3   |
|    | Command Parameters                         | 4-11  |
|    | Command Reference                          | 4-22  |
|    | AAD                                        | 4-23  |
|    | AB                                         | 4-24  |
|    | ACH                                        | 4-26  |
|    | ACT                                        | 4-27  |
|    | ACV                                        | 4-28  |
|    | ADJ                                        | 4-28  |
|    | ADJ?                                       |       |
|    | AIT                                        | 4-30  |
|    | AV                                         |       |
|    | AZ                                         | 4-34  |
|    | BC                                         |       |
|    | BDM                                        | 4-35  |
|    | BDT                                        | 4-35  |

| BDV         |
|-------------|
| BGI4-37     |
| BGV4-39     |
| BSI         |
| BSM         |
| BSSI 4-45   |
| BSSV        |
| BST 4-47    |
| BSV         |
| BSVM 4-49   |
| CA          |
| *CAL?       |
| CL          |
| CLCORR      |
| CM          |
| CMM         |
| CN          |
| CORR?4-57   |
| CORRDT      |
| CORRDT?     |
| CORRL 4-60  |
| CORRL?      |
| CORRST 4-61 |
| CORRST?     |
| DCORR       |
| DCORR?      |
| DCV         |
| DI          |
| DIAG?       |
| DO 4-67     |
| DV          |
| DZ 4-69     |

| EMG?       |
|------------|
| END        |
| ERC 4-71   |
| ERM        |
| ERR? 4-73  |
| ERS?4-74   |
| FC4-75     |
| FL         |
| FMT        |
| *IDN? 4-78 |
| IMP4-79    |
| IN         |
| LGI        |
| LGV        |
| LMN4-83    |
| LOP? 4-84  |
| *LRN?      |
| LSI        |
| LSM        |
| LSSI       |
| LSSV       |
| LST? 4-95  |
| LSTM       |
| LSV        |
| LSVM4-99   |
| MCC        |
| MDCV       |
| MI4-101    |
| ML         |
| MM4-103    |
| MSC        |
| MT         |

| MTDCV 4-108 |
|-------------|
| MV4-109     |
| NUB? 4-110  |
| *OPC?       |
| OS 4-111    |
| OSX         |
| PA4-112     |
| PAD         |
| PAX4-114    |
| PDCV4-115   |
| PI          |
| PT4-117     |
| PTDCV 4-118 |
| PV4-119     |
| PWDCV       |
| PWI         |
| PWV         |
| QSC         |
| QSL         |
| QSM4-124    |
| QSO         |
| QSR 4-126   |
| QST         |
| QSV         |
| QSZ 4-131   |
| RC 4-132    |
| RCV 4-133   |
| RI          |
| RM          |
| *RST 4-136  |
| RU 4-136    |
| RV 4-137    |

| RZ4-138    |
|------------|
| SAL4-138   |
| SAP4-139   |
| SAR4-140   |
| SCR4-140   |
| *SRE4-141  |
| *SRE?4-142 |
| SSL4-143   |
| SSP4-144   |
| SSR4-146   |
| ST4-147    |
| *STB?4-148 |
| TACV       |
| TC4-150    |
| TDCV       |
| TDI        |
| TDV        |
| TGMO       |
| TGP        |
| TGPC       |
| TGSI4-158  |
| TGSO       |
| TGXO4-159  |
| TI         |
| TM4-161    |
| TMACV      |
| TMDCV      |
| TSC4-164   |
| TSQ        |
| TSR4-165   |
| *TST?4-166 |
| TTC        |

|    | TTI            | 9 |
|----|----------------|---|
|    | TTV            | 1 |
|    | TV 4-172       | 2 |
|    | UNT?           | 2 |
|    | VAR            | 3 |
|    | VAR?           | 3 |
|    | WACV           | 4 |
|    | WAT            | 5 |
|    | WDCV           | 7 |
|    | WFC4-178       | 8 |
|    | WI             | 9 |
|    | WM             | 1 |
|    | WMACV          | 2 |
|    | WMDCV          | 3 |
|    | WMFC           | 4 |
|    | WNU?           | 5 |
|    | WNX            | 5 |
|    | WS             | 9 |
|    | WSI 4-190      | Э |
|    | WSV            | 2 |
|    | WSX4-194       | 4 |
|    | WT             | 5 |
|    | WTACV          | 7 |
|    | WTDCV          | 8 |
|    | WTFC4-199      | 9 |
|    | WV 4-200       | Э |
|    | WZ?            | 2 |
|    | XE 4-200       | 3 |
|    |                |   |
| 5. | Error Messages |   |
|    |                | _ |

| Operation Error.               | 5-  | - | 3 |
|--------------------------------|-----|---|---|
| Self-test/Calibration Error 5- | - 1 | 1 | 5 |

| Contents |  |  |  |
|----------|--|--|--|
|          |  |  |  |
|          |  |  |  |
|          |  |  |  |
|          |  |  |  |
|          |  |  |  |
|          |  |  |  |
|          |  |  |  |
|          |  |  |  |
|          |  |  |  |
|          |  |  |  |
|          |  |  |  |
|          |  |  |  |
|          |  |  |  |
|          |  |  |  |
|          |  |  |  |
|          |  |  |  |
|          |  |  |  |
|          |  |  |  |
|          |  |  |  |
|          |  |  |  |
|          |  |  |  |
|          |  |  |  |
|          |  |  |  |
|          |  |  |  |

**Programming Basics** 

## **Programming Basics**

This chapter describes basic information to control the Agilent B1500, and contains the following sections:

- "Before Starting"
- "Getting Started"
- "Command Input Format"
- "Data Output Format"
- "GPIB Interface Capability"
- "Status Byte"
- "Programming Tips"

# **Before Starting**

Before starting the programming using the Agilent FLEX command, perform following.

- 1. If the EasyEXPERT software is running, terminate it as shown below:
  - a. Select the menu function *File > Exit* on the EasyEXPERT main window.
  - b. Click [x] at the upper right corner of the Start EasyEXPERT button.
- 2. Select *All Programs > Agilent IO Libraries Suite > Agilent Connection Expert* from the Start menu. The Agilent Connection Expert window appears.
- At the *Instrument I/O on this PC* area, highlight GPIB0, and click the Change Properties... button. The Agilent 82350 PCI GPIB Interface - GPIB0 window appears.
- 4. Set the GPIB Address value to the number (ex: 17) as you want.
- 5. Remove the check from the *System Controller* box.
- 6. Remove the check from the *Auto-discover instruments connected to this interface* box.
- 7. Click the OK button on the Agilent 82350 PCI GPIB Interface GPIB0 window.
- 8. On the Reboot Required dialog box, click the Reboot Now button, and reboot the B1500A.

#### **NOTE**

#### Start EasyEXPERT Button

Leave the Start EasyEXPERT button on the B1500A screen. The button must be displayed on the screen or minimized to the Windows task bar. The Start EasyEXPERT service must be run to control the Agilent B1500A from an external computer.

# Programming Basics Before Starting

# **About Examples**

In this section, command execution examples are written in HP BASIC. See the following instructions for your guidance.

Use the ASSIGN statement to assign the I/O path for controlling instruments.
 In the next example, the select code of the external computer is 7 and the GPIB address of the B1500 is 17.

```
10 ASSIGN @B1500 TO 717
```

2. Use the OUTPUT statement to send commands to instruments, as shown below.

```
OUTPUT @B1500; "*RST"
```

It is available to send multiple commands as shown below.

```
OUTPUT @B1500;"*CN;MM2,1"
```

3. Use the ENTER statement to get a query response or data from instruments.

# **Getting Started**

This section explains the following basic operations. In this section, the HP BASIC language is used for the examples.

- "To Reset the Agilent B1500"
- "To Read Query Response"
- "To Perform Self-Test"
- "To Perform Self-Calibration"
- "To Perform Diagnostics"
- "To Enable Source/Measurement Channels"
- "To Select the Measurement Mode"
- "To Force Voltage/Current"
- "To Set the SMU Integration Time"
- "To Set the Measurement Range"
- "To Pause Command Execution"
- "To Start Measurement"
- "To Force 0 V"
- "To Disable Source/Measurement Channels"
- "To Control ASU"
- "To Control SCUU"
- "To Read Error Code/Message"
- "To Read Spot Measurement Data"
- "To Read Sweep Measurement Data"
- "To Read Time Stamp Data"
- "To Perform High Speed Spot Measurement"

# To Reset the Agilent B1500

The B1500 returns to the initial settings by the \*RST command.

#### **Example**

```
OUTPUT @B1500; "*RST"
```

For the initial settings, see "Initial Settings" on page 2-62.

# **To Read Query Response**

If you enter a query command such as the \*TST?, ERR? and so on, the B1500 puts an ASCII format response to the query buffer that can store only one response. Read the response as soon as possible after entering a query command.

### **Example**

```
OUTPUT @B1500; "NUB?" ENTER @B1500; A
```

This example returns the number of data stored in the data output buffer.

## To Perform Self-Test

The B1500 starts the self-test by the \*TST? command. The \*TST? command also returns the test result.

#### Example

```
OUTPUT @B1500; "*TST?"
ENTER @B1500; Code
IF Code<>0 THEN DISP "FAIL: SELF-TEST"
```

This example starts the self-test, and reads the test result code. For the test result code, see "\*TST?" on page 4-166.

# **To Perform Self-Calibration**

The B1500 starts the self-calibration by the \*CAL? command.

## Example

```
OUTPUT @B1500;"*CAL?"
ENTER @B1500;Result
IF Result<>0 THEN DISP "FAIL: CALIBRATION"
```

This example starts the self-calibration, and reads the result, pass or fail. For details, see "\*CAL?" on page 4-51.

# **To Perform Diagnostics**

The B1500 starts the diagnostics by the DIAG? command, and returns the result. You must specify the diagnostics item by the command parameter. Available parameter values are:

- 1: Trigger In/Out diagnostics
- 3: High voltage LED diagnostics
- 4: Digital I/O diagnostics

To perform diagnostics 1, connect a BNC cable between the Ext Trig In terminal and the Ext Trig Out terminal before starting the diagnostics.

To perform diagnostics 4, disconnect any cable from the digital I/O port.

#### Example

```
OUTPUT @B1500; "DIAG? 1"
ENTER @B1500; Result
IF Result<>0 THEN DISP "FAIL: DIAGNOSTICS"
```

This example starts the Trigger In/Out diagnostics, and reads the result, pass or fail. For details, see "DIAG?" on page 4-66.

## To Enable Source/Measurement Channels

The measurement channels or source channels can be enabled by closing the output switch. To close the switch, send the CN command. The B1500 closes the output switch of the specified channels.

## **Example**

```
OUTPUT @B1500; "CN 1"
```

This example enables channel 1 (the module installed in slot 1 of the B1500). If you do not specify the channel, the CN command enables all channels.

# To Select the Measurement Mode

The B1500 provides the measurement modes listed in Table 1-1. To select the measurement mode, send the MM command. In the table, the Mode No. means a command parameter of the MM command.

#### **Syntax**

```
MM Mode#[,Ch#[,Ch#] ...]
```

where, Mode# specifies the Mode No., and Ch# specifies the measurement channel. The available number of measurement channels depends on the measurement mode. For details, see "MM" on page 4-103.

# Programming Basics Getting Started

## **Example**

OUTPUT @B1500; "MM 2,1"

This example sets the staircase sweep measurement, and assigns channel 1 (the module installed in slot 1 of the B1500) as the measurement channel.

#### NOTE

The Mode No. is not assigned for the high speed spot measurement. See "To Perform High Speed Spot Measurement" on page 1-19. The high speed spot measurement does not need the MM command.

For the source output commands available for each measurement mode, see Table 1-3 on page 1-10.

#### Table 1-1 Measurement Mode

| Measurement Mode (measurement parameter)                          | Mode No. |
|-------------------------------------------------------------------|----------|
| Spot Measurement (current or voltage)                             | 1        |
| Staircase Sweep Measurement (current or voltage)                  | 2        |
| Pulsed Spot Measurement (current or voltage)                      | 3        |
| Pulsed Sweep Measurement (current or voltage)                     | 4        |
| Staircase Sweep with Pulsed Bias Measurement (current or voltage) | 5        |
| Quasi-Pulsed Spot Measurement (current or voltage)                | 9        |
| Sampling Measurement (current or voltage)                         | 10       |
| Quasi-static CV Measurement (capacitance)                         | 13       |
| Linear Search Measurement (current or voltage)                    | 14       |
| Binary Search Measurement (current or voltage)                    | 15       |
| Multi Channel Sweep Measurement (current or voltage)              | 16       |
| Spot C Measurement (impedance)                                    | 17       |
| CV (DC bias) Sweep Measurement (impedance-DC voltage)             | 18       |
| Pulsed Spot C Measurement (impedance)                             | 19       |
| Pulsed Sweep CV Measurement (impedance-voltage)                   | 20       |
| Frequency Sweep Measurement (impedance-frequency)                 | 22       |
| CV (AC level) Sweep Measurement (impedance-AC voltage)            | 23       |
| C-t Sampling Measurement (impedance)                              | 26       |
| High Speed Spot Measurement (current, voltage, or impedance)      | NA       |

# To Force Voltage/Current

The commands listed in Table 1-2 is used to force voltage or current. These commands start to force the voltage or current immediately when the command is executed. They can be used regardless of the measurement mode.

See Table 1-3 for the commands available for each measurement mode. The commands just set the source channel condition, and the source channel starts the output by the start trigger, such as the XE command. For more details of the commands, see Chapter 4, "Command Reference."

## Table 1-2 Voltage/Current Output Commands

| Command | Description                                               |
|---------|-----------------------------------------------------------|
| DV      | Applies DC voltage from SMU immediately.                  |
| DI      | Applies DC current from SMU immediately.                  |
| FC/ACV  | Applies AC voltage from MFCMU immediately.                |
| DCV     | Applies DC bias from MFCMU immediately.                   |
| TDV     | Applies DC voltage from SMU, and returns the time data.   |
| TDI     | Applies DC current from SMU, and returns the time data.   |
| FC/TACV | Applies AC voltage from MFCMU, and returns the time data. |
| TDCV    | Applies DC bias from MFCMU, and returns the time data.    |

#### **Example**

OUTPUT @B1500; "DV 1,0,5"

This example just forces 5 V using channel 1 (the module installed in slot 1 of the B1500) with auto ranging.

# Programming Basics Getting Started

Table 1-3 Measurement Mode and Available Source Output Commands

| Measurement Mode                                | Command                                  |
|-------------------------------------------------|------------------------------------------|
| Staircase Sweep Measurement                     | WV(/WSV) or WI(/WSI)                     |
| Pulsed Spot Measurement                         | PV/PT or PI/PT                           |
| Pulsed Sweep Measurement                        | PWV/PT(/WSV) or PWI/PT(/WSI)             |
| Staircase Sweep with Pulsed Bias<br>Measurement | WV(/WSV) or WI(/WSI), and PV/PT or PI/PT |
| Quasi-Pulsed Spot Measurement                   | BDV                                      |
| Sampling Measurement                            | MV, MI                                   |
| Quasi-static CV Measurement                     | QSV                                      |
| Linear Search Measurement                       | LSV(/LSSV) or LSI(/LSSI)                 |
| Binary Search Measurement                       | BSV(/BSSV) or BSI(/BSSI)                 |
| Multi Channel Sweep Measurement                 | WNX, and WV or WI                        |
| CV (DC bias) Sweep Measurement                  | WDCV                                     |
| Pulsed Spot C Measurement                       | PDCV/PTDCV                               |
| Pulsed Sweep CV Measurement                     | PWDCV/PTDCV                              |
| Frequency Sweep Measurement                     | WFC                                      |
| CV (AC level) Sweep Measurement                 | WACV                                     |
| C-t Sampling Measurement                        | MDCV                                     |

# To Set the SMU Integration Time

To adjust the balance of the SMU's measurement accuracy and speed, change the integration time or the number of averaging samples of the A/D converter (ADC) by using the AV command. The AV command is compatible with the AV command of the Agilent 4142B.

For accurate and reliable measurement, set the integration time longer or set the number of samples larger. For details about the integration time settings, see Chapter 4, "Command Reference."

The Agilent B1500 has the following two types of the A/D converter. Use the AAD command to select the type of ADC, and use the AIT command to set the integration time or the number of samples.

| Type of ADC         | Description                                                                                                    |
|---------------------|----------------------------------------------------------------------------------------------------|
| High-speed ADC      | Effective for the high speed measurement. In the multi channel sweep measurement mode (MM16), multiple measurement channels can perform synchronous measurements. |
|                     | The number of averaging samples must be set by the AIT or AV command.                                                                                             |
| High-resolution ADC | Effective for the accurate measurement. Cannot be used for the pulsed measurement channel and the simultaneous measurement channel.                               |
|                     | The integration time must be set by the AIT command.                                                                                                    |

# Example

The following example sets the number of samples to 10 for the high-speed A/D converter.

```
OUTPUT @B1500; "AV 10,1"
```

The following example sets the power line cycle mode (PLC) for both the high-speed ADC and the high-resolution ADC. And channel 1 uses the high-resolution ADC and other channels use the high-speed ADC.

```
OUTPUT @B1500; "*RST"

OUTPUT @B1500; "AIT 0,2"

OUTPUT @B1500; "AIT 1,2"

OUTPUT @B1500; "AAD 1,1"
```

# **To Set the Measurement Range**

To set the measurement range, send the following command:

| Command | Description                                                                                                    |
|---------|----------------------------------------------------------------------------------------------------|
| RI      | Sets the current measurement range. Available for the current measurements that use the XE command. Not available for the high speed spot measurement. |
| TI, TTI | Sets the current measurement channel/range, and performs the high speed spot measurement.                                                              |
| RV      | Sets the voltage measurement range. Available for the voltage measurements that use the XE command. Not available for the high speed spot measurement. |
| TV, TTV | Sets the voltage measurement channel/range, and performs the high speed spot measurement.                                                              |
| RC      | Sets the impedance measurement range. Available for the CV sweep/spot C measurements.                                                                  |
| TC, TTC | Sets the impedance measurement channel/range, and performs the high speed spot measurement.                                                            |

For the current measurement with the auto ranging mode, you can specify the coverage of each measurement range. To specify the coverage, send the RM command.

For details, see Chapter 4, "Command Reference."

#### **Example**

This example sets the voltage measurement ranging mode of channel 1 to auto.

```
OUTPUT @B1500; "RV 1,0"
```

This example sets the current measurement ranging mode of channel 1 to auto, and specifies coverage between 9 % and 90 % of the range value or between 90 mA and 180 mA for the 200 mA range.

```
OUTPUT @B1500; "RI 1,0"
OUTPUT @B1500; "RM 1,3,90"
```

#### **NOTE**

## To use 1 pA range of ASU

Set the 1 pA limited auto ranging mode or the 1 pA fixed range mode. Or enable the 1 pA range for the auto ranging mode by using the SAR command. See "SAR" on page 4-140.

## **To Pause Command Execution**

To pause command execution until the specified wait time elapses, send the PA command.

#### **Example**

OUTPUT @B1500; "PA 5"

If this command is sent, the B1500 waits 5 seconds before executing the next command.

## To Start Measurement

To start measurement other than the high speed spot measurement, send the XE command.

#### **Example**

OUTPUT @B1500; "XE"

This starts the measurement specified by the MM command.

For the high speed spot measurement, see "To Perform High Speed Spot Measurement" on page 1-19.

# To Force 0 V

To force 0 V immediately, send the DZ command. The B1500 memorizes the present source output settings of the specified channel, and changes the specified channel output to 0 V. If you do not specify the channel, the DZ command function is effective for all channels.

## **Example**

OUTPUT @B1500; "DZ 1"

If this command is sent, the B1500 memorizes the current settings of channel 1 (the module installed in slot 1 of the B1500), and changes channel 1 output to 0 V.

To restore the settings stored by the DZ command, send the RZ command. For details, see Chapter 4, "Command Reference."

## To Disable Source/Measurement Channels

To disable the channels, send the CL command. The B1500 opens the output switch of the specified channels. Opening the output switch disables the channel.

#### **Example**

OUTPUT @B1500; "CL 1"

This example disables channel 1 (the module installed in slot 1 of the B1500). If you do not specify the channel, the CL command disables all channels.

#### To Control ASU

This function is available for the B1500 that is installed with the high resolution SMU (HRSMU). Atto Sense and Switch Unit (ASU) has two inputs, SMU input for the HRSMU and AUX input for the other instrument. And the ASU input to output connection can be controlled by the following commands. When the B1500 is turned on, the SMU input will be connected to the ASU output. However, the SMU output switch will be off at this time.

Table 1-4 ASU Input Output Connection Control

| <b>Previous Connection</b> | Command     | <b>Subsequent Connection</b> |
|----------------------------|-------------|------------------------------|
| SMU side, Output on/off    | SAP slot, 1 | AUX side                     |
| SMU side, Output off       | CN slot     | SMU side, Output on          |
|                            | SAP slot, 0 |                              |
| AUX side                   | CN slot     |                              |
|                            | SAP slot, 0 |                              |
|                            | CL [slot]   | SMU side, Output off         |
| SMU side, Output on        | CL [slot]   |                              |

where, *slot* must be the slot number assigned to the slot that installs the HRSMU connected to the ASU. See "SAL", "SAP", and "SAR" on page 4-140 for the other function and control commands of the ASU.

When the SMU side is connected to the ASU output, the source output on/off can be controlled by the CN/CL command. And then the SAP *slot*, 1 command is used to change the output connection to the AUX side. When the AUX side is connected, the output of the instrument connected to the AUX input is appeared to the ASU output immediately.

#### To Control SCUU

SCUU (SMU CMU Unify Unit) can be used with one capacitance measurement unit (CMU) and two SMUs (MPSMU or HRSMU). The SCUU cannot be used with the HPSMU or when only one SMU is connected. The SCUU input to output connection can be controlled by the following commands. When the B1500 is turned on, the SCUU input to output connection is not made (open).

## Table 1-5 SCUU Input Output Connection Control

| Command     | SCUU output connection after the command |                    |  |
|-------------|------------------------------------------|--------------------|--|
| Command     | CMUH/Force1/Sense1                       | CMUL/Force2/Sense2 |  |
| SSP slot, 1 | Force1/Sense1                            | Open               |  |
| SSP slot, 2 | Open                                     | Force2/Sense2      |  |
| SSP slot, 3 | Force1/Sense1                            | Force2/Sense2      |  |
| SSP slot, 4 | СМИН                                     | CMUL               |  |

where, *slot* means the number assigned to the slot that installs the CMU. Force 1/Sense 1 is connected to the SMU installed in the slot numbered *slot*–1. Force 2/Sense 2 is connected to the SMU installed in the slot numbered *slot*–2. When the SCUU input to output connection is made, the measurement unit output switch will be automatically set to ON.

When the connection is changed from SMU to CMU, the SMU output will be set as follows. The other setup parameters are not changed.

Output voltage0 VOutput range100 VCompliance20 mASeries resistanceOFF

When the connection is changed from CMU to SMU, the SMU output will be set as follows. The other setup parameters are not changed.

 $\begin{array}{ll} \textbf{Output voltage} & 0 \ V \\ \\ \textbf{Output range} & 20 \ V \\ \\ \textbf{Compliance} & 100 \ \mu A \end{array}$ 

**Series resistance** Condition before the connection is changed from SMU to CMU

# To Read Error Code/Message

If any error occurs, the B1500 will not put the measurement data into the data output buffer. Hence, confirm that no error has occurred before reading the measurement data. To read the error code, enter the ERR? command, and to read the error message, enter the EMG? command.

#### Example

```
OUTPUT @B1500; "ERR? 1"
ENTER @B1500; Code

IF Code<>0 THEN
   OUTPUT @B1500; "EMG? "; Code
   ENTER @B1500; Msg$
   PRINT "ERROR: "; Msg$

ELSE
   : :
```

This example checks the error buffer, and prints the error message on the computer screen if any error code is stored in the error buffer.

# **To Read Spot Measurement Data**

After the spot measurements, the B1500 puts the measurement data into its output data buffer. You can read the data as shown below. For the data output format, see "Data Output Format" on page 1-23.

#### Example 1

For the HP BASIC users, use the ENTER statement. The example stores the header information and the measurement data included in the ASCII data set by the FMT5 command into the Head\$ and Mdata variables respectively.

```
ENTER @B1500 USING "#,3A,12D,X";Head$,Mdata
```

#### Example 2

For the Microsoft Visual Basic .NET with Agilent T&M Programmer's Toolkit users, use the Read, ReadList, UnbufferedRead methods and so on. The example stores the header information and the measurement data included in the ASCII data set by the FMT5 command into the head and mdata variables respectively.

```
ret_value = B1500.Read(True)
head = Left(ret_val, 3)
mdata = Val(Right(ret val, 12))
```

## To Read Sweep Measurement Data

For the sweep measurements, the measurement data will be put into the data output buffer after every step measurement. You can read the data as shown below. For the data output format, see "Data Output Format" on page 1-23.

• To read data after sweep measurement

This way waits for the measurement completion by using the \*OPC? command after the XE command, and reads the sweep data (all step measurement data) at once after the sweep measurement is completed.

#### Example:

For the specific example, see Table 3-5 on page 3-19.

• To read data after every step measurement

This way starts to read the data after the XE command. You do not need to wait for the sweep measurement completion. So you can check the result data before the sweep measurement is completed.

#### Example:

For the specific example, see Table 3-6 on page 3-22.

# **To Read Time Stamp Data**

#### **NOTE**

This function is *not* available for the quasi-pulsed spot measurement (MM 9), search measurement (MM 14 or 15), and the 4 byte binary data output (FMT 3 or 4).

To read the time data with the best resolution ( $100 \mu s$ ), clear the timer every 100 s or less (for FMT 1, 2, or 5), or 1000 s or less (for FMT 11, 12, 15, 21, 22, or 25).

The time stamp function records the time from timer reset (*Time*=0 s) to the start of measurement. This function is enabled by the TSC command. The timer count is cleared/reset by the TSR command.

For example, the output data in the staircase sweep measurement will be as follows:

```
Block1 [,Block2] . . . . <terminator>
```

```
BlockN (N: integer) = Time1, Data1 [,Time2, Data2] ... [,Source_data]
```

*TimeN* (*N*: integer) is the time from timer reset to the start of *DataN* measurement.

Without the TSC command, you can get the time data by the following commands:

• TDV / TDI (for voltage/current output by using a SMU), TDCV / TACV (for DC voltage/AC voltage output by using the MFCMU):

Starts source output, and returns the time data from timer reset (TSR command) to the start of output.

```
Example: OUTPUT @B1500; "TDV 1,0,20" ENTER @B1500 USING "#,5X,13D,X"; Time PRINT "Time="; Time; "sec"
```

• TTV / TTI (for voltage/current measurement by using a SMU), TTC (for impedance measurement by using the MFCMU):

Executes high speed spot measurement, and returns the measurement data and the time data from timer reset (TSR command) to the start of measurement.

```
Example: OUTPUT @B1500;"TTV 1,0"
ENTER @B1500 USING "#,5X,13D,X";Time
ENTER @B1500 USING "#,5X,13D,X";Mdata
PRINT "Data=";Mdata;" at ";Time;"sec"
```

TSQ: Returns the time data from timer reset (TSR command) to this command.

```
Example: OUTPUT @B1500;"TSR" !Resets count :
OUTPUT @B1500;"TSQ" !Returns time data ENTER @B1500 USING "#,5X,13D,X";Time PRINT "Time=";Time;"sec"
```

# To Perform High Speed Spot Measurement

The high speed spot measurement does not need the MM and XE commands to set the measurement mode and start measurement. To start and perform the high speed spot measurement immediately, send the TI command for current measurement, the TV command for voltage measurement, or the TC command for impedance measurement. The following example program measures current by using the TI command, and displays the measurement result data on the computer screen.

### Example

```
10
      ASSIGN @B1500 TO 717
20
      OUTPUT @B1500; "*RST"
30
      OUTPUT @B1500; "FMT 5"
40
      OUTPUT @B1500; "CN 1,2,3,4"
      OUTPUT @B1500; "DV 1,0,0"
50
60
      OUTPUT @B1500; "DV 2,0,0"
70
      OUTPUT @B1500; "DV 3,0,2"
      OUTPUT @B1500; "DV 4,0,5"
80
      OUTPUT @B1500; "TI 4,0"
90
100
      ENTER @B1500 USING "#,3A,12D,X";Head$,Data
110
      PRINT Head$, Data
120
      OUTPUT @B1500; "DZ"
130
      OUTPUT @B1500; "CL"
140
```

| Line<br>Number | Description                                                                                                    |
|----------------|----------------------------------------------------------------------------------------------------|
| 10             | Assigns the I/O path to control the B1500.                                                                          |
| 20             | Initializes the B1500.                                                                                              |
| 30             | Sets the data output format (ASCII with header and <,>).                                                            |
| 40             | Enables channels 1, 2, 3, and 4.                                                                                    |
| 50 to 80       | Forces the DC voltage. Channel 1 and 2 force 0 V, channel 3 forces 2 V, and channel 4 forces 5 V with auto ranging. |
| 90             | Performs the high speed spot measurement using channel 4 with auto ranging.                                         |
| 100 to 110     | Prints the header data and measurement data on the screen.                                                          |
| 120            | Forces 0 V. All channels force 0 V.                                                                                 |
| 130            | Disables all channels.                                                                                              |

# **Command Input Format**

Agilent FLEX commands (GPIB commands for the Agilent B1500) are composed of a header, numeric data, and terminator, as shown in the following syntax diagram.

#### **B1500 Control Command Syntax Diagram**

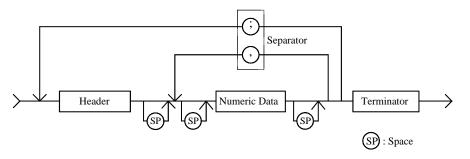

#### **NOTE**

#### **Terminator**

Terminator is necessary to enter the command to the Agilent B1500. For the available terminators, see "Terminator" and "Special Terminator" on page 1-22.

# Header

The header is the command name, always contains alpha characters, and is not upper or lowercase sensitive. Some command names also contain an asterisk (\*) or question mark (?). The following figure shows the syntax diagram for a header.

#### **Header Syntax Diagram**

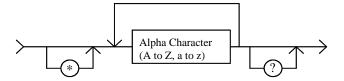

#### **Numeric Data**

Numeric data are the command parameters. You can enter numeric data directly after the header or insert spaces between the header and numeric data. Some parameters require integer data. The following figure shows the syntax diagram for numeric data.

#### **Numeric Data Syntax Diagram**

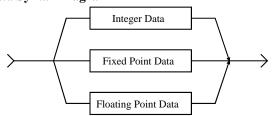

The following 3 figures show the syntax diagrams for integer, fixed point, and floating point data, respectively.

#### **Integer Data Syntax Diagram**

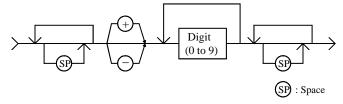

#### **Fixed Point Data Syntax Diagram**

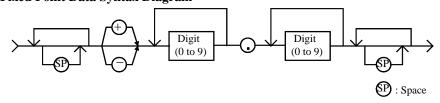

#### Floating Point Data Syntax Diagram

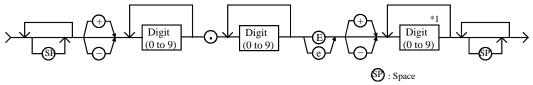

\*1: Here must be 2 digits or less.

#### **Terminator**

The terminator completes the GPIB command entry and starts command execution. The following figure shows the terminator syntax diagram.

#### **Terminator Syntax Diagram**

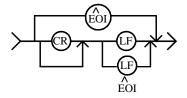

# **Special Terminator**

If a semicolon (;) is inserted before the terminator, as shown in the following figure, the preceding commands are not executed until the next command line is input and another terminator is input, without a preceding semicolon. The command lines are then executed together.

#### **Special Terminator Syntax Diagram**

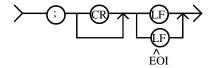

# **Separator**

If you enter multiple commands, use semicolons (;) to separate the commands. Spaces are allowed before and after the semicolons. Command execution starts when the terminator is received, not when the semicolon is received. You can input multiple commands of up to a total of 256 characters (including the terminator). If you input more than 256 characters, the input buffer overflows, and an error is indicated.

Use commas (,) to separate numeric data entries.

NOTE

Do not include the reset command (\*RST) or the abort command (AB) in multiple command strings (example: OUTPUT @B1500; "\*RST; CN"). If you do, the other commands in the string (example: CN) are not executed.

# **Data Output Format**

Agilent B1500 provides the following data output formats:

"ASCII Data Output Format"

The B1500 supports the ASCII data format that is the common format for the instruments that support the Agilent FLEX command mode.

• "Binary Data Output Format"

The B1500 supports the 4 bytes binary data format that is the common format for the instruments that support the Agilent FLEX command mode. The B1500 also supports the dedicated 8 bytes binary format. The binary format enables faster data transfer time than ASCII format. You need to calculate the data to get the measurement result.

To select the data output format, use the FMT command. See "FMT" on page 4-76.

For the query response, the returned data is always stored in the query buffer in ASCII format, regardless of the FMT command setting.

A minimum of  $17 \times 1001 \times 2$  (34034) measurement data can be stored in the data output buffer.

## **Conventions**

The following conventions are used in this section.

**Data** Output data that the B1500 sends after a measurement.

[Data] Optional output data sent when there are multiple output data

items.

For example, source data will be sent with measurement data after the staircase sweep measurements when the source data

output is enabled by the FMT command.

<terminator> Terminator.

<CR/LF^EOI> (two bytes) or <,> (one byte) for ASCII data.

<CR/LF^EOI> (two bytes) or <^EOI> (0 byte) for binary data.

You can select by using the FMT command.

## **ASCII Data Output Format**

This section describes the ASCII data output format, and the elements of the data.

- "Time Stamp"
- "Data Format"
- "Data Elements"

## **Time Stamp**

The B1500 can record the time when the measurement is started, and sends the time data (*Time*). This function is enabled by the TSC command. The time data will be sent just before the measurement data.

For example, in the staircase sweep measurements, the data will be as shown below.

*Block1* [,*Block2*] . . . . <terminator>

where, *BlockN* (*N*: integer) = *Time1*, *Data1* [,*Time2*, *Data2*] ... [,*Source\_data*], then *TimeN* (*N*: integer) is the time from timer reset to the start of *DataN* measurement.

The timer count is cleared/reset by the TSR command (*Time*=0).

The time stamp function is *not* available for the following measurements.

- High speed spot measurement
- Quasi-pulsed spot measurement (MM9)
- Linear search measurement (MM14)
- Binary search measurement (MM15)

#### **Data Format**

The data output format depends on the measurement mode as shown below.

**High Speed Spot** 

Data < terminator> (by TI, TV, TMACV, or TMDCV command)

Time, Data < terminator> (by TTI or TTV command)

Para1,Para2 < terminator> (by TC command)

Time,Para1,Para2 < terminator> (by TTC command)

*Data* is the value measured by the channel you specify in the command. *Time* is the time from timer reset to the start of measurement. *Para1* and *Para2* are the primary parameter and the secondary parameter (ex: Cp and G) measured by the CMU. They are selected by the IMP command.

Spot

Data1 [,Data2] . . . . <terminator>

*DataN* (*N*: integer) is the value measured by a channel. The order of *Data* is defined by the MM command.

Spot C, Pulsed Spot, Pulsed Spot C, Quasi-Pulsed Spot Data <terminator>

Data is the value measured by the channel you specify by using the MM command.

For the pulsed spot C measurement, *Data* consists of the following data:

Para1.Para2

For the spot C measurement, *Data* consists of the following data:

Para1,Para2 [,Osc level,Dc bias]

*Para1* and *Para2* are the primary and secondary parameters (ex: Cp and G). They are selected by the IMP command. See Table 4-8 on page 4-19. And *Osc\_level* and *Dc\_bias* are the monitor values of the oscillator level (AC signal level) and the DC bias respectively. They are sent if the data output is enabled by the LMN command.

Staircase Sweep, Multi Channel Sweep *Block1* [,*Block2*] . . . . <terminator>

Block1 is the block of data measured at the first sweep point. Block2 is the block of data measured at the second sweep point. where Block consists of the following data:

Data1 [,Data2] . . . . [,Source data]

DataN (N: integer) is the value measured by a channel. The order of Data is defined by the MM command. Source\_data is the sweep source output value. It is sent if the data output is enabled by the FMT command.

Pulsed Sweep,
Pulsed Sweep CV,
CV (DC or AC)
Sweep,
Frequency Sweep,
Staircase Sweep
with Pulsed Bias

Block1 [,Block2] . . . . <terminator>

Block1 is the block of data measured at the first sweep point. Block2 is the block of data measured at the second sweep point. where Block consists of the following data:

Data [,Source\_data]

*Data* is the value measured by the channel you specify by using the MM command. *Source\_data* is the sweep source output value. It is sent if the data output is enabled by the FMT command.

For the pulsed sweep CV measurement, Data consists of the following data:

Para1,Para2

For the CV (DC bias) sweep, CV (AC level) sweep, and frequency sweep, *Data* consists of the following data:

Para1,Para2 [,Osc\_level,Dc\_bias]

*Para1* and *Para2* are the primary and secondary parameters (ex: Cp and G). They are selected by the IMP command. See Table 4-8 on page 4-19. And *Osc\_level* and *Dc\_bias* are the monitor values of the oscillator level (AC signal level) and the DC bias respectively. They are sent if the data output is enabled by the LMN command.

#### **Quasi-static CV**

*Block1* [,*Block2*] . . . . <terminator>

*Block1* is the block of the data measured at the first sweep point. *Block2* is the block of the data measured at the second sweep point. where *Block* consists of the following data:

[DataL,] DataC [,Source data]

DataL is the leakage current measurement data. DataC is the capacitance measurement data. Source\_data is the sweep source output value. DataL and Source\_data are sent if the data output is enabled by the QSL or FMT command.

#### Linear Search, Binary Search

Data\_search [,Data\_sense]<terminator>

This is the data at the measurement point closest to the search target. *Data\_search* is the value forced by the search output channel. *Data\_sense* is the value measured by the search monitor channel. It is sent if data output is enabled by the BSVM command for the binary search, or the LSVM command for the linear search.

#### Sampling, C-t Sampling

*Block1* [,*Block2*] . . . . <terminator>

*Block1* is the block of the data measured at the first sampling point. *Block2* is the block of the data measured at the second sampling point. where *Block* consists of the following data:

[Sampling\_no,] Data1 [,Data2] . . . .

Sampling\_no is the sampling point index, and is returned by entering the FMT command with mode<>0. This value depends on the sampling interval setting and the measurement time. If the measurement time is shorter than the sampling interval, Sampling\_no will be N of BlockN (N: 1, 2, 3 . . . ).

DataN (N: integer) is the data measured by one unit. The order of Data is specified by the MM command. Sampling\_no and Data values can be discarded when the range changing is occurred while the measurement with auto or limited auto ranging.

If the measurement time is longer than the sampling interval, *Sampling\_no* is not *N* of *BlockN*. For example, if the measurement time is longer than the sampling interval and shorter than twice the sampling interval, then the *Sampling\_no* is 2 for *Block1*, and 4 for *Block2*. In general, the measurement time depends on the measurement value and the A/D converter settings.

For the C-t sampling, *Data* consists of the following data:

Para1.Para2

*Para1* and *Para2* are the primary parameter and the secondary parameter (ex: Cp and G). They are selected by the IMP command. See Table 4-8 on page 4-19.

TDI, TDV, TSQ, TACV, TDCV command

Time <terminator>

*Time* is the time from timer reset to the start of output.

#### **Data Elements**

The data (*Data*, *Source\_data*, *Time*, *Sampling\_no*, *Data\_search*, *Data\_sense*, *Osc\_level*, and *Dc\_bias*) are the string as shown below.

| Data               | FMT command    |
|--------------------|----------------|
| ABCDDDDDDDDDDDD    | FMT1 or FMT5   |
| ABCDDDDDDDDDDDDD   | FMT11 or FMT15 |
| EEEFGDDDDDDDDDDDDD | FMT21 or FMT25 |
| DDDDDDDDDDD        | FMT2           |
| DDDDDDDDDDDD       | FMT12 or FMT22 |

The data elements depends on the FMT command setting. Details of the elements are described on the following pages.

**A:** Status. One character.

**B:** Channel number. One character.

**C:** Data type. One character.

**D:** Data. Twelve digits or 13 digits.

**E:** Status. Three digits.

**F:** Channel number. One character.

**G:** Data type. One character.

A Status. One character.

• Status for *Source\_data*:

Priority of appearance is W<E.

| A | Explanation                                       |
|---|---------------------------------------------------|
| W | Data is for the first or intermediate sweep step. |
| Е | Data is for the last sweep step.                  |

• Status for measurement data: See Table 1-9 on page 1-33.

For SMU, the priority of appearance is as follows:

• For the quasi-pulsed spot measurement: N<T<C<V<X<G or S

• For other measurement: N<G<S<T<C<V<X

**B** Channel number of the measurement/source channel. One character.

| В | Explanation | В | Explanation |
|---|-------------|---|-------------|
| A | Channel 1   | F | Channel 6   |
| В | Channel 2   | G | Channel 7   |
| С | Channel 3   | Н | Channel 8   |
| D | Channel 4   | I | Channel 9   |
| Е | Channel 5   | J | Channel 10  |

C Data type. One character. See Table 1-6 on page 1-31.

Measurement data, output data, time data, or sampling index. Twelve or 13 digits depends on FMT setting, which may be one of the following:

- sn.nnnnnEsnn or sn.nnnnnnEsnn
- snn.nnnnEsnn or snn.nnnnnEsnn
- snnn.nnnEsnn or snnn.nnnnEsnn

where,

D

s: Sign, + or -.

*n*: Digit, 0 to 9.

E: Exponent symbol.

**E** Status. Three digits. Ignore status for the *Time* value.

• Status for *Source\_data*: Priority of appearance is W<E.

| EEE | Explanation                                       |
|-----|---------------------------------------------------|
| W   | Data is for the first or intermediate sweep step. |
| Е   | Data is for the last sweep step.                  |

• Status for measurement data:

For SMU status, see Table 1-7 on page 1-32.

For CMU status, see Table 1-8 on page 1-32.

If multiple status conditions are found, the sum of the *EEE* values is returned. For example, if an A/D converter overflow occurred, and an SMU was oscillating during the measurements, the returned *EEE* value is 3 (=1+2).

Channel number of the source/measurement module. One character.

| F | Explanation                                                                                       | F    | Explanation |  |  |  |  |  |
|---|---------------------------------------------------------------------------------------------------|------|-------------|--|--|--|--|--|
| A | Channel 1                                                                                         | F    | Channel 6   |  |  |  |  |  |
| В | Channel 2                                                                                         | G    | Channel 7   |  |  |  |  |  |
| С | Channel 3                                                                                         | Н    | Channel 8   |  |  |  |  |  |
| D | Channel 4                                                                                         | I    | Channel 9   |  |  |  |  |  |
| Е | Channel 5 J Channel 10                                                                            |      |             |  |  |  |  |  |
| V | Ground unit (GN                                                                                   | NDU) |             |  |  |  |  |  |
| Z | Status code for extraneous data in the channel. TSQ command response or invalid data is returned. |      |             |  |  |  |  |  |

F

**G** Data type. One character. Also see Table 1-6 on page 1-31.

| G | Explanation                   |  |  |  |  |  |  |  |
|---|-------------------------------|--|--|--|--|--|--|--|
| V | Voltage measurement value (V) |  |  |  |  |  |  |  |
| I | Current measurement value (A) |  |  |  |  |  |  |  |
| v | Voltage output value (V)      |  |  |  |  |  |  |  |
| i | Current output value (A)      |  |  |  |  |  |  |  |
| f | Frequency (Hz)                |  |  |  |  |  |  |  |
| Z | invalid data                  |  |  |  |  |  |  |  |

# Table 1-6 Data Type

| C      | Explanation                                    |
|--------|------------------------------------------------|
| V      | Voltage (V)                                    |
| I      | Current (A)                                    |
| F      | Frequency (Hz)                                 |
| C or G | Explanation                                    |
| Z      | Impedance, resistance, or reactance $(\Omega)$ |
| Y      | Admittance, conductance, or susceptance (S)    |
| C      | Capacitance (F)                                |
| L      | Inductance (H)                                 |
| R      | Phase (radian)                                 |
| P      | Phase (degree)                                 |
| D      | Dissipation factor                             |
| Q      | Quality factor                                 |
| X      | Sampling index                                 |
| T      | Time (second)                                  |

## Table 1-7 SMU Status

| EEE | Explanation                                         |
|-----|-----------------------------------------------------|
| 1   | A/D converter overflowed.                           |
| 2   | One or more units are oscillating.                  |
| 4   | Another unit reached its compliance setting.        |
| 8   | This unit reached its compliance setting.           |
| 16  | Target value was not found within the search range. |
| 32  | Search measurement was automatically stopped.       |
| 64  | Invalid data is returned. $D$ is not used.          |
| 128 | EOD (End of Data).                                  |

## Table 1-8 CMU Status

| EEE | Explanation                                      |
|-----|--------------------------------------------------|
| 1   | A/D converter overflowed.                        |
| 2   | CMU is in the NULL loop unbalance condition.     |
| 4   | CMU is in the IV amplifier saturation condition. |
| 8   | Not assigned.                                    |
| 16  | Not assigned.                                    |
| 32  | Not assigned.                                    |
| 64  | Invalid data is returned. $D$ is not used.       |
| 128 | EOD (End of Data).                               |

Table 1-9 Status for Measurement Data

| A | Explanation                                                                                                    |
|---|----------------------------------------------------------------------------------------------------|
| N | No status error occurred.                                                                                                    |
| Т | Another channel reached its compliance setting.                                                                                                    |
| С | This channel reached its compliance setting.                                                                                                    |
| V | Measurement data is over the measurement range. Or the sweep measurement was aborted by the automatic stop function or power compliance. <i>D</i> will be 199.999E+99 (no meaning).                                                                               |
| X | One or more channels are oscillating. Or source output did not settle before measurement. <sup>a</sup>                                                                                                    |
| G | For linear or binary search measurement, the target value was not found within the search range. Returns the source output value.                                                                                                    |
|   | For quasi-pulsed spot measurement, the detection time was over the limit (3 s for Short mode, 12 s for Long mode). <sup>b</sup>                                                                                                    |
| S | For linear or binary search measurement, the search measurement was stopped. Returns the source output value. See status of <i>Data_sense</i> .                                                                                                    |
|   | For quasi-pulsed spot measurement, output slew rate was too slow to perform the settling detection. <sup>c</sup> Or quasi-pulsed source channel reached the current compliance before the source output voltage changed 10 V from the start voltage. <sup>d</sup> |
| U | CMU is in the NULL loop unbalance condition.                                                                                                    |
| D | CMU is in the IV amplifier saturation condition.                                                                                                    |

- a. Make the wait time or delay time longer. Or make the current compliance larger. For pulsed measurement, make the pulse width longer, or make the pulse base value closer to the pulse peak value. For current output by limited auto ranging, make the output range lower.
- b. Make the current compliance or start voltage larger. Or set the detection interval to Long. If this status occurs with the Long mode, perform the spot measurement.
- c. Make the current compliance larger. Or set the detection interval to Long. If this status occurs with the Long mode, perform the spot measurement or pulsed spot measurement.
- d. Perform the pulsed spot measurement or spot measurement.

## **Binary Data Output Format**

This section describes the binary data output format, and the elements of the data.

- "Time Stamp"
- "Data Resolution"
- "Data Format"
- "4 Bytes Data Elements"
- "8 Bytes Data Elements"

#### **Time Stamp**

The B1500 can record the time when the measurement is started, and sends the time data (*Time*). This function is enabled by the TSC command. The time data will be sent just before the measurement data.

For example, in the staircase sweep measurements, the data will be as shown below.

```
Block1 [Block2] . . . . <terminator>
```

where, *BlockN* (*N*: integer) = *Time1 Data1* [*Time2 Data2*] ... [*Source\_data*], then *TimeN* (*N*: integer) is the time from timer reset to the start of *DataN* measurement.

The timer count is cleared/reset by the TSR command (*Time*=0).

The time stamp function is *not* available for the following measurements.

- 4 bytes binary data format (FMT3 or FMT4)
- High speed spot measurement
- Quasi-pulsed spot measurement (MM9)
- Linear search measurement (MM14)
- Binary search measurement (MM15)

#### **Data Resolution**

The 4 bytes binary data format provides the following data resolution. To use this data format, enter the FMT3 or FMT4 command. The resolution of the SMU measurement value will be larger than the measurement resolution of the B1500's high resolution A/D converter. For *Range* value, see "4 Bytes Data Elements" on page 1-39.

- SMU measurement value (voltage or current): Range / 50000
- SMU output value (voltage or current): Range / 20000
- CMU measurement value (resistance or reactance): Range / 2<sup>12</sup>
- CMU measurement value (conductance or susceptance):  $1 / (Range \times 2^{12})$
- CMU oscillator level monitor value (Vac), DC bias monitor value (Vdc), frequency (Hz): Range / 50000
- CMU DC bias output value: 2 mV

The 8 bytes binary data format provides the following data resolution. To use this data format, enter the FMT13 or FMT14 command. For *Range* value, see "8 Bytes Data Elements" on page 1-45.

- SMU measurement/output value (voltage or current): Range / 1000000
- CMU measurement value (resistance or reactance): Range / 2<sup>24</sup>
- CMU measurement value (conductance or susceptance):  $1 / (Range \times 2^{24})$
- CMU oscillator level monitor value (Vac), DC bias monitor value (Vdc), frequency (Hz): Range / 1000000
- CMU DC bias output value: 1 mV

#### **Data Format**

The data output format depends on the measurement mode as shown below.

**High Speed Spot** 

Data <terminator> (by TI, TV, TMACV, or TMDCV command)

Time Data <terminator> (by TTI or TTV command)

Para1 Para2 < terminator> (by TC command)

Time Para1 Para2 < terminator> (by TTC command)

Data is the value measured by the channel you specify in the command. *Time* is the time from timer reset to the start of measurement. *Para1* and *Para2* are R ( $\Omega$ ) and X ( $\Omega$ ), or G (S) and B (S) respectively measured by the CMU. They will be automatically selected by the B1500, and will be a couple without data overflow.

*Time* is available for the 8 bytes binary data format (FMT13 or FMT14) and *not* available for the 4 bytes binary data format (FMT3 or FMT4)

Spot

Data1 [Data2] . . . . <terminator>

*DataN* (*N*: integer) is the value measured by a channel. The order of *Data* is defined by the MM command.

Spot C, Pulsed Spot, Pulsed Spot C, Quasi-Pulsed Spot Data <terminator>

Data is the value measured by the channel you specify by using the MM command.

For the pulsed spot C, *Data* consists of the following data:

Paral Para2

For the spot C, *Data* consists of the following data:

Paral Para2 [Osc level Dc bias]

*Para1* and *Para2* are R ( $\Omega$ ) and X ( $\Omega$ ), or G (S) and B (S) respectively. They will be automatically selected by the B1500, and will be a couple without data overflow. And *Osc\_level* and *Dc\_bias* are the monitor values of the oscillator level (AC signal level) and the DC bias respectively. They are sent if the data output is enabled by the LMN command.

#### Staircase Sweep, Multi Channel Sweep

*Block1* [*Block2*] . . . . <terminator>

*Block1* is the block of data measured at the first sweep point. *Block2* is the block of data measured at the second sweep point. where *Block* consists of the following data:

Data1 [Data2] . . . . [Source\_data]

DataN (N: integer) is the value measured by a channel. The order of Data is defined by the MM command. Source\_data is the sweep source output value. It is sent if the data output is enabled by the FMT command.

Pulsed Sweep, Pulsed Sweep CV, CV (DC or AC) Sweep, Frequency Sweep, Staircase Sweep with Pulsed Bias Block1 [Block2] . . . . <terminator>

*Block1* is the block of data measured at the first sweep point. *Block2* is the block of data measured at the second sweep point. *Block* consists of the following data:

Data [Source\_data]

*Data* is the value measured by the channel you specify by using the MM command. *Source\_data* is the sweep source output value. It is sent if the data output is enabled by the FMT command.

For the pulsed sweep CV measurement, *Data* consists of the following data:

Paral Para2

For the CV (DC bias) sweep, CV (AC level) sweep, and frequency sweep, *Data* consists of the following data:

Paral Para2 [Osc level Dc bias]

*Para1* and *Para2* are R ( $\Omega$ ) and X ( $\Omega$ ), or G (S) and B (S) respectively. They will be automatically selected by the B1500, and will be a couple without data overflow. And *Osc\_level* and *Dc\_bias* are the monitor values of the oscillator level (AC signal level) and the DC bias respectively. They are sent if the data output is enabled by the LMN command.

#### Quasi-static CV

*Block1* [*Block2*] . . . . <terminator>

Block1 is the block of the data measured at the first sweep point. Block2 is the block of the data measured at the second sweep point. where Block consists of the following data:

[DataL] DataC [Source data]

DataL is the leakage current measurement data. DataC is the capacitance measurement data. Source\_data is the sweep source output value. DataL and Source\_data are sent if the data output is enabled by the QSL or FMT command.

#### Linear Search, Binary Search

Data search [Data sense]<terminator>

This is the data at the measurement point closest to the search target. *Data\_search* is the value forced by the search output channel. *Data\_sense* is the value measured by the search monitor channel. It is sent if data output is enabled by the BSVM command for the binary search, or the LSVM command for the linear search.

#### Sampling, C-t Sampling

Available for the 8 bytes binary data format (FMT13 or FMT14).

Block1 [Block2] . . . . <terminator>

*Block1* is the block of the data measured at the first sampling point. *Block2* is the block of the data measured at the second sampling point. where *Block* consists of the following data:

[Sampling\_no] Data1 [Data2] . . . .

Sampling\_no is the sampling point index, and is returned by entering the FMT command with mode<>0. This value depends on the sampling interval setting and the measurement time. If the measurement time is shorter than the sampling interval, Sampling\_no will be N of BlockN (N: 1, 2, 3...).

DataN (N: integer) is the data measured by one unit. The order of Data is specified by the MM command. Sampling\_no and Data values can be discarded when the range changing is occurred while the measurement with auto or limited auto ranging.

If the measurement time is longer than the sampling interval, *Sampling\_no* is not *N* of *BlockN*. For example, if the measurement time is longer than the sampling interval and shorter than twice the sampling interval, then the *Sampling\_no* is 2 for *Block1*, and 4 for *Block2*. In general, the measurement time depends on the measurement value and the A/D converter settings.

For the C-t sampling, *Data* consists of the following data:

Para1 Para2

*Para1* and *Para2* are R ( $\Omega$ ) and X ( $\Omega$ ), or G (S) and B (S) respectively. They will be automatically selected by the B1500, and will be a couple without data overflow.

# TDI, TDV, TSQ, TACV, TDCV command

Available for the 8 bytes binary data format (FMT13 or FMT14).

*Time* <terminator>

*Time* is the time from timer reset to the start of output.

## **4 Bytes Data Elements**

To use the 4 bytes binary data format, enter the FMT3 or FMT4 command.

The data (*Data*, *Source\_data*, *Sampling\_no*, *Data\_search*, *Data\_sense*, *Osc\_level*, and *Dc\_bias*) will be sent as the binary value shown in Figure 1-1.

#### Figure 1-1 4 Bytes Binary Data Output Format

| 1 | Byte 1          |  |  |  |   |   |   | Byte 2 |   |   |   |   |   |   |   | Byte 3 |   |   |   |   |   |   |   | Byte 4 |   |   |   |        |   |  |
|---|-----------------|--|--|--|---|---|---|--------|---|---|---|---|---|---|---|--------|---|---|---|---|---|---|---|--------|---|---|---|--------|---|--|
|   | 7 6 5 4 3 2 1 0 |  |  |  | 0 | 7 | 6 | 5      | 4 | 3 | 2 | 1 | 0 | 7 | 6 | 5      | 4 | 3 | 2 | 1 | 0 | 7 | 6 | 5      | 4 | 3 | 2 | 1      | 0 |  |
|   | A B C           |  |  |  |   |   |   |        |   |   |   | D |   |   |   |        |   |   |   |   |   | Е |   |        |   | F |   | $\neg$ |   |  |

**A:** Type. One bit.

**B:** Parameter. One bit.

**C:** Range. Five bits. *Range* value used to calculate the data.

**D:** Data count. 17 bits.

**E:** Status. Three bits.

**F:** Channel number. Five bits.

These data elements are described in the following pages.

**A** Type. One bit.

| A | Explanation                       |
|---|-----------------------------------|
| 0 | Data other than measurement data. |
| 1 | Measurement data.                 |

**B** Parameter. One bit.

| В | for SMU data           | for CMU data               |
|---|------------------------|----------------------------|
| 0 | Voltage                | Resistance or reactance    |
| 1 | Current or Capacitance | Conductance or susceptance |

**C** Range. Five bits. *Range* value used to calculate the data.

| С          | f                         | for SMU dat | ta     | С          | for CMU data |        |       |         |
|------------|---------------------------|-------------|--------|------------|--------------|--------|-------|---------|
|            | V                         | I           | С      | C          | Z            | AC     | DC    | F       |
| 01000 (8)  | 0.5 V                     | 1 pA        | 1 pF   | 00000 (0)  | 1 Ω          |        |       |         |
| 01001 (9)  | 5 V                       | 10 pA       | 10 pF  | 00001 (1)  | 10 Ω         |        |       |         |
| 01010 (10) |                           | 100 pA      | 100 pF | 00010 (2)  | 100 Ω        |        |       |         |
| 01011 (11) | 2 V                       | 1 nA        | 1 nF   | 00011 (3)  | 1 kΩ         |        | 8 V   | 1 kHz   |
| 01100 (12) | 20 V                      | 10 nA       | 10 nF  | 00100 (4)  | 10 kΩ        | 16 mV  | 12 V  | 10 kHz  |
| 01101 (13) | 40 V                      | 100 nA      | 100 nF | 00101 (5)  | 100 kΩ       | 32 mV  | 25 V  | 100 kHz |
| 01110 (14) | 100 V                     | 1 μΑ        | 1 μF   | 00110 (6)  | 1 ΜΩ         | 64 mV  |       | 1 MHz   |
| 01111 (15) | 200 V                     | 10 μΑ       | 10 μF  | 00111 (7)  | 10 MΩ        | 125 mV | 100 V |         |
| 10000 (16) |                           | 100 μΑ      | 100 μF | 01000 (8)  | 100 MΩ       | 250 mV |       |         |
| 10001 (17) |                           | 1 mA        | 1 mF   | 01001 (9)  | 1 GΩ         |        |       |         |
| 10010 (18) |                           | 10 mA       | 10 mF  | 01010 (10) | 10 GΩ        |        |       |         |
| 10011 (19) |                           | 100 mA      | 100 mF | 01011 (11) | 100 GΩ       |        |       |         |
| 10100 (20) |                           | 1 A         | 1 F    |            |              |        |       |         |
| 11111 (31) | Invalid data is returned. |             | urned. |            |              |        |       |         |

#### D (SMU data)

Data count. This value is expressed in 17-bit binary data. The measurement data and the source data can be calculated by the following formula.

Measurement data =  $Count \times Range / 50000$ 

Source data =  $Count \times Range / 20000$ 

where, *Count* is the *D* value, and *Range* is the measurement range or output range given by *C*.

For the decimal value of C, the Range value of current and capacitance data will be  $10^{\circ}(C-20)$ .

If the top bit of *D* is 0, *Count* is positive and equal to the value given by the following 16 bits.

If the top bit of *D* is 1, *Count* is negative. Calculate *Count* by subtracting 65536 (100000000000000000 in binary) from the value given by the following 16 bits.

#### **Example:**

If the output binary data is:

11010110000100111000100000000001

then,

**Type:** Measurement data (A=1)

**Parameter:** Current (*B*=1)

**Range:**  $1 \text{ nA}=10^{\circ}(11-20) \text{ A } (C=01011 \text{ in binary, } C=11 \text{ in decimal})$ 

*Count*: 5000 (*D*=00001001110001000)

**Status:** Normal condition (E=000)

**Channel:** SMU1 (channel number 1) (F=00001)

*Measurement data* =  $5000 \times 1E-9 / 5E+4 = 100 \text{ pA}$ 

#### NOTE

*B*=1 and *C*=10100 means that HPSMU used 1 A range or MPSMU used 200 mA range. Then use *Range*=1 to calculate the data for both HPSMU and MPSMU. *Range*=0.2 is not available even if the range value is 200 mA.

#### D (CMU data)

Data count. This value is expressed in 17-bit binary data. The measurement data and the output data can be calculated by the following formula.

Resistance or reactance =  $Count \times Range / 2^{12}$ 

Conductance or susceptance =  $Count / (2^{12} \times Range)$ 

OSC level monitor value =  $Count \times Range / 50000$ 

DC bias monitor value =  $Count \times Range / 50000$ 

DC bias output value = Count / 500

Output signal frequency =  $Count \times Range / 50000$ 

where, *Count* is the *D* value, and *Range* is the measurement range or output range given by *C*.

For the decimal value of C, the *Range* value of resistance, reactance, conductance, and susceptance data will be  $10^{\circ}C\ \Omega$ .

If the top bit of *D* is 0, *Count* is positive and equal to the value given by the following 16 bits.

If the top bit of D is 1, Count is negative. Calculate Count by subtracting 65536 (10000000000000000 in binary) from the value given by the following 16 bits.

#### **Example:**

If the output binary data is:

100010000000111110100000000001000

then,

**Type:** Measurement data (A=1)

**Parameter:** Resistance (or reactance) (B=0)

**Range:** 10 k $\Omega$  =10^4 (C=00100 in binary, C=4 in decimal)

*Count*: 4000 (*D*=00000111110100000)

**Status:** Normal condition (E=000)

**Channel:** 8 (*F*=01000)

*Measurement data* =  $4000 \times 10000 / 2^{12} = 9.76 \text{ k}\Omega$ 

**E** Status. Three bits.

F

• Status for *Source\_data*:

Priority of appearance is 001<010.

| E Explanation |                                                   |  |  |
|---------------|---------------------------------------------------|--|--|
| 001           | Data is for the first or intermediate sweep step. |  |  |
| 010           | Data is for the last sweep step.                  |  |  |

• Status for measurement data. See Table 1-10.

For SMU, the priority of appearance is as follows:

• For the quasi-pulsed spot measurement: 0<1<2<3<4<6 or 7

• For other measurement: 0<6<7<1<2<3<4

Channel number of the measurement/source channel. Five bits.

| F          | Explanation               |
|------------|---------------------------|
| 00001 (1)  | Channel 1.                |
| 00010 (2)  | Channel 2.                |
| 00011 (3)  | Channel 3.                |
| 00100 (4)  | Channel 4.                |
| 00101 (5)  | Channel 5.                |
| 00110 (6)  | Channel 6.                |
| 00111 (7)  | Channel 7.                |
| 01000 (8)  | Channel 8.                |
| 01001 (9)  | Channel 9.                |
| 01010 (10) | Channel 10.               |
| 11111 (31) | Invalid data is returned. |

Table 1-10 Status for Measurement Data

| E       | Explanation                                                                                                    |
|---------|----------------------------------------------------------------------------------------------------|
| 000 (0) | No status error occurred.                                                                                                    |
| 001 (1) | For SMU: Another channel reached its compliance setting.                                                                                                    |
|         | For CMU: CMU is in the NULL loop unbalance condition.                                                                                                    |
| 010 (2) | For SMU: This channel reached its compliance setting.                                                                                                    |
|         | For CMU: CMU is in the IV amplifier saturation condition.                                                                                                    |
| 011 (3) | Measurement data is over the measurement range. Or the sweep measurement was aborted by the automatic stop function or power compliance. Meaningless value will be returned to $D$ .                                                                              |
| 100 (4) | For SMU: One or more channels are oscillating. Or source output did not settle before measurement. <sup>a</sup>                                                                                                    |
| 110 (6) | For linear or binary search measurement, the target value was not found within the search range. Returns the source output value.                                                                                                    |
|         | For quasi-pulsed spot measurement, the detection time was over the limit (3 s for Short mode, 12 s for Long mode). <sup>b</sup>                                                                                                    |
| 111 (7) | For linear or binary search measurement, the search measurement was stopped. Returns the source output value. See status of <i>Data_sense</i> .                                                                                                    |
|         | For quasi-pulsed spot measurement, output slew rate was too slow to perform the settling detection. <sup>c</sup> Or quasi-pulsed source channel reached the current compliance before the source output voltage changed 10 V from the start voltage. <sup>d</sup> |

- a. Make the wait time or delay time longer. Or make the current compliance larger. For pulsed measurement, make the pulse width longer, or make the pulse base value closer to the pulse peak value. For current output by limited auto ranging, make the output range lower.
- b. Make the current compliance or start voltage larger. Or set the detection interval to Long. If this status occurs with the Long mode, perform the spot measurement.
- c. Make the current compliance larger. Or set the detection interval to Long. If this status occurs with the Long mode, perform the spot measurement or pulsed spot measurement.
- d. Perform the pulsed spot measurement or spot measurement.

## **8 Bytes Data Elements**

To use the 8 bytes binary data format, enter the FMT13 or FMT14 command.

The data (*Data*, *Source\_data*, *Sampling\_no*, *Data\_search*, *Data\_sense*, *Osc\_level*, and *Dc\_bias*) will be sent as the binary value shown in Figure 1-2. The format of the time data (*Time*) will be different from the others.

Figure 1-2 8 Bytes Binary Data Output Format

For measurement data and source data:

| Г | Byte 1        | Byte 2          | Byte 3          | Byte 4          | Byte 5          | Byte 6 | Byte 7          | Byte 8          |
|---|---------------|-----------------|-----------------|-----------------|-----------------|--------|-----------------|-----------------|
| 7 | 6 5 4 3 2 1 0 | 7 6 5 4 3 2 1 0 | 7 6 5 4 3 2 1 0 | 7 6 5 4 3 2 1 0 | 7 6 5 4 3 2 1 0 |        | 7 6 5 4 3 2 1 0 | 7 6 5 4 3 2 1 0 |
| Α | В             | С               | D               |                 |                 |        | E               | G F             |

#### For time data:

| Γ | Byte 1          | Byte 2          | Byte 3          | Byte 4          | Byte 5          | Byte 6          | Byte 7          | Byte 8          |
|---|-----------------|-----------------|-----------------|-----------------|-----------------|-----------------|-----------------|-----------------|
| ľ | 7 6 5 4 3 2 1 0 | 7 6 5 4 3 2 1 0 | 7 6 5 4 3 2 1 0 | 7 6 5 4 3 2 1 0 | 7 6 5 4 3 2 1 0 | 7 6 5 4 3 2 1 0 | 7 6 5 4 3 2 1 0 | 7 6 5 4 3 2 1 0 |
| 1 | A B             |                 |                 | I               | H               |                 |                 | // F            |

**A:** Type. One bit.

**B:** Parameter. Seven bits.

**C:** Range. One byte. *Range* value used to calculate the data.

**D:** Data count. Four bytes.

**E:** Status. One byte.

**F:** Channel number. Five bits.

**G:** A/D converter. Three bits.

**H:** Time data count. Six bytes.

These data elements are described in the following pages.

## **A** Type. One bit.

| A | Explanation                       |  |  |  |
|---|-----------------------------------|--|--|--|
| 0 | Data other than measurement data. |  |  |  |
| 1 | Measurement data.                 |  |  |  |

## **B** Parameter. Seven bits.

| В            | Explanation                                                             |
|--------------|-------------------------------------------------------------------------|
| 0000000 (0)  | SMU voltage measurement or output data (V)                              |
| 0000001 (1)  | SMU current measurement or output data (A)                              |
| 0000010 (2)  | SMU QSCV capacitance measurement data (F)                               |
| 0000011 (3)  | Time data (second)                                                      |
| 0000110 (6)  | Sampling index                                                          |
| 0000111 (7)  | CMU output signal frequency data (Hz)                                   |
| 0001000 (8)  | CMU oscillator level output data (Vac)                                  |
| 0001001 (9)  | CMU DC bias output data (Vdc)                                           |
| 0001010 (10) | CMU oscillator level monitor data (Vac)                                 |
| 0001011 (11) | CMU DC bias monitor data (Vdc)                                          |
| 0001100 (12) | CMU resistance measurement data (Ω)                                     |
| 0001101 (13) | CMU reactance measurement data ( $\Omega$ )                             |
| 0001110 (14) | CMU conductance measurement data (S)                                    |
| 0001111 (15) | CMU susceptance measurement data (S)                                    |
| 0010000 (16) | SMU QSCV leakage current averaging value (A), in transition             |
| 0010001 (17) | SMU QSCV voltage $V_0$ (V), before voltage transition                   |
| 0010010 (18) | SMU QSCV voltage V (V), after voltage transition                        |
| 0010011 (19) | SMU QSCV leakage current IL <sub>0</sub> (A), before voltage transition |
| 0010100 (20) | SMU QSCV leakage current IL (A), after voltage transition               |
| 0010101 (21) | SMU QSCV charge current I (A), in transition                            |
| 0010110 (22) | SMU QSCV voltage averaging value (V), in transition                     |
| 0010111 (23) | SMU QSCV sink SMU current setup value (A)                               |

С

Range. One byte. *Range* value used to calculate the data.

| С             | fo     | or SMU da    | ata      | for CMU data |        |       |         |
|---------------|--------|--------------|----------|--------------|--------|-------|---------|
|               | V      | I            | C        | Z            | AC     | DC    | F       |
| 00000000 (0)  |        |              |          | 1 Ω          |        |       |         |
| 00000001 (1)  |        |              |          | 10 Ω         |        |       |         |
| 00000010 (2)  |        |              |          | 100 Ω        |        |       |         |
| 00000011 (3)  |        |              |          | 1 kΩ         |        | 8 V   | 1 kHz   |
| 00000100 (4)  |        |              |          | 10 kΩ        | 16 mV  | 12 V  | 10 kHz  |
| 00000101 (5)  |        |              |          | 100 kΩ       | 32 mV  | 25 V  | 100 kHz |
| 00000110 (6)  |        |              |          | 1 ΜΩ         | 64 mV  |       | 1 MHz   |
| 00000111 (7)  |        |              |          | 10 ΜΩ        | 125 mV | 100 V |         |
| 00001000 (8)  | 0.5 V  | 1 pA         | 1 pF     | 100 ΜΩ       | 250 mV |       |         |
| 00001001 (9)  | 5 V    | 10 pA        | 10 pF    | 1 GΩ         |        |       |         |
| 00001010 (10) |        | 100 pA       | 100 pF   | 10 GΩ        |        |       |         |
| 00001011 (11) | 2 V    | 1 nA         | 1 nF     | 100 GΩ       |        |       |         |
| 00001100 (12) | 20 V   | 10 nA        | 10 nF    |              |        |       |         |
| 00001101 (13) | 40 V   | 100 nA       | 100 nF   |              |        |       |         |
| 00001110 (14) | 100 V  | 1 μΑ         | 1 μF     |              |        |       |         |
| 00001111 (15) | 200 V  | 10 μΑ        | 10 μF    |              |        |       |         |
| 00010000 (16) |        | 100 μΑ       | 100 μF   |              |        |       |         |
| 00010001 (17) |        | 1 mA         | 1 mF     |              |        |       |         |
| 00010010 (18) |        | 10 mA        | 10 mF    |              |        |       |         |
| 00010011 (19) |        | 100 mA       | 100 mF   |              |        |       |         |
| 00010100 (20) |        | 1 A          | 1 F      |              |        |       |         |
| 00011111 (31) | Invali | d data is re | eturned. |              |        |       |         |

D

Data count. This value is expressed in 4 bytes binary data. The measurement data and the output data can be calculated by the following formula.

Resistance or reactance =  $Count \times Range / 2^{24}$ 

Conductance or susceptance =  $Count / (2^{24} \times Range)$ 

DC bias output value = Count / 1000

Data other than the above parameters =  $Count \times Range / 1000000$ 

where, *Count* is the *D* value, and *Range* is the measurement range or output range given by *C*.

For the decimal value of C, the Range value of current and capacitance data will be  $10^{\circ}(C-20)$ , and the Range value of resistance, reactance, conductance, and susceptance data will be  $10^{\circ}C\Omega$ .

If the top bit of *D* is 0, *Count* is positive and equal to the value given by the following 31 bits.

#### **Example:**

If the output binary data is:

then,

**Type:** Measurement data (A=1)

**Parameter:** Current (*B*=0000001)

**Range:** 1 nA= $10^{(11-20)}$  A (C=01011 in binary, C=11 in decimal)

*Count*: 100000 (*D*=00000000000011000011010100000)

**Status:** Normal condition (*E*=00000000)

**ADC:** High speed ADC (G=000)

**Channel:** SMU1 (channel number 1) (F=00001)

*Measurement data* =  $100000 \times 1E-9/1E+6 = 100 \text{ pA}$ 

NOTE

*B*=0000001 and *C*=00010100 means that HPSMU used 1 A range or MPSMU used 200 mA range. Then use *Range*=1 to calculate the data for both HPSMU and MPSMU. *Range*=0.2 is not available even if the range value is 200 mA.

**E** Status. One byte. Meaningless for the *Time* data.

• Status for *Source\_data*:

Priority of appearance is 001<010.

| E        | Explanation                                       |
|----------|---------------------------------------------------|
| 00000001 | Data is for the first or intermediate sweep step. |
| 00000010 | Data is for the last sweep step.                  |

• Status for measurement data. See Table 1-11.

For SMU, the priority of appearance is as follows:

- For the quasi-pulsed spot measurement: 0<1<2<4<8<16 or 32
- For other measurement: 0<16<32<1<2<4<8

Channel number of the measurement/source channel. Five bits.

| F          | Explanation                                                                                       |
|------------|---------------------------------------------------------------------------------------------------|
| 00001 (1)  | Channel 1.                                                                                        |
| 00010 (2)  | Channel 2.                                                                                        |
| 00011 (3)  | Channel 3.                                                                                        |
| 00100 (4)  | Channel 4.                                                                                        |
| 00101 (5)  | Channel 5.                                                                                        |
| 00110 (6)  | Channel 6.                                                                                        |
| 00111 (7)  | Channel 7.                                                                                        |
| 01000 (8)  | Channel 8.                                                                                        |
| 01001 (9)  | Channel 9.                                                                                        |
| 01010 (10) | Channel 10.                                                                                       |
| 11010 (26) | Status code for extraneous data in the channel. TSQ command response or invalid data is returned. |
| 11111 (31) | Invalid data is returned.                                                                         |

Table 1-11 Status for Measurement Data

| E             | Explanation                                                                                                    |  |  |  |
|---------------|----------------------------------------------------------------------------------------------------|--|--|--|
| 00000000 (0)  | No status error occurred.                                                                                                    |  |  |  |
| 00000001 (1)  | Measurement data is over the measurement range. Or the sweep measurement was aborted by the automatic stop function or power compliance. Meaningless value will be returned to $D$ .                                                                              |  |  |  |
| 00000010 (2)  | For SMU: One or more channels are oscillating. Or source output did not settle before measurement. <sup>a</sup>                                                                                                    |  |  |  |
|               | For CMU: CMU is in the NULL loop unbalance condition.                                                                                                    |  |  |  |
| 00000100 (4)  | For SMU: Another channel reached its compliance setting.                                                                                                    |  |  |  |
|               | For CMU: CMU is in the IV amplifier saturation condition.                                                                                                    |  |  |  |
| 00001000 (8)  | For SMU: This channel reached its compliance setting.                                                                                                    |  |  |  |
| 00010000 (16) | For linear or binary search measurement, the target value was not found within the search range. Returns the source output value.                                                                                                    |  |  |  |
|               | For quasi-pulsed spot measurement, the detection time was over the limit (3 s for Short mode, 12 s for Long mode). <sup>b</sup>                                                                                                    |  |  |  |
| 00100000 (32) | For linear or binary search measurement, the search measurement was stopped. Returns the source output value. See status of <i>Data_sense</i> .                                                                                                    |  |  |  |
|               | For quasi-pulsed spot measurement, output slew rate was too slow to perform the settling detection. <sup>c</sup> Or quasi-pulsed source channel reached the current compliance before the source output voltage changed 10 V from the start voltage. <sup>d</sup> |  |  |  |

- a. Make the wait time or delay time longer. Or make the current compliance larger. For pulsed measurement, make the pulse width longer, or make the pulse base value closer to the pulse peak value. For current output by limited auto ranging, make the output range lower.
- b. Make the current compliance or start voltage larger. Or set the detection interval to Long. If this status occurs with the Long mode, perform the spot measurement.
- c. Make the current compliance larger. Or set the detection interval to Long. If this status occurs with the Long mode, perform the spot measurement or pulsed spot measurement.
- d. Perform the pulsed spot measurement or spot measurement.

**G** A/D converter. Three bits. For the source data and time data, G=000.

| G       | Explanation             |  |
|---------|-------------------------|--|
| 000 (0) | SMU High Speed ADC      |  |
| 001 (1) | SMU High Resolution ADC |  |
| 010 (2) | CMU ADC                 |  |

Data count for the time data. This value is expressed in 6 bytes binary data. The time data can be calculated by the following formula.

Time = Count / 1000000

where. *Count* is the decimal value of *H*.

If the top bit of H is 0, Count is positive and equal to the value given by the following 47 bits.

#### **Example:**

Н

If the output binary data is:

then,

**Type:** Data other than the measurement data (A=0)

**Parameter:** Time (*B*=0000011)

*Count*: 100000 (*H*=

**Channel:** SMU1 (channel number 1) (F=00001)

Time data = 100000 / 1000000 = 0.1 second

# **GPIB Interface Capability**

The following table lists the GPIB capabilities and functions of the Agilent B1500. These functions provide the means for an instrument to receive, process, and transmit, commands, data, and status over the GPIB bus.

| Interface Function  | Code | Description                                                                                     |
|---------------------|------|-------------------------------------------------------------------------------------------------|
| Source Handshake    | SH1  | Complete capability                                                                             |
| Acceptor Handshake  | AH1  | Complete capability                                                                             |
| Talker              | Т6   | Basic Talker: YES Serial Poll: YES Talk Only Mode: NO Unaddress if MLA (my listen address): YES |
| Listener            | L4   | Basic Listener: YES<br>Unaddress if MTA (my talk address): YES<br>Listen Only Mode: NO          |
| Service Request     | SR1  | Complete capability                                                                             |
| Remote/Local        | RL1  | Complete capability (with local lockout)                                                        |
| Parallel Poll       | PP0  | No capability                                                                                   |
| Device Clear        | DC1  | Complete capability                                                                             |
| Device Trigger      | DT1  | Complete capability                                                                             |
| Controller Function | C0   | No capability                                                                                   |
| Driver Electronics  | E1   | Open Collector                                                                                  |

The B1500 responds to the following HP BASIC statements:

- ABORT (IFC)
- CLEAR (DCL or SDC. same as AB command)
- LOCAL (GTL)
- LOCAL LOCKOUT (LL0)
- REMOTE
- SPOLL (Serial Poll)
- TRIGGER (GET. same as XE command)

# **Status Byte**

Status byte bits are turned off or on (0 or 1) to represent the instrument operation status. When you execute a serial poll, an external computer (controller) reads the contents of the status byte, and responds accordingly. When an unmasked status bit is set to "1", the instrument sends an SRQ to the controller, causing the controller to perform an interrupt service routine.

| Bit | Decimal<br>Value | Description                                                                                                    |
|-----|------------------|----------------------------------------------------------------------------------------------------|
| 0   | 1                | Data ready                                                                                                    |
|     |                  | Indicates whether the output buffer is empty. If an unread data or query response exists, this bit is set to "1". It is set to "0" when all the stored data has been transferred to the controller, or when the B1500 receives a *RST, BC, FMT, or device clear command.             |
| 1   | 2                | Wait                                                                                                    |
|     |                  | Indicates whether the instrument is in the wait status. This bit is set to "1" when the B1500 has been set to the wait state by the PA, WS, PAX, or WSX command. It is set to "0" when the waiting condition is complete, or when the B1500 receives a *RST or device clear command. |
| 2   | 4                | Not applicable. This bit is always set to "0".                                                                                                    |
| 3   | 8                | Interlock open                                                                                                    |
|     |                  | If the interlock circuit is open, and a voltage output or voltage compliance setup value exceeds ±42 V, this bit is set to "1". It is set to "0" when the B1500 receives a serial poll, *RST, or device clear command.                                                               |
| 4   | 16               | Set ready                                                                                                    |
|     |                  | If the B1500 receives a GPIB command or a trigger signal, this bit is set to "0". It is set to "1" when its operation is completed. This bit is also set to "0" when the self-test or calibration is started by front panel operation, and set to "1" when it is completed.          |

# Programming Basics Status Byte

| Bit | Decimal<br>Value | Description                                                                                                    |
|-----|------------------|----------------------------------------------------------------------------------------------------|
| 5   | 32               | Error Indicates whether any error has occurred. If an error occurred, this bit is set to "1". It is set to "0" when the B1500 receives a serial poll, *RST, ERR?, CA, *TST?, *CAL?, DIAG? or device clear command.                                                                                             |
| 6   | 64               | RQS (You cannot mask this bit.)  Indicates whether an SRQ (Service Request) has occurred. This bit is set to "1" whenever any other unmasked bit is set to "1". This causes the B1500 to send an SRQ to the controller. It is set to "0" when the B1500 receives a serial poll, *RST, or device clear command. |
| 7   | 128              | Not applicable. This bit is always set to "0".                                                                                                    |

The status byte register can be read with either a serial poll or the \*STB? query command. Serial poll is a low-level GPIB command that can be executed by the SPOLL command in HP BASIC, for example Status=SPOLL(@B1500).

In general, use serial polling (not \*STB?) inside interrupt service routines. Use \*STB? in other cases (not in interrupt service routine) when you want to know the value of the Status Byte.

#### NOTE

If Bit 3 and Bit 5 are masked, they are not set to "0" by a serial poll. Also, if these bits are masked, set to "1", and then unmasked, a serial poll does not set them to "0".

After a masked bit is set to "1", removing the mask does not set Bit 6 to "1". That is, the B1500 does not send an SRQ to the controller. Therefore, if you remove a mask from a bit, it is usually best to do it at the beginning of the program.

# **Programming Tips**

This section provides the following additional information on creating measurement programs. It is useful for checking the operation status, improving the measurement speed, and so on.

- "To Confirm the Operation"
- "To Confirm the Command Completion"
- "To Disable the Auto Calibration"
- "To Optimize the Measurement Range"
- "To Optimize the Integration Time"
- "To Disable the ADC Zero Function"
- "To Optimize the Source/Measurement Wait Time"
- "To Use the Internal Program Memory"
- "To Get Time Data with the Best Resolution"
- "To Use Sweep Source as a Constant Source"
- "To Start Measurements Simultaneously"
- "To Interrupt Command Execution"
- "To Use Programs for Agilent 4142B"
- "To Use Programs for Agilent 4155/4156"
- "To Use Programs for Agilent E5260/E5270"

# **To Confirm the Operation**

To complete the measurement program, you can insert statements to check the B1500 operation status as shown below. This example starts the measurement, checks the status caused by the statements before the ERR? command, reads and displays the measurement data without errors, or displays an error message when an error occurs.

```
OUTPUT @B1500; "XE"

OUTPUT @B1500; "ERR? 1"

ENTER @B1500; Code

IF Code=0 THEN

ENTER @B1500 USING "#,3X,12D,X"; Mdata

PRINT "I(A)="; Mdata

ELSE

OUTPUT @B1500; "EMG? "; Code

ENTER @B1500; Msg$

PRINT "ERROR: "; Msg$

END IF
```

## **To Confirm the Command Completion**

To check the completion of the previous command execution, use the \*OPC? query command. Entering the \*OPC command before sending a command to other equipment serves to delay its operation until the B1500 has completed its operation. The \*OPC? command is useful to control equipments sequentially.

For example, the following program segment waits until the B1500 completes the DI command execution, and sends the *XYZ* command to equipment identified by @Address.

```
OUTPUT @B1500; "DI";1,0,1.0E-10,1
OUTPUT @B1500; "*OPC?"
ENTER @B1500; A$
OUTPUT @Address; "XYZ"
```

## To Disable the Auto Calibration

The auto calibration function triggers self-calibration automatically every 30 minutes after measurement. When the function is enabled, open the measurement terminals frequently because calibration requires open terminals.

If you execute automatic measurements as a batch job that might leave the device connected for over 30 minutes after the measurements, disable auto calibration. Otherwise, the calibration might not be performed properly, or unexpected output might appear at the measurement terminals, and it could even damage the device. To disable auto calibration, send the CM 0 command.

# **To Optimize the Measurement Range**

The most effective way to improve measurement speed is to reduce the number of range changes. The limited auto ranging mode is more effective than the auto ranging mode. The fixed range mode is the most effective.

Check the typical value of the measurement data, select the optimum range, and perform measurement using the fixed range mode.

# **To Optimize the Integration Time**

For best reliability and repeatability of the measurement data, the integration time or the number of averaging samples of the A/D converter must be increased. This increases the measurement time.

A long integration time and numerous samples are required for low current/voltage measurements. However, the values can be decreased for medium or high current/voltage measurements. Enter the following commands:

AV Sets the number of averaging samples of the A/D converter. This command is compatible with the AV command of the Agilent 4142B.

**AAD** Selects the type of the A/D converter (high-speed ADC or high-resolution ADC).

AIT Sets the integration time of the high-resolution ADC or the number of averaging samples of the high-speed ADC. The AIT command covers the function of the AV command. The last command setting is available for the measurement.

For more information regarding these commands, see Chapter 4, "Command Reference."

## To Disable the ADC Zero Function

This information is effective only when the high resolution A/D converter is used for the measurement. If measurement speed is given top priority or is more important than reliability, disable the ADC zero function by sending the AZ 0 command. This roughly halves integration time.

NOTE

The ADC zero function is the function to cancel offset of the high resolution ADC. This function is especially effective for low voltage measurements.

# To Optimize the Source/Measurement Wait Time

If measurement speed is given top priority or is more important than reliability, set the wait time shorter by using the WAT command. The source wait time is the time the source channel always waits before changing the source output value. The measurement wait time is the time the measurement channel always waits before starting measurement. The time is given by the following formula:

wait time = initial wait time  $\times A+B$ 

where, *initial wait time* is the time the B1500 automatically sets and you cannot change. The *initial source wait time* is not the same as the *initial measurement wait time*. A and B are the command parameters of the WAT command.

The wait time settings are effective for all modules.

Figure 1-3 Source/Measurement Wait Time

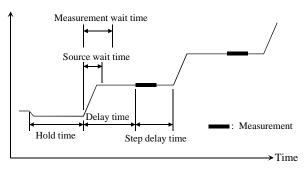

NOTE

The wait time can be ignored if it is shorter than the delay time.

It is not easy to determine the best wait time. If you specify it too short, the measurement may start before device characteristics stable. If too long, time will be wasted.

The initial wait time may be too short for measurements of high capacitance or slow response devices. Then set the wait time longer.

For measurements of low capacitance or fast response devices, if measurement speed has top priority or is more important than reliability and accuracy, set the wait time shorter.

# To Use the Internal Program Memory

If your program repeats the setup and measurement for a number of devices, use the internal program memory. For these measurements, using the internal program memory reduces the command transfer time, and improves the program execution speed.

You can enter a maximum of 2,000 programs (total 40,000 commands) into the internal program memory. See Chapter 2, "Remote Mode Functions."

## To Get Time Data with the Best Resolution

To read the time data with the best resolution (100  $\mu$ s), the timer must be cleared within the following interval:

- 100 sec or less (for FMT1, 2, or 5 data output format)
- 1000 sec or less (for FMT 11, 12, 15, 21, 22, or 25 data output format)

Send the TSR command to clear the timer.

# To Use Sweep Source as a Constant Source

The following setup enables sweep source to force a constant current or voltage.

• Sweep start value = Sweep stop value (for WI, WV, or WNX).

Also, setting number of sweep steps to 1 enables to perform a spot measurement.

## To Start Measurements Simultaneously

Spot measurement, staircase sweep measurement, and multi channel sweep measurement enable to use multiple measurement channels. Then the measurement channels perform measurement in the order defined in the MM command. However, the measurement channels with the following setup start measurements simultaneously.

- To set the multi channel sweep measurement mode (MM 16).
- To set the measurement ranging mode to fixed (for RI or RV).
- To use the high-speed ADC (use AV).

NOTE

Measurement setup is independent from source output setup. So, this simultaneous measurement cannot be broken by the source output setup. Any setting of the output ranging mode is effective for the simultaneous measurement.

# To Perform Quasi-Sampling Measurement

The following setup enables to perform a quasi-sampling measurement. Then the sampling interval will be sum of delay time and step delay time.

- Sets the sweep measurement mode (MM 2 or MM 16).
- Sweep start value = Sweep stop value (for WI, WV, or WNX).
- Sets hold time, delay time, and step delay time (WT).

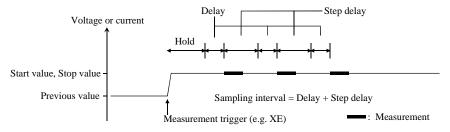

# **To Interrupt Command Execution**

The B1500 executes commands in the received order. However, only the following commands can interrupt the command execution.

Table 1-12 Interrupt Commands

| Command | Description                                                                                                    |
|---------|----------------------------------------------------------------------------------------------------|
| AV      | Changes the number of averaging samples during the measurement.                                                                                                    |
| AIT     | Changes the A/D converter setting of the SMU during the measurement.                                                                                                    |
| ACT     | Changes the A/D converter setting of the MFCMU during the measurement.                                                                                                    |
| AB      | Aborts the command execution.                                                                                                    |
| *RST    | Resets the B1500 during the command execution.                                                                                                    |
| XE      | If the B1500 has been set to the wait status by the PA or PAX command, the XE command can be used to release the wait status. For details, see Chapter 4, "Command Reference." |

# To Use Programs for Agilent 4142B

Agilent B1500 supports most of the commands and the data output format supported by the Agilent 4142B Modular DC Source/Monitor. To reuse the programs created for the Agilent 4142B, confirm the following and modify the programs if necessary.

• To remove all unsupported commands

Some commands are not supported owing to differences in the modules supported by each instrument. See Table 1-13 that shows the commands not supported by the B1500. Do not use these commands.

Perform the linear search or binary search measurement as a substitute for the analog search measurement that needs the analog feedback unit (AFU).

Use a source/monitor unit (SMU) instead of the voltage source/voltage monitor unit (VS/VMU). Note that the SMU cannot perform the differential voltage measurements.

#### FL command

The initial setting of the FL command is different. It is ON for the Agilent 4142B, and OFF for the B1500.

Add the FL1 command to use the filter.

### • AV command

This command is used to set the A/D converter of the B1500.

To set the high resolution ADC installed in the B1500, use the AAD and AIT commands.

#### \*TST? command

Use 11 to specify the B1500 mainframe instead of 9 that indicates the 4142B mainframe.

Table 1-13 Modules and Commands Unsupported

| Plug-in Module                      | Commands               |
|-------------------------------------|------------------------|
| Analog Feedback Unit                | ASM, AT, ASV, AIV, AVI |
| High Current Unit                   | PDM, PDI, PDV          |
| High Voltage Unit                   | POL                    |
| Voltage Source/Voltage Monitor Unit | VM                     |

# To Use Programs for Agilent 4155/4156

Agilent B1500 supports commands similar to the FLEX command of the Agilent 4155B/4156B/4155C/4156C Parameter Analyzer. However, not all command sets are fully compatible. To reuse the programs created for the Agilent 4155/4156, the following modifications are required.

• To remove all unsupported commands

Table 1-14 shows the commands not supported by the B1500. You cannot use these commands. The SCPI commands and 4145 syntax commands are not supported neither.

The B1500 does not need the US and :PAGE commands that are necessary to change the control mode of the Agilent 4155/4156.

• To check and correct the command syntax

Even if the command name is the same, the available parameters and values may be different. Check and correct the command parameters.

• To change the FMT command parameter

Use the FMT 21, FMT 22, or FMT 25 command that sets the data output format compatible with the 4155/4156 ASCII format.

• To delete RMD?

The B1500 does not need the RMD? command that is necessary to put the measurement data into the output data buffer of the Agilent 4155/4156.

• FL command

The initial setting of the FL command is different. It is ON for the Agilent 4155/4156, and OFF for the B1500.

Add the FL1 command to use the filter.

• AV command

This command is used to set the A/D converter of the B1500.

To set the high resolution ADC installed in the B1500, use the AAD and AIT commands.

- To replace TI?/TV?/TTI?/TTV? with TI/TV/TTI/TTV respectively
- To replace WM with LSM for the linear search measurement
- To replace TSQ? with TSQ

- If you reuse the built-in IBASIC programs:
  - Change the GPIB address.
  - Remove the statements to use the built-in flexible disk drive.

Table 1-14 4155/4156 FLEX Commands Unsupported

| Category                            | Command                                   |  |
|-------------------------------------|-------------------------------------------|--|
| Control mode                        | :PAGE, US, US42                           |  |
| Measurement mode                    | VM, VMD                                   |  |
| Staircase/pulsed sweep source setup | ESC                                       |  |
| Sampling source setup               | MP                                        |  |
| Quasi-static CV measurement setup   | QSZ?                                      |  |
| PGU control                         | POR, SPG, SPP, SRP                        |  |
| Stress source setup                 | STC, STI, STM, STP, STT, STV              |  |
| Integration time                    | SIT, SLI                                  |  |
| Measurement execution               | TI?, TTI?, TTV?, TV?                      |  |
| Time stamp                          | TSQ?                                      |  |
| Output data                         | RMD?                                      |  |
| Abort/pause/wait                    | *WAI                                      |  |
| Zero offset cancel                  | GOC, SOC                                  |  |
| SMU/PGU selector                    | SSP                                       |  |
| R-box                               | RBC                                       |  |
| External trigger                    | STG                                       |  |
| Network operation                   | CLOSE, OPEN, PRN, RD?, SDSK, SPL, SPR, WR |  |
| Status byte                         | *CLS, *ESE(?), *ESR?                      |  |
| Query                               | CMD?, *OPT?, :SYST:ERR?                   |  |

# To Use Programs for Agilent E5260/E5270

Agilent B1500 supports most of the commands and the data output format supported by the Agilent E5260/E5270 Series of Parametric Measurement Solutions. To reuse the programs created for the Agilent E5260/E5270, confirm the following and modify the programs if necessary.

• To remove all unsupported commands

Some commands are not supported owing to differences in the mainframe. See Table 1-15 that shows the commands not supported by the B1500. The commands will not cause errors because the B1500 will ignore these commands. However remove these commands to reduce the load.

\*CAL?, RCV, \*TST? command

Use 11 to specify the B1500 mainframe instead of 9 that indicates the E5260/E5270 mainframe.

DIAG? command

The B1500 does not support the front panel key test and the beeper test. So, do not use the parameter *item*=2 and 5.

## Table 1-15 E5260/E5270 FLEX Commands Unsupported

| Category         | Command                      |
|------------------|------------------------------|
| Display Control  | RED, DFM, SPA, MPA, SCH, MCH |
| Keyboard Control | KLC                          |

**Remote Mode Functions** 

### Remote Mode Functions

This chapter describes the functions of the Agilent B1500 in the remote mode, and the initial settings.

- "Measurement Modes"
- "Synchronous Output"
- "Automatic Abort Function"
- "Parallel Measurement Function"
- "Program Memory"
- "Digital I/O Port"
- "Trigger Function"
- "Initial Settings"

### **NOTE**

## Synchronous Output

You can use synchronous output that will be synchronized to the output of the primary sweep or search source. The output is available for the following measurement modes:

- "Staircase Sweep Measurements"
- "Pulsed Sweep Measurements"
- "Staircase Sweep with Pulsed Bias Measurements"
- "Binary Search Measurements"
- "Linear Search Measurements"

The synchronous source supports the output mode (voltage or current) same as the primary source, and does not support the pulsed output.

## **Measurement Modes**

The Agilent B1500 provides the following measurement modes.

- "Spot Measurements"
- "Pulsed Spot Measurements"
- "Staircase Sweep Measurements"
- "Multi Channel Sweep Measurements"
- "Pulsed Sweep Measurements"
- "Staircase Sweep with Pulsed Bias Measurements"
- · "Quasi-Pulsed Spot Measurements"
- "Binary Search Measurements"
- "Linear Search Measurements"
- "Sampling Measurement"
- "Quasi-static CV Measurement"
- "Spot C Measurement"
- "Pulsed Spot C Measurement"
- "CV (DC bias) Sweep Measurement"
- "Pulsed Sweep CV Measurement"
- "C-f Sweep Measurement"
- "CV (AC level) Sweep Measurement"
- "C-t Sampling Measurement"

#### NOTE

## **About Search Measurements**

The B1500 supports search measurement to find a point on an I-V curve where a specified condition is satisfied. For example, it searches for a breakdown voltage or threshold voltage at a specified current.

Search measurements are performed by one or two SMUs. For two SMUs, one is the search channel, and the other is a sense channel. When one SMU is used, it serves as both search and sense channel. Basically, the search channel forces voltage or current until the search stop condition is satisfied.

# **Spot Measurements**

Spot measurement is performed as shown below. The measurement channel performs one point measurement.

Figure 2-1 Spot Measurements

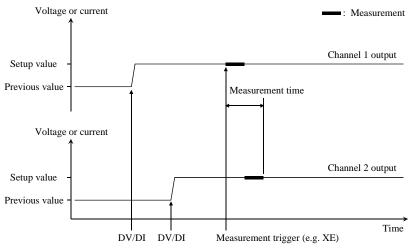

- The source channel starts output by the DV or DI command. Multiple channels
  can be set.
- 2. The measurement channel starts measurement by a trigger, such as the XE command. If the trigger is received during the settling time of the source channels, measurement starts after the settling time.

If you use multiple measurement channels, the channels perform measurement in the order defined in the MM command.

After measurement, the source channels continue the source output.
 For 0 V output, enter the DZ command that is used to memorize the present settings of the channel and change the output to 0 V.

**NOTE** 

The DV command is used to force voltage, and the DI command is used to force current.

# **Pulsed Spot Measurements**

Pulsed spot measurement is performed as shown below. The measurement channel performs one point measurement while the source channel is forcing a pulse.

Figure 2-2 Pulsed Spot Measurements

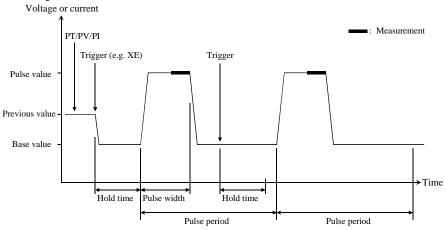

- 1. The pulse source channel sets output by the PT command and the PV or PI command. Only one channel can be used for the pulse source.
- 2. The pulse source channel starts output by a trigger, such as the XE command.
- 3. The measurement channel starts measurement as shown in Figure 2-2. The channel performs measurement so that the pulse width and pulse period are kept (the integration time setting is ignored). Only one channel can be used for measurement.
- 4. After measurement, the pulse source forces the pulse base value, and keeps it. If the next trigger occurs within the pulse period, pulse output is as follows.
  - If the rest of the pulse period is longer than the hold time as shown in Figure 2-2, the pulse source waits for the rest, then starts the pulse output.
  - If the rest of the pulse period is shorter than the hold time, the pulse source waits for the hold time since the last trigger, then starts the pulse output.

For 0 V output, enter the DZ command that is used to memorize the present settings of the channel and change the output to 0 V.

**NOTE** 

The PT command sets the pulse timing parameters, such as pulse width and pulse period. The PV command sets voltage pulse, and the PI command sets current pulse.

# **Staircase Sweep Measurements**

Staircase sweep measurement is performed as shown below. The source channel forces staircase sweep voltage or current, and the measurement channel performs one point measurement at each sweep step.

Figure 2-3 Staircase Sweep Measurements

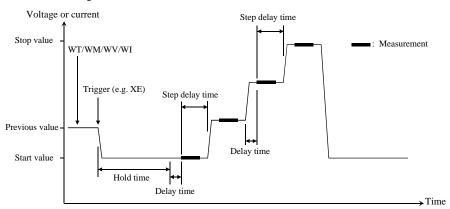

- 1. The staircase sweep source sets output by the WT, WM, and WV or WI commands. Only one channel can be used for the sweep source.
- 2. The sweep source starts output by a trigger, such as the XE command.
- 3. After the hold time, the sweep source waits for the delay time.
- 4. After the delay time, the measurement channel starts measurement.
  - If you use multiple measurement channels, the channels perform measurement in the order defined in the MM command.
- 5. After measurement, the sweep source waits for the rest of the step delay time if it is set, and the sweep source changes the output value.
- 6. The B1500 repeats 4 and 5 for all sweep steps.
- 7. After the sweep measurement, the sweep source forces the start or stop value, as specified by the WM command, and keeps it.
  - For 0 V output, enter the DZ command that is used to memorize the present settings of the channel and change the output to 0 V.

### **NOTE**

The WT command sets the hold time, delay time, and step delay time. The WM command sets the automatic abort function and the output after measurement. The WV command sets the sweep voltage, and the WI command sets the sweep current. The start and stop values must have the same polarity for log sweep.

## To Use Synchronous Sweep Source

One more channel can be set up as a sweep source that has the output synchronized with the staircase sweep. Refer to "Synchronous Output" on page 2-39. After the measurement, the synchronous sweep source forces the start or stop value, as specified by the WM command, and keeps it.

Figure 2-4 Synchronous Sweep

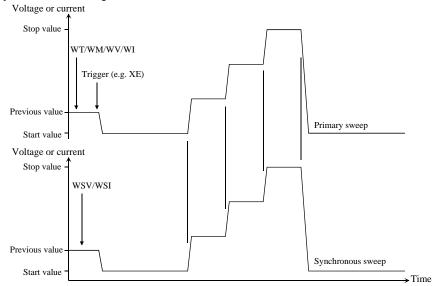

### NOTE

The WSV command sets the sweep voltage, and the WSI command sets the sweep current. You can use the same output mode (voltage or current) as the primary sweep. The start and stop values must have the same polarity for log sweep.

# To Stop Sweep Output

An automatic abort function is available. Refer to "Automatic Abort Function" on page 2-41.

Even if the automatic abort function is disabled, the B1500 automatically stops measurement if power compliance is enabled for the sweep source and the power compliance or an automatic abort condition is detected.

## **Multi Channel Sweep Measurements**

Multi channel sweep measurement is performed as shown below. The source channel forces staircase sweep voltage or current, and the measurement channel performs one point measurement at each sweep step. Up to ten channels can be used for both sweep output and measurement. Both voltage output mode and current output mode are available for the sweep sources regardless of the output mode of the primary sweep source.

Figure 2-5 Multi Channel Sweep Measurements using High-Resolution A/D Converter

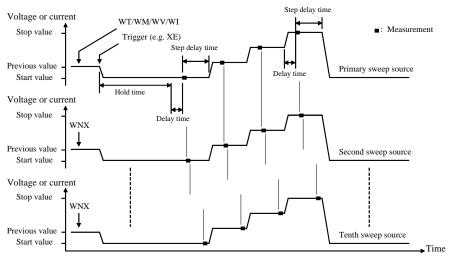

- 1. The primary sweep source sets output by the WV or WI commands. And the nth (n=2 to 10) sweep source sets output by the WNX command.
- 2. The sweep sources simultaneously start output by a trigger, such as the XE command. However, if a sweep source sets power compliance or forces logarithmic sweep current, the sweep sources start output in the order specified by the *n* value. Then the first output is forced by the channel set by the WI or WV command.
- 3. After the hold time, the sweep sources wait for the delay time.
- 4. After the delay time, the measurement channel starts measurement. If you use multiple measurement channels, the channels that use the high speed ADC with the fixed ranging mode start measurement simultaneously, then other channels perform measurement in the order defined in the MM command.
- 5. After measurement, the sweep source waits for the rest of the step delay time if it is set, and the sweep source changes the output value.

- 6. The B1500 repeats 4 and 5 for all sweep steps.
- 7. After the sweep measurement, the sweep sources force the start or stop value, as specified by the WM command, and keep it.

For 0 V output, enter the DZ command that is used to memorize the present settings of the channel and change the output to 0 V.

### NOTE

The WT command sets the hold time, delay time, and step delay time. The WM command sets the automatic abort function and the output after measurement. The WV/WI command sets the output of the first sweep source, and the WNX command sets the output of the nth (n=2 to 10) sweep source. The start and stop values must have the same polarity for log sweep.

## To Stop Sweep Output

An automatic abort function is available. Refer to "Automatic Abort Function" on page 2-41.

Even if the automatic abort function is disabled, the B1500 automatically stops measurement if power compliance is enabled for the sweep source and the power compliance or an automatic abort condition is detected.

# **Pulsed Sweep Measurements**

Pulsed sweep measurement is performed as shown below. The source channel forces pulsed sweep voltage or current, and the measurement channel performs one point measurement at each sweep step.

Figure 2-6 Pulsed Sweep Measurements

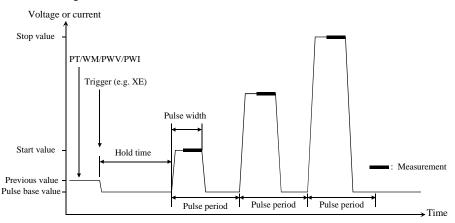

- 1. The pulsed sweep source sets output by the PT, WM, and PWV or PWI commands. Only one channel can be used for the pulsed sweep source.
- 2. The pulsed sweep source starts output by a trigger, such as the XE command.
- 3. After the hold time, the measurement channel starts measurement as shown in Figure 2-6. The channel performs measurement so that the pulse width and pulse period are kept (the integration time setting is ignored). Only one channel can be used for measurement.
- 4. After measurement, the pulsed sweep source forces the pulse base value, and waits for the rest of the pulse period. Then the pulsed sweep source changes the output value.
- 5. The B1500 repeats measurement and 4 for all sweep steps.
- 6. After the pulsed sweep measurement, the pulsed sweep source forces the pulse base value, and keeps it.
  - For 0 V output, enter the DZ command that is used to memorize the present settings of the channel and change the output to 0 V.

### **NOTE**

The PT command sets the hold time, pulse width, and pulse period. The WM command sets the automatic abort function. The PWV sets the pulsed sweep voltage, and the PWI sets the pulsed sweep current.

## To Use Synchronous Sweep Source

One more channel can be set up as a staircase sweep source that has the output synchronized with the pulsed sweep. Refer to "Synchronous Output" on page 2-39. After the measurement, the synchronous sweep source forces the start value, and keeps it.

Figure 2-7 Synchronous Sweep

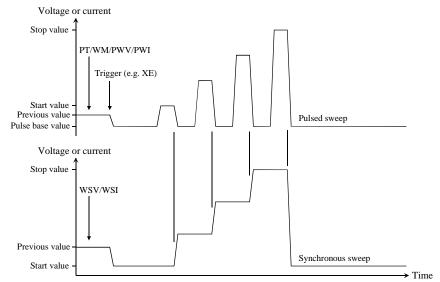

#### NOTE

The WSV command sets the sweep voltage, and the WSI command sets the sweep current. You can use the same output mode (voltage or current) as the pulsed sweep.

# To Stop Sweep Output

An automatic abort function is available. Refer to "Automatic Abort Function" on page 2-41.

Even if the automatic abort function is disabled, the B1500 automatically stops measurement if power compliance is enabled for the sweep source and the power compliance or an automatic abort condition is detected.

## **Staircase Sweep with Pulsed Bias Measurements**

Staircase sweep with pulsed bias measurement is performed as shown below. The source channel forces staircase sweep voltage or current, the pulse channel forces pulsed bias, and the measurement channel performs one point measurement at each sweep step.

Figure 2-8 Staircase Sweep with Pulsed Bias Measurements

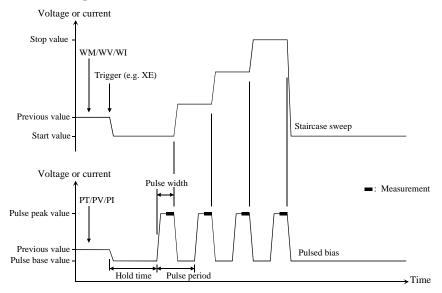

- 1. The staircase sweep source sets output by the WM, and WV or WI commands. Only one channel can be used for the sweep source.
- 2. The pulsed source sets output by the PT, and PV or PI commands. Only one channel can be used for the pulsed source.
- 3. The source channels start output by a trigger, such as the XE command.
- 4. After the hold time, the measurement channel starts measurement as shown in Figure 2-8. The channel performs measurement so that the pulse width and pulse period are kept (the integration time setting is ignored). Only one channel can be used for measurement.
- 5. After the measurement, the sweep source changes the output value. Then the pulsed source forces the pulse base value, and waits for the rest of the pulse period until the next pulse output.
- 6. The B1500 repeats measurement and 5 for all sweep steps.

After the sweep measurement, the pulsed source forces the pulse base value, and the sweep source forces the start or stop value, as specified by the WM command, and keeps it.

For 0 V output, enter the DZ command that is used to memorize the present settings of the channel and change the output to 0 V.

#### NOTE

The WM command sets the automatic abort function and the output after measurement. The WV command sets the sweep voltage, and the WI command sets the sweep current. The start and stop values must have the same polarity for log sweep.

The PT command sets the pulse timing parameters, such as pulse width and pulse period. The PV command sets the voltage pulse, and the PI command sets current pulse.

## To Use Synchronous Sweep Source

One more channel can be set up as a sweep source that has the output synchronized with the staircase sweep. Refer to "Synchronous Output" on page 2-39.

After the measurement, the synchronous sweep source forces the start or stop value, as specified by the WM command, and keeps it.

Figure 2-9 Synchronous Sweep

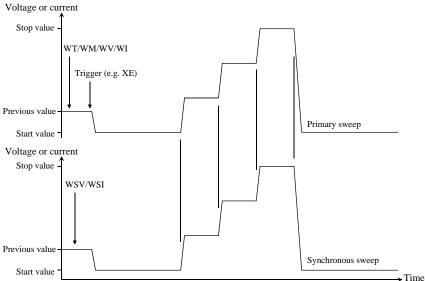

## **NOTE**

The WSV command sets the sweep voltage, and the WSI command sets the sweep current. You can use the same output mode (voltage or current) as the primary sweep. The start and stop values must have the same polarity for log sweep.

# To Stop Sweep Output

An automatic abort function is available. Refer to "Automatic Abort Function" on page 2-41.

Even if the automatic abort function is disabled, the B1500 automatically stops measurement if power compliance is enabled for the sweep source and the power compliance or an automatic abort condition is detected.

# **Quasi-Pulsed Spot Measurements**

Quasi-pulsed spot measurement is performed as shown below. The measurement channel performs one point measurement while the source channel forces a quasi-pulse voltage. This measurement mode can minimize the output time of the measurement voltage. So it is effective for the breakdown voltage measurement and the reliability test.

Figure 2-10 Quasi-Pulsed Spot Measurements

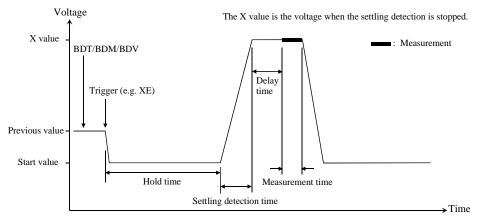

- 1. The quasi-pulse source channel sets output by the BDT, BDM, and BDV commands. Only one channel can be used for the quasi-pulse source.
- 2. The quasi-pulse source starts output by a trigger, such as the XE command.
- 3. After the hold time, the quasi-pulse source starts the voltage transition to the stop value (settling detection time). Also, it performs voltage measurement (settling detection) in the interval set by the BDM command. The voltage transition and settling detection continue until the output voltage slew rate becomes half of the rate when settling detection started. The slew rate depends on the cabling and the characteristics of the device. You cannot define it directly. In normal operation, the slew rate will be slower in the following conditions:
  - When the quasi-pulse source applies voltage close to the stop value.
  - When the quasi-pulse source reaches its current compliance due to the breakdown condition of the device under test.

NOTE

If the slew rate was too slow when settling detection started or if the settling detection time was too long, an error occurs and the source returns its output to the start value immediately. See "BDM" on page 4-35.

- 4. After the settling detection stops, the quasi-pulse source keeps the output.
- 5. After the delay time, the measurement channel starts measurement. Only one channel can be used for measurement.
- 6. After measurement, the quasi-pulse source immediately returns the output to the start value and keeps it.

For 0 V output, enter the DZ command that is used to memorize the present settings of the channel and change the output to 0 V.

| NOTE |  |  |
|------|--|--|
|      |  |  |

If there is noise or skew on the output voltage, settling detection might stop at an unexpected voltage.

## NOTE

The BDT command sets the hold time and delay time, and the BDM command sets the settling detection interval and measurement mode (voltage or current); the BDV command sets the output. Also |start-stop| must be 10 V or more.

# **Binary Search Measurements**

Binary search measurement is performed as shown below. The source channel forces voltage or current, and the measurement channel performs one point measurement. The B1500 repeats this until the search stop condition is satisfied, and returns the source's last output value. The last measurement data is also returned if it is set by the BSVM command.

Figure 2-11 Binary Search Measurements

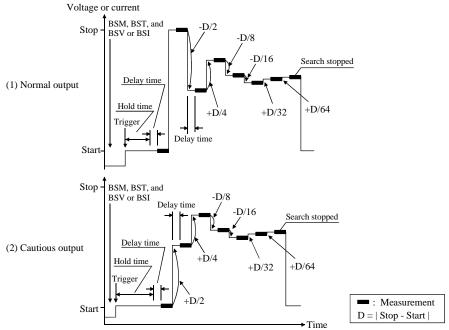

- 1. The search source sets output by the BSM, BST, and BSV or BSI commands. Only one channel can be used for the search source.
- 2. The search source starts output by a trigger, such as the XE command.
- 3. After the hold time, the measurement channel waits for the delay time, and starts measurement as shown in Figure 2-11. The measurement channel can be set by the BGI or BGV command. Only one channel can be used for measurement.
- 4. After measurement, the search source changes the output value. The output value depends on the output control mode, normal or cautious, selected by the BSM command. See Figure 2-11.

- 5. The B1500 repeats measurement and 4 until the search stop condition is satisfied. The search stop condition is one of the following conditions selected by the BGI or BGV command.
  - Measured value = Search target value ± limit
  - Number of measurement points > limit
- 6. After the search measurement, the search source forces the start value, the stop value, or the last output value, as specified by the BSM command, and keeps it.

For 0 V output, enter the DZ command that is used to memorize the present settings of the channel and change the output to 0 V.

#### NOTE

The BSM command sets the search control mode, the automatic abort function, and the output after search. The BST command sets the hold time and delay time. The BSV/BSI command sets the search output, and the BGI/BGV command sets the measurement channel.

## To Use Synchronous Output Channel

You can use the synchronous output channel that provides the output synchronized with the search source. Refer to "Synchronous Output" on page 2-39. After measurement, the synchronous channel forces the start+offset, stop+offset, or the last output value, as specified by the BSM command, and keeps it.

Figure 2-12 Synchronous Output

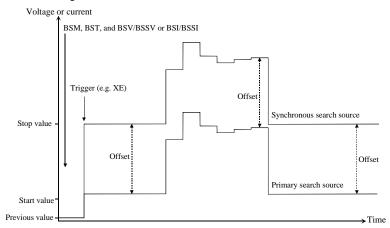

### NOTE

The BSSV/BSSI command sets the synchronous output. You can use the same output mode (voltage or current) as the search source. All output values must be covered by the output range of the search source.

## **Linear Search Measurements**

Linear search measurement is performed as shown below. The source channel sweeps voltage or current, and the measurement channel performs one point measurement at each sweep step. The B1500 stops sweep and measurement when the search stop condition is satisfied, and returns the source's last output value. The last measurement data is also returned if it is set by the LSVM command.

Figure 2-13 Linear Search Measurements

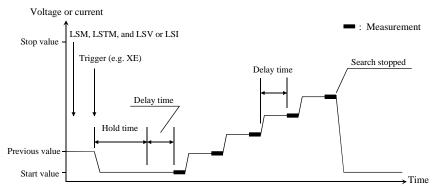

- 1. The search source sets output by the LSM, LSTM, and LSV or LSI commands. Only one channel can be used for the search source.
- 2. The search source starts output by a trigger, such as the XE command.
- After the hold time, the measurement channel waits for the delay time, and starts measurement as shown in Figure 2-13. The measurement channel can be set by the LGI or LGV command. Only one channel can be used for the measurement.
- 4. After measurement, the search source changes the output value.
- 5. The B1500 repeats measurement and 4 until the search stop condition is satisfied. The search stop condition is one of the following conditions selected by the LGV or LGI command.
  - Measured value is over the search target value.
  - Measured value breaks the search target value.
- 6. After the search measurement, the search source forces the start value, the stop value, or the last output value, as specified by the LSM command, and keeps it.

For 0 V output, enter the DZ command that is used to memorize the present settings of the channel and change the output to 0 V.

## **NOTE**

The LSM command sets the automatic abort function and the output after search. The LSTM command sets the hold time and delay time. The LSV/LSI command sets the search output, and the LGI/LGV command sets the measurement channel.

## To Use Synchronous Output Channel

You can use the synchronous output channel that provides output synchronized with the search source. Refer to "Synchronous Output" on page 2-39.

After measurement, the synchronous channel forces the start+offset, stop+offset, or the last output value, as specified by the LSM command, and keeps it.

Figure 2-14 Synchronous Output

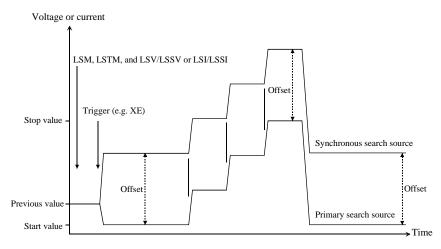

## NOTE

The LSSV/LSSI command sets the synchronous output. You can use the same output mode (voltage or current) as the search source. All output values must be covered by the output range of the search source.

# **Sampling Measurement**

Sampling measurement is performed as shown below. The sampling operation is performed in the specified time interval until the number of measurement result data reaches to the specified *number* of samples.

Figure 2-15 Sampling Measurements

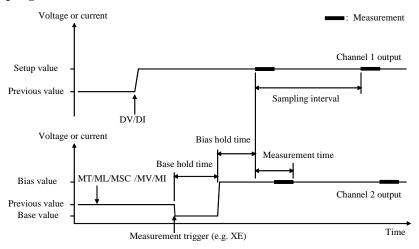

- 1. The sampling condition is set by the MT, ML, and MSC commands.
- 2. The synchronous source channels are set by the MV/MI commands. The channels will start output by a trigger, such as the XE command. Each channel controls the output simultaneously.
- 3. The source channels set by the DI/DV commands will start output at the timing of the DI/DV command execution.
- 4. The synchronous source channels start the base value output by a trigger, such as the XE command.
- After the base hold time, the synchronous source channels change the output to the bias value. The channels keep the value until the end of the sampling measurement.
- 6. And after the bias hold time, the measurement channels start measurement for the first sampling point. The measurement channels perform the measurement in series by the order set to the MM command.

- 7. After that, the following operation is repeated with *Sampling interval*.
  - Measurement channels start measurement if they are ready to measure.
  - Measurement channels keep the condition if they are busy.

This operation is repeated until the number of measurement result data reaches to the specified *number* of samples.

For the linear sampling with interval < 2 ms, if the total sampling time runs over  $Bias\ hold\ time + Sampling\ interval \times number$ , the sampling measurement will be stopped even if the number of measured data is less than the specified number.

For the log sampling, the B1500A holds only the data that can be plotted on the log scale in the same distance as close as possible. Only the held data is counted in the number of measured data.

- 8. After the sampling measurement, the synchronous source channel set by the MI/MV command forces the *base* or *bias* value specified by the MSC command.
- 9. The source channel set by the DV or DI command continues the source output.

For 0 V output, enter the DZ command that is used to memorize the present settings of the channel and change the output to 0 V.

The *index* data (max. 9999999) and the *time* data returned with the measurement data will be as shown in the following formula. However, long measurement or busy status may cause unexpected *time* and *index* data.

 $time = t + Bias \ hold \ time + (index -1) \times Sampling \ interval$ 

Where, *t* is the time of the sampling measurement time origin, and is the time when the output value is changed from *base* to *bias*.

#### NOTE

The MT command sets the bias hold time, sampling interval, number of samples, and base hold time.

The MSC command sets the automatic abort function and the output after measurement.

The ML command sets the linear sampling mode or the log sampling mode.

The MV and MI commands set the synchronous voltage source and current source respectively.

The MCC command clears the MV and MI command setting.

## **To Stop Output**

An automatic abort function is available. Refer to "Automatic Abort Function" on page 2-41.

# **Quasi-static CV Measurement**

Quasi-static CV (QSCV) measurement is performed as shown. The specified SMU performs the measurement at the sweep steps except for the sweep start voltage and stop voltage. At each sweep step, current and voltage are measured during the voltage transition from *Nth step voltage-cvoltage*/2 to *Nth step voltage+cvoltage*/2, and capacitance is calculated by using the measured values. Where, *cvoltage* is the capacitance measurement voltage. For the measurement operation, see Figure 2-16. For the capacitance data calculation, see "Capacitance Data" on page 2-25.

Source parameters; *start*, *stop*, *cvoltage*, and *step* are set by the QSV command. Time parameters; *hold time*, *delay1*, *delay2*, *linteg*, and *cinteg* are set by the QST command. *linteg* and *cinteg* are the integration time for the leakage current measurement and the capacitance measurement, respectively.

Figure 2-16 Setting Parameters and Operation of QSCV Measurement

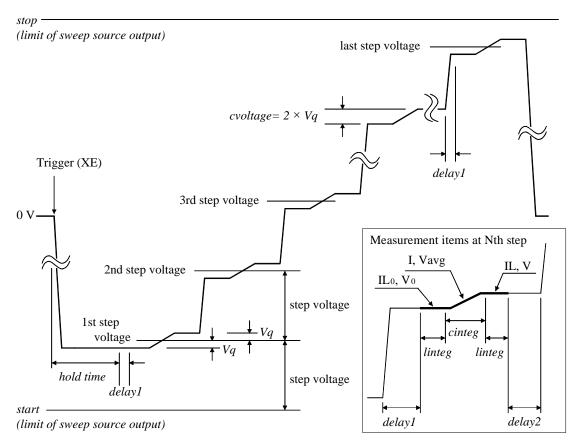

The operation of the quasi-static CV measurements is explained below. This is the case of *start* < *stop*.

- 1. Measurement trigger enables the sweep source output. The sweep source forces *1st step voltage-Vq*, and waits for *hold time*. where *Vq=cvoltage/*2.
- 2. Repeats 3 and 4 for the Nth sweep step. where N is integer, 1 to *step*.

  step is the number of sweep steps given by step = |start-stop| / |step voltage| -1.
- 3. The sweep source forces *Nth step voltage-Vq*, and waits for delay time (*delay1*).
- 4. The measurement unit measures the following items, and waits for delay time (*delay2*).

| $IL_0$         | Leakage current before the voltage transition                                                                                                    |
|----------------|----------------------------------------------------------------------------------------------------|
| $\mathbf{V_0}$ | Voltage before the voltage transition                                                                                                    |
| I              | Charge current in the voltage transition to Nth step voltage+Vq                                                                                              |
| Vavg           | Averaging voltage in the voltage transition to $Nth\ step\ voltage+Vq$ . Not measured for the 4155C/4156C compatible operation mode set by the QSC1 command. |
| IL             | Leakage current after the voltage transition                                                                                                    |
| V              | Voltage after the voltage transition                                                                                                    |

5. After the sweep measurement, the sweep source forces the start or stop value, as specified by the QSM command, and keeps it.

### NOTE

If the following condition is true, the measurement operation has the differences shown below.

- delay2 is automatically set to 0.
- V<sub>0</sub> and IL<sub>0</sub> are not measured for the second step and later. The capacitance calculation uses the V and IL values at the previous sweep step, instead.

#### **Condition:**

 $|step\ voltage| = |start-stop| / (step + 1) = cvoltage$ 

## **Capacitance Data**

Capacitance data is given by the calculation. The calculation depends on the operation mode set by the QSC command. There is two operation modes, Normal and 4155C/4156C compatible.

#### **Normal Mode**

Normal operation mode for the B1500A

Capacitance Data

At each sweep step, the capacitance data is calculated by using the following formula.

$$C = (I - Leak) \times cinteg / (V - V_0)$$

The QSL0, 0 command disables the leakage current compensation and the leakage current data output. Then the leakage current measurement is not executed. The capacitance data is calculated by using the following formula.

$$C = I \times cinteg / (V - V_0)$$

Leakage Current Data

At each sweep step, the leakage current data is calculated by using the following formula. This data output is enabled by the QSL1, 0 or QSL1, 1 command.

$$Leak = IL_0 + (IL - IL_0) \times (V_{avg} - V_0)/(V - V_0)$$

## 4155C/4156C Compatible Mode

Operation mode that provides a good compatibility with the measurement results by the 4155C/4156C

Capacitance Data

At each sweep step, the capacitance data is calculated by using the following formula.

$$C = (I - Leak) \times cinteg / (V - V_0)$$

The QSL0, 0 command disables the leakage current compensation and the leakage current data output. Then the leakage current measurement is not executed. The capacitance data is calculated by using the following formula.

$$C = I \times cinteg / (V - V_0)$$

Leakage Current Data

At each sweep step, the leakage current data is calculated by using the following formula. This data output is enabled by the QSL1, 0 or QSL1, 1 command.

 $Leak = IL + \tau \times (IL_0 - IL)/(2 \times cinteg)$ , where  $\tau$  is the time for electrical charge

# **Spot C Measurement**

Spot capacitance measurement is performed as shown below. The CMU (capacitance measurement unit) applies DC bias with AC signal, and performs one point measurement.

Before performing the measurement, select the measurement parameters by using the IMP command. And select the output data by using the LMN command.

Figure 2-17 Spot C Measurements

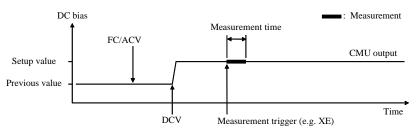

- 1. The CMU starts AC signal output by the FC and ACV commands.
- 2. The CMU starts DC bias output by the DCV command.
- 3. The CMU performs measurement by a trigger, such as the XE command. If the trigger is received during the settling time, the measurement starts after the time.
- 4. After the measurement, the CMU continue the DC bias output with AC signal.
  For 0 V output, enter the DZ command that is used to memorize the present settings of the channel and change the CMU output to 0 V for both AC and DC.

#### NOTE

The FC command sets the AC signal frequency.

The ACV command specifies the oscillator level, and applies the AC signal.

The DCV command applies the specified DC bias.

If the SCUU (SMU CMU Unify Unit) is connected to the 1 CMU and 2 MPSMUs/HRSMUs correctly, the source module is automatically selected by the DC bias setting. The CMU is selected if it is  $\pm 25$  V or less (setting resolution: 0.001 V), or the SMU is selected if it is greater than  $\pm 25$  V (setting resolution: 0.005 V).

# **Pulsed Spot C Measurement**

Pulsed spot C measurement is performed as shown below. The CMU (capacitance measurement unit) applies pulsed DC bias with AC signal, and performs one point measurement.

Before performing the measurement, select the measurement parameters by using the IMP command. And select the output data by using the LMN command.

Figure 2-18 Pulsed Spot C Measurements

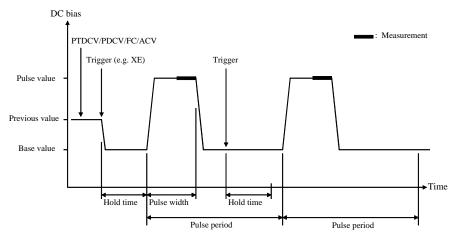

- 1. The CMU starts AC signal output by the FC and ACV commands.
- 2. The CMU sets the pulsed output by the PTDCV and PDCV commands.
- 3. The CMU starts output by a trigger, such as the XE command.
- 4. The CMU starts measurement as shown in Figure 2-18. The CMU performs measurement so that the pulse width and pulse period are kept.
- 5. After measurement, the CMU forces the pulse base value, and keeps it. The CMU also keeps the AC signal output.

If the next trigger occurs within the pulse period, pulse output is as follows.

- If the rest of the pulse period is longer than the hold time as shown in Figure 2-18, the CMU waits for the rest, then starts the pulse output.
- If the rest of the pulse period is shorter than the hold time, the CMU waits for the hold time since the last trigger, then starts the pulse output.

For 0 V output, enter the DZ command that is used to memorize the present settings of the channel and change the CMU output to 0 V for both AC and DC.

## **NOTE**

The PTDCV command sets the pulse timing parameters, such as pulse width and pulse period.

The PDCV command sets pulsed DC bias (voltage) with AC signal.

The FC command sets the AC signal frequency.

The ACV command specifies the oscillator level, and applies the AC signal.

If the SCUU (SMU CMU Unify Unit) is connected to the 1 CMU and 2 MPSMUs/HRSMUs correctly, the source module is automatically selected by the DC bias setting. The CMU is selected if it is  $\pm 25$  V or less (setting resolution: 0.001 V), or the SMU is selected if it is greater than  $\pm 25$  V (setting resolution: 0.005 V).

### CV (DC bias) Sweep Measurement

CV (DC bias) sweep measurement is performed as shown below. The CMU (capacitance measurement unit) applies DC bias with AC signal, and performs one point measurement at each step of DC bias sweep. While the sweep measurement, the AC signal level and frequency are constant.

Before performing the measurement, select the measurement parameters by using the IMP command. And select the output data by using the LMN command.

Figure 2-19 CV (DC bias) Sweep Measurements

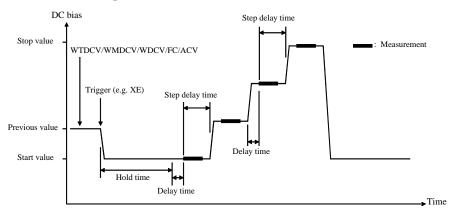

- 1. The CMU starts AC signal output by the FC and ACV commands.
- The CMU sets the DC bias sweep output by the WTDCV, WMDCV, and WDCV commands.
- 3. The CMU starts output by a trigger, such as the XE command.
- 4. After the hold time, the CMU waits for the delay time.
- 5. After the delay time, the CMU starts measurement.
- 6. After measurement, the CMU waits for the rest of the step delay time if it is set, and the CMU changes the output value.
- 7. The B1500 repeats 5 and 6 for all sweep steps.
- 8. After the sweep measurement, the CMU forces the start or stop value, as specified by the WMDCV command, and keeps it. The CMU also keeps the AC signal output.

For 0 V output, enter the DZ command that is used to memorize the present settings of the channel and change the CMU output to 0 V for both AC and DC.

#### Remote Mode Functions Measurement Modes

#### **NOTE**

The WTDCV command sets the hold time, delay time, and step delay time.

The WMDCV command sets the automatic abort function and the output after measurement.

The WDCV command sets the DC bias sweep voltage. The start and stop values must have the same polarity for log sweep.

The FC command sets the AC signal frequency.

The ACV command specifies the oscillator level, and applies the AC signal.

If the SCUU (SMU CMU Unify Unit) is connected to the 1 CMU and 2 MPSMUs/HRSMUs correctly, the source module is automatically selected by the sweep range (from start to stop). The CMU is selected if it is  $\pm 25$  V or less (setting resolution: 0.001 V), or the SMU is selected if it is greater than  $\pm 25$  V (setting resolution: 0.005 V).

## To Stop Sweep Output

An automatic abort function is available. Refer to "Automatic Abort Function" on page 2-41.

### **Pulsed Sweep CV Measurement**

Pulsed sweep CV measurement is performed as shown below. The CMU (capacitance measurement unit) applies pulsed DC bias with AC signal, and performs one point measurement at each step of pulsed DC bias sweep. While the sweep measurement, the AC signal level and frequency are constant.

Before performing the measurement, select the measurement parameters by using the IMP command. And select the output data by using the LMN command.

Figure 2-20 Pulsed Sweep CV Measurements

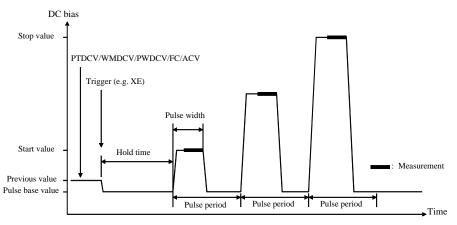

- 1. The CMU starts AC signal output by the FC and ACV commands.
- The CMU sets the pulsed bias sweep output by the PTDCV, WMDCV, and PWDCV commands.
- 3. The CMU starts output by a trigger, such as the XE command.
- 4. After the hold time, the CMU starts measurement as shown in Figure 2-20. The CMU performs measurement so that the pulse width and pulse period are kept.
- 5. After measurement, the CMU forces the pulse base value, and waits for the rest of the pulse period. Then the CMU changes the output value.
- 6. The B1500 repeats measurement and 5 for all sweep steps.
- 7. After the pulsed sweep measurement, the CMU forces the pulse base value, and keeps it. The CMU also keeps the AC signal output.

For 0 V output, enter the DZ command that is used to memorize the present settings of the channel and change the CMU output to 0 V for both AC and DC.

#### Remote Mode Functions Measurement Modes

#### **NOTE**

The PTDCV command sets the pulse timing parameters, such as pulse width and pulse period.

The WMDCV command sets the automatic abort function.

The PWDCV command sets the pulsed bias sweep voltage.

The FC command sets the AC signal frequency.

The ACV command specifies the oscillator level, and applies the AC signal.

If the SCUU (SMU CMU Unify Unit) is connected to the 1 CMU and 2 MPSMUs/HRSMUs correctly, the source module is automatically selected by the sweep range (from start to stop). The CMU is selected if it is  $\pm 25$  V or less (setting resolution: 0.001 V), or the SMU is selected if it is greater than  $\pm 25$  V (setting resolution: 0.005 V).

## To Stop Sweep Output

An automatic abort function is available. Refer to "Automatic Abort Function" on page 2-41.

### **C-f Sweep Measurement**

C-f sweep measurement is performed as shown below. The CMU (capacitance measurement unit) applies AC signal with DC bias, and performs one point measurement at each step of AC signal frequency sweep. While the sweep measurement, the AC signal level and the DC bias are constant.

Before performing the measurement, select the measurement parameters by using the IMP command. And select the output data by using the LMN command.

Figure 2-21 C-f Sweep Measurements

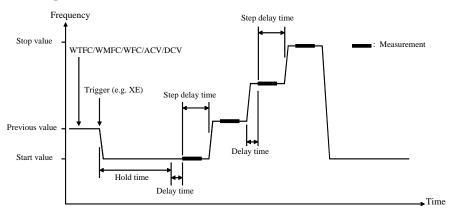

- The CMU sets the AC signal frequency sweep output by the WTFC, WMFC, and WFC commands.
- 2. The CMU starts AC signal/DC bias output by the ACV and DCV commands.
- 3. The CMU starts frequency sweep by a trigger, such as the XE command.
- 4. After the hold time, the CMU waits for the delay time.
- 5. After the delay time, the CMU starts measurement.
- 6. After measurement, the CMU waits for the rest of the step delay time if it is set, and the CMU changes the AC signal frequency.
- 7. The B1500 repeats 5 and 6 for all sweep steps.
- 8. After the sweep measurement, the CMU keeps the signal output of the AC signal frequency's start or stop value as specified by the WMFC command.
  - For 0 V output, enter the DZ command that is used to memorize the present settings of the channel and change the CMU output to 0 V for both AC and DC.

## Remote Mode Functions Measurement Modes

#### **NOTE**

The WTFC command sets the hold time, delay time, and step delay time.

The WMFC command sets the automatic abort function and the output after measurement.

The WFC command sets the AC signal frequency sweep output.

The ACV command specifies the oscillator level, and applies the AC signal.

The DCV command applies the specified DC bias.

If the SCUU (SMU CMU Unify Unit) is connected to the 1 CMU and 2 MPSMUs/HRSMUs correctly, the source module is automatically selected by the DC bias setting. The CMU is selected if it is  $\pm 25$  V or less (setting resolution: 0.001 V), or the SMU is selected if it is greater than  $\pm 25$  V (setting resolution: 0.005 V).

## To Stop Sweep Output

An automatic abort function is available. Refer to "Automatic Abort Function" on page 2-41.

### CV (AC level) Sweep Measurement

CV (AC level) sweep measurement is performed as shown below. The CMU (capacitance measurement unit) applies AC signal with DC bias, and performs one point measurement at each step of AC signal level sweep. While the sweep measurement, the AC signal frequency and the DC bias are constant.

Before performing the measurement, select the measurement parameters by using the IMP command. And select the output data by using the LMN command.

Figure 2-22 CV (AC level) Sweep Measurements

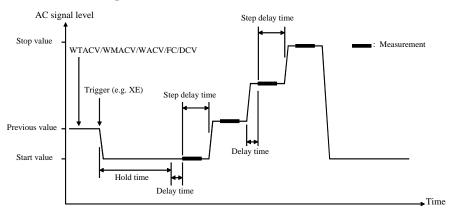

- 1. The CMU sets the AC signal level sweep output by the WTACV, WMACV, WACV, and FC commands.
- 2. The CMU starts DC bias output by the DCV command.
- 3. The CMU starts AC signal level sweep by a trigger, such as the XE command.
- 4. After the hold time, the CMU waits for the delay time.
- 5. After the delay time, the CMU starts measurement.
- 6. After measurement, the CMU waits for the rest of the step delay time if it is set, and the CMU changes the AC signal level.
- 7. The B1500 repeats 5 and 6 for all sweep steps.
- 8. After the sweep measurement, the CMU keeps the signal output of the AC signal level's start or stop value as specified by the WMACV command.
  - For 0 V output, enter the DZ command that is used to memorize the present settings of the channel and change the CMU output to 0 V for both AC and DC.

## Remote Mode Functions Measurement Modes

#### **NOTE**

The WTACV command sets the hold time, delay time, and step delay time.

The WMACV command sets the automatic abort function and the output after measurement.

The WACV command sets the AC signal level sweep output.

The FC command sets the AC signal frequency.

The DCV command applies the specified DC bias.

If the SCUU (SMU CMU Unify Unit) is connected to the 1 CMU and 2 MPSMUs/HRSMUs correctly, the source module is automatically selected by the DC bias setting. The CMU is selected if it is  $\pm 25$  V or less (setting resolution: 0.001 V), or the SMU is selected if it is greater than  $\pm 25$  V (setting resolution: 0.005 V).

## To Stop Sweep Output

An automatic abort function is available. Refer to "Automatic Abort Function" on page 2-41.

### **C-t Sampling Measurement**

C-t sampling measurement is performed as shown below. The sampling operation is performed in the specified time interval until when the total sampling time runs over  $Bias\ hold\ time + Sampling\ interval \times number$  of samples.

Before performing the measurement, select the measurement parameters by using the IMP command. And select the output data by using the LMN command.

Figure 2-23 C-t Sampling Measurements

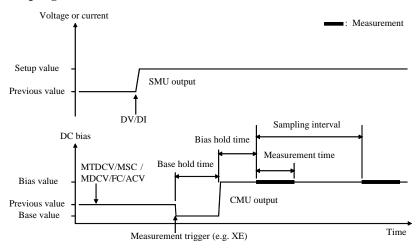

- 1. The sampling condition is set by the MTDCV and MSC commands.
- 2. The CMU sets the DC bias output by the MDCV command.
- 3. The CMU starts AC signal output by the FC and ACV commands.
- (optional) The source channels set by the DI/DV commands will start output at the timing of the DI/DV command execution.
- 5. The CMU starts the base value output by a trigger, such as the XE command.
- 6. After the base hold time, the CMU changes the output to the bias value. The CMU keeps the value until the end of the sampling measurement.
- 7. And after the bias hold time, the CMU starts measurement for the first point.
- 8. After that, the following operation is repeated with *Sampling interval*.
  - CMU starts measurement if it is ready to measure.
  - CMU keeps the condition if it is busy.

#### Remote Mode Functions Measurement Modes

This operation is repeated until when the total sampling time runs over  $Bias\ hold\ time + Sampling\ interval \times number$  of samples. The sampling measurement will be stopped even if the number of measurement result data is less than number.

9. After the sampling measurement, the CMU forces the *base* or *bias* value specified by the MDCV command.

The source channel set by the DV or DI command continues the source output.

For 0 V output, enter the DZ command that is used to memorize the present settings of the channel and change the output to 0 V.

The *index* data (max. 10001) and the *time* data returned with the measurement data is given by the following formula. It depends on the measurement ranging mode set by the RC command. However, long measurement or busy status may cause unexpected *time* and *index* data.

• For the fixed range mode

 $time = Bias\ hold\ time + index \times Sampling\ interval$ 

For the auto range mode

time = Beginning time of one point measurement - t

Where, *t* is the time of the sampling measurement time origin, and is the time when the output value is changed from *base* to *bias*.

#### **NOTE**

The MTDCV command sets the bias hold time, sampling interval, number of samples, and base hold time.

The MSC command sets the automatic abort function.

The MDCV command sets the DC bias output and the output after measurement.

The FC command sets the AC signal frequency.

The ACV command specifies the oscillator level, and applies the AC signal.

If the SCUU (SMU CMU Unify Unit) is connected to the 1 CMU and 2 MPSMUs/HRSMUs correctly, the source module is automatically selected by the DC bias setting. The CMU is selected if it is  $\pm 25$  V or less (setting resolution: 0.001 V), or the SMU is selected if it is greater than  $\pm 25$  V (setting resolution: 0.005 V).

#### To Stop Output

An automatic abort function is available. Refer to "Automatic Abort Function" on page 2-41.

## **Synchronous Output**

You can use synchronous output that will be synchronized to the output of the primary sweep or search source. See Figure 2-24 and Figure 2-25. Synchronous output is available for the following measurement modes and set by the following commands:

| Measurement Mode                                | Command      |
|-------------------------------------------------|--------------|
| "Staircase Sweep Measurements"                  | WSI or WSV   |
| "Pulsed Sweep Measurements"                     | WSI or WSV   |
| "Staircase Sweep with Pulsed Bias Measurements" | WSI or WSV   |
| "Binary Search Measurements"                    | BSSI or BSSV |
| "Linear Search Measurements"                    | LSSI or LSSV |

The synchronous source supports the same output mode (voltage or current) as the primary source, and does not support pulsed output.

#### **Parameters**

The following parameters are used to set up a synchronous output. For details of the commands, refer to Chapter 4, "Command Reference."

• For the WSI and WSV commands:

**start** Synchronous sweep start value.

*stop* Synchronous sweep stop value.

The start and stop values must have the same polarity for logarithmic sweep.

• For the BSSI, BSSV, LSSI, and LSSV commands:

offset Offset value from the search source output.

*polarity* Polarity (+ or -) of the synchronous source output.

Synchronous output is given by one of the following formulas:

- Synchronous output = primary source output + offset
- Synchronous output =  $-1 \times$  primary source output + offset

All output values must be covered by the output range of the search source.

Figure 2-24 Synchronous Sweep Output Example for Staircase Sweep

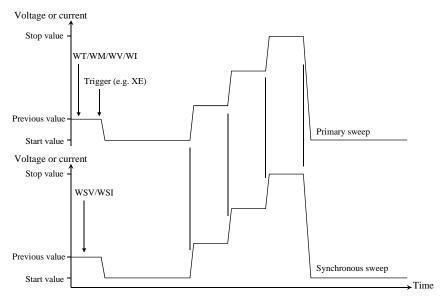

Figure 2-25 Synchronous Output Example for Binary Search

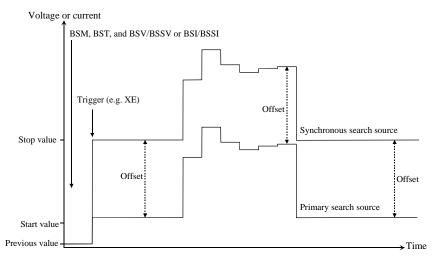

### **Automatic Abort Function**

The automatic abort function stops measurement (increasing or decreasing source output value) when one of the following conditions occurs. This function is useful to reduce sweep time and to prevent damage to the device during measurement.

- The output reaches voltage compliance or current compliance
- A measurement value exceeds the specified measurement range
- An SMU oscillates, or an error is caused in the CMU

The automatic abort function is enabled by the following commands.

- WM: Staircase sweep, staircase sweep with pulsed bias, multi channel sweep, and pulsed sweep measurements
- BSM: Binary search measurement
- LSM: Linear search measurement
- MSC: Sampling measurement and C-t sampling measurement
- QSM: Quasi-static CV measurement
- WMDCV: CV (DC bias) sweep measurement
- WMFC: C-f sweep measurement
- WMACV: CV (AC level) sweep measurement

When abort occurs After measurement is aborted, the source forces the following value. And then the dummy data (199.999E+99) is returned for measurement points not reached.

- Start value (for sweep source and search output source)
- Pulse base value (for pulsed source and pulsed sweep source)
- Base value (for synchronous source of sampling measurement)

#### **Output after** measurement

The commands listed above also can be used to set the source output after the measurement ends normally. This function is not effective for the pulsed sweep measurement and the pulsed sweep CV measurement. For the C-t sampling measurement, this function can be set by the MDCV command, not the MSC command.

The source output value can be one of the following values.

### Remote Mode Functions Automatic Abort Function

- Sweep measurement: Start value or stop value
- Search measurement: Start value, stop value, or last output value
- Sampling measurement: Base value or bias value

#### NOTE

Even if the source output value is specified, the source forces the start value or the base value if the output is stopped by the automatic abort function, the power compliance, or the AB command.

### **Parallel Measurement Function**

The following measurement modes enable the parallel measurement (simultaneous measurement) by using the multiple measurement channels.

- Spot measurement (MM 1,chnum,chnum, . . . ,chnum)
- Staircase sweep measurement (MM 2,chnum,chnum, . . . ,chnum)
- Multi channel sweep measurement (MM 16,*chnum*,*chnum*, . . . ,*chnum*)
- Sampling measurement (MM 10,*chnum*,*chnum*, . . . ,*chnum*)

where, *chnum* is the slot number where the measurement channel (SMU) has been installed. 1 to 10 (integer) are available.

#### **To Set Measurement Channels**

The following conditions must be satisfied for the measurement channels to perform the parallel measurements.

- Use the high speed A/D converter
  - AAD chnum.0 command
- Use the fixed ranging for the measurement

RI *chnum,range* command (for current measurement)

RV chnum,range command (for voltage measurement)

Enter the negative value for *range* to use the fixed ranging.

#### To Enable Parallel Measurement

For the multi channel sweep measurement, the measurement channels defined as shown above always perform the parallel measurement.

For the spot measurement, staircase sweep measurement, and sampling measurement, the measurement channels defined as shown above perform the parallel measurement by executing the following command.

PAD 1

## **Program Memory**

The program memory is a volatile memory that is used to store command strings temporarily. The Agilent B1500 has a built-in program memory that can store 2,000 programs maximum, and a total of 40,000 commands.

The program memory can eliminate several processes in the program execution, such as transferring commands, checking command syntax, and converting commands to the internal codes. Thus, using the program memory speeds up program execution. If frequently used command strings are stored in the program memory, GPIB/computer activity is minimized.

### **Using Program Memory**

You can store, execute, read, and delete programs in the program memory as shown below. For details on each command, refer to Chapter 4, "Command Reference."

#### To store programs

Send the ST and END commands to store a program. The following procedure stores a program (program number n) in the program memory. A multiple command string is also available.

- 1. OUTPUT @B1500; "ST n"
  - where, n is the program number for the program now stored in the program memory. The value must be an integer, 1 to 2000.
- 2. OUTPUT @B1500; "XXXX"

where, *XXXX* must be the command you want to store in the program memory. Repeat this until all required commands are stored.

Table 2-1 lists the invalid commands for the program memory.

3. OUTPUT @B1500; "END"

#### **NOTE**

The program must be complete and free of errors.

An error occurs if the program memory overflows while a program is being stored.

If you store a new program using an existing program number, the old program is deleted and the new program is stored.

# To call programs from a memory program

A memory program can invoke another memory program by storing the DO or RU command in the memory program. Up to eight levels of nesting are available. The first level is always the DO or RU command sent by the external computer.

## To execute programs

Send the RU or DO command to execute the memory program.

• OUTPUT @B1500; "RU 1,5"

This example executes the programs numbered 1 through 5 sequentially. These programs must be stored in the memory.

• OUTPUT @B1500; "DO 1,2,3,4,5"

This example executes programs 1, 2, 3, 4, and 5 in this order. These programs must be stored in the memory. A maximum of eight numbers can be specified.

#### To use variables

You can use variables in the memory programs. To enter the value to the variable, send the VAR command. If the variable is referred by multiple programs or commands, set or change the value carefully so that the program works fine without errors. Format of the variable is %tn (t: integer I or real R, n: integer, 1 to 99).

In the following example, the first line stores a program (program 99) which uses the %I50 variable. The second line enters 2 to %I50, and executes the program 99.

OUTPUT @B1500; "ST99; CN%150; DV%150,0,2; TI%150; CL%150; END" OUTPUT @B1500; "VAR0,50,2; DO99"

#### To read programs

To read the program numbers of the memory programs, send the LST? command without a command parameter.

To read the contents of a memory program, send the LST? command with the program number as shown below. Up to 3000 commands can be read by one command execution.

OUTPUT @B1500; "LST? 100"

## To delete programs

To delete all memory programs, send the SCR command without a parameter.

To delete a memory program, send the SCR command with the program number as shown below.

OUTPUT @B1500; "SCR 100"

#### NOTE

Turning off the instrument also clears the program memory. The device clear and \*RST commands do not clear the program memory.

Table 2-1 Invalid Commands for Program Memory

| Category            | <b>GPIB Command</b> |
|---------------------|---------------------|
| Reset               | *RST                |
| Diagnostics         | DIAG?               |
| Self-test           | *TST?               |
| Self Calibration    | CA                  |
|                     | *CAL?               |
|                     | CM                  |
| Abort               | AB                  |
| Channel Control     | RCV                 |
|                     | WZ?                 |
| Program Memory      | ST                  |
|                     | END                 |
|                     | SCR                 |
|                     | VAR?                |
|                     | LST?                |
| 16 bit Control Port | ERS?                |
| Query               | ERR?                |
|                     | EMG?                |
|                     | *IDN?               |
|                     | LOP?                |
|                     | *LRN?               |
|                     | NUB?                |
|                     | *OPC?               |
|                     | UNT?                |
|                     | WNU?                |
| Status Byte         | *SRE?               |
|                     | *STB?               |

## Digital I/O Port

The digital I/O port is used for the trigger input/output terminals or an interface to control an external relay circuit and so on. For the trigger input/output, refer to "Trigger Function". For another usage, the following commands are available:

**ERM** Changes the digital I/O port assignments.

**ERS?** Returns the digital I/O port status.

**ERC** Changes the output status of the digital I/O port

Connector type of the digital I/O port is D-Sub 25-pin. The pin assignment is shown in Table 2-2. In the initial setting, all port forces TTL high level (approx. 2.4 V. TTL low is approx. 0.8 V). The above commands are available for non trigger ports from DIO 1 to DIO 16.

Table 2-2 Digital I/O Pin Assignment

| Description     | Pin Number |    | Description     |
|-----------------|------------|----|-----------------|
| GND             | 25         | 13 | GND             |
| Do not use      | 24         | 12 | Do not use      |
| Do not use      | 23         | 11 | Do not use      |
| DIO 15 (bit 15) | 22         | 10 | DIO 16 (bit 16) |
| DIO 13 (bit 13) | 21         | 9  | DIO 14 (bit 14) |
| DIO 11 (bit 11) | 20         | 8  | DIO 12 (bit 12) |
| DIO 9 (bit 9)   | 19         | 7  | DIO 10 (bit 10) |
| DIO 7 (bit 7)   | 18         | 6  | DIO 8 (bit 8)   |
| DIO 5 (bit 5)   | 17         | 5  | DIO 6 (bit 6)   |
| DIO 3 (bit 3)   | 16         | 4  | DIO 4 (bit 4)   |
| DIO 1 (bit 1)   | 15         | 3  | DIO 2 (bit 2)   |
| Do not use      | 14         | 2  | Do not use      |
|                 |            | 1  | Do not use      |

#### Accessories

The following accessories are available to connect the Digital I/O port.

• Agilent 16493G Digital I/O connection cable

Used to connect the Digital I/O port to a D-Sub (f) 25-pin connector. This cable should be connected between two B1500s, or between the B1500 and the N1253A-200 BNC box. Cable length depends on the following option items:

16493G-001: Approx. 1.5 m 16493G-002: Approx. 3 m

Agilent N1253A-100 Digital I/O T-cable

Used to connect the Digital I/O port to a D-Sub (f) 25-pin connector and a D-Sub (m) 25-pin connector. This cable must be used to connect three or more B1500s. Cable length is as following:

- D-Sub (m) to D-Sub (m): Approx. 1.5 m
   Both connectors should be connected to the Digital I/O ports.
- D-Sub (m) to D-Sub (f): Approx. 30 cm
   The D-Sub (f) connector should be connected to the additional N1253A-100 or the 16493G cable to connect the third or following B1500.
- Agilent N1253A-200 Digital I/O BNC box

Used to convert the D-Sub connector to the BNC connectors. Only the DIO 1 to DIO 8 are connected to the BNC (f) connectors individually. To use the BNC box, connect the 16493G cable between the Digital I/O port and the BNC box.

Figure 2-26 Accessories for Digital I/O Port

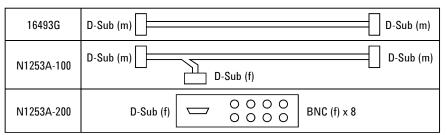

## **Digital I/O Internal Circuit**

The following figure shows the input/output circuits internally connected to each port/pin of the Digital I/O connector.

Figure 2-27 Digital I/O Internal Circuit

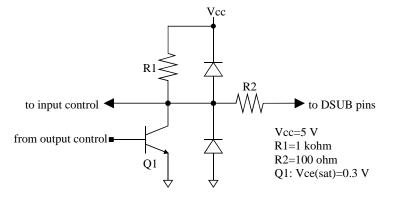

## **Trigger Function**

The Agilent B1500 can be synchronized with other equipment, such as capacitance meters, voltmeters, ammeters, probers, handlers and so on, by using the following terminals:

- Ext Trig In
   BNC connector. Only for trigger input (to receive trigger).
- Ext Trig Out
   BNC connector. Only for trigger output (to send trigger).
- Digital I/O

D-Sub 25-pin connector. Sixteen paths are available for the trigger port. Each path can be used for either input or output. For the pin assignment and accessories, refer to "Digital I/O Port".

Figure 2-28 shows a connection example of the B1500 and another device.

Figure 2-28 Connecting Trigger Input/Output

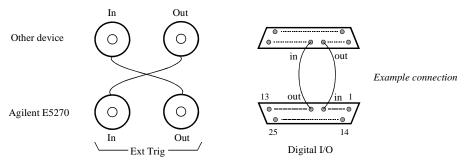

NOTE

To use the digital I/O port for the trigger input/output port, send the TGP command. DIO 1 to DIO 16 can be used for the trigger input/output port. See Table 2-2.

### **Trigger Input**

A trigger input operation example is shown in Figure 2-29. Measurement or source output can be started by the input trigger sent through the port specified by the TGP command. See Table 2-3.

Figure 2-29 Trigger Input Example, Staircase Sweep Measurement, Negative Logic

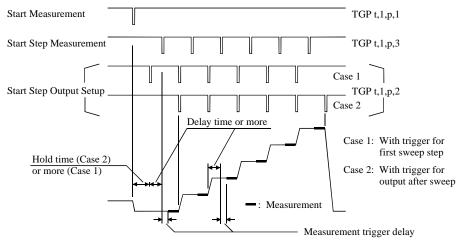

#### **Initial Settings**

The following functions are available in the initial settings:

- Trigger port: Ext Trig In
- Trigger type: Start Measurement (type 1)
- Commands for the trigger wait: WS, TM3, or PA with TM3

#### Input Trigger

The B1500 responds to the input trigger (minimum pulse width  $10 \mu s$ ) that changes the signal level from high (approx. 2.4 V) to low (approx. 0.8 V). This is negative logic. You can change it to positive logic by using the third parameter of the TGP command.

#### Measurement Trigger Delay

Delay time from a trigger input to starting a step measurement. The delay time is available for the Start Step Measurement trigger (type 3). You can set the delay time value by using the WT command (WTDCV for the CV sweep measurement).

## Remote Mode Functions Trigger Function

## PA/PAX/WS/WSX Commands

The commands put the B1500 in the trigger wait state. The B1500 can recover from the wait state if an external trigger is sent to a trigger input port. You can use the commands regardless of the trigger type.

If you use the PA or PAX command to put the B1500 in the trigger wait state, send the TM3 command before the PA or PAX command.

Table 2-3 Type of Trigger Input

| Type | B1500 Operation by Input Trigger                                                                                                    | Command <sup>a</sup>             |
|------|----------------------------------------------------------------------------------------------------|----------------------------------|
| 1    | Starts the measurement specified by the MM command.                                                                                                    | TGP <i>t</i> ,1, <i>p</i> ,1 TM3 |
| 2    | The sweep source starts to set the sweep step output.  The pulse source starts to set the pulsed output.  This trigger type is available for the staircase sweep, pulsed spot, pulsed sweep, staircase sweep with pulsed bias, multi channel sweep, and CV sweep measurement. | TGP t,1,p,2<br>TGSI m            |
| 3    | Waits for the measurement trigger delay, and starts the sweep step measurement.  This trigger type is available for the staircase sweep, multi channel sweep, and CV sweep measurement.                                                                                       | TGP t,1,p,3                      |

<sup>a. t selects trigger input terminal, Ext Trig In or a digital I/O path.
p selects positive or negative logic of the trigger.
m selects Case 1 or Case 2 of the trigger type 2 (see Figure 2-29).</sup> 

## **Trigger Output**

A trigger output operation example is shown in Figure 2-30. When the measurement or source output setup is completed, the output trigger is sent through the port specified by the TGP command. See Table 2-4.

Figure 2-30 Trigger Output Example, Staircase Sweep Measurement, Negative Logic

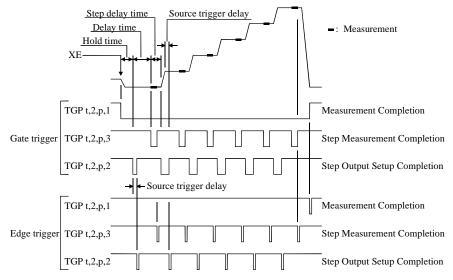

#### **Initial Settings**

The following functions are available in the initial settings:

- Trigger port: Ext Trig Out
- Trigger type: Measurement Completion (type 1)
- Commands for the trigger output: OS

#### **Output Trigger**

An edge trigger or a gate trigger will be sent when an operation is completed (see Figure 2-31). Initially, the negative edge trigger is sent.

#### Source Trigger Delay

Delay time from when the source output setup is completed until an edge trigger is sent or a gate trigger level is returned. The delay time is available for the Step Output Setup Completion trigger (type 2). You can set the delay time value by using the WT command (WTDCV for the CV sweep measurement).

#### OS/OSX Commands

The command is used to send a trigger immediately from a trigger output terminal. You can use the commands regardless of the trigger type.

## Remote Mode Functions Trigger Function

## Using Multiple Channels

If you use the multiple measurement channels, an edge trigger will be sent or a gate trigger level will be returned when the measurement is completed by all channels.

For the multi channel sweep measurement, an edge trigger will be sent or a gate trigger level will be returned when the source output setup is completed by all channels, or when the measurement is completed by all channels.

Figure 2-31 Output Trigger

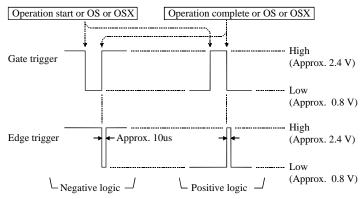

Table 2-4 Type of Trigger Output

| Type | Timing of Trigger Output by B1500                                                                                                    | Commanda                     |
|------|----------------------------------------------------------------------------------------------------|------------------------------|
| 1    | When the measurement specified by the MM command is completed.                                                                                 | TGP t,2,p,1<br>TGXO m<br>TM3 |
| 2    | When the source trigger delay time elapses after the sweep step output setup or pulse output setup is completed.                               | TGP t,2,p,2<br>TGSO m        |
|      | Available for the staircase sweep, pulsed spot, pulsed sweep, staircase sweep with pulsed bias, multi channel sweep, and CV sweep measurement. |                              |
| 3    | When the measurement is completed at each sweep step for the staircase sweep, multi channel sweep, and CV sweep measurement.                   | TGP t,2,p,3<br>TGMO m        |

a. *t* selects the trigger output terminal, Ext Trig Out or a digital I/O. *p* selects positive or negative logic. *m* selects edge or gate trigger.

### **Using Trigger Function**

- "To Make Wait State Using PA/PAX"
- "To Make Wait State Using WS/WSX"
- "To Send Trigger Using OS/OSX"
- "To Receive Measurement Trigger"
- "To Specify Trigger Port and Receive Trigger"
- "To Control Measurement Timing Using External Trigger"

#### To Make Wait State Using PA/PAX

The PA or PAX command puts the B1500 into a wait state. The B1500 can be recovered from the wait state when the specified wait time elapses, or when an event selected by the TM command occurs. Then the B1500 executes the commands following the PA/PAX command. The event only releases the wait state set by the PA/PAX command.

The wait time parameter is available for the PA/PAX command. If you specify the wait time, the wait state continues until the time elapses or until the event occurs.

Available value: -99.9999 to 99.9999 s, in 100 µs resolution.

If you set a negative value, the wait state is kept until the event occurs.

You can select the event by using the TM command. If you want to use an external trigger as the event, enter the TM3 command. Then the PA/PAX command waits for the XE command execution, or:

- PA waits for a trigger sent to the Ext Trig In terminal.
- PAX waits for a trigger sent to the specified terminal.

In the initial setting, negative logic is available. To change it to positive, send the TGP command.

NOTE

The TM command is used to select the event effective for starting measurement, or releasing the wait time set by the PA or PAX command. Enter the TM command before the PA or PAX command.

#### To Make Wait State Using WS/WSX

The WS or WSX command puts the B1500 into a wait state. The B1500 can be recovered from the wait state by an external trigger. Then the B1500 executes the commands following the WS/WSX command. The external trigger only releases the wait state set by the WS/WSX command.

- WS waits for a trigger sent to the Ext Trig In terminal.
- WSX waits for a trigger sent to the specified terminal.

In the initial setting, the negative logic is available. To change it to the positive, send the TGP command.

If you want to end a wait state before receiving an external trigger, enter the AB or \*RST command, or use the device clear (HP BASIC CLEAR statement) if any other commands have already been entered.

NOTE

For easy programming, do not enter the TM command, or use the TM1, TM2, or TM4 event mode. The TM3 event mode will complicate programming.

#### To Send Trigger Using OS/OSX

To trigger an external device from the B1500, use the OS or OSX command.

- OS sends an edge trigger to the Ext Trig Out terminal.
- OSX sends a trigger to the specified terminal.

In the initial setting, negative logic is available. To change it to positive, send the TGP command.

Enter the WS/WSX command immediately after the OS/OSX command. Then the B1500 triggers an external device to start its operation by the OS/OSX, and waits for an operation complete trigger from the external equipment. This scenario ensures that the B1500 and external equipment operations do not overlap.

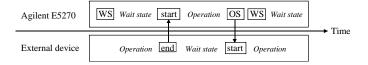

### To Receive Measurement Trigger

To use an external trigger just for starting measurement, instead of the XE command, perform the next step. This is not effective for the high speed spot measurement.

- 1. Connect a BNC cable between the Ext Trig In connector and a trigger output connector of an external device.
- 2. Create a control program. Then the TM3 command and HP BASIC ENTER statement should be entered as shown in the following example:

```
:
OUTPUT @B1500;"MM1" ! Sets spot measurement mode
: ! Sets measurement condition
:
OUTPUT @B1500;"TM3" ! Uses external trigger
ENTER @B1500 USING "#,3X,12D,2X";M_data
```

3. Execute the control program.

The B1500 sets the measurement conditions, and waits for an external trigger (negative trigger) sent to the Ext Trig In connector.

When the trigger is received, the B1500 starts measurement. When measurement is completed, the B1500 sends a negative edge trigger to the Ext Trig Out connector, and puts the measurement data in the data output buffer.

| Ext Trig In  | Start measurement |                        |  |
|--------------|-------------------|------------------------|--|
| Ext Trig Out |                   | Measurement completion |  |

NOTE

The HP BASIC ENTER statement pauses program execution until measurement data is put in the data buffer, reads the data from the buffer, and then continues program execution.

## Remote Mode Functions Trigger Function

### To Specify Trigger Port and Receive Trigger

To use an external trigger just for starting measurement, instead of the XE command, perform the next step. This is not effective for the high speed spot measurement.

This example specifies the trigger input/output ports and uses the gate trigger for the output trigger.

- 1. Connect a BNC cable between the Ext Trig In connector and a trigger output connector of an external device.
- 2. Create a control program. Then the TM3 and TGP commands and HP BASIC ENTER statement should be entered as shown in the following example:

```
:
OUTPUT @B1500; "MM1" ! Sets spot measurement mode
: ! Sets measurement condition
:
OUTPUT @B1500; "TM3" ! Uses external trigger
OUTPUT @B1500; "TGP -1,1,1,1" ! Sets trigger input
OUTPUT @B1500; "TGP -2,2,1,1" ! Sets trigger output
OUTPUT @B1500; "TGXO 2" ! Enables gate trigger
ENTER @B1500 USING "#,3X,12D,2X"; M_data
:
```

3. Execute the control program.

The B1500 sets the measurement conditions, and waits for an external trigger (positive trigger) sent to the Ext Trig In connector.

When the trigger is received, the B1500 starts measurement and sends a positive gate trigger to the Ext Trig Out connector. When measurement is completed, the B1500 returns the gate trigger level to logical low, and puts the measurement data in the data output buffer.

| Ext Trig In  | Start measurement |                        |  |
|--------------|-------------------|------------------------|--|
| Ext Trig Out |                   | Measurement completion |  |

NOTE

The HP BASIC ENTER statement pauses program execution until measurement data is put in the data buffer, reads the data from the buffer, and then continues program execution.

### To Control Measurement Timing Using External Trigger

Multiple trigger terminals will be used to control measurement timing. Refer to the following example that controls the staircase sweep measurement timing.

The example below uses the following triggers and terminals:

| Trigger Name or Trigger Type | Terminal     | TGP Command <sup>a</sup> |
|------------------------------|--------------|--------------------------|
| Start Measurement            | Ext Trig In  | TGP -1,1,2,1             |
| Start Step Measurement       | DIO 2        | TGP 2,1,2,3              |
| Start Step Output Setup      | DIO 1        | TGP 1,1,2,2              |
| Measurement Completion       | Ext Trig Out | TGP -2,2,2,1             |
| Step Measurement Completion  | DIO 12       | TGP 12,2,2,3             |
| Step Output Setup Completion | DIO 11       | TGP 11,2,2,2             |

a. Parameters mean the port number, trigger input/output, positive/negative logic, and trigger type in this order from left.

#### **Example**

This example uses the negative edge trigger (set by the TGP and TGXO/TGMO/TGSO commands), and the Case 1 Start Step Output Setup trigger (set by the TGSI command). The WT command sets the hold time, delay time, step delay time, source trigger delay time, and the measurement trigger delay time.

```
:
OUTPUT @B1500; "MM2" ! Sets staircase sweep measurement mode
: ! Sets measurement condition
:
OUTPUT @B1500; "TM3" !Uses external trigger
OUTPUT @B1500; "TGP -1,1,2,1" !Start Measurement trigger
OUTPUT @B1500; "TGP 2,1,2,3" !Start Step Measurement trigger
OUTPUT @B1500; "TGP 1,1,2,2" !Start Step Output Setup trigger
OUTPUT @B1500; "TGP 1,2,2,2" !Step Measurement Completion trigger
OUTPUT @B1500; "TGP 12,2,2,3" !Step Measurement Completion trigger
OUTPUT @B1500; "TGP 11,2,2,2" !Step Output Setup Completion trigger
OUTPUT @B1500; "TGSO 1" !1:Edge trigger
OUTPUT @B1500; "TGSO 1" !1:Edge trigger
OUTPUT @B1500; "TGSO 1" !1:Edge trigger
OUTPUT @B1500; "TGSO 1" !1:Edge trigger
OUTPUT @B1500; "TGSI 1" !1:Case 1
OUTPUT @B1500; "WT"; Hold, Delay, Sdelay, Tdelay, Mdelay
:
FOR N=1 TO No_step
    ENTER @B1500 USING "#,3X,12D,2X"; M_data
    PRINT "DATA"; N; "="; M_data

PRINT "DATA"; N; "="; M_data

NEXT N
```

Figure 2-32 Trigger Input/Output Example, Staircase Sweep, Negative Logic

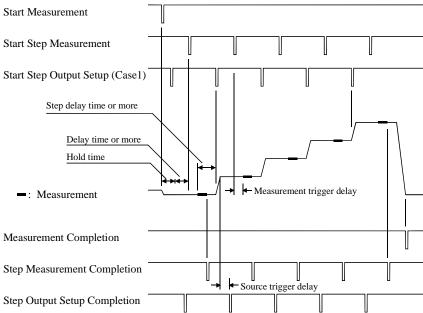

The B1500 sets the measurement conditions, sets the trigger ports, and waits for a Start Measurement trigger.

By the Start Measurement trigger, the B1500 starts the staircase sweep measurement.

By the Start Step Output Setup trigger, the B1500 waits until the source trigger delay elapses, and sends the Step Output Setup Completion trigger. If the trigger is received during the hold time, the B1500 performs this after the hold time.

By the Start Step Measurement trigger, the B1500 waits until the measurement trigger delay elapses, executes a step measurement, and sends the Step Measurement Completion trigger. If the trigger is received during the delay time, the B1500 performs this after the delay time.

By the next Start Step Output Setup trigger, the B1500 changes the source output value, and waits until the source trigger delay elapses, and sends the Step Output Setup Completion trigger. If the trigger is received during the step delay time, the B1500 performs this after the step delay time.

After the staircase sweep measurement, the B1500 sends the Step Measurement Completion trigger and the Measurement Completion trigger, and puts the measurement data in the data output buffer.

## **Trig In/Out Internal Circuit**

The following figures show the trigger input/output circuits internally connected to the Trig In/Out connectors.

Figure 2-33 Trigger Input Internal Circuit

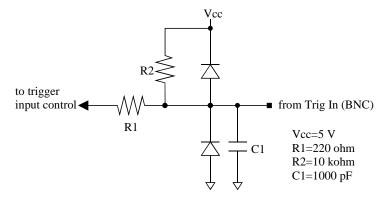

Figure 2-34 Trigger Output Internal Circuit

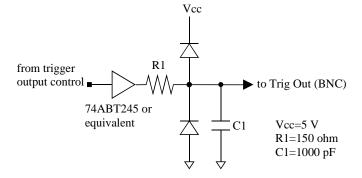

## **Initial Settings**

Agilent B1500 is initialized by turning the B1500 on, the \*RST command, or the device clear. Initial settings of the B1500 are shown in the following tables. Table 2-8 fits into one page, and lists all initial settings.

Table 2-5 Mainframe Settings

| Setup Item                                              | Initial Setting                   |                                             | Commands         |
|---------------------------------------------------------|-----------------------------------|---------------------------------------------|------------------|
| Auto calibration                                        | off                               |                                             | CM               |
| Trigger mode                                            | XE, TV, TI, or                    | GET                                         | TM               |
| Trigger port                                            | Ext Trig In                       | Start Measurement trigger input             | TGP              |
|                                                         | Ext Trig Out                      | Measurement<br>Completion trigger<br>output | TGP              |
|                                                         | Digital I/O                       | cleared                                     | TGP              |
| Trigger delay time                                      | 0 s                               |                                             | WT, PT           |
| Trigger condition of<br>Start Step Output Setup trigger | with trigger for first sweep step |                                             | TGSI             |
| Type of output trigger                                  | edge trigger                      |                                             | TGXO, TGSO, TGMO |
| Digital I/O port                                        | output for all port               |                                             | ERM              |
| Program memory                                          | cleared <sup>a</sup>              |                                             | SCR              |
| Value of internal variable (%In, %Rn)                   | 0                                 |                                             | VAR              |
| Data output format                                      | ASCII with header, CR/LF^EOI      |                                             | FMT              |
| Data output buffer                                      | cleared                           |                                             | BC               |
| Status byte                                             | Only bit 6 is enabled.            |                                             | *SRE             |
| Error code register                                     | cleared                           |                                             | ERR?             |

a. Program memory is not cleared by the \*RST command or the device clear.

Table 2-6 SMU Settings

| Setup Item                              | Initial Setting          |                       | Commands                                         |
|-----------------------------------------|--------------------------|-----------------------|--------------------------------------------------|
| Output switch                           | open                     |                       | CN, CL                                           |
| Filter                                  | off                      |                       | FL                                               |
| Series resistor                         | off                      |                       | SSR                                              |
| ASU path/1 pA auto range/indicator      | SMU side/disa            | ble/enable            | SAP/SAR/SAL                                      |
| Current measurement range               | with pulse               | compliance range      | RI                                               |
|                                         | without pulse            | auto                  |                                                  |
| Voltage measurement range               | with pulse               | compliance range      | RV                                               |
|                                         | without pulse            | auto                  |                                                  |
| A/D converter                           | high speed AD            | C                     | AAD                                              |
| ADC integration time                    | high speed AD            | C: auto, non parallel | AIT, PAD                                         |
|                                         | high resolution          | ADC: auto             | AIT                                              |
| ADC zero function                       | off                      |                       | AZ                                               |
| AV command parameter                    | number=1, mod            | de=0                  | AV                                               |
| Sweep source parameters                 | cleared                  |                       | WV, WSV, WI, WSI                                 |
| Pulse source parameters                 | cleared                  |                       | PV, PI                                           |
| Pulse sweep source parameters           | cleared                  |                       | PWV, PWI                                         |
| Search source parameters                | cleared                  |                       | BSV, BSSV, BSI,<br>BSSI, LSV, LSSV,<br>LSI, LSSV |
| Search monitor parameters               | cleared                  |                       | BGV, BGI, LGV,<br>LGI                            |
| Search measurement data                 | source output value only |                       | BSVM, LSVM                                       |
| Quasi-pulse source parameters           | cleared                  |                       | BDV                                              |
| Quasi-pulsed spot measurement mode      | voltage                  |                       | BDM                                              |
| Quasi-pulse settling detection interval | short                    |                       | BDM                                              |
| Sampling source                         | cleared                  |                       | MI, MV                                           |
| Sampling interval, sampling point       | 2 ms, 1000 points        |                       | MT                                               |

## Remote Mode Functions Initial Settings

| Setup Item               | Initial Setting                  | Commands          |
|--------------------------|----------------------------------|-------------------|
| Automatic abort function | off                              | WM, BSM, LSM,     |
| Output after measurement | start value (bias value for MSC) | MSC               |
| Hold time                | 0 s                              | WT, PT, BDT, BST, |
| Delay time               | 0 s                              | LSTM              |
| Step delay time          | 0 s                              | WT                |
| Trigger delay time       | 0 s                              | WT, PT            |
| Pulse width              | 0.001 s                          | PT                |
| Pulse period             | 0.01 s                           | PT                |

Table 2-7 CMU Settings

| Setup Item                 | Initial Setting | Commands       |
|----------------------------|-----------------|----------------|
| SCUU path/indicator        | open/enable     | SSP/SSL        |
| Measurement parameter      | Cp-G            | IMP            |
| Measurement range          | auto            | RC             |
| ADC integration time       | auto            | ACT            |
| Open/short/load correction | off             | OPEN/SHOR/LOAD |
| Phase compensation mode    | auto            | ADJ            |
| AC signal                  | 0 V, 1 kHz      | ACV, FC        |
| Sweep source parameters    | cleared         | WDCV           |
| Automatic abort function   | off             | WMDCV          |
| Output after measurement   | start value     | WMDCV          |
| Hold time                  | 0 s             | WTDCV          |
| Delay time                 | 0 s             | WTDCV          |
| Step delay time            | 0 s             | WTDCV          |
| Trigger delay time         | 0 s             | WTDCV          |

Table 2-8 Initial Settings

| Setup Item                                        | Initial Setting              |                                          | Commands                                                                                                    |
|---------------------------------------------------|------------------------------|------------------------------------------|----------------------------------------------------------------------------------------------------|
| Auto calibration                                  | off                          |                                          | CM                                                                                                    |
| SMU output switch                                 | open                         |                                          | CN, CL                                                                                                    |
| SMU filter/series resistor                        | off/off                      |                                          | FL/SSR                                                                                                    |
| ASU path/1 pA auto range/indicator                | SMU side/disal               | ole/enable                               | SAP/SAR/SAL                                                                                                    |
| SCUU path/indicator                               | open/enable                  |                                          | SSP/SSL                                                                                                    |
| SMU current measurement range                     | with pulse                   | compliance range                         | RI                                                                                                    |
|                                                   | without pulse                | auto                                     |                                                                                                    |
| SMU voltage measurement range                     | with pulse                   | compliance range                         | RV                                                                                                    |
| 2                                                 | without pulse                | auto                                     | 1                                                                                                    |
| SMU A/D converter                                 | high speed AD                | C                                        | AAD                                                                                                    |
| SMU ADC Integration time                          | · ·                          | C: auto, non parallel                    | AIT, PAD                                                                                                    |
|                                                   | high resolution              |                                          | AIT                                                                                                    |
| SMU ADC zero function                             | off                          |                                          | AZ                                                                                                    |
| SMU AV command parameter                          | number=1, mod                | de=0                                     | AV                                                                                                    |
| CMU measurement parameter                         | Cp-G                         |                                          | IMP                                                                                                    |
| CMU measurement range                             | auto                         |                                          | RC                                                                                                    |
| CMU ADC integration time                          | auto                         |                                          | ACT                                                                                                    |
| CMU correction/compensation                       |                              | ad: off/off, Phase compensation: auto    | OPEN/SHOR/LOAD, ADJ                                                                                                    |
| CMU AC signal                                     | 0 V, 1 kHz                   | F                                        | ACV                                                                                                    |
| Sweep source parameters                           | cleared                      |                                          | WV, WSV, WI, WSI, WDCV                                                                                                    |
| Pulse source parameters                           | cleared                      |                                          | PV, PI                                                                                                    |
| Pulse sweep source parameters                     | cleared                      |                                          | PWV, PWI                                                                                                    |
| Search source parameters                          | cleared                      |                                          | BSV, BSSV, BSI, BSSI, LSV, LSSV, LSI, LSSV                                                                                                    |
| Search monitor parameters                         | cleared                      |                                          | BGV, BGI, LGV, LGI                                                                                                    |
| Search measurement data                           | source output v              | value only                               | BSVM, LSVM                                                                                                    |
| Quasi-pulse source parameters                     | cleared                      | and only                                 | BDV                                                                                                    |
| Quasi-pulsed spot measurement mode                | voltage                      |                                          | BDM                                                                                                    |
| Quasi-pulse settling detection interval           | short                        |                                          | BDM                                                                                                    |
| Sampling source                                   | cleared                      |                                          | MI, MV                                                                                                    |
| Sampling interval, sampling point                 | 2 ms, 1000 poir              | nts                                      | MT                                                                                                    |
| Automatic abort function                          | off                          | itts                                     | WM, BSM, LSM, WMDCV, MSC                                                                                                    |
| Output after measurement                          |                              | s value for MSC)                         | WM, BSM, LSM, WMDCV, MSC                                                                                                    |
| Pulse width                                       | 0.001 s                      | s value for MSC)                         | PT                                                                                                    |
| Pulse period                                      | 0.001 s                      |                                          | PT                                                                                                    |
| Hold time                                         | 0.01 s                       |                                          | WT, PT, BDT, BST, LSTM, WTDCV, MT                                                                                                    |
| Delay time                                        | 0 s                          |                                          | WT, PT, BDT, BST, LSTM, WTDCV                                                                                                    |
| Step delay time                                   | 0 s                          |                                          | WT, WTDCV                                                                                                    |
| Trigger delay time                                | 0 s                          |                                          | WT, PT, WTDCV                                                                                                    |
| Trigger mode                                      | XE, TV, TI, or               | GET                                      | TM                                                                                                    |
| Trigger port                                      | Ext Trig In                  | Start Measurement trigger input          | TGP                                                                                                    |
| riigger port                                      | Ext Trig Out                 | Measurement Completion trigger output    | TGP                                                                                                    |
|                                                   | Digital I/O                  | cleared                                  | TGP                                                                                                    |
| Trigger condition of                              | U                            | first sweep step                         | TGSI                                                                                                    |
| Start Step Output Setup trigger                   | with trigger for             | тых эмеер этер                           | 1051                                                                                                    |
| Type of output trigger                            | edge trigger                 |                                          | TGXO, TGSO, TGMO                                                                                                    |
| Digital I/O port                                  | output for all port          |                                          | ERM                                                                                                    |
| Program memory                                    |                              | eared by *RST command or device clear.   | SCR                                                                                                    |
| Value of internal variable (%In, %Rn)             | 0                            | y 12 12 12 12 12 12 12 12 12 12 12 12 12 | VAR                                                                                                    |
|                                                   | ASCII with hea               | nder, CR/LF^EOI                          | FMT                                                                                                    |
| Data output format                                | ASCII with header, CR/LF^EOI |                                          | I control of the control of the cont |
| Data output format  Data output buffer            | cleared                      | ·                                        | BC                                                                                                    |
| Data output format Data output buffer Status byte |                              | abled.                                   | BC<br>*SRE                                                                                                    |

Remote Mode Functions Initial Settings

**Programming Examples** 

#### **Programming Examples**

This chapter provides the following sections which show and explain programming example.

- "Programming Basics for Visual Basic .NET Users"
- "High-Speed Spot Measurements"
- "Spot Measurements"
- "Pulsed Spot Measurements"
- "Staircase Sweep Measurements"
- "Pulsed Sweep Measurements"
- "Staircase Sweep with Pulsed Bias Measurements"
- "Quasi Pulsed Spot Measurements"
- "Linear Search Measurements"
- "Binary Search Measurements"
- "Multi Channel Sweep Measurements"
- · "Sampling Measurements"
- "Quasi-static CV Measurements"
- "High-Speed Spot C Measurement"
- "Spot C Measurements"
- "CV (DC Bias) Sweep Measurements"
- "Pulsed Spot C Measurements"
- "Pulsed Sweep CV Measurements"
- "CV (AC Level) Sweep Measurement"
- "C-f Sweep Measurements"
- "C-t Sampling Measurements"
- "Using Program Memory"
- "Using Trigger Function"
- "Reading Time Stamp Data"
- "Reading Binary Output Data"
- "Using Programs for 4142B"
- "Using Programs for 4155B/4156B/4155C/4156C"

Refer to Chapter 4, "Command Reference," for the command syntax and descriptions of the Agilent B1500 FLEX commands.

The following command conventions are used in this chapter.

command Required command for measurement execution.

[command] Optional command for measurement execution.

parameter Required command parameter. A value or variable must be

specified.

[parameter] Optional command parameter. A value may be specified.

#### NOTE

### About Example Program Code

Example programs described in this section have been written in the Microsoft Visual Basic .NET or the HP BASIC language. Most of the examples written in the Visual Basic .NET are provided as a subprogram that can be run with the project template shown in Table 3-1. To run the program, insert the example subprogram or your subprogram instead of the perform\_meas subprogram in the template.

#### NOTE

### To Start Program

If you create the measurement program by using the example code shown in Table 3-1, the program can be run by clicking the Run button on the Visual Basic main window. Then a message box will appear. After that, click OK to continue.

#### **NOTE**

#### After the Automatic Measurement

After the automatic measurements, open the measurement terminals or disconnect the device under test from the measurement terminals. If you leave the connection with the device, the device may be damaged by unexpected operations.

Do not leave the connection over 30 minutes after measurement if the auto calibration is set to ON. Then, the Agilent B1500 performs the self-calibration automatically every 30 minutes after measurement. The calibration requires to open the measurement terminals.

To disable the auto calibration, enter the CM 0 command.

### **Programming Basics for Visual Basic .NET Users**

This section provides the basic information for programming of the automatic measurement using the Agilent B1500, Agilent T&M Programmer's Toolkit, and Microsoft Visual Basic .NET.

- "To Create Your Project Template"
- "To Create Measurement Program"

### **To Create Your Project Template**

Before starting programming, create your project template, and keep it as your reference. It will remove the conventional task in the future programming. This section explains how to create a project template.

- **Step 1.** Connect instrument (e.g. Agilent B1500) to computer via GPIB.
- **Step 2.** Launch Visual Basic .NET and create a new project. The project type must be Agilent T&M Toolkit Projects.

Follow the Agilent T&M Toolkit New Project Wizard to create the project. For the output type selection, select the Console Application. For the library selections, select top four libraries at least (Agilent.TMFramework,

- Agilent.TMFramework.DataAnalysis, Agilent.TMFramework.DataVisualization, and Agilent.TMFramework.InstrumentIO).
- **Step 3.** Click T&M Toolkit > Instrument Explorer to open Agilent Instrument Explorer. On the explorer, click Find Instrument icon to detect the instrument automatically. Then the instrument names will be appeared on the Agilent Instrument Explorer window (e.g. AG B1500 (::17) below GPIB0).
- **Step 4.** Open a module (e.g. Module1.vb) in the project. And enter a program code as template. See Table 3-1 for example.
- **Step 5.** Save the project as your template (e.g. \test\my\_temp).

### **To Create Measurement Program**

Create the measurement program as shown below. The following procedure needs your project template. If the procedure does not fit your programming environment, arrange it to suit your environment.

- **Step 1.** Plan the automatic measurements. Then decide the following items:
  - Measurement devices
    - Discrete, packaged, on-wafer, and so on.
  - Parameters/characteristics to be measured
    - h<sub>FE</sub>, Vth, sheet resistance, and so on.
  - Measurement method
    - Spot measurement, staircase sweep measurement, and so on.
- **Step 2.** Make a copy of your project template (e.g. \test\my\_temp to \test\dev\_a\my\_temp).
- **Step 3.** Rename the copy (e.g. \test\\dev\_a\my\_temp to \test\\dev\_a\spot\_id).
- **Step 4.** Launch Visual Basic .NET.
- **Step 5.** Open the project (e.g. \test\dev\_a\spot\_id).
- **Step 6.** Open the module that contains the template code as shown in Table 3-1. On the code window, complete the perform\_meas subprogram.
- **Step 7.** Insert the code to display, store, or calculate data into the subprogram.
- **Step 8.** Save the project (e.g. \test\dev\_a\spot\_id).

### Table 3-1 Example Template Program Code for Visual Basic .NET

```
Imports Agilent.TMFramework
Imports Agilent.TMFramework.DataAnalysis
Imports Agilent.TMFramework.DataVisualization
Imports Agilent.TMFramework.InstrumentIO
Module Module1
                                                                                          ′ 8
  Sub Main()
    Dim B1500 As New DirectIO("GPIB0::17::INSTR")
    B1500.WriteLine("*RST")
    MsgBox("Click OK to start measurement.", vbOKOnly, "")
    Console.WriteLine("Measurement in progress. . . " & Chr(10))
    Dim t() As Integer = {1, 2, 4, 6} 'SMU1, SMU2, SMU4, SMU6
    Dim term As String = t(0) \& "," \& t(1) \& "," \& t(2) \& "," \& t(3)
    B1500.WriteLine("CN " & term)
    perform_meas(B1500, t)
    B1500.WriteLine("CL")
    B1500.Close()
    MsgBox("Click OK to stop the program.", vbOKOnly, "")
    Console.WriteLine("Measurement completed." & Chr(10))
                                                                                          121
  End Sub
  Line
                                               Description
  1 to 4
           These lines are necessary for the Agilent instrument control programming.
 8 to 21
           Main subprogram establishes the connection with the Agilent B1500, resets the B1500,
           opens a message box to confirm the start of measurement, and pauses program execution
           until OK is clicked on the message box. By clicking OK, the program displays a message on
           the console window, enables the SMUs, and calls the perform meas subprogram that will be
           used to perform measurement.
           After the measurement, the program disables all SMUs, disables the connection with the
           B1500, and opens a message box to confirm the end of the program. Finally, by clicking OK
           on the message box, the program displays a message on the console window.
    9
           The above example is for the B1500 of the GPIB address 17 on the interface GPIB0.
           "GPIB0" is the VISA name. Confirm your GPIB settings, and set them properly.
13 to 14
           The above example uses the SMUs installed in the B1500 slots 1, 2, 4, and 6. Change the
```

slot numbers for matching your configuration.

```
Sub perform_meas(ByVal B1500 As DirectIO, ByVal t() As Integer)
                                                                                            123
    Dim i As Integer = 0
    Dim j As Integer = 0
    Dim nop1 As Integer = 1
    Dim nop2 As Integer = 1
    Dim data(nop2 - 1, nop1 - 1) As String
    Dim value As String = "Enter data header"
    Dim fname As String = "C:\enter_file_name.txt"
    Dim title As String = "Measurement Result"
    Dim msg As String = "No error."
    Dim err As String = "0"
    ' insert measurement program code
    B1500.WriteLine("ERR? 1") : err = B1500.Read(True)
    If err <> 0 Then B1500.WriteLine("DZ") : GoTo Check_err
    B1500.WriteLine("DZ")
    save_data(fname, title, value, data, nop1, nop2, B1500, t)
    Exit Sub
Check err:
    B1500.WriteLine("EMG? " & err) : msq = B1500.Read(True)
    MsgBox("Instrument error: " & err & Chr(10) & msg, vbOKOnly, "")
  End Sub
                                                                                            47
    Line
                                                  Description
     23
                Beginning of the perform_meas subprogram.
  24 to 33
                Declares variables used in this program template. The values are dummy. You must
                change the values to match your program. If you find unnecessary variables, delete
                them.
                i and j: Variables used to specify the element of the data array.
                nop1 and nop2: Number of measurement steps. Also used to declare the data array.
                data: String data array used to store the measurement result data.
                val: String data variable to store the header (first line) of the displayed data.
               fname: Full path name of the measurement result data file.
                title: Title of the message box used to display the measurement result data.
                msg and err: Variables used to store an error message and an error code.
     35
                The line is placed as dummy. Remove the line and insert your program code to control
                the instruments and perform measurement.
  37 to 38
                Checks if the instrument causes an error, and goes to Check_err if an error is detected.
  40 to 41
                Applies 0 V from all channels and calls the save data subprogram (lines 49 to 71).
  44 to 46
                Opens a message box to display error message if an error is detected.
```

End of the perform\_meas subprogram.

47

# Programming Examples Programming Basics for Visual Basic .NET Users

```
Sub save_data(ByVal fname As String, ByVal title As String, ByVal value As
String, ByVal data(,) As String, ByVal nop1 As Integer, ByVal nop2 As Integer,
ByVal B1500 As DirectIO, ByVal t() As Integer)
   Dim i As Integer = 0
    Dim j As Integer = 0
    FileOpen(1, fname, OpenMode.Output, OpenAccess.Write, OpenShare.LockReadWrite)
   Print(1, value)
   For j = 0 To nop2 - 1
       For i = 0 To nop1 - 1
           Print(1, data(j, i))
       Next i
   Next i
    FileClose(1)
   Dim rbx As Integer
    For j = 0 To nop2 - 1
       For i = 0 To nop1 - 1
           value = value & data(j, i)
       Next i
   value = value & Chr(10) & Chr(10) & "Data save completed."
   value = value & Chr(10) & Chr(10) & "Do you want to perform measurement again?"
   rbx = MsgBox(value, vbYesNo, title)
    If rbx = vbYes Then perform_meas(B1500, t)
  End Sub
                                                                                771
End Module
```

| Line     | Description                                                                                                    |
|----------|----------------------------------------------------------------------------------------------------|
| 49 to 71 | Save_data subprogram saves measurement result data into a file specified by the <i>fname</i> variable and displays the data and a message on a message box. If Yes is clicked on the message box, calls the perform_meas subprogram again. If No is clicked, returns to the perform_meas subprogram. |

## **High-Speed Spot Measurements**

To perform high-speed spot measurements, use the following commands.

| Function                                       | Command | Parameters                  |
|------------------------------------------------|---------|-----------------------------|
| Enables channels                               | CN      | [chnum [,chnum] ]           |
| Disables channels                              | CL      | [chnum [,chnum] ]           |
| Sets filter ON/OFF                             | [FL]    | mode[,chnum [,chnum] ]      |
| Sets series resistor ON/OFF                    | [SSR]   | chnum,mode                  |
| Sets integration time                          | [AV]    | number[,mode]               |
| (Agilent B1500 can use AAD/AIT instead of AV.) | [AAD]   | chnum[,type]                |
|                                                | [AIT]   | type,mode[,N]               |
| Forces constant voltage                        | DV      | chnum,range,output          |
| Forces constant current                        | DI      | [,comp[,polarity[,crange]]] |
| Performs current measurement                   | TI      | chnum[,range]               |
|                                                | TTI     | chnum[,range]               |
| Performs voltage measurement                   | TV      | chnum[,range]               |
|                                                | TTV     | chnum[,range]               |
| Resets the time stamp                          | TSR     |                             |
| Returns the time stamp at this time            | TSQ     |                             |

You can use the above commands regardless of the measurement mode (MM command settings). The TTI/TTV command returns the time data and the measurement data.

# Programming Examples High-Speed Spot Measurements

A program example of a high-speed spot measurement is shown below. This example measures MOSFET drain current. This program uses the TTI command to measure the current and read the time stamp data.

Table 3-2 High-Speed Spot Measurement Example

```
Sub perform meas(ByVal B1500 As DirectIO, ByVal t() As Integer)
                                                                                        1
   Dim i As Integer = 0
   Dim j As Integer = 0
   Dim nop1 As Integer = 1
    Dim nop2 As Integer = 1
   Dim data(nop2 - 1, nop1 - 1) As String
   Dim value As String = "Id (mA), Status, Meas Time (msec)"
    Dim fname As String = "C:\Agilent\prog_ex\data1.txt"
   Dim title As String = "Measurement Result"
    Dim msg As String = "No error."
   Dim err As String = "0"
    Dim vd As Double = 0.5
                                                                                        113
    Dim vg As Double = 0.5
    Dim idcomp As Double = 0.05
    Dim igcomp As Double = 0.01
    Dim orng As Integer = 0
   Dim mrng As Integer = 0
                                                                                        120
    B1500.WriteLine("FMT 1")
   B1500.WriteLine("AV 10,1")
                                       ' sets number of samples for 1 data
                                       ' sets filter off
   B1500.WriteLine("FL 0")
   B1500.WriteLine("DV " & t(3) & ",0,0,0.1") 'out= 0 V, comp= 0.1 A
                                                                                        123
   B1500.WriteLine("DV " & t(2) & ",0,0,0.1")
                                                     'out= 0 V, comp= 0.1 A
   B1500.WriteLine("DV " & t(1) & "," & orng & "," & vg & "," & igcomp)
B1500.WriteLine("DV " & t(0) & "," & orng & "," & vd & "," & idcomp)
    B1500.WriteLine("ERR? 1") : err = B1500.Read(True)
    If err <> 0 Then B1500.WriteLine("DZ") : GoTo Check err
   Line
                                                Description
   2 to 11
               Declares variables used through the project. And sets the proper values.
  13 to 18
               Declares variables and sets the value.
  20 to 22
               Sets the data output format and A/D converter. Also sets the SMU filter off.
  23 to 28
               Applies voltage to device and checks if an error occurred. If an error is detected, forces
               0 V and goes to Check_err.
```

```
′30
    B1500.WriteLine("TSR")
    B1500.WriteLine("TTI " & t(0) & "," & mrng)
    B1500.WriteLine("TSQ")
    Dim ret_val As String() = B1500.ReadListAsStringArray()
    Dim tend As String() = B1500.ReadListAsStringArray()
    ret_val(0) = Right(ret_val(0), 12)
    tend(0) = Right(tend(0), 12)
    Dim mtime As Double = Val(tend(0)) - Val(ret_val(0))
    Dim status As String = Left(ret_val(1), 3)
    ret_val(1) = Right(ret_val(1), 12)
    Dim meas As Double = Val(ret_val(1))
    data(j, i) = Chr(13) \& Chr(10) \& meas * 1000 \& ", " & status & ", " & mtime *
1000
    B1500.WriteLine("DZ")
                                                                                 43
    save_data(fname, title, value, data, nop1, nop2, B1500, t)
Check_err:
                                                                                 47
    B1500.WriteLine("EMG? " & err) : msg = B1500.Read(True)
    MsgBox("Instrument error: " & err & Chr(10) & msg, vbOKOnly, "")
End Sub
```

| Line     | Description                                                                                                    |
|----------|----------------------------------------------------------------------------------------------------|
| 30 to 41 | Resets time stamp and performs the high-speed spot measurement. And stores the returned data into the <i>ret_val</i> string array variable. Finally, stores the measured data into the <i>data</i> array.                                                                  |
| 43 to 45 | Applies 0 V from all channels. And transfers the data stored in the <i>data</i> variable to the save_data subprogram (see Table 3-1). And the subprogram will save the data into a CSV file specified by the <i>fname</i> variable and displays the data on a message box. |
| 48 to 49 | Displays a message box to show an error message if the error is detected.                                                                                                    |

#### Measurement Result Example

```
Id (mA), Status, Meas Time (msec)
3.8435, NAI, 1.1
```

Data save completed.

Do you want to perform measurement again?

## **Spot Measurements**

To perform spot measurements, use the following commands.

| Function                                       | Command | Parameters                  |
|------------------------------------------------|---------|-----------------------------|
| Enables channels                               | CN      | [chnum [,chnum] ]           |
| Disables channels                              | CL      | [chnum [,chnum] ]           |
| Sets filter ON/OFF                             | [FL]    | mode[,chnum [,chnum] ]      |
| Sets series resistor ON/OFF                    | [SSR]   | chnum,mode                  |
| Sets integration time                          | [AV]    | number[,mode]               |
| (Agilent B1500 can use AAD/AIT instead of AV.) | [AAD]   | chnum[,type]                |
|                                                | [AIT]   | type,mode[,N]               |
| Forces constant voltage                        | DV      | chnum,range,output          |
| Forces constant current                        | DI      | [,comp[,polarity[,crange]]] |
| Sets voltage measurement range                 | [RV]    | chnum,range                 |
| Sets current measurement                       | [RI]    | chnum,range                 |
| range                                          | [RM]    | chnum,mode[,rate]           |
| Sets measurement mode                          | MM      | 1,chnum[,chnum [,chnum] ]   |
| Sets SMU operation mode                        | [CMM]   | chnum,mode                  |
| Executes measurement                           | XE      |                             |

NOTE

If you use multiple measurement channels, the channels start measurement in the order defined in the MM command.

A program example of a spot measurement is shown below. This example measures MOSFET drain current.

Table 3-3 Spot Measurement Example

```
Sub perform_meas(ByVal B1500 As DirectIO, ByVal t() As Integer)
                                                                                             1
    Dim i As Integer = 0
    Dim j As Integer = 0
    Dim nop1 As Integer = 1
    Dim nop2 As Integer = 1
    Dim data(nop2 - 1, nop1 - 1) As String
    Dim value As String = "Id (mA), Time (sec), Status"
    Dim fname As String = "C:\Agilent\prog_ex\data2.txt"
    Dim title As String = "Measurement Result"
    Dim msg As String = "No error."
    Dim err As String = "0"
                                                                                             113
    Dim vd As Double = 0.5
    Dim vg As Double = 0.5
    Dim idcomp As Double = 0.05
    Dim igcomp As Double = 0.01
    Dim orng As Integer = 0
    Dim mrng As Integer = 0
    B1500.WriteLine("FMT 1")
                                                                                             19
    B1500.WriteLine("TSC 1")
B1500.WriteLine("AV 10,1")
                                         ' enables time stamp output
                                         ' sets number of samples for 1 data
    B1500.WriteLine("FL 0")
                                         ' sets filter off
    B1500.WriteLine("DV " & t(3) & ",0,0,0.1") 'out= 0 V, comp= 0.1 A
B1500.WriteLine("DV " & t(2) & ",0,0,0.1") 'out= 0 V, comp= 0.1 A
B1500.WriteLine("DV " & t(1) & ",0,0,0.1") 'out= 0 V, comp= 0.1 A
                                                                                             123
    B1500.WriteLine("DV " & t(0) & "," & orng & "," & vd & "," & idcomp)
    B1500.WriteLine("MM 1," & t(0))
                                                 '1: spot measurement
    B1500.WriteLine("CMM" & t(0) & ",1") '1: current measurement
    B1500.WriteLine("RI " & t(0) & ", " & mrng)
    B1500.WriteLine("ERR? 1") : err = B1500.Read(True)
                                                                                             130
    If err <> 0 Then B1500.WriteLine("DZ") : GoTo Check err
    Line
                                                   Description
   2 to 11
                Declares variables used through the project. And sets the proper values.
   13 to 18
                Declares variables and sets the value.
   19 to 22
                Sets the data output format, time stamp data output mode, and A/D converter. Also sets
                the SMU filter off.
  23 to 26
                Applies voltage to device.
  27 to 29
                Sets the measurement mode, channel measurement mode, and measurement range.
   30 to 31
                Checks if an error occurred. If an error is detected, forces 0 V and goes to Check err.
```

# Programming Examples Spot Measurements

```
′33
    B1500.WriteLine("TSR")
    B1500.WriteLine("XE")
    B1500.WriteLine("TSQ")
    Dim ret_val As String() = B1500.ReadListAsStringArray()
    Dim tend As String() = B1500.ReadListAsStringArray()
    ret_val(0) = Right(ret_val(0), 12)
    tend(0) = Right(tend(0), 12)
    Dim mtime As Double = Val(tend(0)) - Val(ret_val(0))
    Dim status As String = Left(ret_val(1), 3)
    ret_val(1) = Right(ret_val(1), 12)
    Dim meas As Double = Val(ret_val(1))
    data(j, i) = Chr(13) \& Chr(10) \& meas * 1000 \& ", " & status & ", " & mtime *
1000
    B1500.WriteLine("DZ")
                                                                                 46
    save_data(fname, title, value, data, nop1, nop2, B1500, t)
    Exit Sub
Check_err:
                                                                                 150
   B1500.WriteLine("EMG? " & err) : msg = B1500.Read(True)
    MsgBox("Instrument error: " & err & Chr(10) & msg, vbOKOnly, "")
End Sub
```

| Line     | Description                                                                                                    |
|----------|----------------------------------------------------------------------------------------------------|
| 33 to 44 | Resets time stamp and performs the spot measurement. And stores the returned data into the <i>ret_val</i> string array variable. Finally, stores the measured data into the <i>data</i> array.                                                                             |
| 46 to 48 | Applies 0 V from all channels. And transfers the data stored in the <i>data</i> variable to the save_data subprogram (see Table 3-1). And the subprogram will save the data into a CSV file specified by the <i>fname</i> variable and displays the data on a message box. |
| 51 to 52 | Displays a message box to show an error message if the error is detected.                                                                                                    |

### Measurement Result Example

```
Id (mA), Status, Meas Time (msec)
3.8425, NAI, 1.1
```

Data save completed.

Do you want to perform measurement again?

## **Pulsed Spot Measurements**

To perform pulsed spot measurements, use the following commands.

| Function                       | Command | Parameters                     |
|--------------------------------|---------|--------------------------------|
| Enables channels               | CN      | [chnum [,chnum] ]              |
| Disables channels              | CL      | [chnum [,chnum] ]              |
| Sets filter ON/OFF             | [FL]    | mode[,chnum [,chnum] ]         |
| Sets series resistor ON/OFF    | [SSR]   | chnum,mode                     |
| Forces constant voltage        | DV      | chnum,range,output             |
| Forces constant current        | DI      | [,comp[,polarity[,crange]]]    |
| Sets pulse timing parameters   | РТ      | hold,width[,period [,tdelay]]  |
| Sets pulse voltage             | PV      | chnum,range,base,pulse[,comp]  |
| Sets pulse current             | PI      | chnum,range,base,pulse [,comp] |
| Sets voltage measurement range | [RV]    | chnum,range                    |
| Sets current measurement       | [RI]    | chnum,range                    |
| range                          | [RM]    | chnum,mode[,rate]              |
| Sets measurement mode          | MM      | 3,chnum                        |
| Sets SMU operation mode        | [CMM]   | chnum,mode                     |
| Executes measurement           | XE      |                                |

#### **NOTE**

Measurement channel performs measurement so that the pulse width and pulse period are kept. The integration time is automatically set by the instrument, and you cannot change. For the Agilent B1500, note that the high-resolution ADC cannot be used for the pulsed measurements. The AAD/AIT/AV/WT command settings are ignored.

# Programming Examples Pulsed Spot Measurements

A program example of a pulsed spot measurement is shown below. This example measures MOSFET drain current.

Table 3-4 Pulsed Spot Measurement Example

```
1
Sub perform_meas(ByVal B1500 As DirectIO, ByVal t() As Integer)
    Dim i As Integer = 0
    Dim j As Integer = 0
    Dim nop1 As Integer = 1
    Dim nop2 As Integer = 1
    Dim data(nop2 - 1, nop1 - 1) As String
    Dim value As String = "Id (mA), Time (sec), Status"
    Dim fname As String = "C:\Agilent\prog_ex\data3.txt"
    Dim title As String = "Measurement Result"
    Dim msg As String = "No error."
    Dim err As String = "0"
                                                                                               13
    Dim vd As Double = 0.5
    Dim vg As Double = 0.5
    Dim idcomp As Double = 0.05
    Dim igcomp As Double = 0.01
    Dim orng As Integer = 0
    Dim mrng As Integer = 0
    B1500.WriteLine("FMT 1")
                                                                                               119
    B1500.WriteLine("TSC 1")
                                         ' enables time stamp output
    B1500.WriteLine("FL 1")
B1500.WriteLine("DV " & t(3) & ",0,0,0.1") 'out= 0 V, comp= 0.1 A
B1500.WriteLine("DV " & t(2) & ",0,0,0.1") 'out= 0 V, comp= 0.1 A
'out= 0 V, comp= 0.1 A
'hold, width, period in sec
    B1500.WriteLine("FL 1")
                                                                                               122
    B1500.WriteLine("PT " & g_pt)
                                       '0 V: pulse base voltage
    Dim\ v0\ As\ Double = 0
    B1500.WriteLine("PV " & t(1) & "," & orng & "," & v0 & "," & vg & "," & igcomp)
    B1500.WriteLine("DV " & t(0) & "," & orng & "," & vd & "," & idcomp)
B1500.WriteLine("MM 3," & t(0)) '3: pulsed spot measurement
    B1500.WriteLine("CMM" & t(0) & ",1") '1: current measurement
    B1500.WriteLine("RI " & t(0) & ", " & mrng)
    B1500.WriteLine("ERR? 1") : err = B1500.Read(True)
                                                                                               132
    If err <> 0 Then B1500.WriteLine("DZ") : GoTo Check_err
    Line
                                                    Description
   2 to 11
                 Declares variables used through the project. And sets the proper values.
   13 to 18
                Declares variables and sets the value.
   19 to 21
                Sets the data output format, time stamp data output mode, and SMU filter.
   22 to 28
                 Applies DC voltage to device, and sets the voltage pulse source.
   29 to 31
                 Sets the measurement mode, channel measurement mode, and measurement range.
   32 to 33
                 Checks if an error occurred. If an error is detected, forces 0 V and goes to Check_err.
```

```
<sup>'</sup> 35
    B1500.WriteLine("TSR")
    B1500.WriteLine("XE")
    B1500.WriteLine("TSQ")
    Dim ret_val As String() = B1500.ReadListAsStringArray()
    Dim tend As String() = B1500.ReadListAsStringArray()
    ret_val(0) = Right(ret_val(0), 12)
    tend(0) = Right(tend(0), 12)
    Dim mtime As Double = Val(tend(0)) - Val(ret_val(0))
    Dim status As String = Left(ret_val(1), 3)
    ret_val(1) = Right(ret_val(1), 12)
    Dim meas As Double = Val(ret_val(1))
    data(j, i) = Chr(13) \& Chr(10) \& meas * 1000 \& ", " & status & ", " & mtime *
1000
    B1500.WriteLine("DZ")
                                                                                  48
    save_data(fname, title, value, data, nop1, nop2, B1500, t)
Check_err:
                                                                                  152
    B1500.WriteLine("EMG? " & err) : msg = B1500.Read(True)
    MsgBox("Instrument error: " & err & Chr(10) & msg, vbOKOnly, "")
End Sub
```

| Line     | Description                                                                                                    |
|----------|----------------------------------------------------------------------------------------------------|
| 35 to 46 | Resets time stamp and performs the pulsed spot measurement. And stores the returned data into the <i>ret_val</i> string array variable. Finally, stores the measured data into the <i>data</i> array.                                                                      |
| 48 to 50 | Applies 0 V from all channels. And transfers the data stored in the <i>data</i> variable to the save_data subprogram (see Table 3-1). And the subprogram will save the data into a CSV file specified by the <i>fname</i> variable and displays the data on a message box. |
| 53 to 54 | Displays a message box to show an error message if the error is detected.                                                                                                    |

#### Measurement Result Example

```
Id (mA), Status, Meas Time (msec)
3.825, NAI, 0.79999999999995
```

Data save completed.

Do you want to perform measurement again?

## **Staircase Sweep Measurements**

To perform staircase sweep measurements, use the following commands.

| Function                                       | Command | Parameters                                |
|------------------------------------------------|---------|-------------------------------------------|
| Enables channels                               | CN      | [chnum [,chnum] ]                         |
| Disables channels                              | CL      | [chnum [,chnum] ]                         |
| Sets filter ON/OFF                             | [FL]    | mode[,chnum [,chnum] ]                    |
| Sets series resistor ON/OFF                    | [SSR]   | chnum,mode                                |
| Sets integration time                          | [AV]    | number[,mode]                             |
| (Agilent B1500 can use AAD/AIT instead of AV.) | [AAD]   | chnum[,type]                              |
| AAD/AIT ilistead of Av.)                       | [AIT]   | type,mode[,N]                             |
| Sets sweep source timing parameter             | [WT]    | hold,delay<br>[,sdelay[,tdelay[,mdelay]]] |
| Sets auto abort function                       | [WM]    | abort[,post]                              |
| Sets voltage sweep source                      | WV      | chnum,mode,range,start,stop,step          |
| Sets current sweep source                      | WI      | [,comp[,Pcomp]]                           |
| Sets synchronous sweep                         | [WSV]   | chnum,range,start,stop                    |
| source <sup>a</sup>                            | [WSI]   | [,comp[,Pcomp]]                           |
| Forces constant voltage                        | DV      | chnum,range,output                        |
| Forces constant current                        | DI      | [,comp[,polarity[,crange]]]               |
| Sets voltage measurement range                 | [RV]    | chnum,range                               |
| Sets current measurement                       | [RI]    | chnum,range                               |
| range                                          | [RM]    | chnum,mode[,rate]                         |
| Sets measurement mode                          | MM      | 2,chnum[,chnum [,chnum] ]                 |
| Sets SMU operation mode                        | [CMM]   | chnum,mode                                |
| Executes measurement                           | XE      |                                           |

a. The WSV/WSI command must be entered after the WV/WI command.

NOTE

If you use multiple measurement channels, the channels start measurement in the order defined in the MM command.

A program example of a staircase sweep measurement is shown below. This example measures MOSFET Id-Vd characteristics.

Table 3-5 Staircase Sweep Measurement Example 1

```
Sub perform_meas(ByVal B1500 As DirectIO, ByVal t() As Integer)
                                                                                   1
    Dim i As Integer = 0
    Dim j As Integer = 0
    Dim nop1 As Integer = 11
    Dim nop2 As Integer = 3
    Dim data(nop2 - 1, nop1 - 1) As String
    Dim value As String = "Vg (V), Vd (V), Id (mA), Time (sec), Status"
    Dim fname As String = "C:\Agilent\prog_ex\data4.txt"
    Dim title As String = "Measurement Result"
    Dim msg As String = "No error."
    Dim err As String = "0"
    Dim\ vd1\ As\ Double = 0
                                                                                   113
    Dim\ vd2\ As\ Double = 3
    Dim idcomp As Double = 0.05
    Dim vg1 As Double = 1
    Dim vg2 As Double = 3
    Dim igcomp As Double = 0.01
    Dim vg As Double = vg1
                                         'secondary sweep output value
    Dim d_vg As Double = 0
                                         'secondary sweep step value (delta)
    If nop2 <> 1 Then d_vg = (vg2 - vg1) / (nop2 - 1)
    Dim hold As Double = 0
    Dim delay As Double = 0
    Dim s_delay As Double = 0
    Dim p_comp As Double = 0.3
    Dim rep As Integer = nop1
    Dim ret_val As String()
                                                                                   127
    Dim datal As String
    Dim data2 As String
    Dim data3 As String
    Dim sc(nop1) As Double
    Dim md(nop1) As Double
    Dim st(nop1) As String
    Dim tm(nop1) As Double
    B1500.WriteLine("FMT 1,1")
                                   ' ASCII<CRLF EOI> w/sweep source data
                                                                                   135
                                   ' enables time stamp output
    B1500.WriteLine("TSC 1")
                                   ' sets number of samples for 1 data
    B1500.WriteLine("AV 10,1")
                                   ' sets filter off
    B1500.WriteLine("FL 0")
    Line
                                              Description
   2 to 11
              Declares variables used through the project. And sets the proper values.
  13 to 26
              Declares variables used to set the source output, and sets the value.
  27 to 34
              Declares variables used to read the measurement data.
  35 to 38
              Sets the data output format, time stamp data output mode, and A/D converter. Also sets
              the SMU filter off.
```

# Programming Examples Staircase Sweep Measurements

```
40
   B1500.WriteLine("MM 2," & t(0))
                                         '2: staircase sweep measurement
   B1500.WriteLine("CMM" & t(0) & ",1") '1: current measurement
   B1500.WriteLine("RI " & t(0) & ",0") '0: auto ranging
   B1500.WriteLine("WT " & hold & "," & delay & "," & s_delay)
   B1500.WriteLine("WM 2,1")
                                        ' stops at any abnormal
   B1500.WriteLine("ERR? 1") : err = B1500.Read(True)
   If err <> 0 Then B1500.WriteLine("DZ") : GoTo Check_err
   For j = 0 To nop2 - 1
                                                                            150
       B1500.WriteLine("WV " & t(0) & ",1,0," & vd1 & "," & vd2 & "," & nop1 & ","
& idcomp & "," & p_comp)
       B1500.WriteLine("DV " & t(1) & ",0," & vg & "," & igcomp)
       B1500.WriteLine("TSR")
       B1500.WriteLine("XE")
       B1500.WriteLine("*OPC?")
       rep = B1500.Read(True)
       B1500.WriteLine("ERR? 1") : err = B1500.Read(True)
       If err <> 0 Then B1500.WriteLine("DZ") : GoTo Check_err
       B1500.WriteLine("NUB?"): rep = B1500.Read(True)
                                                                            159
       If rep <> nop1 * 3 Then B1500.WriteLine("DZ") : GoTo Check_nop
       ret_val = B1500.ReadListAsStringArray()
       For i = 0 To nop1 - 1
           data1 = ret_val(i * 3)
           data2 = ret_val(i * 3 + 1)
           data3 = ret_val(i * 3 + 2)
           data1 = Right(data1, 12) : tm(i) = Val(data1)
           st(i) = Left(data2, 3)
           data2 = Right(data2, 12) : md(i) = Val(data2)
           data3 = Right(data3, 12) : sc(i) = Val(data3)
           data(j, i) = Chr(13) \& Chr(10) \& vg \& ", " \& sc(i) \& ", " \& md(i) * 1000
    " & tm(i) & ", " & st(i)
       Next i
       vg = vg + d_vg
                                                                            774
   Next j
```

| Line     | Description                                                                                                    |
|----------|----------------------------------------------------------------------------------------------------|
| 40 to 44 | Applies voltage to device. And sets the measurement mode, channel measurement mode, and measurement range.                                                                                                    |
| 45 to 48 | Sets the timing parameters and sweep mode of the staircase sweep source. And checks if an error occurred. If an error is detected, forces 0 V and goes to Check_err.                                                                                         |
| 50 to 74 | Sets the sweep source, applies voltage to device, resets time stamp, and performs the staircase sweep measurement. And stores the returned data into the <i>ret_val</i> string array variable. Finally, stores the measured data into the <i>data</i> array. |
| 59 to 60 | Checks number of returned data. If it is not correct, forces 0 V and goes to Check_nop.                                                                                                    |
| 71       | Stores the measured data into the <i>data</i> array.                                                                                                    |

```
B1500.WriteLine("DZ")
                                                                                         776
    save_data(fname, title, value, data, nop1, nop2, B1500, t)
                                                                                         '80
Check_err:
    B1500.WriteLine("EMG? " & err) : msq = B1500.Read(True)
    MsgBox("Instrument error: " & err & Chr(10) & msg, vbOKOnly, "")
    Exit Sub
Check_nop:
    MsgBox("No. of data: " & rep & " (not " & nop1 * 3 & ")", vbOKOnly, "")
                                                                                         186
End Sub
    Line
                                                 Description
  76 to 78
               Applies 0 V from all channels. And transfers the data stored in the data variable to the
               save data subprogram (see Table 3-1). And the subprogram will save the data into a
               CSV file specified by the fname variable and displays the data on a message box.
```

Displays a message box to show an error message if the error is detected.

Displays a message box to show an error message if the number of returned data is not

### Measurement Result Example

81 to 82

86

correct.

```
Vg (V), Vd (V), Id (mA), Time (sec), Status 1, 0, 0.0020335, 0.0166, NAT 1, 0.3, 3.0515, 0.0229, NAT 1, 0.6, 5.6325, 0.0243, NAI 1, 0.6, 5.6325, 0.0243, NAI 1, 1.2, 9.6155, 0.0272, NAI 1, 1.2, 9.6155, 0.0272, NAI 1, 1.5, 11.2055, 0.0283, NAI 1, 1.8, 12.63, 0.0316, NAT 1, 2.1, 13.9, 0.033, NAI 1, 2.4, 15.05, 0.0343, NAI 1, 2.7, 16.095, 0.0363, NAI 1, 2.7, 16.095, 0.0363, NAI 2, 0, 0.0025305, 0.016, NAI 2, 0, 0.0025305, 0.016, NAI 2, 0.3, 4.0265, 0.022, NAI 2, 0.9, 10.804, 0.0251, NAI 2, 1.5, 15.945, 0.0241, NAI 2, 1.5, 15.945, 0.0241, NAI 2, 1.2, 1.3, 565, 0.0236, NAI 2, 1.5, 15.945, 0.0294, NAI 2, 1.5, 15.945, 0.0363, NAI 2, 2.1, 19.825, 0.0317, NAI 2, 2.1, 19.825, 0.0317, NAI 2, 2.4, 21.445, 0.033, NAI 2, 2.7, 22.915, 0.0341, NAI 3, 0.3, 4.8745, 0.0254, NAI 3, 0.3, 4.8745, 0.0243, NAI 3, 0.9, 13.445, 0.0278, NAI 3, 1.2, 17.12, 0.0302, NAI 3, 1.2, 17.12, 0.0392, NAI 3, 1.2, 17.12, 0.0302, NAI 3, 1.2, 17.12, 0.0392, NAI 3, 1.2, 17.12, 0.0392, NAI 3, 1.2, 17.12, 0.0392, NAI 3, 1.2, 17.12, 0.0392, NAI 3, 1.2, 17.12, 0.0302, NAI 3, 1.2, 17.12, 0.0302, NAI 3, 1.2, 17.12, 0.0302, NAI 3, 1.2, 17.12, 0.0326, NAI 3, 2.4, 27.98, 0.0339, NAI 3, 2.4, 27.98, 0.0339, NAI 3, 2.7, 29.96, 0.0352, NAI 3, 3, 31.73, 0.0362, NAI Data save completed.
```

# Programming Examples Staircase Sweep Measurements

The following program performs the same measurement as the previous program (Table 3-5). This program starts to read measurement data before the sweep measurement is completed.

Table 3-6 Staircase Sweep Measurement Example 2

```
1'
Sub perform meas(ByVal B1500 As DirectIO, ByVal t() As Integer)
    Dim i As Integer = 0
    Dim j As Integer = 0
    Dim nop1 As Integer = 11
    Dim nop2 As Integer = 3
    Dim data(nop2 - 1, nop1 - 1) As String
    Dim value As String = "Vg (V), Vd (V), Id (mA), Time (sec), Status"
    Dim fname As String = "C:\Agilent\prog_ex\data4r.txt"
    Dim title As String = "Measurement Result"
    Dim msg As String = "No error."
    Dim err As String = "0"
    Dim\ vd1\ As\ Double = 0
                                                                                              13
    Dim vd2 As Double = 3
    Dim idcomp As Double = 0.05
    Dim vq1 As Double = 1
    Dim vg2 As Double = 3
    Dim igcomp As Double = 0.01
    Dim vg As Double = vg1
Dim d_vg As Double = 0
                                               'secondary sweep output value
                                             'secondary sweep step value (delta)
    If nop2 <> 1 Then d_vq = (vq2 - vq1) / (nop2 - 1)
    Dim hold As Double = 0
    Dim delay As Double = 0
    Dim s_{delay} As Double = 0
    Dim p_comp As Double = 0.3
    B1500.WriteLine("FMT 5,1") / ASCII comma w/sweep source data B1500.WriteLine("TSC 1") / enables time stamp output S1500.WriteLine("AV 10,1") / sets number of samples for 1 data S1500.WriteLine("FL 0") / sets filter off
                                                                                              127
    B1500.WriteLine("DV " & t(3) & ",0,0,0.1") 'out= 0 V, comp= 0.1 A
B1500.WriteLine("DV " & t(2) & ",0,0,0.1") 'out= 0 V, comp= 0.1 A
    B1500.WriteLine("MM 2," & t(0))
                                               '2: staircase sweep measurement
    B1500.WriteLine("CMM" & t(0) & ",1") '1: current measurement
    B1500.WriteLine("RI " & t(0) & ",0") '0: auto ranging
    B1500.WriteLine("WT " & hold & "," & delay & "," & s_delay)
    B1500.WriteLine("WM 2,1")
                                                   ' stops at any abnormal
    B1500.WriteLine("ERR? 1") : err = B1500.Read(True)
    If err <> 0 Then B1500.WriteLine("DZ") : GoTo Check_err
                                                                                              139
    Line
                                                   Description
   1 to 25
                Declares variables and set the value. Almost same as the previous program. Only the
                fname value is different.
     27
                Sets the data output format. A comma will be sent as the data terminator.
  28 to 39
                Sets the measurement condition. Same as the lines 36 to 48 of the previous program.
```

```
41
    Dim ret_val As String : Dim status As String : Dim chan As String
    Dim type As String : Dim rdata As Double : Dim tdata As Double
    Dim sdata As Double : Dim mdata As Double : Dim mstat As String
    Dim disp_data As String : Dim k As Integer = 0
                                                   'terminator=comma
                                                                                      45
    B1500.TerminationCharacter = Chr(44)
    B1500.TerminationCharacterEnabled = True
                                                                                      48
    For j = 0 To nop2 - 1
       B1500.WriteLine("WV " & t(0) & ",1,0," & vd1 & "," & vd2 & "," & nop1 & ","
& idcomp & "," & p_comp)
       B1500.WriteLine("DV " & t(1) & ",0" & "," & vg & "," & igcomp)
       B1500.WriteLine("TSR")
       B1500.WriteLine("XE")
       For i = 0 To nop1 - 1
          For k = 0 To 2
                                                                                      154
             ret val = B1500.Read(True)
              status = Left(ret_val, 1)
                                                 'status
              chan = Mid(ret_val, 2, 1)
                                                'channel
              type = Mid(ret_val, 3, 1)
                                                'data type
              rdata = Val(Right(ret_val, 12)) 'data
              If type = "T" Then tdata = rdata
                                                                      'time data
              If type = "I" Then mdata = rdata : mstat = status 'meas data, status
              If type = "V" Then sdata = rdata
                                                                     'source data
          Next k
          If mstat <> "N" Then B1500.WriteLine("DZ") : GoTo Check_err
                                                                                      64
          disp_data = "Vg = " & vg & " (V), "
          disp_data = disp_data & "Vd = " & sdata & " (V), "
          disp_data = disp_data & "Id = " & mdata * 1000 & " (mA), "
          disp_data = disp_data & "Time = " & tdata & " (sec), "
          disp_data = disp_data & "Status = " & mstat
          Console.WriteLine(disp_data)
          data(j, i) = Chr(13) \bar{\&} Chr(10) \& vg \& ", " \& sdata \& ", " \& mdata * 1000
& ", " & tdata & ", " & mstat
       Next i
       vq = vq + d vq
    Next j
                                                                                      74
    Line
                                               Description
  41 to 44
               Declares the variables used to read and save the measurement data.
  45 to 46
               Declares that a comma is the data terminator needed to read data, and enables it.
  49 to 52
               Sets the sweep source, applies voltage to device, resets time stamp, and triggers the
               staircase sweep measurement. Same as the lines 51 to 54 of the previous program.
  54 to 63
               Reads data and picks up the status, channel, data type, and data. And stores the time
               data, measurement data, and source data into the variables, tdata, mdata, and sdata.
     64
               Checks the status of the measurement channel. And applies 0 V and goes to Check_err
               if an error is detected.
  65 to 71
               Displays the data on the console window. And stores the data into the data array.
```

### **Programming Examples** Staircase Sweep Measurements

```
776
    B1500.WriteLine("DZ")
    save_data(fname, title, value, data, nop1, nop2, B1500, t)
                                                                                           180
Check_err:
    B1500.WriteLine("EMG? " & err) : msq = B1500.Read(True)
    MsgBox("Instrument error: " & err & Chr(10) & msg, vbOKOnly, "")
    Exit Sub
Check_nop:
    MsgBox("No. of data: " & rep & " (not " & nop1 * 3 & ")", vbOKOnly, "")
                                                                                           186
End Sub
    Line
                                                  Description
   76 to 78
                Applies 0 V from all channels. And transfers the data stored in the data variable to the
                save data subprogram (see Table 3-1). And the subprogram will save the data into a
                CSV file specified by the fname variable and displays the data on a message box.
   81 to 82
                Displays a message box to show an error message if the error is detected.
     86
                Displays a message box to show an error message if the number of returned data is not
                correct.
```

### Measurement **Result Example**

```
Vg (V), Vd (V), Id (mA), Time (sec), Status 1, 0, 0.0020335, 0.0166, NAI 1, 0.3, 3.0515, 0.0229, NAI 1, 0.6, 5.6325, 0.0243, NAI 1, 0.9, 7.7845, 0.0257, NAI 1, 1.5, 11.2055, 0.0272, NAI 1, 1.5, 11.2055, 0.0283, NAI 1, 1.5, 11.2055, 0.0283, NAI 1, 1.8, 12.63, 0.0316, NAI 1, 2.1, 13.9, 0.033, NAI 1, 2.1, 13.9, 0.033, NAI 1, 2.1, 13.9, 0.034, NAI 1, 2.4, 15.05, 0.034, NAI 1, 2.7, 16.095, 0.0353, NAI 1, 2.7, 16.095, 0.0353, NAI 2, 0.0, 0.0025505, 0.016, NAI 2, 0.0, 0.0025505, 0.016, NAI 2, 0.0, 0.0255, 0.022, NAI 2, 0.0, 0.0025505, 0.016, NAI 2, 0.0, 0.0025505, 0.022, NAI 2, 0.0, 0.00255, 0.0236, NAI 2, 0.0, 0.00255, 0.0236, NAI 2, 1.2, 13.565, 0.0281, NAI 2, 1.5, 15.945, 0.0294, NAI 2, 1.8, 18.01, 0.0305, NAI 2, 2.1, 19.825, 0.0317, NAI 2, 2.1, 19.825, 0.0317, NAI 2, 2.4, 21.445, 0.033, NAI 2, 2.7, 22.915, 0.0341, NAI 3, 0.3, 4.8745, 0.0294, NAI 3, 0.9, 13.445, 0.0278, NAI 3, 0.9, 13.445, 0.0278, NAI 3, 1.5, 20.37, 0.0302, NAI 3, 1.8, 23.24, 0.0315, NAI 3, 1.8, 23.24, 0.0315, NAI 3, 1.8, 23.24, 0.0315, NAI 3, 1.8, 23.24, 0.0316, NAI 3, 1.8, 23.24, 0.0316, NAI 3, 1.8, 23.24, 0.0316, NAI 3, 1.8, 23.24, 0.0316, NAI 3, 1.8, 23.24, 0.0316, NAI 3, 1.8, 23.24, 0.0316, NAI
          3, 1.8, 23.24, 0.0315, NAI
3, 1.8, 23.24, 0.0315, NAI
3, 2.1, 25.75, 0.0326, NAI
3, 2.4, 27.98, 0.0339, NAI
3, 2.7, 29.96, 0.0352, NAI
3, 3, 31.73, 0.0362, NAI
       Data save completed.
```

Do you want to perform measurement again?

The following program example executes the synchronous sweep measurement using two sweep sources. This example measures MOSFET Id-Vg characteristics.

Table 3-7 Staircase Sweep Measurement Example 3

```
Sub perform_meas(ByVal B1500 As DirectIO, ByVal t() As Integer)
                                                                                    1
    Dim i As Integer = 0
    Dim j As Integer = 0
    Dim nop1 As Integer = 11
    Dim nop2 As Integer = 1
    Dim data(nop2 - 1, nop1 - 1) As String
    Dim value As String = "Vg (V), Id (mA), Time (sec), Status"
    Dim fname As String = "C:\Agilent\prog_ex\data5.txt"
    Dim title As String = "Measurement Result"
    Dim msg As String = "No error."
    Dim err As String = "0"
    Dim\ vd1\ As\ Double = 0
                                                                                    113
    Dim vd2 As Double = 2
    Dim idcomp As Double = 0.05
    Dim pd_comp As Double = 0.1
    Dim vgl As Double = vdl
    Dim vg2 As Double = vd2
    Dim igcomp As Double = 0.01
    Dim pg_comp As Double = 0.05
    Dim hold As Double = 0
    Dim delay As Double = 0
    Dim s_delay As Double = 0
    Dim rep As Integer = nop1
    Dim ret_val As String()
                                                                                    125
    Dim data1 As String
    Dim data2 As String
    Dim data3 As String
    Dim sc(nop1) As Double
    Dim md(nop1) As Double
    Dim st(nop1) As String
    Dim tm(nop1) As Double
                                    ' ASCII<CRLF EOI> w/sweep source data
                                                                                    133
    B1500.WriteLine("FMT 1,1")
    B1500.WriteLine("TSC 1")
                                    ' enables time stamp output
                                    ' sets number of samples for 1 data
    B1500.WriteLine("AV 10,1")
                                    ' sets filter off
    B1500.WriteLine("FL 0")
   Line
                                              Description
   2 to 11
              Declares variables used through the project. And sets the proper values.
  13 to 24
              Declares variables used to set the source output, and sets the value.
  25 to 32
              Declares variables used to read the measurement data.
  33 to 36
              Sets the data output format, time stamp data output mode, and A/D converter. Also sets
              the SMU filter off.
```

# Programming Examples Staircase Sweep Measurements

```
138
    B1500.WriteLine("DV " & t(3) & ",0,0,0.1")
                                                         'out= 0 V, comp= 0.1 A
                                                      'out= 0 V, comp= 0.1 A
    B1500.WriteLine("DV " & t(2) & ",0,0,0.1")
    B1500.WriteLine("MM 2," & t(0))
                                                 '2: staircase sweep measurement
    B1500.WriteLine("CMM" & t(0) & ",1") '1: current measurement
    B1500.WriteLine("RI " & t(0) & ",0") '0: auto ranging
    B1500.WriteLine("WT " & hold & "," & delay & "," & s_delay)
    B1500.WriteLine("WM 2,1")
                                                 ' stops at any abnormal
    B1500.WriteLine("ERR? 1") : err = B1500.Read(True)
    If err <> 0 Then B1500.WriteLine("DZ") : GoTo Check_err
    B1500.WriteLine("WV " & t(0) & ",1,0," & vd1 & "," & vd2 & "," & nop1 & "," &
idcomp & "," & pd_comp)
    B1500.WriteLine("WSV " & t(1) & ",0," & vq1 & "," & vq2 & "," & iqcomp & "," &
pg_comp)
    B1500.WriteLine("TSR")
    B1500.WriteLine("XE")
    B1500.WriteLine("*OPC?") : rep = B1500.Read(True)
    B1500.WriteLine("ERR? 1") : err = B1500.Read(True)
    If err <> 0 Then B1500.WriteLine("DZ") : GoTo Check_err
                                                                                            155
    B1500.WriteLine("NUB?") : rep = B1500.Read(True)
    If rep <> nop1 * 3 Then B1500.WriteLine("DZ") : GoTo Check_nop
    ret_val = B1500.ReadListAsStringArray()
    For i = 0 To nop1 - 1
         data1 = ret_val(i * 3)
         data2 = ret_val(i * 3 + 1)
         data3 = ret_val(i * 3 + 2)
         data1 = Right(data1, 12) : tm(i) = Val(data1)
         st(i) = Left(data2, 3)
         \begin{array}{lll} \mathtt{data2} &= \mathtt{Right}(\mathtt{data2}, \ 12) &: \ \mathtt{md(i)} &= \mathtt{Val}(\mathtt{data2}) \\ \mathtt{data3} &= \mathtt{Right}(\mathtt{data3}, \ 12) &: \ \mathtt{sc(i)} &= \mathtt{Val}(\mathtt{data3}) \end{array}
         data(j, i) = Chr(13) \& Chr(10) \& sc(i) \& ", " & md(i) * 1000 & ", " & tm(i)
& ", " & st(i)
    Next i
                                                                                            68
    Line
                                                  Description
   38 to 42
                Applies voltage to device. And sets the measurement mode, channel measurement
                mode, and measurement range.
   43 to 46
                Sets the timing parameters and sweep mode of the staircase sweep source. And checks
                if an error occurred. If an error is detected, forces 0 V and goes to Check err.
```

|          | , 5                                                                                                    |
|----------|----------------------------------------------------------------------------------------------------|
| 48 to 68 | Sets the sweep sources, applies voltage to device, resets time stamp, and performs the staircase sweep measurement. And stores the returned data into the <i>ret_val</i> string array variable. Finally, stores the measured data into the <i>data</i> array. |
| 55 to 56 | Checks number of returned data. If it is not correct, forces 0 V and goes to Check_nop.                                                                                                    |
| 67       | Stores the measured data into the <i>data</i> array.                                                                                                    |
|          |                                                                                                    |

```
70
    B1500.WriteLine("DZ")
    save_data(fname, title, value, data, nop1, nop2, B1500, t)
Check_err:
                                                                                          74
    B1500.WriteLine("EMG? " & err) : msg = B1500.Read(True)
    MsgBox("Instrument error: " & err & Chr(10) & msg, vbOKOnly, "")
    Exit Sub
Check_nop:
    MsgBox("No. of data: " & rep & " (not " & nop1 * 3 & ")", vbOKOnly, "")
                                                                                          180
End Sub
    Line
                                                 Description
   70 to 72
                Applies 0 V from all channels. And transfers the data stored in the data variable to the
                save data subprogram (see Table 3-1). And the subprogram will save the data into a
               CSV file specified by the fname variable and displays the data on a message box.
   75 to 76
                Displays a message box to show an error message if the error is detected.
```

Displays a message box to show an error message if the number of returned data is not

## Measurement Result Example

80

correct.

```
Vg (V), Id (mA), Time (sec), Status 0, 9.8235E-05, 0.0199, NAI 0.2, 1.464, 0.0292, NAI 0.4, 3.035, 0.0366, NAI 0.6, 4.7175, 0.0441, NAI 0.8, 6.511, 0.0515, NAI 1, 8.4075, 0.059, NAI 1.2, 10.41, 0.0636, NAI 1.4, 12.49, 0.0654, NAI 1.6, 14.665, 0.0671, NAI 1.8, 16.915, 0.0689, NAI 2, 19.235, 0.0707, NAI
```

Data save completed.

Do you want to perform measurement again?

## **Pulsed Sweep Measurements**

To perform pulsed sweep measurements, use the following commands.

| Function                                   | Command | Parameters                   |
|--------------------------------------------|---------|------------------------------|
| Enables channels                           | CN      | [chnum [,chnum] ]            |
| Disables channels                          | CL      | [chnum [,chnum] ]            |
| Sets filter ON/OFF                         | [FL]    | mode[,chnum [,chnum] ]       |
| Sets series resistor ON/OFF                | [SSR]   | chnum,mode                   |
| Sets pulse timing parameters               | PT      | hold,width,period [,tdelay]  |
| Sets auto abort function                   | [WM]    | abort[,post]                 |
| Sets pulsed sweep source                   | PWV     | chnum,mode,range,base,start, |
|                                            | PWI     | stop, step[,comp]            |
| Sets synchronous sweep source <sup>a</sup> | [WSV]   | chnum,range,start,stop       |
|                                            | [WSI]   | [,comp[,Pcomp]]              |
| Forces constant voltage                    | DV      | chnum,range,output           |
| Forces constant current                    | DI      | [,comp[,polarity[,crange]]]  |
| Sets voltage measurement range             | [RV]    | chnum,range                  |
| Sets current measurement range             | [RI]    | chnum,range                  |
|                                            | [RM]    | chnum,mode[,rate]            |
| Sets measurement mode                      | MM      | 4,chnum                      |
| Sets SMU operation mode                    | [CMM]   | chnum,mode                   |
| Executes measurement                       | XE      |                              |

a. The WSV/WSI command must be entered after the PWV/PWI command.

#### **NOTE**

Measurement channel performs measurement so that the pulse width and pulse period are kept. The integration time is automatically set by the instrument, and you cannot change. For the Agilent B1500, note that the high-resolution ADC cannot be used for the pulsed measurements. The AAD/AIT/AV/WT command settings are ignored.

A program example of a pulsed sweep measurement is shown below. This example measures the bipolar transistor Ic-Vc characteristics.

Table 3-8 Pulsed Sweep Measurement Example

```
Sub perform_meas(ByVal B1500 As DirectIO, ByVal t() As Integer)
                                                                                    1
    Dim i As Integer = 0
    Dim j As Integer = 0
    Dim nop1 As Integer = 11
    Dim nop2 As Integer = 3
    Dim data(nop2 - 1, nop1 - 1) As String
    Dim value As String = "Ib (uA), Vc (V), Ic (mA), Time (sec), Status"
    Dim fname As String = "C:\Agilent\prog_ex\data6.txt"
    Dim title As String = "Measurement Result"
    Dim msg As String = "No error."
    Dim err As String = "0"
                                                                                    113
    Dim\ v0\ As\ Double = 0
    Dim vcl As Double = 0
    Dim\ vc2\ As\ Double = 3
    Dim iccomp As Double = 0.05
    Dim ib1 As Double = 0.00005
    Dim ib2 As Double = 0.00015
    Dim vbcomp As Double = 5
    Dim ib As Double = ib1
                                          'secondary sweep output value
    Dim d_ib As Double = 0
                                          'secondary sweep step value (delta)
    If nop2 \iff 1 Then d_ib = (ib2 - ib1) / (nop2 - 1)
    Dim hold As Double = 0
    Dim delay As Double = 0
    Dim s_delay As Double = 0
    Dim rep As Integer = nop1
    Dim ret_val As String()
                                                                                    127
    Dim datal As String
    Dim data2 As String
    Dim data3 As String
    Dim sc(nop1) As Double
    Dim md(nop1) As Double
    Dim st(nop1) As String
    Dim tm(nop1) As Double
    B1500.WriteLine("FMT 1,1")
                                    ' ASCII<CRLF EOI> w/sweep source data
                                                                                    136
    B1500.WriteLine("TSC 1")
                                    ' enables time stamp output
                                   ' sets filter on
    B1500.WriteLine("FL 1")
    Line
                                              Description
   2 to 11
              Declares variables used through the project. And sets the proper values.
  13 to 26
               Declares variables used to set the source output, and sets the value.
  27 to 34
              Declares variables used to read the measurement data.
  36 to 38
               Sets the data output format, time stamp data output mode, and SMU filter.
```

# Programming Examples Pulsed Sweep Measurements

```
40
    B1500.WriteLine("CL " & t(3))
    B1500.WriteLine("PT " & b_pt)
                                              '4: pulsed sweep measurement
    B1500.WriteLine("MM 4," & t(2))
    B1500.WriteLine("CMM" & t(2) & ",1") '1: current measurement
    B1500.WriteLine("RI " & t(2) & ",0")
                                               '0: auto ranging
                                                                                        47
    B1500.WriteLine("WM 2,1")
                                               ' stops at any abnormal
    B1500.WriteLine("ERR? 1") : err = B1500.Read(True)
    If err <> 0 Then B1500.WriteLine("DZ") : GoTo Check_err
    For j = 0 To nop2 - 1
                                                                                        151
        B1500.WriteLine("PWV " & t(2) & ",1,0," & v0 & "," & vc1 & "," & vc2 & ","
& nop1 & "," & iccomp)
        B1500.WriteLine("DI " & t(1) & ",0," & ib & "," & vbcomp)
        B1500.WriteLine("TSR")
         B1500.WriteLine("XE")
         B1500.WriteLine("*OPC?") : rep = B1500.Read(True)
        B1500.WriteLine("ERR? 1") : err = B1500.Read(True)
        If err <> 0 Then B1500.WriteLine("DZ") : GoTo Check_err
        B1500.WriteLine("NUB?") : rep = B1500.Read(True)
                                                                                        159
        If rep <> nop1 * 3 Then B1500.WriteLine("DZ") : GoTo Check_nop
        ret_val = B1500.ReadListAsStringArray()
        For i = 0 To nop1 - 1
             data1 = ret_val(i * 3)
             data2 = ret_val(i * 3 + 1)
             data3 = ret_val(i * 3 + 2)
             data1 = Right(data1, 12) : tm(i) = Val(data1)
             st(i) = Left(data2, 3)
             \begin{array}{lll} \mathtt{data2} &= \mathtt{Right}(\mathtt{data2}, \ 12) &: \ \mathtt{md(i)} &= \mathtt{Val}(\mathtt{data2}) \\ \mathtt{data3} &= \mathtt{Right}(\mathtt{data3}, \ 12) &: \ \mathtt{sc(i)} &= \mathtt{Val}(\mathtt{data3}) \end{array}
             data(j, i) = Chr(13) \& Chr(10) \& ib * 1000000 \& ", " \& sc(i) \& ", " &
md(i) * 1000 & ", " & tm(i) & ", " & st(i)
        Next i
        ib = ib + d ib
    Next j
                                                                                        773
```

| Line     | Description                                                                                                    |
|----------|----------------------------------------------------------------------------------------------------|
| 40       | Disables SMU assigned to t(3) that is not needed.                                                                                                    |
| 41 to 47 | Applies voltage to device. And sets the pulse timing parameters, measurement mode, channel measurement mode, measurement range, and sweep mode.                                                                                                    |
| 49 to 50 | Checks if an error occurred. If an error is detected, forces 0 V and goes to Check_err.                                                                                                    |
| 51 to 73 | Sets the pulsed sweep source, applies voltage to device, resets time stamp, and performs the pulsed sweep measurement. And stores the returned data into the <i>ret_val</i> string array variable. Finally, stores the measured data into the <i>data</i> array. |
| 59 to 60 | Checks number of returned data. If it is not correct, forces 0 V and goes to Check_nop.                                                                                                    |

```
B1500.WriteLine("DZ")
save_data(fname, title, value, data, nop1, nop2, B1500, t)
Exit Sub

Check_err:
B1500.WriteLine("EMG? " & err): msg = B1500.Read(True)
MsgBox("Instrument error: " & err & Chr(10) & msg, vboKonly, "")
Exit Sub

Check_nop:
MsgBox("No. of data: " & rep & " (not " & nop1 * 3 & ")", vboKonly, "")
End Sub

Line

Description

75 to 77
Applies 0 V from all channels. And transfers the data stored in the data variable to the
```

| 75 to 77 | Applies 0 V from all channels. And transfers the data stored in the <i>data</i> variable to the save_data subprogram (see Table 3-1). And the subprogram will save the data into a CSV file specified by the <i>fname</i> variable and displays the data on a message box. |
|----------|----------------------------------------------------------------------------------------------------|
| 80 to 81 | Displays a message box to show an error message if the error is detected.                                                                                                    |
| 85       | Displays a message box to show an error message if the number of returned data is not correct.                                                                                                    |

## Measurement Result Example

```
Ib (uA), Vc (V), Ic (mA), Time (sec), Status 50, 0, -0.055, 0.1161, NDI 50, 0.3, 8.98, 0.1361, NDI 50, 0.6, 9.745, 0.1561, NDI 50, 0.9, 9.77, 0.1761, NDI 50, 1.2, 9.84, 0.1961, NDI 50, 1.5, 9.87, 0.2161, NDI 50, 1.5, 9.87, 0.2161, NDI 50, 1.8, 9.895, 0.2361, NDI 50, 2.4, 9.94, 0.2561, NDI 50, 2.1, 9.96, 0.2561, NDI 50, 2.1, 9.96, 0.2561, NDI 50, 2.7, 9.95, 0.2961, NDI 50, 2.7, 9.95, 0.2961, NDI 50, 3, 9.98, 0.3161, NDI 100, 0.3, 15.76, 0.1329, NDI 100, 0.3, 15.76, 0.1329, NDI 100, 0.9, 18.2, 0.1529, NDI 100, 1.2, 18.99, 0.1929, NDI 100, 1.2, 18.99, 0.1929, NDI 100, 1.2, 18.99, 0.2129, NDI 100, 1.2, 19.90, 0.2129, NDI 100, 1.2, 19.90, 0.2129, NDI 100, 2.7, 19.33, 0.2929, NDI 100, 2.7, 19.33, 0.2929, NDI 100, 2.7, 19.33, 0.2929, NDI 100, 2.7, 19.33, 0.2929, NDI 150, 0.3, 21.051, 0.1339, NDI 150, 0.3, 21.055, 0.1339, NDI 150, 0.4, 24.625, 0.1539, NDI 150, 0.5, 24.625, 0.1539, NDI 150, 1.2, 27.38, 0.1939, NDI 150, 1.2, 27.38, 0.1939, NDI 150, 1.2, 27.38, 0.1939, NDI 150, 2.1, 27.955, 0.2139, NDI 150, 2.1, 27.85, 0.2339, NDI 150, 2.1, 27.85, 0.2339, NDI 150, 2.1, 27.915, 0.2539, NDI 150, 2.1, 27.915, 0.2539, NDI 150, 2.1, 27.915, 0.2539, NDI 150, 2.1, 27.915, 0.2539, NDI 150, 2.7, 28.18, 0.2939, NDI 150, 2.7, 28.18, 0.2939, NDI 150, 2.7, 28.18, 0.2939, NDI 150, 2.7, 28.18, 0.2939, NDI 150, 2.7, 28.18, 0.2939, NDI
```

Do you want to perform measurement again?

### **Staircase Sweep with Pulsed Bias Measurements**

To perform staircase sweep with pulsed bias measurements, use the following commands.

| Function                       | Command | Parameters                     |  |
|--------------------------------|---------|--------------------------------|--|
| Enables channels               | CN      | [chnum [,chnum] ]              |  |
| Disables channels              | CL      | [chnum [,chnum] ]              |  |
| Sets filter ON/OFF             | [FL]    | mode[,chnum [,chnum] ]         |  |
| Sets series resistor ON/OFF    | [SSR]   | chnum,mode                     |  |
| Sets auto abort function       | [WM]    | abort[,post]                   |  |
| Sets voltage sweep source      | WV      | chnum,mode,range,start,stop,   |  |
| Sets current sweep source      | WI      | step[,comp[,Pcomp]]            |  |
| Sets synchronous sweep         | [WSV]   | chnum,range,start,stop         |  |
| source <sup>a</sup>            | [WSI]   | [,comp[,Pcomp]]                |  |
| Sets pulse timing parameters   | PT      | hold,width,period [,tdelay]    |  |
| Forces pulse voltage           | PV      | chnum,range,base,pulse[,comp]  |  |
| Forces pulse current           | PI      | chnum,range,base,pulse [,comp] |  |
| Forces constant voltage        | DV      | chnum,range,output             |  |
| Forces constant current        | DI      | [,comp[,polarity[,crange]]]    |  |
| Sets voltage measurement range | [RV]    | chnum,range                    |  |
| Sets current measurement       | [RI]    | chnum,range                    |  |
| range                          | [RM]    | chnum,mode[,rate]              |  |
| Sets measurement mode          | MM      | 5,chnum                        |  |
| Sets SMU operation mode        | [CMM]   | chnum,mode                     |  |
| Executes measurement           | XE      |                                |  |

a. The WSV/WSI command must be entered after the WV/WI command.

#### **NOTE**

Measurement channel performs measurement so that the pulse width and pulse period are kept. The integration time is automatically set by the instrument, and you cannot change. For the Agilent B1500, note that the high-resolution ADC cannot be used for the pulsed measurements. The AAD/AIT/AV/WT command settings are ignored.

A program example of a staircase sweep with pulsed bias measurement is shown below. This example measures the bipolar transistor Ic-Vc characteristics.

Table 3-9 Staircase Sweep with Pulsed Bias Measurement Example

```
Sub perform_meas(ByVal B1500 As DirectIO, ByVal t() As Integer)
                                                                                    1
    Dim i As Integer = 0
    Dim j As Integer = 0
    Dim nop1 As Integer = 11
    Dim nop2 As Integer = 3
    Dim data(nop2 - 1, nop1 - 1) As String
    Dim value As String = "Ib (uA), Vc (V), Ic (mA), Time (sec), Status"
    Dim fname As String = "C:\Agilent\prog_ex\data7.txt"
    Dim title As String = "Measurement Result"
    Dim msg As String = "No error."
    Dim err As String = "0"
    Dim vcl As Double = 0
                                                                                    112
    Dim\ vc2\ As\ Double = 3
    Dim iccomp As Double = 0.05
    Dim pccomp As Double = 0.2
    Dim iO As Double = 0
    Dim ib1 As Double = 0.00005
    Dim ib2 As Double = 0.00015
    Dim vbcomp As Double = 5
    Dim ib As Double = ib1
                                          'secondary sweep output value
    Dim d_ib As Double = 0
                                          'secondary sweep step value (delta)
    If nop2 \iff 1 Then d_ib = (ib2 - ib1) / (nop2 - 1)
    Dim hold As Double = 0
    Dim delay As Double = 0
    Dim s_delay As Double = 0
    Dim rep As Integer = nop1
    Dim ret_val As String()
                                                                                    127
    Dim datal As String
    Dim data2 As String
    Dim data3 As String
    Dim sc(nop1) As Double
    Dim md(nop1) As Double
    Dim st(nop1) As String
    Dim tm(nop1) As Double
    B1500.WriteLine("FMT 1,1")
                                    ' ASCII<CRLF EOI> w/sweep source data
                                                                                    136
    B1500.WriteLine("TSC 1")
                                   ' enables time stamp output
                                   ' sets filter on
    B1500.WriteLine("FL 1")
    Line
                                              Description
   2 to 11
              Declares variables used through the project. And sets the proper values.
  12 to 26
               Declares variables used to set the source output, and sets the value.
  27 to 34
               Declares variables used to read the measurement data.
  36 to 38
              Sets the data output format, time stamp data output mode, and A/D converter. Also sets
              the SMU filter on.
```

# Programming Examples Staircase Sweep with Pulsed Bias Measurements

```
40
    B1500.WriteLine("CL " & t(3))
    B1500.WriteLine("PT " & b_pt)
    B1500.WriteLine("MM 5," & t(2))
                                              '5: sweep with pulsed bias
    B1500.WriteLine("CMM" & t(2) & ",1") '1: current measurement
    B1500.WriteLine("RI " & t(2) & ",0")
                                               '0: auto ranging
                                                                                        47
    B1500.WriteLine("WM 2,1")
                                               ' stops at any abnormal
    B1500.WriteLine("ERR? 1") : err = B1500.Read(True)
    If err <> 0 Then B1500.WriteLine("DZ") : GoTo Check_err
    For j = 0 To nop2 - 1
                                                                                        151
        B1500.WriteLine("WV " & t(2) & ",1,0," & vc1 & "," & vc2 & "," & nop1 & ","
& iccomp & "," & pccomp)
        B1500.WriteLine("PI " & t(1) & ",0," & i0 & "," & ib & "," & vbcomp)
         B1500.WriteLine("TSR")
         B1500.WriteLine("XE")
         B1500.WriteLine("*OPC?") : rep = B1500.Read(True)
        B1500.WriteLine("ERR? 1") : err = B1500.Read(True)
        If err <> 0 Then B1500.WriteLine("DZ") : GoTo Check_err
        B1500.WriteLine("NUB?") : rep = B1500.Read(True)
                                                                                        159
        If rep <> nop1 * 3 Then B1500.WriteLine("DZ") : GoTo Check_nop
        ret_val = B1500.ReadListAsStringArray()
        For i = 0 To nop1 - 1
             data1 = ret_val(i * 3)
             data2 = ret_val(i * 3 + 1)
             data3 = ret_val(i * 3 + 2)
             data1 = Right(data1, 12) : tm(i) = Val(data1)
             st(i) = Left(data2, 3)
             \begin{array}{lll} \mathtt{data2} &= \mathtt{Right}(\mathtt{data2}, \ 12) &: \ \mathtt{md(i)} &= \mathtt{Val}(\mathtt{data2}) \\ \mathtt{data3} &= \mathtt{Right}(\mathtt{data3}, \ 12) &: \ \mathtt{sc(i)} &= \mathtt{Val}(\mathtt{data3}) \end{array}
             data(j, i) = Chr(13) \& Chr(10) \& ib * 1000000 \& ", " & sc(i) & ", " &
md(i) * 1000 & ", " & tm(i) & ", " & st(i)
        Next i
        ib = ib + d ib
    Next j
                                                                                        773
```

| Line     | Description                                                                                                    |
|----------|----------------------------------------------------------------------------------------------------|
| 40       | Disables SMU assigned to t(3) that is not needed.                                                                                                    |
| 41 to 47 | Applies voltage to device. And sets the pulse timing parameters, measurement mode, channel measurement mode, measurement range, and sweep mode.                                                                                                    |
| 49 to 50 | Checks if an error occurred. If an error is detected, forces 0 V and goes to Check_err.                                                                                                    |
| 51 to 73 | Sets the sweep source and the pulsed bias source, resets time stamp, and performs the staircase sweep with pulsed bias measurement. And stores the returned data into the <i>ret_val</i> string array variable. Finally, stores the measured data into the <i>data</i> array. |
| 59 to 60 | Checks number of returned data. If it is not correct, forces 0 V and goes to Check_nop.                                                                                                    |

```
75
    B1500.WriteLine("DZ")
    save_data(fname, title, value, data, nop1, nop2, B1500, t)
                                                                                       779
Check_err:
    B1500.WriteLine("EMG? " & err) : msq = B1500.Read(True)
    MsgBox("Instrument error: " & err & Chr(10) & msq, vbOKOnly, "")
    Exit Sub
Check_nop:
    MsgBox("No. of data: " & rep & " (not " & nop1 * 3 & ")", vbOKOnly, "")
                                                                                       185
End Sub
    Line
                                                Description
  75 to 77
               Applies 0 V from all channels. And transfers the data stored in the data variable to the
               save data subprogram (see Table 3-1). And the subprogram will save the data into a
```

# CSV file specified by the *fname* variable and displays the data on a message box. 80 to 81 Displays a message box to show an error message if the error is detected. 85 Displays a message box to show an error message if the number of returned data is not correct.

#### Measurement Result Example

Agilent B1500 Programming Guide, Edition 3

## **Quasi Pulsed Spot Measurements**

To perform quasi-pulsed spot measurements, use the following commands.

| Function                                       | Command | Parameters                    |
|------------------------------------------------|---------|-------------------------------|
| Enables channels                               | CN      | [chnum [,chnum] ]             |
| Disables channels                              | CL      | [chnum [,chnum] ]             |
| Sets filter ON/OFF                             | [FL]    | mode[,chnum [,chnum] ]        |
| Sets series resistor ON/OFF                    | [SSR]   | chnum,mode                    |
| Sets integration time                          | [AV]    | number[,mode]                 |
| (Agilent B1500 can use AAD/AIT instead of AV.) | [AAD]   | chnum[,type]                  |
|                                                | [AIT]   | type,mode[,N]                 |
| Sets detection interval                        | [BDM]   | interval[,mode]               |
| Sets timing parameters                         | [BDT]   | hold,delay                    |
| Sets quasi-pulsed source                       | BDV     | chnum,range,start,stop[,comp] |
| Forces constant voltage                        | DV      | chnum,range,output            |
| Forces constant current                        | DI      | [,comp[,polarity[,crange]]]   |
| Sets voltage measurement range                 | [RV]    | chnum,range                   |
| Sets current measurement range                 | [RI]    | chnum,range                   |
|                                                | [RM]    | chnum,mode[,rate]             |
| Sets measurement mode                          | MM      | 9[,chnum]                     |
| Sets SMU operation mode                        | [CMM]   | chnum,mode                    |
| Executes measurement                           | XE      |                               |

A program example of a spot measurement is shown below. This measures the breakdown voltage of bipolar transistor.

Table 3-10 Quasi Pulsed Spot Measurement Example

```
Sub perform_meas(ByVal B1500 As DirectIO, ByVal t() As Integer)
                                                                                      1
    Dim i As Integer = 0
    Dim j As Integer = 0
    Dim nop1 As Integer = 1
    Dim nop2 As Integer = 1
    Dim data(nop2 - 1, nop1 - 1) As String
    Dim value As String = "BVceo (V), Status"
    Dim fname As String = "C:\Agilent\prog_ex\data8.txt"
    Dim title As String = "Measurement Result"
    Dim msg As String = "No error."
    Dim err As String = "0"
    Dim\ vc1\ As\ Double = 0
                                                                                      113
    Dim vc2 As Double = 100
    Dim iccomp As Double = 0.005
    Dim hold As Double = 0
    Dim delay As Double = 0
    Dim interval As Double = 0
    Dim mmode As Double = 0
    Dim mrng As Integer = 0
    B1500.WriteLine("FMT 1")
                                                                                      122
    B1500.WriteLine("CL " & t(1) & "," & t(3))
    B1500.WriteLine("MM 9," & t(2))
    B1500.WriteLine("BDT " & hold & "," & delay)
    B1500.WriteLine("BDM " & interval & "," & mmode)
    B1500.WriteLine("BDV " & t(2) & "," & mrng & "," & vcl & "," & vc2 & "," &
iccomp)
    B1500.WriteLine("DV " & t(0) & ",0,0,0.1") 'out= 0 V, comp= 0.1 A
                                                                                      128
    B1500.WriteLine("XE")
    B1500.WriteLine("ERR? 1") : err = B1500.Read(True)
    If err <> 0 Then B1500.WriteLine("DZ") : GoTo Check_err
    Line
                                               Description
   2 to 11
               Declares variables used through the project. And sets the proper values.
  13 to 20
               Declares variables, and sets the value.
  22 to 23
               Sets the data output format. And disables SMUs assigned to t(1) and t(3) that are not
               needed.
  24 to 27
               Sets the measurement mode, measurement timing parameters, measurement
               conditions, and source output conditions.
  28 to 31
               Applies voltage to device, and performs the quasi pulsed spot measurement. And
               checks if an error occurred. If an error is detected, forces 0 V and goes to Check err.
```

# Programming Examples Quasi Pulsed Spot Measurements

```
′33
    Dim data1 As String = B1500.Read(True)
    Dim status As String = Left(data1, 3)
    data1 = Right(data1, 12)
    Dim meas As Double = Val(data1)
    data(j, i) = Chr(13) \& Chr(10) \& meas \& ", " & status
                                                                                 139
    B1500.WriteLine("DZ")
    save_data(fname, title, value, data, nop1, nop2, B1500, t)
    Exit Sub
                                                                                 43
Check_err:
   B1500.WriteLine("EMG? " & err) : msg = B1500.Read(True)
   MsgBox("Instrument error: " & err & Chr(10) & msg, vbOKOnly, "")
   Exit Sub
End Sub
```

| Line     | Description                                                                                                    |
|----------|----------------------------------------------------------------------------------------------------|
| 33 to 37 | Reads the returned data and stores it into the <i>data1</i> string variable. Finally, stores the measured data into the <i>data</i> array.                                                                                                    |
| 39 to 41 | Applies 0 V from all channels. And transfers the data stored in the <i>data</i> variable to the save_data subprogram (see Table 3-1). And the subprogram will save the data into a CSV file specified by the <i>fname</i> variable and displays the data on a message box. |
| 43 to 46 | Displays a message box to show an error message if the error is detected.                                                                                                    |

#### Measurement Result Example

```
BVceo (V), Status 55.87, CDV
```

Data save completed.

Do you want to perform measurement again?

## **Linear Search Measurements**

To perform linear search measurements, use the following commands.

| Function                                          | Command             | Parameters                             |  |
|---------------------------------------------------|---------------------|----------------------------------------|--|
| Enables channels                                  | CN                  | [chnum [,chnum] ]                      |  |
| Disables channels                                 | CL                  | [chnum [,chnum] ]                      |  |
| Sets filter ON/OFF                                | [FL]                | mode[,chnum [,chnum] ]                 |  |
| Sets series resistor ON/OFF                       | [SSR]               | chnum,mode                             |  |
| Sets integration time                             | [AV]                | number[,mode]                          |  |
| (Agilent B1500 can use AAD/AIT instead of AV.)    | [AAD]               | chnum[,type]                           |  |
| 1112/1111 111510110 01 1111)                      | [AIT]               | type,mode[,N]                          |  |
| Sets measurement mode                             | MM                  | 14                                     |  |
| Selects output data                               | [LSVM]              | output_data                            |  |
| Sets timing parameters                            | [LSTM]              | hold,delay                             |  |
| Sets auto abort function                          | [LSM]               | abort[,post]                           |  |
| Sets current search or voltage search condition   | LGI or<br>LGV       | chnum,mode,range,target                |  |
| Sets voltage source or current source             | LSV or<br>LSI       | chnum,range,start,stop,step<br>[,comp] |  |
| Sets synchronous voltage source or current source | [LSSV] or<br>[LSSI] | chnum,polarity,offset[,comp]           |  |
| Forces constant voltage                           | DV                  | chnum,range,output                     |  |
| Forces constant current                           | DI                  | [,comp[,polarity[,crange]]]            |  |
| Executes measurement                              | XE                  |                                        |  |

The LSV and LSI commands clear the previous source settings.

Send the LSI command before sending the LSSI command.

Send the LSV command before sending the LSSV command.

The LSI/LSSV commands or LSV/LSSI commands cannot be used together.

# Programming Examples Linear Search Measurements

A program example of a linear search measurement is shown below. This example measures the MOSFET threshold voltage.

Table 3-11 Linear Search Measurement Example

```
Sub perform_meas(ByVal B1500 As DirectIO, ByVal t() As Integer)
                                                                                     1
    Dim i As Integer = 0
    Dim j As Integer = 0
    Dim nop1 As Integer = 1
    Dim nop2 As Integer = 1
    Dim data(nop2 - 1, nop1 - 1) As String
    Dim value As String = "Vth (mV), Id (uA), Status"
    Dim fname As String = "C:\Agilent\prog_ex\data9.txt"
    Dim title As String = "Measurement Result"
    Dim msg As String = "No error."
    Dim err As String = "0"
    Dim\ vd1\ As\ Double = 0
                                                                                     113
    Dim vd2 As Double = 3
    Dim vdel As Double = 0.01
    Dim idcomp As Double = 0.01
    Dim igcomp As Double = 0.01
    Dim orng As Integer = 12 '12: 20 V limited auto ranging
Dim mrng As Integer = 13 '13: 100 nA limited auto ranging
Dim hold As Double = 0
    Dim hold As Double = 0
    Dim delay As Double = 0
                                 ' 1: result>=target
    Dim judge As Integer = 1
                                ' target current
    Dim tgt As Double = 0.001
                                '1: positive
' offset voltage
    Dim posneg As Integer = 1
    Dim offset As Double = 0
                                                                                     127
    B1500.WriteLine("FMT 1")
    B1500.WriteLine("MM 14")
                                  ' linear search measurement
    B1500.WriteLine("LSM 2,3") 'stops at any abnormal
    B1500.WriteLine("LSVM 1") ' returns search data and sense data
    B1500.WriteLine("LSTM " & hold & "," & delay)
    B1500.WriteLine("LGI " & t(0) & "," & judge & "," & mrng & "," & tgt)
    B1500.WriteLine("LSV " & t(1) & "," & orng & "," & vd1 & "," & vd2 & "," & vdel
& "," & idcomp)
    B1500.WriteLine("LSSV " & t(0) & "," & posneq & "," & offset & "," & igcomp)
```

| Line     | Description                                                              |
|----------|--------------------------------------------------------------------------|
| 2 to 11  | Declares variables used through the project. And sets the proper values. |
| 13 to 25 | Declares variables, and sets the value.                                  |
| 27 to 28 | Sets the data output format and the measurement mode.                    |
| 29 to 32 | Sets the linear search measurement conditions.                           |
| 33 to 34 | Sets the linear search sources, primary source and synchronous source.   |

```
136
   B1500.WriteLine("XE")
   B1500.WriteLine("ERR? 1") : err = B1500.Read(True)
   If err <> 0 Then B1500.WriteLine("DZ") : GoTo Check_err
                                                                          42
   Dim ret_val As String() = B1500.ReadListAsStringArray()
   Dim data1 As String = ret_val(0)
   Dim data2 As String = ret_val(1)
   data1 = Right(data1, 12)
   Dim dsearch As Double = Val(data1)
   Dim status As String = Left(data2, 3)
   data2 = Right(data2, 12)
   Dim dsense As Double = Val(data2)
   data(j, i) = Chr(13) & Chr(10) & dsearch * 1000 & ", " & dsense * 1000000 & ",
" & status
   B1500.WriteLine("DZ")
                                                                          153
   save_data(fname, title, value, data, nop1, nop2, B1500, t)
   Exit Sub
                                                                          157
Check err:
   B1500.WriteLine("EMG? " & err) : msg = B1500.Read(True)
   MsgBox("Instrument error: " & err & Chr(10) & msg, vbOKOnly, "")
   Exit Sub
End Sub
```

| Line     | Description                                                                                                    |
|----------|----------------------------------------------------------------------------------------------------|
| 36 to 40 | Applies voltage to device, and performs the linear search measurement. And checks if an error occurred. If an error is detected, forces 0 V and goes to Check_err.                                                                                                    |
| 42 to 51 | Reads the returned data and stores it into the <i>ret_val</i> string array variable. Finally, stores the measured data into the <i>data</i> array.                                                                                                    |
| 53 to 55 | Applies 0 V from all channels. And transfers the data stored in the <i>data</i> variable to the save_data subprogram (see Table 3-1). And the subprogram will save the data into a CSV file specified by the <i>fname</i> variable and displays the data on a message box. |
| 57 to 60 | Displays a message box to show an error message if the error is detected.                                                                                                    |

## Measurement Result Example

```
Vth (mV), Id (uA), Status 140, 1013.85, NAI
```

Data save completed.

Do you want to perform measurement again?

## **Binary Search Measurements**

To perform binary search measurements, use the following commands.

| Function                                          | Command             | Parameters                            |
|---------------------------------------------------|---------------------|---------------------------------------|
| Enables channels                                  | CN                  | [chnum [,chnum] ]                     |
| Disables channels                                 | CL                  | [chnum [,chnum] ]                     |
| Sets filter ON/OFF                                | [FL]                | mode[,chnum [,chnum] ]                |
| Sets series resistor ON/OFF                       | [SSR]               | chnum,mode                            |
| Sets integration time                             | [AV]                | number[,mode]                         |
| (Agilent B1500 can use AAD/AIT instead of AV.)    | [AAD]               | chnum[,type]                          |
|                                                   | [AIT]               | type,mode[,N]                         |
| Sets measurement mode                             | MM                  | 15                                    |
| Selects output data                               | [BSVM]              | output_data                           |
| Sets timing parameters                            | [BST]               | hold,delay                            |
| Sets source control mode                          | BSM                 | mode,abort[,post]                     |
| Sets current search or voltage search condition   | BGI or<br>BGV       | chnum,mode,condition,range,<br>target |
| Sets voltage source or current source             | BSV or<br>BSI       | chnum,range,start,stop[,comp]         |
| Sets synchronous voltage source or current source | [BSSV] or<br>[BSSI] | chnum,polarity,offset[,comp]          |
| Forces constant voltage                           | DV                  | chnum,range,output                    |
| Forces constant current                           | DI                  | [,comp[,polarity[,crange]]]           |
| Executes measurement                              | XE                  |                                       |

The BSV and BSI commands clear the previous source settings.

Send the BSI command before sending the BSSI command.

Send the BSV command before sending the BSSV command.

The BSI/BSSV commands or BSV/BSSI commands cannot be used together.

A program example of a binary search measurement is shown below. This example measures the MOSFET threshold voltage.

Table 3-12 Binary Search Measurement Example

```
Sub perform_meas(ByVal B1500 As DirectIO, ByVal t() As Integer)
                                                                               1
   Dim i As Integer = 0
   Dim j As Integer = 0
   Dim nop1 As Integer = 1
   Dim nop2 As Integer = 1
   Dim data(nop2 - 1, nop1 - 1) As String
   Dim value As String = "Vth (mV), Id (uA), Status"
   Dim fname As String = "C:\Agilent\prog_ex\data10.txt"
   Dim title As String = "Measurement Result"
   Dim msg As String = "No error."
   Dim err As String = "0"
   Dim\ vd1\ As\ Double = 0
                                                                               113
   Dim vd2 As Double = 3
   Dim idcomp As Double = 0.01
   Dim igcomp As Double = 0.01
   Dim orng As Integer = 12
                                   '12: 20 V limited auto ranging
                                  '13: 100 nA limited auto ranging
   Dim mrng As Integer = 13
   Dim hold As Double = 0
   Dim delay As Double = 0
   Dim mode As Integer = 0
                                  ' 0: limit, 1: repeat
   Dim judge As Double = 0.000001 ' limit value in A
   Dim tgt As Double = 0.001
                                   ' target current
                                  ' 1: positive
   Dim posneg As Integer = 1
                                  ' offset voltage
   Dim offset As Double = 0
                                                                               127
   B1500.WriteLine("FMT 1")
   B1500.WriteLine("MM 15")
                                  ' binary search measurement
   B1500.WriteLine("BSM 1,1")
                                  ' cautious mode, abort off
   B1500.WriteLine("BSVM 1")
                                  ' returns search data and sense data
   B1500.WriteLine("BST " & hold & "," & delay)
   B1500.WriteLine("BGI " & t(0) & "," & mode & "," & judge & "," & mrng & "," &
   B1500.WriteLine("BSV " & t(1) & "," & orng & "," & vd1 & "," & vd2 & "," &
idcomp)
   B1500.WriteLine("BSSV " & t(0) & ", " & posneg & ", " & offset & ", " & igcomp)
```

| Line     |   | Description                                                              |
|----------|---|--------------------------------------------------------------------------|
| 2 to 11  |   | Declares variables used through the project. And sets the proper values. |
| 13 to 25 | 5 | Declares variables, and sets the value.                                  |
| 27 to 28 | 8 | Sets the data output format and the measurement mode.                    |
| 29 to 32 | 2 | Sets the binary search measurement conditions.                           |
| 33 to 34 | 4 | Sets the binary search sources, primary source and synchronous source.   |

# Programming Examples Binary Search Measurements

```
B1500.WriteLine("DV " & t(3) & ",0,0,0.1")
                                                                                        136
                                                      'out = 0 V, comp = 0.1 A
    B1500.WriteLine("DV " & t(2) & ",0,0,0.1") 'out= 0 V, comp= 0.1 A
    B1500.WriteLine("XE")
    B1500.WriteLine("ERR? 1") : err = B1500.Read(True)
    If err <> 0 Then B1500.WriteLine("DZ") : GoTo Check_err
                                                                                        42
    Dim ret_val As String() = B1500.ReadListAsStringArray()
    Dim data1 As String = ret val(0)
    Dim data2 As String = ret_val(1)
    data1 = Right(data1, 12)
    Dim dsearch As Double = Val(data1)
    Dim status As String = Left(data2, 3)
    data2 = Right(data2, 12)
    Dim dsense As Double = Val(data2)
    data(j, i) = Chr(13) & Chr(10) & dsearch * 1000 & ", " & dsense * 1000000 & ",
" & status
    B1500.WriteLine("DZ")
                                                                                       153
    save_data(fname, title, value, data, nop1, nop2, B1500, t)
    Exit Sub
                                                                                       157
Check err:
    B1500.WriteLine("EMG? " & err) : msg = B1500.Read(True)
    MsgBox("Instrument error: " & err & Chr(10) & msg, vbOKOnly, "")
    Exit Sub
End Sub
    Line
                                                Description
  36 to 40
               Applies voltage to device, and performs the binary search measurement. And checks if
               an error occurred. If an error is detected, forces 0 V and goes to Check err.
  42 to 51
               Reads the returned data and stores it into the ret val string array variable. Finally, stores
               the measured data into the data array.
  53 to 55
               Applies 0 V from all channels. And transfers the data stored in the data variable to the
               save_data subprogram (see Table 3-1). And the subprogram will save the data into a
               CSV file specified by the fname variable and displays the data on a message box.
```

#### Measurement Result Example

57 to 60

```
Vth (mV), Id (uA), Status 139, 999.15, NAI
```

Data save completed.

Do you want to perform measurement again?

Displays a message box to show an error message if the error is detected.

## **Multi Channel Sweep Measurements**

To perform multi channel sweep measurements, use the following commands.

| Function                                       | Command | Parameters                                    |
|------------------------------------------------|---------|-----------------------------------------------|
| Enables channels                               | CN      | [chnum [,chnum] ]                             |
| Disables channels                              | CL      | [chnum [,chnum] ]                             |
| Sets filter ON/OFF                             | [FL]    | mode[,chnum [,chnum] ]                        |
| Sets series resistor ON/OFF                    | [SSR]   | chnum,mode                                    |
| Sets integration time                          | [AV]    | number[,mode]                                 |
| (Agilent B1500 can use AAD/AIT instead of AV.) | [AAD]   | chnum[,type]                                  |
| This is a second of the                        | [AIT]   | type,mode[,N]                                 |
| Sets sweep source timing parameter             | [WT]    | hold,delay<br>[,sdelay[,tdelay[,mdelay]]]     |
| Sets auto abort function                       | [WM]    | abort[,post]                                  |
| Sets voltage sweep source                      | WV      | chnum,mode,range,start,stop,step              |
| Sets current sweep source                      | WI      | [,comp[,Pcomp]]                               |
| Sets synchronous sweep source <sup>a</sup>     | WNX     | N,chnum,mode,range,start,stop [,comp[,Pcomp]] |
| Forces constant voltage                        | DV      | chnum,range,output                            |
| Forces constant current                        | DI      | [,comp[,polarity[,crange]]]                   |
| Sets voltage measurement range                 | [RV]    | chnum,range                                   |
| Sets current measurement                       | [RI]    | chnum,range                                   |
| range                                          | [RM]    | chnum,mode[,rate]                             |
| Sets measurement mode                          | MM      | 16,chnum[,chnum [,chnum] ]                    |
| Sets SMU operation mode                        | [CMM]   | chnum,mode                                    |
| Executes measurement                           | XE      |                                               |

a. The WNX command must be entered after the WV/WI command.

# Programming Examples Multi Channel Sweep Measurements

#### NOTE

Sweep sources simultaneously start output by a trigger such as the XE command. However, if a sweep source sets power compliance or forces logarithmic sweep current, the sweep sources start output in the order specified by the WNX's *N* value. Then the first output is forced by the channel set by the WI or WV command.

If you use multiple measurement channels, the channels that use the high speed ADC with the fixed ranging mode start measurement simultaneously, then other channels start measurement in the order defined in the MM command.

A program example of a multi channel sweep measurement is shown below. This example measures the bipolar transistor Ib-Vb and Ic-Vb characteristics.

#### Table 3-13 Multi Channel Sweep Measurement Example

```
Sub perform_meas(ByVal B1500 As DirectIO, ByVal t() As Integer)
                                                                                     1
    Dim i As Integer = 0
   Dim j As Integer = 0
   Dim nop1 As Integer = 11
    Dim nop2 As Integer = 1
   Dim data(nop2 - 1, nop1 - 1) As String
    Dim value As String = "Vb (V), Ib (uA), Tb (sec), Stat_b, Ic (mA), Tc (sec),
    Dim fname As String = "C:\Agilent\prog_ex\data11.txt"
   Dim title As String = "Measurement Result"
   Dim msg As String = "No error."
   Dim err As String = "0"
                                                                                     113
   Dim vc As Double = 3
   Dim vb1 As Double = 0.3
   Dim vb2 As Double = 0.8
   Dim ibcomp As Double = 0.001
   Dim pbcomp As Double = 0.001
   Dim hold As Double = 0
   Dim delay As Double = 0
   Dim s_{delay} As Double = 0
   Dim rep As Integer = nop1
    Dim ret_val As String()
                                                                                     123
   Dim datal As String
    Dim data2 As String
   Dim data3 As String
   Dim data4 As String
    Dim data5 As String
   Line
                                              Description
   2 to 11
               Declares variables used through the project. And sets the proper values.
  13 to 21
               Declares variables used to set the source output, and sets the value.
  23 to 28
               Declares variables used to read the measurement data.
```

```
Dim sc(nop1) As Double
                                                                                     130
    Dim md1(nop1) As Double
    Dim st1(nop1) As String
    Dim tml(nopl) As Double
    Dim md2(nop1) As Double
    Dim st2(nop1) As String
    Dim tm2(nop1) As Double
                                    ' ASCII<CRLF EOI> w/sweep source data
    B1500.WriteLine("FMT 1,1")
                                                                                     138
    B1500.WriteLine("TSC 1")
                                    ' enables time stamp output
    B1500.WriteLine("AV 10,1")
                                     ' sets number of samples for 1 data
                                    ' sets filter on
    B1500.WriteLine("FL 1")
    B1500.WriteLine("MM 16," & t(1) & "," & t(2)) '16: multi-ch sweep
    B1500.WriteLine("CMM" & t(1) & ",1") '1: current measurement
    B1500.WriteLine("CMM" & t(2) & ",1")
                                              '1: current measurement
    B1500.WriteLine("RI" & t(1) & ",-17")
                                             '-17: 1 mA fixed range
    B1500.WriteLine("RI" & t(2) & ",-19") '-19: 100 mA fixed range
    B1500.WriteLine("WT" & hold & "," & delay & "," & s_delay)
    B1500.WriteLine("WM 2,1")
                                               ' stops at any abnormal
    B1500.WriteLine("ERR? 1") : err = B1500.Read(True)
    If err <> 0 Then B1500.WriteLine("DZ") : GoTo Check_err
    B1500.WriteLine("WV" & t(1) & ",1,0," & vb1 & "," & vb2 & "," & nop1 & "," &
ibcomp & "," & pbcomp)
    B1500.WriteLine("DV" & t(2) & ",0," & vc & ",0.1")
    B1500.WriteLine("DV" & t(0) & ",0,0,0.1") 'out= 0 V, comp= 0.1 A
    B1500.WriteLine("TSR")
    B1500.WriteLine("XE")
    B1500.WriteLine("*OPC?") : rep = B1500.Read(True)
                                                                                     157
    B1500.WriteLine("ERR? 1") : err = B1500.Read(True)
    If err <> 0 Then B1500.WriteLine("DZ") : GoTo Check_err
    B1500.WriteLine("NUB?") : rep = B1500.Read(True)
    If rep <> nop1 * 5 Then B1500.WriteLine("DZ") : GoTo Check nop
    ret_val = B1500.ReadListAsStringArray()
                                                                                     62
   Line
                                              Description
  30 to 36
               Declares variables used to read the measurement data.
  38 to 50
               Sets the data output format, time stamp data output mode, A/D converter, SMU filter,
               measurement mode, channel measurement mode, and measurement range. Also sets
               the timing parameters and sweep mode of the staircase sweep source. And checks if an
               error occurred. If an error is detected, forces 0 V and goes to Check err.
  52 to 56
               Sets the sweep sources, applies voltage to device, resets time stamp, and performs the
               multi channel sweep measurement.
  57 to 61
               Waits until the measurement is completed, and checks if an error occurred. If an error is
               detected, forces 0 V and goes to Check_err. Also checks number of returned data. If it
               is not correct, forces 0 V and goes to Check nop.
     62
               Stores the returned data into the ret val string array variable.
```

# Programming Examples Multi Channel Sweep Measurements

```
64
    For i = 0 To nop1 - 1
         data1 = ret_val(i * 5)
         data2 = ret_val(i * 5 + 1)
         data3 = ret val(i * 5 + 2)
         data4 = ret_val(i * 5 + 3)
         data5 = ret_val(i * 5 + 4)
         data1 = Right(data1, 12) : tm1(i) = Val(data1)
         st1(i) = Left(data2, 3)
         data2 = Right(data2, 12) : md1(i) = Val(data2)
         data3 = Right(data1, 12) : tm2(i) = Val(data3)
         st2(i) = Left(data4, 3)
data4 = Right(data4, 12) : md2(i) = Val(data4)
         data5 = Right(data5, 12) : sc(i) = Val(data5)
\label{eq:data_data} {\tt data(j, i) = Chr(13) \& Chr(10) \& sc(i) \& ", " \& mdl(i) * 1000000 \& ", " \& tml(i) \& ", " & stl(i) & ", " & md2(i) * 1000 \& ", " & tm2(i) & ", " & st2(i)} }
    Next i
    B1500.WriteLine("DZ")
                                                                                                180
    save_data(fname, title, value, data, nop1, nop2, B1500, t)
    Exit Sub
                                                                                                184
Check err:
    B1500.WriteLine("EMG? " & err) : msq = B1500.Read(True)
    MsgBox("Instrument error: " & err & Chr(10) & msq, vbOKOnly, "")
    Exit Sub
Check_nop:
    MsgBox("No. of data: " & rep & " (not " & nop1 * 3 & ")", vbOKOnly, "")
                                                                                                190
End Sub
    Line
                                                    Description
   64 to 78
                Picks the measurement data out and stores it into the data array.
   80 to 82
                 Applies 0 V from all channels and transfers the data stored in the data variable to the
                 save data subprogram (see Table 3-1). And the subprogram will save the data into a
                CSV file specified by the fname variable and displays the data on a message box.
   84 to 90
                 Displays a message box to show an error message if the error is detected. Also displays
                 a message box to show an error message if the number of returned data is not correct.
```

#### Measurement Result Example

```
Vb (V), Ib (uA), Tb (sec), Stat_b, Ic (mA), Tc (sec), Stat_c 0.3, 0.05, 0.0046, NBI, 0, 0.0046, NDI 0.35, 0.05, 0.0076, NBI, 0, 0.0076, NDI 0.4, 0.05, 0.0106, NBI, 0, 0.0106, NDI 0.45, 0.05, 0.0135, NBI, 0, 0.0135, NDI 0.5, 0.05, 0.0135, NBI, 0, 0.0135, NDI 0.5, 0.05, 0.0165, NBI, 0, 0.0165, NDI 0.55, 0.1, 0.0195, NBI, 0.01, 0.0195, NDI 0.65, 0.45, 0.0224, NBI, 0.085, 0.0224, NDI 0.65, 2.95, 0.0254, NBI, 0.58, 0.0224, NDI 0.7, 18.45, 0.0284, NBI, 3.72, 0.0284, NDI 0.75, 90.85, 0.0313, NBI, 17.635, 0.0313, NDI 0.8, 290.5, 0.0343, NBI, 50.15, 0.0343, NDI
```

## **Sampling Measurements**

To make sampling measurements, use the following commands.

| Function                              | Command | Parameters                      |
|---------------------------------------|---------|---------------------------------|
| Enables channels                      | CN      | [chnum [,chnum] ]               |
| Disables channels                     | CL      | [chnum [,chnum] ]               |
| Sets filter ON/OFF                    | [FL]    | mode[,chnum [,chnum] ]          |
| Sets series resistor ON/OFF           | [SSR]   | chnum,mode                      |
| Sets integration time (Agilent        | [AV]    | number[,mode]                   |
| B1500 can use AAD/AIT instead of AV.) | [AAD]   | chnum[,type]                    |
|                                       | [AIT]   | type,mode[,N]                   |
| Sets sampling mode                    | [ML]    | mode                            |
| Sets timing parameters                | MT      | h_bias,interval,points[,h_base] |
| Sets constant voltage source          | MV      | chnum,range,base,bias[,comp]    |
| Sets constant current source          | MI      |                                 |
| Clears sampling source setup          | [MCC]   | [chnum [,chnum] ]               |
| Sets automatic abort function         | [MSC]   | abort[,post]                    |
| Forces constant voltage               | [DV]    | chnum,range,output              |
| Forces constant current               | [DI]    | [,comp[,polarity[,crange]]]     |
| Sets voltage measurement range        | [RV]    | chnum,range                     |
| Sets current measurement range        | [RI]    | chnum,range                     |
|                                       | [RM]    | chnum,mode[,rate]               |
| Sets measurement mode                 | MM      | 10,chnum[,chnum[,chnum]]        |
| Sets SMU measurement mode             | [CMM]   | chnum,mode                      |
| Executes measurement                  | XE      |                                 |

# Programming Examples Sampling Measurements

Table 3-14 explains example subprogram that performs linear sampling measurement. This example measures current that flows to resistors R1 and R2, and then calculates the resistance.

Table 3-14 Sampling Measurement Example

```
Sub perform_meas(ByVal B1500 As DirectIO, ByVal t() As Integer)
                                                                                     ' 1
Dim i As Integer = 0
Dim j As Integer = 0
Dim nop1 As Integer = 30
Dim nop2 As Integer = 1
Dim data(nop2, nop1) As String
Dim value As String = "Index, I1 (mA), R1 (ohm), St1, I2 (mA), R2 (ohm), St2"
Dim fname As String = "C:\Agilent\prog_ex\data17.txt"
Dim title As String = "Sampling Measurement Result"
Dim msg As String = "No error."
Dim err As Integer = 0
Dim base As Double = 0
                                                                                   113
Dim bias As Double = 0.1
Dim icomp As Double = 0.1
Dim vlout As Double = 0
Dim ilcomp As Double = 0.1
Dim base_h As Double = 0
Dim bias_h As Double = 0.1
Dim interval As Double = 0.05
Dim mch() As Integer = \{t(1), t(2), 0\}
Dim range() As Double = {0, 0}
Dim rep As Integer = nop1
                                                                                   123
Dim ret_val As String()
Dim datal As String
Dim data2 As String
Dim data3 As String
Dim id(nop1) As Double
Dim d1(nop1) As Double
Dim d2(nop1) As Double
Dim r1(nop1) As Double
Dim r2(nop1) As Double
Dim s1(nop1) As String
Dim s2(nop1) As String
                                                                                   134
   Line
                                             Description
   2 to 11
              Declares variables used through the project. And sets the proper values.
  13 to 22
              Declares variables used to set the source output, and sets the value.
```

Declares variables used to read the measurement data.

23 to 34

```
136
B1500.WriteLine("FMT 1,1")
B1500.WriteLine("FL 1")
                                          ' sets filter on for all channel
B1500.WriteLine("AAD " & t(1) & ", 1") ' sets high resolution ADC for t(1) B1500.WriteLine("AAD " & t(2) & ", 1") ' sets high resolution ADC for t(2)
                                          ' sets number of averaging samples
B1500.WriteLine("AIT 1,1,2")
B1500.WriteLine("AZ 0")
                                           ' sets auto zero off
B1500.WriteLine("MT " & bias_h & "," & interval & "," & nop1 & "," & base_h)
                                                                                      43
B1500.WriteLine("MV " & t(1) & ",0," & base & "," & bias & "," & icomp)
't(1)--> High1
B1500.WriteLine("MV " & t(2) & ",0," & base & "," & bias & "," & icomp)
't(2)--> High2
B1500.WriteLine("ERR? 1") : err = B1500.Read(True)
If err <> 0 Then B1500.WriteLine("DZ") : GoTo Check_err
B1500.WriteLine("DV " & t(0) & ",0," & vlout & "," & ilcomp & ", 0")
                                                                                      151
't(0) --> Low
B1500.WriteLine("MM 10," & mch(0) & "," & mch(1))
B1500.WriteLine("RI " & mch(0) & "," & range(0))
B1500.WriteLine("RI " & mch(1) & "," & range(1))
B1500.WriteLine("TSR")
                                                                                      156
B1500.WriteLine("XE")
B1500.WriteLine("*OPC?") : rep = B1500.Read(True)
B1500.WriteLine("ERR? 1") : err = B1500.Read(True)
                                                                                      159
If err <> 0 Then B1500.WriteLine("DZ") : GoTo Check_err
B1500.WriteLine("NUB?") : rep = B1500.Read(True)
                                                                                      61
If rep <> nop1 * 3 Then B1500.WriteLine("DZ") : GoTo Check_nop
  Line
                                              Description
   36
            Sets the data output format. The source output data will be also returned.
 37 to 40
            Sets the SMU filter and the A/D converter integration time.
   41
            Sets the SMU auto zero function off.
```

Sets the sampling timing parameters and the constant voltage sources. And checks if an

Applies 0 V to the device low terminal, sets the sampling measurement mode, and sets

Forces 0 V and goes to Check\_nop if the number of returned data is not correct (nop1).

error occurred. If an error is detected, forces 0 V and goes to Check err.

Resets the time stamp, and perform the sampling measurement.

Forces 0 V and goes to Check err if an error is detected.

the current measurement range.

43 to 49

51 to 55

56 to 58

59 to 60

61 to 62

# Programming Examples Sampling Measurements

```
ret_val = B1500.ReadListAsStringArray()
                                                                                         64
 For i = 0 To nop1 - 1
    data1 = ret_val(i *
    data2 = ret_val(i * 3 + 1)
    data3 = ret_val(i * 3 + 2)
s1(i) = Left(data2, 3)
    s2(i) = Left(data3, 3)
    data1 = Right(data1, 12) : id(i) = Val(data1)
    data2 = Right(data2, 12) : d1(i) = Val(data2)
    data3 = Right(data3, 12) : d2(i) = Val(data3)
    r1(i) = Math.Round(bias / d1(i), 3)
    r2(i) = Math.Round(bias / d2(i), 3)
    data(j, i) = Chr(13) \& Chr(10) \& id(i) \& ", " & d1(i) * 1000 & ", " & r1(i) &
", " & s1(i) & ", " & d2(i) * 1000 & ", " & r2(i) & ", " & s2(i)
Next i
 B1500.WriteLine("DZ")
                                                                                         779
 save_data(fname, title, value, data, nop1, nop2, B1500, t)
Exit Sub
Check_err:
                                                                                         183
B1500.WriteLine("EMG? " & err) : msg = B1500.Read(True)
MsgBox("Instrument error: " & err & Chr(10) & msg, vbOKOnly, "")
Exit Sub
                                                                                         188
Check_nop:
MsgBox("No. of data: " & rep & " (not " & nop1 * 3 & ")", vbOKOnly, "")
End Sub
   Line
                                                Description
  64 to 77
              Reads the returned data and stores it into the ret val string array variable. Finally, stores
              the measured data into the data array.
  79 to 81
              Applies 0 V from all channels. And transfers the data stored in the data variable to the
              save data subprogram (see Table 3-1). And the subprogram will save the data into a
              CSV file specified by the fname variable and displays the data on a message box.
  83 to 86
              Displays a message box to show an error message if the error is detected.
  88 to 90
              Displays a message box to show an error message if the number of returned data is not
              correct (nop1).
```

#### Measurement Result Example

```
Index, I1 (mA), R1 (ohm), St1, I2 (mA), R2 (ohm), St2
1, 10.41, 9.606, NBI, 9.465, 10.565, NDI
2, 10.41, 9.606, NBI, 9.465, 10.565, NDI
3, 10.41, 9.606, NBI, 9.466, 10.564, NDI
4, 10.41, 9.606, NBI, 9.464, 10.566, NDI
5, 10.41, 9.606, NBI, 9.465, 10.565, NDI
6, 10.42, 9.597, NBI, 9.465, 10.565, NDI
7, 10.41, 9.606, NBI, 9.462, 10.569, NDI
8, 10.41, 9.606, NBI, 9.463, 10.567, NDI
9, 10.41, 9.606, NBI, 9.464, 10.566, NDI
10, 10.41, 9.606, NBI, 9.465, 10.565, NDI
11, 10.41, 9.606, NBI, 9.468, 10.562, NDI
12, 10.41, 9.606, NBI, 9.464, 10.566, NDI
13, 10.41, 9.606, NBI, 9.467, 10.563, NDI
14, 10.41, 9.606, NBI, 9.464, 10.566, NDI
15, 10.41, 9.606, NBI, 9.466, 10.564, NDI
16, 10.41, 9.606, NBI, 9.466, 10.564, NDI
17, 10.41, 9.606, NBI, 9.468, 10.562, NDI
18, 10.41, 9.606, NBI, 9.465, 10.565, NDI
19, 10.42, 9.597, NBI, 9.465, 10.565, NDI
20, 10.41, 9.606, NBI, 9.467, 10.563, NDI
21, 10.41, 9.606, NBI, 9.466, 10.564, NDI
22, 10.41, 9.606, NBI, 9.466, 10.564, NDI
23, 10.4, 9.615, NBI, 9.466, 10.564, NDI
24, 10.41, 9.606, NBI, 9.466, 10.564, NDI
25, 10.41, 9.606, NBI, 9.466, 10.564, NDI
26, 10.41, 9.606, NBI, 9.467, 10.563, NDI
27, 10.41, 9.606, NBI, 9.466, 10.564, NDI
28, 10.41, 9.606, NBI, 9.467, 10.563, NDI
29, 10.41, 9.606, NBI, 9.467, 10.563, NDI
30, 10.4, 9.615, NBI, 9.468, 10.562, NDI
```

Data save completed.

Do you want to perform measurement again?

## **Quasi-static CV Measurements**

To make quasi-static CV measurements, use the following commands.

| Function                                                                   | Command | Parameters                                             |  |
|----------------------------------------------------------------------------|---------|--------------------------------------------------------|--|
| Enables channels                                                           | CN      | [chnum [,chnum] ]                                      |  |
| Disables channels                                                          | CL      | [chnum [,chnum] ]                                      |  |
| Sets filter ON/OFF                                                         | [FL]    | mode[,chnum [,chnum] ]                                 |  |
| Sets QSCV operation mode                                                   | [QSC]   | mode                                                   |  |
| Sets offset cancel ON/OFF<br>or performs capacitance<br>offset measurement | [QSZ]   | mode                                                   |  |
| Sets voltage sweep source                                                  | QSV     | chnum,mode,vrange,start,stop<br>,cvoltage,step[,Icomp] |  |
| Sets time parameters                                                       | QST     | cinteg,linteg,hold,delay1[,delay2]                     |  |
| Sets leak current data output and compensation ON/OFF                      | [QSL]   | data,compen                                            |  |
| Sets measurement range                                                     | [QSR]   | range                                                  |  |
| Sets QSCV smart operation                                                  | [QSO]   | mode[,chnum[,Vcomp]]                                   |  |
| Sets automatic abort function                                              | [QSM]   | abort[,post]                                           |  |
| Sets measurement mode                                                      | MM      | 13[,chnum]                                             |  |
| Forces constant voltage                                                    | [DV]    | chnum,range,output                                     |  |
| Forces constant current                                                    | [DI]    | [,comp[,polarity[,crange]]]                            |  |
| Executes measurement                                                       | XE      |                                                        |  |

A program example of quasi-static CV measurement is shown below. This example measures the gate capacitance of MOSFET. This program example uses three SMUs directly connected to the DUT and a SMU connected to the DUT through the SMU/CMU unify unit (SCUU).

Table 3-15 Quasi-static CV Measurement Example

```
Sub perform_meas(ByVal B1500 As DirectIO, ByVal t() As Integer)
                                                                                    1
Dim i As Integer = 0
Dim j As Integer = 0
Dim value As String = "Vg (V), Cgb (pF), C-status, Ileak (pA), I-status, Time
(sec)"
Dim fname As String = "C:\Agilent\prog_ex\data21.txt"
Dim title As String = "QSCV Measurement Result"
Dim msg As String = "No error."
Dim err As Integer = 0
Dim vgl As Double = 3.2
                                                                                   10
Dim vg2 As Double = -7.2
Dim vstep As Double = 0.2
Dim gstep As Integer = Math.Round(Math.Abs(vg2 - vg1) / Math.Abs(vstep)) - 1
Dim cvoltage As Double = 0.25
Dim icomp As Double = 0.1
Dim swp As Integer = 1
Dim hold As Double = 5
Dim delay1 As Double = 0.0
Dim delay2 As Double = 0.0
Dim cinteg As Double = 0.1
Dim linteg As Double = 0.1
Dim range As Integer = -10
                                                                                   124
Dim nop1 As Integer = gstep
Dim nop2 As Integer = 1
Dim data(nop2, nop1) As String
Dim rep As Integer
Dim ret_val As String()
Dim datal As String
Dim data2 As String
Dim data3 As String
Dim data4 As String
Dim sc(nop1) As Double
Dim md1(nop1) As Double
Dim st1(nop1) As String
Dim md2(nop1) As Double
Dim st2(nop1) As String
                                                                                   138
Dim tm(nop1) As Double
   Line
                                             Description
   2 to 8
              Declares variables used through the project. And sets the proper values.
  10 to 22
              Declares variables used to set the source output, and sets the value.
  24 to 38
              Declares variables used to read the measurement data.
```

# Programming Examples Quasi-static CV Measurements

```
B1500.Timeout = 60000
                              ' B1500 timeout = 60 seconds
                                                                               40
145
Dim cmu_ch As Integer = 7
B1500.WriteLine("CN " & cmu_ch)
                                                 'CMUH-->gate, CMUL-->substrate
B1500.WriteLine("SSP " & cmu_ch & ", 2")
                                                'SCUU: force2 connect, force1 open
B1500.WriteLine("MM 13," & t(1))
                                        '13: QSCV measurement,t(1)-->gate
B1500.WriteLine("OSC 0")
                                        'Normal QSCV operation
B1500.WriteLine("QSL 1,1")
                                        'Ileak DataOn, CompenOn
B1500.WriteLine("QSM 2,1")
                                        'AbortOn, StartValue
B1500.WriteLine("QSR " & range)
B1500.WriteLine("QST " & cinteg & "," & linteg & "," & hold & "," & delay1 & "," &
B1500.WriteLine("QSV " & t(1) & "," & swp & ",0," & vg1 & "," & vg2 & "," &
cvoltage & "," & gstep & "," & icomp)
B1500.WriteLine("ERR? 1") : err = B1500.Read(True)
                                                                               157
If err <> 0 Then B1500.WriteLine("DZ") : GoTo Check_err
B1500.WriteLine("QSZ 0")
Dim rbx As Integer
rbx = MsqBox("Do you want to perform offset cancel?", vbYesNo, "")
If rbx = vbYes Then
   MsgBox("Open measurement terminal. Then click OK.", vbOKOnly, "")
   Console.WriteLine("Wait a minute . . . " & Chr(10))
   B1500.WriteLine("QSZ 2")
   ret_val = B1500.ReadListAsStringArray()
   B1500.WriteLine("*OPC?") : rep = B1500.Read(True)
   B1500.WriteLine("ERR? 1") : err = B1500.Read(True)
   If err <> 0 Then B1500.WriteLine("DZ") : GoTo Check_err
   data1 = ret_val(0) : data1 = Right(data1, 12) : md1(0) = Val(data1)
Console.WriteLine("Offset data = " & md1(0) * 10000000000000.0 & "pF" & Chr(10))
   MsqBox("Offset data = " & md1(0) * 100000000000.0 & "pF", vbOKOnly, "")
   B1500.WriteLine("QSZ 1")
                                                                               74
End If
```

| Line     | Description                                                                                                    |  |
|----------|----------------------------------------------------------------------------------------------------|--|
| 42 to 43 | Sets the data output format and the time stamp data output mode.                                                                                                    |  |
| 45 to 47 | The lines are used to enable the SMU connected to the SCUU Force2/Sense2.                                                                                                    |  |
| 49 to 57 | Sets the quasi-static CV measurement condition. And checks if an error occurred. If an error is detected, forces 0 V and goes to Check_err.                                                                                                    |  |
| 59 to 74 | Sets the capacitance offset cancel to OFF. And displays a message box that asks if you perform the offset cancel. If you click Yes, the program displays a message box that prompts you to open the measurement terminals. Clicking OK starts the offset measurement. After the measurement, the offset data is displayed on the console window and the message box. Finally, the capacitance offset cancel is set to ON. |  |

```
776
 MsgBox("Connect DUT. Then click OK.", vbOKOnly, "")
 Console.WriteLine("Wait a minute . . . " & Chr(10))
 B1500.WriteLine("DV " & t(0) & ",0,0,0.1,0") 't(0)--> drain
 B1500.WriteLine("DV " & t(2) & ",0,0,0.1,0")
                                                    't(2)--> source
 B1500.WriteLine("DV " & t(3) & ",0,0,0.1,0") 't(3)--> substrate
 B1500.WriteLine("TSR")
 B1500.WriteLine("XE")
 B1500.WriteLine("*OPC?") : rep = B1500.Read(True)
 B1500.WriteLine("ERR? 1") : err = B1500.Read(True)
 If err <> 0 Then B1500.WriteLine("DZ") : GoTo Check_err
 B1500.WriteLine("NUB?") : rep = B1500.Read(True)
 If rep <> nop1 * 4 Then B1500.WriteLine("DZ") : GoTo Check_nop
                                                                                     189
 ret_val = B1500.ReadListAsStringArray()
 For i = 0 To nop1 - 1
    data1 = ret_val(i * 4)
    data2 = ret_val(i * 4 + 1)
    data3 = ret_val(i * 4 + 2)
    data4 = ret_val(i * 4 + 3)
    data1 = Right(data1, 12) : tm(i) = Val(data1)
    st1(i) = Left(data2, 3)
    data2 = Right(data2, 12) : md1(i) = Val(data2)
    st2(i) = Left(data3, 3)
    data3 = Right(data3, 12) : md2(i) = Val(data3)
    data4 = Right(data4, 12) : sc(i) = Val(data4)
    {\tt data(j,\,i) = Chr(13) \& Chr(10) \& sc(i) \& ", " \& md2(i) * 10000000000000 \& ", "}
& st2(i) & ", " & md1(i) * 1000000000000.0 & ", " & st1(i) & ", " & tm(i)
Next i
 B1500.WriteLine("DZ")
                                                                                    104
 save_data(fname, title, value, data, nop1, nop2, B1500, t)
 Exit Sub
Check err:
                                                                                    108
 B1500.WriteLine("EMG? " & err) : msq = B1500.Read(True)
 MsgBox("Instrument error: " & err & Chr(10) & msg, vbOKOnly, "")
Exit Sub
                                                                                    1113
Check_nop:
MsgBox("No. of data: " & rep & " (not " & nop1 * 6 & ")", vbOKOnly, "")
End Sub
    Line
                                              Description
  76 to 87
               Displays a message box that prompts you to connect DUT. Clicking OK applies voltage
               to the device, resets the time stamp, and performs the quasi-static CV measurement.
  89 to 102
               Stores the returned data into the ret_val string array variable. Finally, stores the
               measured data into the data array.
 104 to 105
               Applies 0 V from all channels. And transfers the data stored in the data variable to the
               save_data subprogram (see Table 3-1). And the subprogram will save the data into a
               CSV file specified by the fname variable and displays the data on a message box.
```

# Programming Examples Quasi-static CV Measurements

## Measurement Result Example

```
Vg (V), Cgb (pF), C-status, Ileak (pA), I-status, Time (sec)
3, 2.3085, NCC, -0.259, NCI, 5.10526
2.8, 3.1277, NCC, 0.298, NCI, 5.41159
2.6, 3.1034, NCC, 0.241, NCI, 5.71947
2.4, 3.1334, NCC, 0.278, NCI, 6.02741
2.2, 3.1314, NCC, 0.255, NCI, 6.33532
2, 3.116, NCC, 0.232, NCI, 6.64316
1.8, 3.1193, NCC, 0.215, NCI, 6.95102
1.6, 3.1218, NCC, 0.222, NCI, 7.25891
1.4, 3.106, NCC, 0.18, NCI, 7.56681
1.2, 3.1303, NCC, 0.171, NCI, 7.87471
1, 3.1317, NCC, 0.184, NCI, 8.18262
0.8, 3.1096, NCC, 0.168, NCI, 8.49048
0.6, 3.1235, NCC, 0.185, NCI, 8.79832
0.4, 3.085, NCC, 0.148, NCI, 9.10628
0.2, 3.1028, NCC, 0.164, NCI, 9.41414
0, 3.1023, NCC, 0.149, NCI, 9.72198
-0.2, 3.0651, NCC, 0.117, NCI, 10.0301
-0.4, 3.0723, NCC, 0.141, NCI, 10.338
-0.6, 3.0654, NCC, 0.115, NCI, 10.6459
-0.8, 3.0375, NCC, 0.141, NCI, 10.9538
-1, 3.0117, NCC, 0.132, NCI, 11.2617
-1.2, 2.9459, NCC, 0.115, NCI, 11.5696
-1.4, 2.8877, NCC, 0.079, NCI, 11.8775
-1.6, 2.7965, NCC, 0.036, NCI, 12.1854
-1.8, 2.7727, NCC, 0.056, NCI, 12.4933
-2, 2.7219, NCC, 0.061, NCI, 12.8011
-2.2, 2.6781, NCC, 0.044, NCI, 13.109
-2.4, 2.6496, NCC, 0.032, NCI, 13.4169
-2.6, 2.6694, NCC, 0.076, NCI, 13.7248
-2.8, 2.6174, NCC, 0.053, NCI, 14.0327
-3, 2.5789, NCC, 0.041, NCI, 14.3406
-3.2, 2.5974, NCC, 0.046, NCI, 14.6484
-3.4, 2.6325, NCC, 0.042, NCI, 14.9564
-3.6, 2.6338, NCC, 0.002, NCI, 15.2643
-3.8, 2.706, NCC, 0.031, NCI, 15.5722
-4, 2.7984, NCC, 0.069, NCI, 15.8801
-4.2, 2.8384, NCC, 0.036, NCI, 16.188
-4.4, 2.8908, NCC, 0.044, NCI, 16.4959
-4.6, 2.9477, NCC, 0.043, NCI, 16.8038
-4.8, 2.9606, NCC, 0.034, NCI, 17.1117
-5, 2.9836, NCC, 0.012, NCI, 17.4196
-5.2, 3.0091, NCC, 0.017, NCI, 17.7275
-5.4, 3.0256, NCC, 0.039, NCI, 18.0353
-5.6, 3.0433, NCC, 0.035, NCI, 18.3433
-5.8, 3.0888, NCC, 0.068, NCI, 18.6512
-6, 3.08, NCC, 0.056, NCI, 18.9591
-6.2, 3.0803, NCC, 0.041, NCI, 19.267
-6.4, 3.0658, NCC, 0.024, NCI, 19.5749
-6.6, 3.0757, NCC, 0.014, NCI, 19.8828
-6.8, 3.0961, NCC, 0.028, NCI, 20.1907
-7, 3.0894, NCC, 0.009, NCI, 20.4986
```

Data save completed.

Do you want to perform measurement again?

## **High-Speed Spot C Measurement**

To perform high-speed spot C measurements, use the following commands.

| Function                            | Command | Parameters                                     |  |
|-------------------------------------|---------|------------------------------------------------|--|
| Enables channels                    | CN      | [chnum [,chnum] ]                              |  |
| Disables channels                   | CL      | [chnum [,chnum] ]                              |  |
| Sets SMU filter ON/OFF              | [FL]    | mode[,chnum [,chnum] ]                         |  |
| Sets SMU series resistor ON/OFF     | [SSR]   | chnum,mode                                     |  |
| Disables SCUU status indicator      | [SSL]   | chnum,mode                                     |  |
| Controls SCUU input-output path     | [SSP]   | chnum,path                                     |  |
| Sets MFCMU A/D converter            | [ACT]   | mode[,N]                                       |  |
| Sets MFCMU measurement mode         | [IMP]   | mode                                           |  |
| Sets AC/DC voltage monitor ON/OFF   | [LMN]   | mode                                           |  |
| Sets MFCMU output frequency         | FC      | chnum,freq                                     |  |
| Forces AC voltage by using MFCMU    | ACV     | chnum,ac_level                                 |  |
| Forces DC voltage by using MFCMU    | DCV     | chnum,voltage                                  |  |
| Forces DC voltage by using SMU      | [DV]    | chnum,range,output [,comp[,polarity[,crange]]] |  |
| Forces DC current by using SMU      | [DI]    |                                                |  |
| Performs capacitance measurement    | TC      | chnum,mode[,range]                             |  |
|                                     | TTC     | chnum,mode[,range]                             |  |
| Resets the time stamp               | TSR     |                                                |  |
| Returns the time stamp at this time | TSQ     |                                                |  |

You can use the above commands regardless of the measurement mode (MM command settings). The TTC command returns the time data and the measurement data.

# Programming Examples High-Speed Spot C Measurement

The following program performs a high-speed spot capacitance measurement by using the TTC command. This example uses the multi frequency capacitance measurement unit (MFCMU) and the SMU/CMU unify unit (SCUU).

Before performing the capacitance (impedance) measurement, you need to perform the phase compensation and data correction. See "Data Correction" on page 3-64.

Table 3-16 High-Speed Spot C Measurement Example

```
Sub perform_meas(ByVal B1500 As DirectIO, ByVal t() As Integer)
                                                                               1
Dim i As Integer = 0
Dim j As Integer = 0
Dim nop1 As Integer = 1
Dim nop2 As Integer = 1
Dim data(nop2, nop1) As String
Dim value As String = "Cp (pF), C_st, G (uS), G_st, OSC (mV), Osc_st, DC (V),
Dc_st, Time (s)"
Dim fname As String = "C:\Agilent\prog_ex\data18.txt"
Dim title As String = "High Speed Spot C Measurement Result"
Dim msg As String = "No error."
Dim err As String = "0"
                                                                               113
Dim freq As Double = 1000000
Dim ref_cp As Double = 0
Dim ref_g As Double = 0
Dim osc_level As Double = 0.03
Dim dc\_bias As Double = -5
Dim range As Integer = 0
Dim ret_val As String()
Dim tend As String()
Dim md(nop1) As Double
Dim st(nop1) As String
Dim mon(nop1) As Double
Dim st_mon(nop1) As String
Dim mt As Double
Dim stime As Double
B1500.WriteLine("FMT 1")
                                                                               128
Line
                                           Description
   2 to 11
              Declares variables used through the project. And sets the proper values.
  13 to 26
              Declares variables and sets the value.
    28
              Sets the data output format.
  30 to 31
              Applies 0 V to the drain and source terminals.
```

```
Dim cmu_ch As Integer = 10
                                               'CMU: ch10
                                                                                       133
B1500.WriteLine("CN " & cmu_ch) 'CMUH-->gate, CMUL-->sul 'SSP " & cmu_ch & ", 4") 'SCUU connection to CMU 'SCUU integration, auto,
                                              'CMUH-->gate, CMUL-->substrate
                                               'CMU integration, auto, 2 samples
                                                                                       ′38
 Dim rbx As Integer
 rbx = MsgBox("Do you want to perform Phase compensation?", vbYesNo, "")
 If rbx = vbYes Then
    MsgBox("Open measurement terminal. Then click OK.", vbOKOnly, "")
    Console.WriteLine("Wait a minute . . . " & Chr(10))
    B1500.Timeout = 60000
                                                     'B1500 timeout = 60 seconds
    B1500.WriteLine("ADJ " & cmu_ch & ",1")
    B1500.WriteLine("ADJ? " & cmu_ch) : err = B1500.Read(True)
    If err <> 0 Then B1500.WriteLine("ERR? 1") : err = B1500.Read(True) :
B1500.WriteLine("DZ") : GoTo Check_err
 End If
 B1500.WriteLine("FC " & cmu_ch & "," & freq)
                                                                                       49
 B1500.WriteLine("ACV " & cmu_ch & "," & osc_level)
 rbx = MsgBox("Do you want to perform Open correction?", vbYesNo, "")
                                                                                       152
 If rbx = vbYes Then
    B1500.WriteLine("CLCORR " & cmu_ch & ",2")
    MsgBox("Open measurement terminal. Then click OK.", vbOKOnly, "")
    Console.WriteLine("Wait a minute . . . " & Chr(10))
    B1500.WriteLine("DCORR " & cmu_ch & ",1,100," & ref_cp & "," & ref_g)
    B1500.WriteLine("CORR? " & cmu_ch & ",1") : err = B1500.Read(True)
    If err <> 0 Then B1500.WriteLine("ERR? 1") : err = B1500.Read(True) :
B1500.WriteLine("DZ") : GoTo Check_err
    B1500.WriteLine("CORRST " & cmu_ch & ",1,1")
                                                        'open correction ON
                                                        'short correction OFF
    B1500.WriteLine("CORRST " & cmu_ch & ",2,0")
    B1500.WriteLine("CORRST " & cmu_ch & ",3,0")
                                                         'load correction OFF
 End If
                                                                                       63
 MsqBox("Connect DUT. Then click OK.", vbOKOnly, "")
    Line
                                                Description
  33 to 36
               Defines the channel number of the MFCMU, enables the MFCMU, makes the SCUU
               connection path, and sets the A/D converter of the MFCMU.
  38 to 47
               Displays a message box that asks if you perform the phase compensation. If you click
               Yes, the phase compensation will be performed. It will take about 30 seconds.
  49 to 50
               Sets the frequency and the oscillator level of the MFCMU output signal.
  52 to 63
               Displays a message box that asks if you perform the open correction. If you click Yes,
               the open correction will be performed. It does not need a long time. The short
               correction and the load correction are not performed in this example.
     65
               Displays a message box that asks you to connect the device to the measurement
               terminal. Then the CMUH and CMUL must be connected to the gate terminal and the
               substrate terminal respectively.
```

## **Programming Examples** High-Speed Spot C Measurement

```
B1500.WriteLine("DCV " & cmu_ch & "," & dc_bias)
                                                                                                                      'Forces DC bias
                                                                                                                                                                                    66
  B1500.WriteLine("IMP 100")
                                                                                                                      'Sets MFCMU measurement mode
  B1500.WriteLine("LMN 1")
                                                                                                                      'AC/DC monitor data output ON
  B1500.WriteLine("ERR? 1") : err = B1500.Read(True)
  If err <> 0 Then B1500.WriteLine("DZ") : GoTo Check_err
  B1500.WriteLine("TSR")
                                                                                                                      'Resets time stamp
  B1500.WriteLine("TTC " & cmu_ch & "," & range)
                                                                                                                      'High speed spot C measurement
  B1500.WriteLine("TSO")
                                                                                                                      'Returns time data
  ret_val = B1500.ReadListAsStringArray()
                                                                                                                                                                                    775
  tend = B1500.ReadListAsStringArray()
  Dim datal As String
  data1 = tend(0)
  data1 = Right(data1, 12) : stime = Val(data1)
  data1 = ret_val(0)
  data1 = Right(data1, 12) : mt = Val(data1) : mt = stime - mt 'Measurement time
  data1 = ret_val(1) : st(0) = Left(data1, 3)
  data1 = Right(data1, 12) : md(0) = Val(data1)
  data1 = ret_val(2) : st(1) = Left(data1, 3)
  data1 = Right(data1, 12) : md(1) = Val(data1)
  data1 = ret_val(3) : st_mon(0) = Left(data1, 3)
  data1 = Right(data1, 12) : mon(0) = Val(data1)
  data1 = ret_val(4) : st_mon(1) = Left(data1, 3)
  data1 = Right(data1, 12) : mon(1) = Val(data1)
 md(1) * 1000000.0 \& "," \& st(1)
 data(j, i) = data(j, i) \& "," \& mon(0) * 1000 \& "," \& st_mon(0) \& "," \& mon(1) \& mon(1) & mon(1) & m
"," & st_mon(1) & "," & mt
 B1500.WriteLine("DZ")
                                                                                                                                                                                    193
  save_data(fname, title, value, data, nop1, nop2, B1500, t)
  Exit Sub
Check err:
                                                                                                                                                                                    97
  B1500.WriteLine("EMG? " & err) : msg = B1500.Read(True)
  MsqBox("Instrument error: " & err & Chr(10) & msq, vbOKOnly, "")
 Exit Sub
```

| End | Sub |
|-----|-----|
|     |     |

| Line      | Description                                                                                                    |  |
|-----------|----------------------------------------------------------------------------------------------------|--|
| 66 to 73  | Sets the measurement condition, resets the time stamp, and performs the high-speed spot C measurement.                                                                                                    |  |
| 75 to 91  | Stores the returned data into the <i>ret_val</i> string array variable. Finally, stores the measured data into the <i>data</i> array.                                                                                                    |  |
| 93 to 95  | Applies 0 V from all channels. And transfers the data stored in the <i>data</i> variable to the save_data subprogram (see Table 3-1). And the subprogram will save the data into a CSV file specified by the <i>fname</i> variable and displays the data on a message box. |  |
| 97 to 100 | Displays a message box to show an error message if the error is detected.                                                                                                    |  |

# Measurement Result Example

Cp (pF), C\_st, G (uS), G\_st, OSC (mV), Osc\_st, DC (V), Dc\_st, Time
(s)
4.96641,NJC,26.1348,NJY,28.7814,NJV,4.7239,NJV,0.0146

Data save completed.

Do you want to perform measurement again?

Table 3-17 Phase Compensation and Data Correction Commands for MFCMU

| Function                                                                  | Command | Parameters                       |
|---------------------------------------------------------------------------|---------|----------------------------------|
| Sets the phase compensation mode, auto or manual                          | ADJ     | slot,mode                        |
| Performs phase<br>compensation data<br>measurement                        | ADJ?    | slot                             |
| Clears the frequency list for data correction                             | CLCORR  | slot,mode                        |
| Adds the specified frequency to the frequency list                        | CORRL   | slot,freq                        |
| Returns the frequency defined in the frequency list                       | CORRL?  | slot[,index]                     |
| Sets the reference value of open/short/load standard                      | DCORR   | slot,corr,mode,primary,secondary |
| Returns the reference value of the specified standard                     | DCORR?  | slot,corr                        |
| Performs the specified correction (open, short, or load) data measurement | CORR?   | slot,corr                        |
| Sets the specified correction ON or OFF                                   | CORRST  | slot,corr,state                  |
| Returns the status ON or OFF of the specified correction                  | CORRST? | slot,corr                        |

# Programming Examples High-Speed Spot C Measurement

#### **Data Correction**

Table 3-17 lists the Agilent B1500A FLEX commands used for the phase compensation and the open/short/load correction. Before performing the capacitance (impedance) measurement, perform the phase compensation to adjust the phase zero, and perform the corrections you desire.

#### NOTE

#### Before executing CORR? command

- Execute DCORR command to set the calibration value or reference value of the open/short/load standard.
- Execute CLCORRL and CORRL commands to define the MFCMU output frequency for the data correction.
- Execute ACV command to set the AC signal level.

These setups must be done before executing the CORR? command.

- Phase Compensation
  - 1. Open the measurement terminals at the end of the device side.
  - 2. Execute ADJ command to set the compensation mode to manual.
  - 3. Execute ADJ? command to perform phase compensation data measurement. This operation will take about 30 seconds.
- Open Correction
  - 1. Connect the open standard. Or open the measurement terminals at the end of the device side.
  - 2. Execute CORR? command to perform open correction data measurement.
  - 3. Execute CORRST command to set the open correction ON.
- Short Correction
  - Connect the short standard. Or connect the measurement terminals together at the end of the device side.
  - 2. Execute CORR? command to perform short correction data measurement.
  - 3. Execute CORRST command to set the short correction ON.
- Load Correction
  - 1. Connect the load standard.
  - 2. Execute CORR? command to perform load correction data measurement.
  - 3. Execute CORRST command to set the load correction ON.

## **Spot C Measurements**

To perform capacitance spot measurements, use the following commands.

| Function                          | Command | Parameters                  |  |
|-----------------------------------|---------|-----------------------------|--|
| Enables channels                  | CN      | [chnum [,chnum] ]           |  |
| Disables channels                 | CL      | [chnum [,chnum] ]           |  |
| Sets SMU filter ON/OFF            | [FL]    | mode[,chnum [,chnum] ]      |  |
| Sets SMU series resistor ON/OFF   | [SSR]   | chnum,mode                  |  |
| Disables SCUU status indicator    | [SSL]   | chnum,mode                  |  |
| Controls SCUU input-output path   | [SSP]   | chnum,path                  |  |
| Sets MFCMU A/D converter          | [ACT]   | mode[,N]                    |  |
| Sets MFCMU measurement mode       | [IMP]   | mode                        |  |
| Sets AC/DC voltage monitor ON/OFF | [LMN]   | mode                        |  |
| Sets MFCMU output frequency       | FC      | chnum,freq                  |  |
| Forces AC voltage by using MFCMU  | ACV     | chnum,ac_level              |  |
| Forces DC voltage by using MFCMU  | DCV     | chnum,voltage               |  |
| Forces DC voltage by using SMU    | [DV]    | chnum,range,output          |  |
| Forces DC current by using SMU    | [DI]    | [,comp[,polarity[,crange]]] |  |
| Sets MFCMU measurement range      | [RC]    | chnum,mode[,range]          |  |
| Sets measurement mode             | MM      | 17,chnum                    |  |
| Executes measurement              | XE      |                             |  |

### Measurement Result Example

```
Cp (pF), C_st, G (uS), G_st, OSC (mV), Osc_st, DC (V), Dc_st, Time
(s)
4.96981,NJC,26.1577,NJY,28.7737,NJV,4.72556,NJV,0.0259
```

Data save completed.
Do you want to perform measurement again?

# Programming Examples Spot C Measurements

The following program performs a spot capacitance measurement. This example uses the multi frequency capacitance measurement unit (MFCMU) and the SMU/CMU unify unit (SCUU).

Before performing the capacitance (impedance) measurement, you need to perform the phase compensation and data correction. See "Data Correction" on page 3-64.

Table 3-18 Spot C Measurement Example

```
Sub perform_meas(ByVal B1500 As DirectIO, ByVal t() As Integer)
                                                                                   1
Dim i As Integer = 0
 Dim j As Integer = 0
Dim nop1 As Integer = 1
 Dim nop2 As Integer = 1
Dim data(nop2, nop1) As String
Dim value As String = "Cp (pF), C_st, G (uS), G_st, OSC (mV), Osc_st, DC (V),
Dc_st, Time (s)"
Dim fname As String = "C:\Agilent\prog_ex\data19.txt"
 Dim title As String = "Spot C Measurement Result"
 Dim msg As String = "No error."
 Dim err As String = "0"
                                                                                   113
 Dim freq As Double = 1000000
 Dim ref_cp As Double = 0
 Dim ref_g As Double = 0
 Dim osc_level As Double = 0.03
Dim dc\_bias As Double = -5
 Dim range As Integer = 0
 Dim ret_val As String()
Dim md(nop1) As Double
Dim st(nop1) As String
Dim mon(nop1) As Double
Dim st_mon(nop1) As String
Dim mt As Double
 B1500.WriteLine("FMT 1")
                                                                                   126
 B1500.WriteLine("TSC 1")
                                                   'enables time stamp output
 B1500.WriteLine("DV " & t(0) & ",0,0,0.1,0")
                                                 't(0)--> drain
 B1500.WriteLine("DV " & t(2) & ",0,0,0.1,0")
                                                  't(2)--> source
    Line
                                             Description
   2 to 11
              Declares variables used through the project. And sets the proper values.
  13 to 24
               Declares variables and sets the value.
  26 to 27
              Sets the data output format. And enables the time stamp output.
```

Applies 0 V to the drain and source terminals.

28 to 29

```
Dim cmu_ch As Integer = 10
                                               'CMU: ch10
                                                                                       131
B1500.WriteLine("CN " & cmu_ch) 'CMUH-->gate, CMUL-->sul 'SSP " & cmu_ch & ", 4") 'SCUU connection to CMU 'SCUU integration, auto,
                                              'CMUH-->gate, CMUL-->substrate
                                               'CMU integration, auto, 2 samples
                                                                                       136
 Dim rbx As Integer
 rbx = MsgBox("Do you want to perform Phase compensation?", vbYesNo, "")
 If rbx = vbYes Then
    MsgBox("Open measurement terminal. Then click OK.", vbOKOnly, "")
    Console.WriteLine("Wait a minute . . . " & Chr(10))
    B1500.Timeout = 60000
                                                     'B1500 timeout = 60 seconds
    B1500.WriteLine("ADJ " & cmu_ch & ",1")
    B1500.WriteLine("ADJ? " & cmu_ch) : err = B1500.Read(True)
    If err <> 0 Then B1500.WriteLine("ERR? 1") : err = B1500.Read(True) :
B1500.WriteLine("DZ") : GoTo Check_err
 End If
 B1500.WriteLine("FC " & cmu_ch & "," & freq)
                                                                                       47
 B1500.WriteLine("ACV " & cmu_ch & "," & osc_level)
 rbx = MsgBox("Do you want to perform Open correction?", vbYesNo, "")
                                                                                       150
 If rbx = vbYes Then
    B1500.WriteLine("CLCORR " & cmu_ch & ",2")
    MsgBox("Open measurement terminal. Then click OK.", vbOKOnly, "")
    Console.WriteLine("Wait a minute . . . " & Chr(10))
    B1500.WriteLine("DCORR " & cmu_ch & ",1,100," & ref_cp & "," & ref_g)
    B1500.WriteLine("CORR? " & cmu_ch & ",1") : err = B1500.Read(True)
    If err <> 0 Then B1500.WriteLine("ERR? 1") : err = B1500.Read(True) :
B1500.WriteLine("DZ") : GoTo Check_err
    B1500.WriteLine("CORRST " & cmu_ch & ",1,1")
                                                        'open correction ON
                                                        'short correction OFF
    B1500.WriteLine("CORRST " & cmu_ch & ",2,0")
    B1500.WriteLine("CORRST " & cmu_ch & ",3,0")
                                                         'load correction OFF
 End If
                                                                                       61
 MsqBox("Connect DUT. Then click OK.", vbOKOnly, "")
    Line
                                                Description
  31 to 34
               Defines the channel number of the MFCMU, enables the MFCMU, makes the SCUU
               connection path, and sets the A/D converter of the MFCMU.
  36 to 45
               Displays a message box that asks if you perform the phase compensation. If you click
               Yes, the phase compensation will be performed. It will take about 30 seconds.
  47 to 48
               Sets the frequency and the oscillator level of the MFCMU output signal.
  50 to 61
               Displays a message box that asks if you perform the open correction. If you click Yes,
               the open correction will be performed. It does not need a long time. The short
               correction and the load correction are not performed in this example.
     63
               Displays a message box that asks you to connect the device to the measurement
               terminal. Then the CMUH and CMUL must be connected to the gate terminal and the
               substrate terminal respectively.
```

# Programming Examples Spot C Measurements

```
B1500.WriteLine("DCV" & cmu_ch & "," & dc_bias) B1500.WriteLine("MM 17," & cmu_ch)
                                                        'Forces DC bias
                                                                                     64
                                                        'Sets measurement mode
 B1500.WriteLine("IMP 100")
                                                        'Sets MFCMU measurement mode
 B1500.WriteLine("LMN 1")
                                                        'AC/DC monitor data output ON
 B1500.WriteLine("RC " & cmu_ch & "," & range)
                                                        'Sets measurement range
 B1500.WriteLine("ERR? 1") : err = B1500.Read(True)
 If err <> 0 Then B1500.WriteLine("DZ") : GoTo Check_err
 B1500.WriteLine("TSR")
                                                        'Resets time stamp
 B1500.WriteLine("XE")
                                                        'Performs spot C measurement
 B1500.WriteLine("*OPC?") : err = B1500.Read(True)
 B1500.WriteLine("ERR? 1") : err = B1500.Read(True)
 If err <> 0 Then B1500.WriteLine("DZ") : GoTo Check_err
 ret_val = B1500.ReadListAsStringArray()
                                                                                     777
Dim datal As String
 data1 = ret val(0)
 data1 = Right(data1, 12) : mt = Val(data1)
 data1 = ret_val(1) : st(0) = Left(data1, 3)
 data1 = Right(data1, 12) : md(0) = Val(data1)
 data1 = ret_val(2) : st(1) = Left(data1, 3)
data1 = Right(data1, 12) : md(1) = Val(data1)
 data1 = ret_val(3) : st_mon(0) = Left(data1, 3)
 data1 = Right(data1, 12) : mon(0) = Val(data1)
 data1 = ret_val(4) : st_mon(1) = Left(data1, 3)
data1 = Right(data1, 12) : mon(1) = Val(data1)
data(j, i) = Chr(13) & Chr(10) & md(0) * 10000000000000 & "," & st(0)
data(j, i) = data(j, i) & "," & mon(1) & "," & st_mon(1) & "," & mt
 B1500.WriteLine("DZ")
                                                                                     194
 save_data(fname, title, value, data, nop1, nop2, B1500, t)
 Exit Sub
                                                                                     98
Check err:
 B1500.WriteLine("EMG? " & err) : msg = B1500.Read(True)
 MsgBox("Instrument error: " & err & Chr(10) & msg, vbOKOnly, "")
 Exit Sub
End Sub
   Line
                                             Description
  64 to 75
             Sets the measurement condition, resets the time stamp, and performs the measurement.
             And checks if an error occurred. If an error is detected, forces 0 V and goes to Check err.
  77 to 92
             Stores the returned data into the ret_val string array variable. Finally, stores the measured
             data into the data array.
  94 to 96
             Applies 0 V from all channels. And transfers the data stored in the data variable to the
             save data subprogram (see Table 3-1). And the subprogram will save the data into a CSV
             file specified by the fname variable and displays the data on a message box.
 98 to 101
             Displays a message box to show an error message if the error is detected.
```

## **CV (DC Bias) Sweep Measurements**

To perform capacitance-voltage (DC bias) sweep measurements, use the following commands.

| Function                          | Command | Parameters                                     |  |
|-----------------------------------|---------|------------------------------------------------|--|
| Enables channels                  | CN      | [chnum [,chnum] ]                              |  |
| Disables channels                 | CL      | [chnum [,chnum] ]                              |  |
| Sets SMU filter ON/OFF            | [FL]    | mode[,chnum [,chnum] ]                         |  |
| Sets SMU series resistor ON/OFF   | [SSR]   | chnum,mode                                     |  |
| Disables SCUU status indicator    | [SSL]   | chnum,mode                                     |  |
| Controls SCUU input-output path   | [SSP]   | chnum,path                                     |  |
| Sets MFCMU A/D converter          | [ACT]   | mode[,N]                                       |  |
| Sets MFCMU measurement mode       | [IMP]   | mode                                           |  |
| Sets AC/DC voltage monitor ON/OFF | [LMN]   | mode                                           |  |
| Sets MFCMU output frequency       | FC      | chnum,freq                                     |  |
| Forces AC voltage by using MFCMU  | ACV     | chnum,level                                    |  |
| Sets CV sweep timing parameter    | WTDCV   | hold,delay<br>[,sdelay[,tdelay[,mdelay]]]      |  |
| Sets auto abort function          | [WMDCV] | abort[,post]                                   |  |
| Sets DC bias sweep source         | WDCV    | chnum,mode,start,stop,step                     |  |
| Forces constant voltage           | [DV]    | chnum,range,output [,comp[,polarity[,crange]]] |  |
| Forces constant current           | [DI]    |                                                |  |
| Sets MFCMU measurement range      | [RC]    | chnum,mode[,range]                             |  |
| Sets measurement mode             | MM      | 18,chnum                                       |  |
| Executes measurement              | XE      |                                                |  |

# Programming Examples CV (DC Bias) Sweep Measurements

The following program performs a capacitance vs voltage measurement by the DC bias sweep. This example uses the multi frequency capacitance measurement unit (MFCMU) and the SMU/CMU unify unit (SCUU).

Before performing the capacitance (impedance) measurement, you need to perform the phase compensation and data correction. See "Data Correction" on page 3-64.

Table 3-19 CV (DC bias) Sweep Measurement Example

```
1
Sub perform_meas(ByVal B1500 As DirectIO, ByVal t() As Integer)
Dim i As Integer = 0
Dim j As Integer = 0
Dim nop1 As Integer = 21
Dim nop2 As Integer = 1
Dim data(nop2, nop1) As String
Dim value As String = "Vg (V), Cp (pF), C_st, G (uS), G_st, OSC (mV), Osc_st, DC
(V), Dc_st, Time (s)"
Dim fname As String = "C:\Agilent\prog_ex\data20.txt"
Dim title As String = "CV Sweep Measurement Result"
Dim msg As String = "No error."
Dim err As String = "0"
Dim freq As Double = 1000000
                                                                                   12
Dim ref_cp As Double = 0
Dim ref_g As Double = 0
Dim osc_level As Double = 0.03
Dim vgl As Double = -5
Dim vg2 As Double = 5
Dim hold As Double = 0
Dim delay As Double = 0
Dim s_delay As Double = 0
Dim range As Integer = 0
Dim rep As Integer = nop1
Dim sc(nop1) As Double
Dim md(nop1 * 2) As Double
Dim st(nop1 * 2) As String
Dim mon(nop1 * 2) As Double
Dim st_mon(nop1 * 2) As String
Dim tm(nop1) As Double
Dim ret_val As String()
                                                                                   131
B1500.WriteLine("FMT 1,1")
B1500.WriteLine("TSC 1")
                                                   'enables time stamp output
B1500.WriteLine("DV " & t(0) & ",0,0,0.1,0")
                                                 't(0)--> drain
B1500.WriteLine("DV " & t(2) & ",0,0,0.1,0")
                                                   't(2)--> source
   Line
                                             Description
   2 to 11
              Declares variables used through the project. And sets the proper values.
  12 to 29
              Declares variables and sets the value.
  31 to 32
              Sets the data output format (data with source data). And enables the time stamp output.
  33 to 34
              Applies 0 V to the drain and source terminals.
```

```
Dim cmu_ch As Integer = 10
                                                'CMU: ch10
                                                                                         136
B1500.WriteLine("CN " & cmu_ch) 'CMUH-->gate, CMUL-->sull B1500.WriteLine("SSP " & cmu_ch & ", 4") 'SCUU connection to CMU 'SSD " & CMU_ch & ", 4") 'CMU integration, auto,
                                              'CMUH-->gate, CMUL-->substrate
                                                'CMU integration, auto, 2 samples
                                                                                         41
 Dim rbx As Integer
 rbx = MsgBox("Do you want to perform Phase compensation?", vbYesNo, "")
 If rbx = vbYes Then
    MsgBox("Open measurement terminal. Then click OK.", vbOKOnly, "")
    Console.WriteLine("Wait a minute . . . " & Chr(10))
    B1500.Timeout = 60000
                                                      'B1500 timeout = 60 seconds
    B1500.WriteLine("ADJ " & cmu_ch & ",1")
    B1500.WriteLine("ADJ? " & cmu_ch) : err = B1500.Read(True)
    If err <> 0 Then B1500.WriteLine("ERR? 1") : err = B1500.Read(True) :
B1500.WriteLine("DZ") : GoTo Check_err
 End If
 B1500.WriteLine("FC " & cmu_ch & "," & freq)
                                                                                         152
 B1500.WriteLine("ACV " & cmu_ch & "," & osc_level)
 rbx = MsgBox("Do you want to perform Open correction?", vbYesNo, "")
                                                                                         155
 If rbx = vbYes Then
    B1500.WriteLine("CLCORR " & cmu_ch & ",2")
    MsgBox("Open measurement terminal. Then click OK.", vbOKOnly, "")
    Console.WriteLine("Wait a minute . . . " & Chr(10))
    B1500.WriteLine("DCORR " & cmu_ch & ",1,100," & ref_cp & "," & ref_g)
    B1500.WriteLine("CORR? " & cmu_ch & ",1") : err = B1500.Read(True)
    If err <> 0 Then B1500.WriteLine("ERR? 1") : err = B1500.Read(True) :
B1500.WriteLine("DZ") : GoTo Check_err
    B1500.WriteLine("CORRST " & cmu_ch & ",1,1")
                                                         'open correction ON
                                                        'short correction OFF
    B1500.WriteLine("CORRST " & cmu_ch & ",2,0")
    B1500.WriteLine("CORRST " & cmu_ch & ",3,0")
                                                         'load correction OFF
 End If
                                                                                         66
 MsqBox("Connect DUT. Then click OK.", vbOKOnly, "")
    Line
                                                Description
  36 to 39
               Defines the channel number of the MFCMU, enables the MFCMU, makes the SCUU
               connection path, and sets the A/D converter of the MFCMU.
  41 to 50
               Displays a message box that asks if you perform the phase compensation. If you click
               Yes, the phase compensation will be performed. It will take about 30 seconds.
  52 to 53
               Sets the frequency and the oscillator level of the MFCMU output signal.
  55 to 66
               Displays a message box that asks if you perform the open correction. If you click Yes,
               the open correction will be performed. It does not need a long time. The short
               correction and the load correction are not performed in this example.
     68
               Displays a message box that asks you to connect the device to the measurement
               terminal. Then the CMUH and CMUL must be connected to the gate terminal and the
               substrate terminal respectively.
```

# Programming Examples CV (DC Bias) Sweep Measurements

```
169
B1500.WriteLine("WMDCV 2, 1")
B1500.WriteLine("WTDCV " & hold & "," & delay & "," & s_delay)
B1500.WriteLine("WDCV " & cmu_ch & ",1," & vgl & "," & vg2 & "," & nop1)
B1500.WriteLine("MM 18," & cmu_ch)
                                                 'Sets measurement mode
B1500.WriteLine("IMP 100")
                                                  'Sets MFCMU measurement mode
B1500.WriteLine("LMN 1")
                                                  'AC/DC monitor data output ON
B1500.WriteLine("RC " & cmu_ch & "," & range)
                                                  'Sets measurement range
B1500.WriteLine("ERR? 1") : err = B1500.Read(True)
If err <> 0 Then B1500.WriteLine("DZ") : GoTo Check_err
B1500.WriteLine("TSR")
                                                  'Resets time stamp
B1500.WriteLine("XE")
                                                  'Performs CV Sweep measurement
B1500.WriteLine("*OPC?") : rep = B1500.Read(True)
B1500.WriteLine("ERR? 1") : err = B1500.Read(True)
If err <> 0 Then B1500.WriteLine("DZ") : GoTo Check_err
B1500.WriteLine("NUB?") : rep = B1500.Read(True)
If rep <> nop1 * 6 Then B1500.WriteLine("DZ") : GoTo Check_nop
ret_val = B1500.ReadListAsStringArray()
                                                                            186
Dim datal As String
For i = 0 To nop1 - 1
  datal = ret_val(i * 6) : datal = Right(datal, 12) : tm(i) = Val(datal)
  data1 = ret_val(i * 6 + 1) : st(i * 2) = Left(data1, 3)
  data1 = Right(data1, 12) : md(i * 2) = Val(data1)
  data1 = ret_val(i * 6 + 2) : st(i * 2 + 1) = Left(data1, 3)
  data1 = Right(data1, 12) : md(i * 2 + 1) = Val(data1)
  data1 = ret_val(i * 6 + 3) : st_mon(i * 2) = Left(data1, 3)
  data1 = Right(data1, 12) : mon(i * 2) = Val(data1)
  data1 = ret_val(i * 6 + 4) : st_mon(i * 2 + 1) = Left(data1, 3)
  data1 = Right(data1, 12) : mon(i * 2 + 1) = Val(data1)
  data1 = ret_val(i * 6 + 5) : data1 = Right(data1, 12) : sc(i) = Val(data1)
  data(j, i) = data(j, i) & "," & st(i * 2)
  data(j, i) = data(j, i) & "," & md(i * 2 + 1) * 1000000.0 & "," & st(i * 2 + 1)
  data(j, i) = data(j, i) & "," & mon(i * 2) * 1000 & "," & st_mon(i * 2)
  data(j, i) = data(j, i) & "," & mon(i * 2 + 1) & "," & st_mon(i * 2 + 1)
  data(j, i) = data(j, i) & "," & tm(i)
Next i
                                                                           105
```

| Line      | Description                                                                                                    |
|-----------|----------------------------------------------------------------------------------------------------|
| 69 to 79  | Sets the measurement condition, resets the time stamp, and performs the measurement.                                                                                                    |
| 69        | Sets the automatic abort function to ON, and sets the post measurement output value to vg1.                                                                                                    |
| 70        | Sets the MFCMU sweep output timing.                                                                                                    |
| 71        | Sets the MFCMU DC bias sweep output.                                                                                                    |
| 80 to 84  | Waits until the measurement is completed. After that, if an error is detected, forces 0 V and goes to Check_err. Also if the number of returned data is not correct, forces 0 V and goes to Check_nop. |
| 86 to 105 | Stores the returned data into the <i>ret_val</i> string array variable. Finally, stores the measured data into the <i>data</i> array.                                                                  |

```
107
 B1500.WriteLine("DZ")
 save_data(fname, title, value, data, nop1, nop2, B1500, t)
 Exit Sub
Check_err:
                                                                                          1111
 B1500.WriteLine("EMG? " & err) : msq = B1500.Read(True)
 MsgBox("Instrument error: " & err & Chr(10) & msg, vbOKOnly, "")
 Exit Sub
Check_nop:
                                                                                          1116
 MsgBox("No. of data: " & rep & " (not " & nop1 * 6 & ")", vbOKOnly, "")
End Sub
                                                 Description
   Line
 107 to 109
              Applies 0 V from all channels. And transfers the data stored in the data variable to the
              save data subprogram (see Table 3-1). And the subprogram will save the data into a CSV
              file specified by the fname variable and displays the data on a message box.
 111 to 114
              Displays a message box to show an error message if the error is detected.
 116 to 117
              Displays a message box to show an error message if the number of returned data is not
```

### Measurement Result Example

correct.

```
Vg(V), Cp(pF), C_st, G(uS), G_st, OSC(mV), Osc_st, DC(V),
Dc_st, Time (s)
-5,4.96677,NJC,26.155,NJY,28.7732,NJV,-4.72468,NJV,0.0547
-4.5,4.66524,NJC,26.3993,NJY,28.6384,NJV,-4.2384,NJV,0.0884
-4,4.2986,NJC,26.2738,NJY,28.4891,NJV,-3.75442,NJV,0.1228
-3.5,3.88182,NJC,25.5785,NJY,28.3222,NJV,-3.27358,NJV,0.1535
-3,3.43272,NJC,24.1992,NJY,28.1426,NJV,-2.79417,NJV,0.1878
-2.5,2.99286,NJC,21.9946,NJY,27.9503,NJV,-2.31792,NJV,0.2294
-2,2.57856,NJC,18.7458,NJY,27.7505,NJV,-1.84498,NJV,0.2709
-1.5,2.20793,NJC,14.2867,NJY,27.5502,NJV,-1.37609,NJV,0.3125
-1,1.92563,NJC,7.57546,NJY,27.3772,NJV,-0.91155,NJV,0.3541
-0.5,1.79915,NJC,-1.83967,NJY,27.494,NJV,-0.45241,NJV,0.3957
0,1.77613,NJC,-2.50329,NJY,27.4588,NJV,0.0041,NJV,0.4375
0.5, 1.78246, NJC, -2.73976, NJY, 27.488, NJV, 0.46025, NJV, 0.4789
1,1.7831,NJC,-2.66401,NJY,27.6511,NJV,0.92066,NJV,0.5205
1.5,1.78149,NJC,-2.52984,NJY,27.8257,NJV,1.38437,NJV,0.5621
2,1.77384,NJC,-2.39091,NJY,27.9928,NJV,1.85152,NJV,0.6037
2.5,1.77054,NJC,-2.22722,NJY,28.1473,NJV,2.32111,NJV,0.6453
3,1.76359,NJC,-2.03388,NJY,28.283,NJV,2.79339,NJV,0.6867
3.5,1.75959,NJC,-1.58516,NJY,28.3958,NJV,3.26736,NJV,0.7281
4,1.75883,NJC,-0.542666,NJY,28.481,NJV,3.74189,NJV,0.7697
4.5,1.73431,NJC,1.73765,NJY,28.5416,NJV,4.2182,NJV,0.8113
5,1.60909,NJC,6.23405,NJY,28.5737,NJV,4.69593,NJV,0.8529
```

Data save completed.

Do you want to perform measurement again?

## **Pulsed Spot C Measurements**

To perform capacitance pulsed spot measurement, use the following commands.

| Function                         | Command | Parameters                    |  |
|----------------------------------|---------|-------------------------------|--|
| Enables channels                 | CN      | [chnum [,chnum] ]             |  |
| Disables channels                | CL      | [chnum [,chnum] ]             |  |
| Sets SMU filter ON/OFF           | [FL]    | mode[,chnum [,chnum] ]        |  |
| Sets SMU series resistor ON/OFF  | [SSR]   | chnum,mode                    |  |
| Disables SCUU status indicator   | [SSL]   | chnum,mode                    |  |
| Controls SCUU input-output path  | [SSP]   | chnum,path                    |  |
| Sets MFCMU A/D converter         | [ACT]   | mode[,N]                      |  |
| Sets MFCMU measurement mode      | [IMP]   | mode                          |  |
| Sets MFCMU output frequency      | FC      | chnum,freq                    |  |
| Forces AC voltage by using MFCMU | ACV     | chnum,ac_level                |  |
| Sets pulse timing parameters     | PTDCV   | hold,width[,period [,tdelay]] |  |
| Sets pulse voltage               | PDCV    | chnum,base,pulse              |  |
| Forces DC voltage by using SMU   | [DV]    | chnum,range,output            |  |
| Forces DC current by using SMU   | [DI]    | [,comp[,polarity[,crange]]]   |  |
| Sets MFCMU measurement range     | [RC]    | chnum,mode[,range]            |  |
| Sets measurement mode            | MM      | 19,chnum                      |  |
| Executes measurement             | XE      |                               |  |

## Measurement Result Example

```
Cp (pF), C_st, G (uS), G_st, Time (s) 0.101969,NGC,0.258706,NGY,0.59655
```

Data save completed.
Do you want to perform measurement again?

The following program performs a pulsed spot capacitance measurement. This example uses the multi frequency capacitance measurement unit (MFCMU) and the SMU/CMU unify unit (SCUU).

Before performing the capacitance (impedance) measurement, you need to perform the phase compensation and data correction. See "Data Correction" on page 3-64.

Table 3-20 Pulsed Spot C Measurement Example

```
Sub perform_meas(ByVal B1500 As DirectIO, ByVal t() As Integer)
                                                                                        1′
Dim i As Integer = 0
Dim j As Integer = 0
Dim nop1 As Integer = 1
Dim nop2 As Integer = 1
Dim data(nop2, nop1) As String
Dim value As String = "Cp (pF), C_st, G (uS), G_st, Time (s)"
Dim fname As String = "C:\Agilent\prog_ex\data22.txt"
Dim title As String = "Pulsed Spot C Measurement Result"
Dim msg As String = "No error."
Dim err As String = "0"
Dim freq As Double = 1000000
                                                                                        113
Dim ref_cp As Double = 0
Dim ref_g As Double = 0
Dim osc_level As Double = 0.03
Dim dc_bias As Double = -5
Dim range As Integer = 0
Dim ret_val As String()
Dim md(nop1) As Double
Dim st(nop1) As String
Dim mt As Double
B1500.Timeout = 60000
                                                      'B1500 timeout = 60 seconds
B1500.WriteLine("FMT 1")
B1500.WriteLine("TSC 1")
                                                      'enables time stamp output
B1500.WriteLine("DV " & t(0) & ",0,0,0.1,0")
                                                      't(0)--> drain
                                                      't(2)--> source
B1500.WriteLine("DV " & t(2) & ",0,0,0.1,0")
    Line
                                                Description
   2 to 11
               Declares variables used through the project. And sets the proper values.
  13 to 24
               Declares variables and sets the value.
     24
               Sets timeout for the B1500A.
  25 to 26
               Sets the data output format. And enables the time stamp output.
  27 to 28
               Applies 0 V to the drain and source terminals.
```

# Programming Examples Pulsed Spot C Measurements

```
′30
 Dim cmu_ch As Integer = 10
                                                 'CMU: ch10
 B1500.WriteLine("CN " & cmu_ch)
                                                'CMUH-->gate, CMUL-->substrate
 B1500.WriteLine("SSP " & cmu_ch & ", 4") 'SCUU connection to CMU
 B1500.WriteLine("ACT 0, 2")
                                                 'CMU integration, auto, 2 samples
                                                                                          135
 Dim rbx As Integer
 rbx = MsgBox("Do you want to perform Phase compensation?", vbYesNo, "")
 If rbx = vbYes Then
    MsgBox("Open measurement terminal. Then click OK.", vbOKOnly, "")
    Console.WriteLine("Wait a minute . . . " & Chr(10))
    B1500.WriteLine("ADJ " & cmu_ch & ",1")
    B1500.WriteLine("ADJ? " & cmu_ch) : err = B1500.Read(True)
    If err <> 0 Then B1500.WriteLine("ERR? 1") : err = B1500.Read(True) :
B1500.WriteLine("DZ") : GoTo Check_err
 End If
 B1500.WriteLine("FC " & cmu_ch & "," & freq)
                                                                                          45
 B1500.WriteLine("ACV " & cmu_ch & "," & osc_level)
                                                                                          48
 rbx = MsgBox("Do you want to perform Open correction?", vbYesNo, "")
 If rbx = vbYes Then
    B1500.WriteLine("CLCORR " & cmu_ch & ",2")
    MsgBox("Open measurement terminal. Then click OK.", vbOKOnly, "")
    Console.WriteLine("Wait a minute . . ." & Chr(10))
    B1500.WriteLine("DCORR " & cmu_ch & ",1,100," & ref_cp & "," & ref_g)
    B1500.WriteLine("CORR? " & cmu_ch & ",1") : err = B1500.Read(True)
    If err <> 0 Then B1500.WriteLine("ERR? 1") : err = B1500.Read(True) :
B1500.WriteLine("DZ") : GoTo Check_err
    B1500.WriteLine("CORRST " & cmu_ch & ",1,1") 'open correction ON B1500.WriteLine("CORRST " & cmu_ch & ",2,0") 'short correction OFF B1500.WriteLine("CORRST " & cmu_ch & ",3,0") 'load correction OFF
    B1500.WriteLine("CORRST " & cmu_ch & ",3,0")
                                                                                          159
 MsgBox("Connect DUT. Then click OK.", vbOKOnly, "")
    Line
                                                 Description
   30 to 33
                Defines the channel number of the MFCMU, enables the MFCMU, makes the SCUU
                connection path, and sets the A/D converter of the MFCMU.
   35 to 43
                Displays a message box that asks if you perform the phase compensation. If you click
                Yes, the phase compensation will be performed. It will take about 30 seconds.
  45 to 46
                Sets the frequency and the oscillator level of the MFCMU output signal.
   48 to 59
                Displays a message box that asks if you perform the open correction. If you click Yes,
                the open correction will be performed. It does not need a long time. The short
                correction and the load correction are not performed in this example.
     61
                Displays a message box that asks you to connect the device to the measurement
                terminal. Then the CMUH and CMUL must be connected to the gate terminal and the
                substrate terminal respectively.
```

```
Dim v0 As Double = 0
                                                                                                                                                                                                62
  Dim g_pt As String = "0.5, 0.1, 0.2"
                                                                                                                               'hold, width, period in sec
  B1500.WriteLine("PTDCV " & g_pt)
                                                                                                                               '0 V: pulse base voltage
  B1500.WriteLine("PDCV " & cmu_ch & "," & v0 & "," & dc_bias)
  B1500.WriteLine("MM 19," & cmu_ch)
                                                                                                                              'Sets measurement mode
  B1500.WriteLine("IMP 100")
                                                                                                                               'Sets MFCMU measurement mode
  B1500.WriteLine("RC " & cmu_ch & "," & range)
                                                                                                                              'Sets measurement range
  B1500.WriteLine("ERR? 1") : err = B1500.Read(True)
  If err <> 0 Then B1500.WriteLine("DZ") : GoTo Check_err
  B1500.WriteLine("TSR")
                                                                                                                               'Resets time stamp
  B1500.WriteLine("XE")
                                                                                                                              'Performs measurement
  B1500.WriteLine("*OPC?") : err = B1500.Read(True)
  B1500.WriteLine("ERR? 1") : err = B1500.Read(True)
  If err <> 0 Then B1500.WriteLine("DZ") : GoTo Check_err
                                                                                                                                                                                                777
  ret_val = B1500.ReadListAsStringArray()
  Dim datal As String
  data1 = ret_val(0)
  data1 = Right(data1, 12) : mt = Val(data1)
  data1 = ret_val(1) : st(0) = Left(data1, 3)
  data1 = Right(data1, 12) : md(0) = Val(data1)
  data1 = ret_val(2) : st(1) = Left(data1, 3)
  data1 = Right(data1, 12) : md(1) = Val(data1)
  data(j, i) = Chr(13) \& Chr(10) \& md(0) * 10000000000000 \& "," & st(0) & "," & st(0) 
md(1) * 1000000.0 & "," & st(1) & "," & mt
                                                                                                                                                                                                187
  B1500.WriteLine("DZ")
  save_data(fname, title, value, data, nop1, nop2, B1500, t)
  Exit Sub
Check err:
                                                                                                                                                                                                191
  B1500.WriteLine("EMG? " & err) : msg = B1500.Read(True)
  MsgBox("Instrument error: " & err & Chr(10) & msg, vbOKOnly, "")
  Exit Sub
End Sub
```

| Line     | Description                                                                                                    |
|----------|----------------------------------------------------------------------------------------------------|
| 62 to 75 | Sets the measurement condition, resets the time stamp, and performs the measurement.  And checks if an error occurred. If an error is detected, forces 0 V and goes to Check_err.                                                                                          |
| 64 to 65 | Sets the pulse timing parameters and the pulse voltage output of MFCMU.                                                                                                    |
| 77 to 85 | Stores the returned data into the <i>ret_val</i> string array variable. Finally, stores the measured data into the <i>data</i> array.                                                                                                    |
| 87 to 89 | Applies 0 V from all channels. And transfers the data stored in the <i>data</i> variable to the save_data subprogram (see Table 3-1). And the subprogram will save the data into a CSV file specified by the <i>fname</i> variable and displays the data on a message box. |
| 91 to 94 | Displays a message box to show an error message if the error is detected.                                                                                                    |

## **Pulsed Sweep CV Measurements**

To perform capacitance-voltage pulsed sweep measurements, use the following commands.

| Function                         | Command | Parameters                      |
|----------------------------------|---------|---------------------------------|
| Enables channels                 | CN      | [chnum [,chnum] ]               |
| Disables channels                | CL      | [chnum [,chnum] ]               |
| Sets SMU filter ON/OFF           | [FL]    | mode[,chnum [,chnum] ]          |
| Sets SMU series resistor ON/OFF  | [SSR]   | chnum,mode                      |
| Disables SCUU status indicator   | [SSL]   | chnum,mode                      |
| Controls SCUU input-output path  | [SSP]   | chnum,path                      |
| Sets MFCMU A/D converter         | [ACT]   | mode[,N]                        |
| Sets MFCMU measurement mode      | [IMP]   | mode                            |
| Sets MFCMU output frequency      | FC      | chnum,freq                      |
| Forces AC voltage by using MFCMU | ACV     | chnum,level                     |
| Sets pulse timing parameters     | PTDCV   | hold,width,period [,tdelay]     |
| Sets auto abort function         | [WMDCV] | abort[,post]                    |
| Sets pulse voltage sweep source  | PWDCV   | chnum,mode,base,start,stop,step |
| Forces constant voltage          | [DV]    | chnum,range,output              |
| Forces constant current          | [DI]    | [,comp[,polarity[,crange]]]     |
| Sets MFCMU measurement range     | [RC]    | chnum,mode[,range]              |
| Sets measurement mode            | MM      | 20,chnum                        |
| Executes measurement             | XE      |                                 |

The following program performs a capacitance vs voltage measurement by the pulsed bias sweep. This example uses the multi frequency capacitance measurement unit (MFCMU) and the SMU/CMU unify unit (SCUU).

Before performing the capacitance (impedance) measurement, you need to perform the phase compensation and data correction. See "Data Correction" on page 3-64.

Table 3-21 Pulsed Sweep CV Measurement Example

```
Sub perform_meas(ByVal B1500 As DirectIO, ByVal t() As Integer)
                                                                                    1
Dim i As Integer = 0
Dim j As Integer = 0
Dim nop1 As Integer = 21
Dim nop2 As Integer = 1
Dim data(nop2, nop1) As String
Dim value As String = "Vg (V), Cp (pF), C_st, G (uS), G_st, Time (s)"
Dim fname As String = "C:\Agilent\prog_ex\data23.txt"
Dim title As String = "Pulsed Sweep CV Sweep Measurement Result"
Dim msg As String = "No error."
Dim err As String = "0"
Dim freq As Double = 1000000
                                                                                    113
Dim ref_cp As Double = 0
Dim ref q As Double = 0
Dim osc_level As Double = 0.03
Dim vgl As Double = -5
Dim vg2 As Double = 5
Dim range As Integer = 0
Dim rep As Integer = nop1
Dim sc(nop1) As Double
Dim md(nop1 * 2) As Double
Dim st(nop1 * 2) As String
Dim tm(nop1) As Double
Dim ret_val As String()
B1500.Timeout = 60000
                                                    'B1500 timeout = 60 seconds
B1500.WriteLine("FMT 1,1")
B1500.WriteLine("TSC 1")
                                                    'enables time stamp output
B1500.WriteLine("DV " & t(0) & ",0,0,0.1,0")
                                                    't(0)--> drain
B1500.WriteLine("DV " & t(2) & ",0,0,0.1,0")
                                                    't(2)--> source
    Line
                                              Description
              Declares variables used through the project. And sets the proper values.
   2 to 11
  13 to 25
              Declares variables and sets the value.
     27
              Sets timeout for the B1500A.
  28 to 29
              Sets the data output format (data with source data). And enables the time stamp output.
  30 to 31
              Applies 0 V to the drain and source terminals.
```

# Programming Examples Pulsed Sweep CV Measurements

```
133
 Dim cmu_ch As Integer = 10
                                             'CMU: ch10
 B1500.WriteLine("CN " & cmu_ch)
                                            'CMUH--> gate, CMUL--> substrate
 B1500.WriteLine("SSP " & cmu_ch & ", 4") 'SCUU connection to CMU
 B1500.WriteLine("ACT 0, 2")
                                             'CMU integration, auto, 2 samples
                                                                                   ′38
 Dim rbx As Integer
 rbx = MsgBox("Do you want to perform Phase compensation?", vbYesNo, "")
 If rbx = vbYes Then
    MsgBox("Open measurement terminal. Then click OK.", vbOKOnly, "")
    Console.WriteLine("Wait a minute . . . " & Chr(10))
    B1500.WriteLine("ADJ " & cmu_ch & ",1")
    B1500.WriteLine("ADJ? " & cmu_ch) : err = B1500.Read(True)
    If err <> 0 Then B1500.WriteLine("ERR? 1") : err = B1500.Read(True) :
B1500.WriteLine("DZ") : GoTo Check_err
End If
B1500.WriteLine("FC " & cmu_ch & "," & freq)
                                                                                   48
B1500.WriteLine("ACV " & cmu_ch & "," & osc_level)
                                                                                   151
 rbx = MsgBox("Do you want to perform Open correction?", vbYesNo, "")
 If rbx = vbYes Then
    B1500.WriteLine("CLCORR " & cmu_ch & ",2")
    MsgBox("Open measurement terminal. Then click OK.", vbOKOnly, "")
    Console.WriteLine("Wait a minute . . ." & Chr(10))
    B1500.WriteLine("DCORR " & cmu_ch & ",1,100," & ref_cp & "," & ref_g)
    B1500.WriteLine("CORR? " & cmu_ch & ",1") : err = B1500.Read(True)
    If err <> 0 Then B1500.WriteLine("ERR? 1") : err = B1500.Read(True) :
B1500.WriteLine("DZ") : GoTo Check_err
    64
MsgBox("Connect DUT. Then click OK.", vbOKOnly, "")
    Line
                                             Description
  33 to 36
              Defines the channel number of the MFCMU, enables the MFCMU, makes the SCUU
              connection path, and sets the A/D converter of the MFCMU.
  38 to 46
              Displays a message box that asks if you perform the phase compensation. If you click
              Yes, the phase compensation will be performed. It will take about 30 seconds.
  48 to 49
              Sets the frequency and the oscillator level of the MFCMU output signal.
  51 to 62
              Displays a message box that asks if you perform the open correction. If you click Yes,
              the open correction will be performed. It does not need a long time. The short
              correction and the load correction are not performed in this example.
     64
              Displays a message box that asks you to connect the device to the measurement
              terminal. Then the CMUH and CMUL must be connected to the gate terminal and the
              substrate terminal respectively.
```

```
Dim\ v0\ As\ Double = 0
                                                                                66
                                                'pulse base voltage
 Dim g_pt As String = "0.1, 0.01, 0.02"
                                                'hold, width, period in sec
 B1500.WriteLine("PTDCV " & g_pt)
 B1500.WriteLine("PWDCV " & cmu_ch & ",1," & v0 & "," & vq1 & "," & vq2 & "," &
nop1)
 B1500.WriteLine("WMDCV 2, 1")
 B1500.WriteLine("MM 20," & cmu_ch)
                                                     'Sets measurement mode
 B1500.WriteLine("IMP 100")
                                                     'Sets MFCMU measurement mode
 B1500.WriteLine("RC " & cmu_ch & "," & range)
                                                     'Sets measurement range
 B1500.WriteLine("ERR? 1") : err = B1500.Read(True)
 If err <> 0 Then B1500.WriteLine("DZ") : GoTo Check_err
 B1500.WriteLine("TSR")
                                                     'Resets time stamp
 B1500.WriteLine("XE")
                                                     'Performs measurement
 B1500.WriteLine("*OPC?") : rep = B1500.Read(True)
                                                                                78
 B1500.WriteLine("ERR? 1") : err = B1500.Read(True)
 If err <> 0 Then B1500.WriteLine("DZ") : GoTo Check_err
 B1500.WriteLine("NUB?") : rep = B1500.Read(True)
 If rep <> nop1 * 4 Then B1500.WriteLine("DZ") : GoTo Check_nop
 ret_val = B1500.ReadListAsStringArray()
                                                                                184
 Dim datal As String
 For i = 0 To nop1 - 1
  data1 = ret_val(i * 4) : data1 = Right(data1, 12) : tm(i) = Val(data1)
   data1 = ret_val(i * 4 + 1) : st(i * 2) = Left(data1, 3)
   data1 = Right(data1, 12) : md(i * 2) = Val(data1)
   data1 = ret_val(i * 4 + 2) : st(i * 2 + 1) = Left(data1, 3)
   data1 = Right(data1, 12) : md(i * 2 + 1) = Val(data1)
   data1 = ret_val(i * 4 + 3) : data1 = Right(data1, 12) : sc(i) = Val(data1)
  data(j, i) = Chr(13) & Chr(10) & sc(i) & "," & md(i * 2) * 1000000000000000 & ","
& st(i * 2)
   data(j, i) = data(j, i) & "," & md(i * 2 + 1) * 1000000.0 & "," & st(i * 2 + 1)
& "," & tm(i)
Next i
                                                                                195
```

| Line     | Description                                                                                                    |
|----------|----------------------------------------------------------------------------------------------------|
| 66 to 82 | Sets the measurement condition, resets the time stamp, and performs the measurement.                                                                                                    |
| 68       | Sets the pulsed sweep timing parameters of MFCMU.                                                                                                    |
| 69       | Sets the pulsed sweep voltage output of MFCMU.                                                                                                    |
| 70       | Sets the automatic abort function to ON, and sets the post measurement output value to vg1.                                                                                                    |
| 78 to 82 | Waits until the measurement is completed. After that, if an error is detected, forces 0 V and goes to Check_err. Also if the number of returned data is not correct, forces 0 V and goes to Check_nop. |
| 84 to 95 | Stores the returned data into the <i>ret_val</i> string array variable. Finally, stores the measured data into the <i>data</i> array.                                                                  |

# Programming Examples Pulsed Sweep CV Measurements

```
197
 B1500.WriteLine("DZ")
 save_data(fname, title, value, data, nop1, nop2, B1500, t)
 Exit Sub
Check_err:
                                                                                          101
 B1500.WriteLine("EMG? " & err) : msg = B1500.Read(True)
 MsgBox("Instrument error: " & err & Chr(10) & msg, vbOKOnly, "")
 Exit Sub
Check_nop:
                                                                                          1106
MsgBox("No. of data: " & rep & " (not " & nop1 * 6 & ")", vbOKOnly, "")
End Sub
   Line
                                                 Description
  97 to 99
              Applies 0 V from all channels. And transfers the data stored in the data variable to the
              save data subprogram (see Table 3-1). And the subprogram will save the data into a CSV
              file specified by the fname variable and displays the data on a message box.
 101 to 104
              Displays a message box to show an error message if the error is detected.
 106 to 107
              Displays a message box to show an error message if the number of returned data is not
```

## Measurement Result Example

correct.

```
Vg (V), Cp (pF), C_st, G (uS), G_st, Time (s)
-5,0.133441,NGC,-0.334621,NGY,0.11755
-4.5,0.11202,NGC,-0.301203,NGY,0.13873
-4,0.137815,NGC,-0.151185,NGY,0.15973
-3.5,0.103693,NGC,-0.0974783,NGY,0.18053
-3,0.0877819,NGC,0.0884008,NGY,0.20112
-2.5,0.0523748,NGC,0.697226,NGY,0.22152
-2,0.0487233,NGC,0.0480156,NGY,0.24172
-1.5,0.118844,NGC,-0.322665,NGY,0.26172
-1,0.109541,NGC,-0.488218,NGY,0.28155
-0.5,0.0792613,NGC,0.232565,NGY,0.30135
0,0.0580278,NGC,0.240967,NGY,0.32115
0.5, 0.110523, NGC, -0.0462759, NGY, 0.34094
1,0.082289,NGC,0.156317,NGY,0.36075
1.5,0.102956,NGC,0.175315,NGY,0.38055
2,0.188602,NGC,-0.463437,NGY,0.40045
2.5,0.0818513,NGC,-0.620362,NGY,0.42064
3,0.0739288,NGC,-0.084286,NGY,0.44104
3.5,0.0476039,NGC,0.287456,NGY,0.46164
4,0.0910013,NGC,0.0407421,NGY,0.48244
4.5,0.0745168,NGC,0.170635,NGY,0.50344
5,0.0627603,NGC,0.144463,NGY,0.52464
```

Data save completed.

Do you want to perform measurement again?

## **CV (AC Level) Sweep Measurement**

To perform capacitance-voltage (AC level) sweep measurements, use the following commands.

| Function                          | Command | Parameters                                |
|-----------------------------------|---------|-------------------------------------------|
| Enables channels                  | CN      | [chnum [,chnum] ]                         |
| Disables channels                 | CL      | [chnum [,chnum] ]                         |
| Sets SMU filter ON/OFF            | [FL]    | mode[,chnum [,chnum] ]                    |
| Sets SMU series resistor ON/OFF   | [SSR]   | chnum,mode                                |
| Disables SCUU status indicator    | [SSL]   | chnum,mode                                |
| Controls SCUU input-output path   | [SSP]   | chnum,path                                |
| Sets MFCMU A/D converter          | [ACT]   | mode[,N]                                  |
| Sets MFCMU measurement mode       | [IMP]   | mode                                      |
| Sets AC/DC voltage monitor ON/OFF | [LMN]   | mode                                      |
| Sets MFCMU output frequency       | FC      | chnum,freq                                |
| Forces AC voltage by using MFCMU  | ACV     | chnum,level                               |
| Sets CV sweep timing parameter    | WTACV   | hold,delay<br>[,sdelay[,tdelay[,mdelay]]] |
| Sets auto abort function          | [WMACV] | abort[,post]                              |
| Sets AC level sweep source        | WACV    | chnum,mode,start,stop,step                |
| Forces DC voltage by using MFCMU  | DCV     | chnum,voltage                             |
| Forces constant voltage           | [DV]    | chnum,range,output                        |
| Forces constant current           | [DI]    | [,comp[,polarity[,crange]]]               |
| Sets MFCMU measurement range      | [RC]    | chnum,mode[,range]                        |
| Sets measurement mode             | MM      | 23,chnum                                  |
| Executes measurement              | XE      |                                           |

# Programming Examples CV (AC Level) Sweep Measurement

The following program performs a capacitance vs voltage measurement by the AC level sweep. This example uses the multi frequency capacitance measurement unit (MFCMU) and the SMU/CMU unify unit (SCUU).

Before performing the capacitance (impedance) measurement, you need to perform the phase compensation and data correction. See "Data Correction" on page 3-64.

Table 3-22 CV (AC level) Sweep Measurement Example

```
Sub perform_meas(ByVal B1500 As DirectIO, ByVal t() As Integer)
                                                                                    11
 Dim i As Integer = 0
 Dim j As Integer = 0
 Dim nop1 As Integer = 10
 Dim nop2 As Integer = 1
 Dim data(nop2, nop1) As String
Dim value As String = "Level (mV), Cp (pF), C_st, G (uS), G_st, OSC (mV), Osc_st,
DC (V), Dc_st, Time (s)"
Dim fname As String = "C:\Agilent\prog_ex\data24.txt"
Dim title As String = "CV (AC) Sweep Measurement Result"
Dim msg As String = "No error."
Dim err As String = "0"
Dim freq As Double = 1000000
                                                                                    113
Dim ref cp As Double = 0
 Dim ref_g As Double = 0
Dim osc_level As Double = 0.03
Dim dc_bias As Double = 5
Dim v1 As Double = 0.01
Dim v2 As Double = 0.1
Dim hold As Double = 0
Dim delay As Double = 0
Dim s_delay As Double = 0
Dim range As Integer = 0
 Dim rep As Integer = nop1
Dim sc(nop1) As Double
 Dim md(nop1 * 2) As Double
Dim st(nop1 * 2) As String
Dim mon(nop1 * 2) As Double
 Dim st mon(nop1 * 2) As String
 Dim tm(nop1) As Double
Dim ret_val As String()
 B1500.Timeout = 60000
                                                    'B1500 timeout = 60 seconds
                                                                                    133
B1500.WriteLine("FMT 1,1")
 B1500.WriteLine("TSC 1")
                                                    'enables time stamp output
    Line
                                              Description
              Declares variables used through the project. And sets the proper values.
   2 to 11
  13 to 31
              Declares variables and sets the value.
  33 to 35
              Sets the B1500A timeout and the data output format (data with source data). And
              enables the time stamp output.
```

```
137
 Dim cmu ch As Integer = 10
                                              'CMU: ch10
 B1500.WriteLine("CN " & cmu_ch)
                                              'CMUH--> gate, CMUL--> substrate
 B1500.WriteLine("SSP " & cmu_ch & ", 4") 'SCUU connection to CMU
 B1500.WriteLine("ACT 0, 2")
                                              'CMU integration, auto, 2 samples
 B1500.WriteLine("DV " & t(0) & ",0,0,0.1,0") 't(0)--> drain
 B1500.WriteLine("DV " & t(2) & ",0,0,0.1,0")
                                                   't(2)--> source
                                                                                     44
 Dim rbx As Integer
 rbx = MsqBox("Do you want to perform Phase compensation?", vbYesNo, "")
 If rbx = vbYes Then
    MsgBox("Open measurement terminal. Then click OK.", vbOKOnly, "")
    Console.WriteLine("Wait a minute . . . " & Chr(10))
    B1500.WriteLine("ADJ " & cmu_ch & ",1")
    B1500.WriteLine("ADJ? " & cmu_ch) : err = B1500.Read(True)
    If err <> 0 Then B1500.WriteLine("ERR? 1") : err = B1500.Read(True) :
B1500.WriteLine("DZ") : GoTo Check_err
 End If
 B1500.WriteLine("FC " & cmu_ch & "," & freq)
                                                                                     154
 B1500.WriteLine("ACV " & cmu_ch & "," & osc_level)
 rbx = MsgBox("Do you want to perform Open correction?", vbYesNo, "")
                                                                                     157
 If rbx = vbYes Then
    B1500.WriteLine("CLCORR " & cmu_ch & ",2")
    MsgBox("Open measurement terminal. Then click OK.", vbOKOnly, "")
    Console.WriteLine("Wait a minute . . . " & Chr(10))
    B1500.WriteLine("DCORR " & cmu_ch & ",1,100," & ref_cp & "," & ref_g)
    B1500.WriteLine("CORR? " & cmu_ch & ",1") : err = B1500.Read(True)
    If err <> 0 Then B1500.WriteLine("ERR? 1") : err = B1500.Read(True) :
B1500.WriteLine("DZ") : GoTo Check_err
    B1500.WriteLine("CORRST " & cmu_ch & ",1,1") 'open correction ON
    B1500.WriteLine("CORRST " & cmu_ch & ",2,0") 'short correction OFF
    B1500.WriteLine("CORRST " & cmu_ch & ",3,0") 'load correction OFF
                                                                                     69
 MsgBox("Connect DUT. Then click OK.", vbOKOnly, "")
    Line
                                              Description
               Defines the channel number of the MFCMU, enables the MFCMU, makes the SCUU
  37 to 40
               connection path, and sets the A/D converter of the MFCMU.
  41 to 42
               Applies 0 V to the drain and source terminals.
  44 to 52
               Displays a message box that asks if you perform the phase compensation. If you click
               Yes, the phase compensation will be performed. It will take about 30 seconds.
  54 to 55
               Sets the frequency and the oscillator level of the MFCMU output signal.
  57 to 68
               Displays a message box that asks if you perform the open correction. If you click Yes,
               the open correction will be performed. It does not need a long time. The short
               correction and the load correction are not performed in this example.
     69
               Displays a message box that asks you to connect the device to the measurement
               terminal. Then the CMUH and CMUL must be connected to the gate terminal and the
               substrate terminal respectively.
```

# Programming Examples CV (AC Level) Sweep Measurement

```
B1500.WriteLine("WMACV 2, 1")
                                                                                    770
B1500.WriteLine("WTACV " & hold & "," & delay & "," & s_delay)
B1500.WriteLine("WACV " & cmu_ch & ",1," & v1 & "," & v2 & "," & nop1)
B1500.WriteLine("MM 23," & cmu_ch)
                                                       'Sets measurement mode
B1500.WriteLine("IMP 100")
                                                       'Sets MFCMU measurement mode
B1500.WriteLine("LMN 1")
                                                       'AC/DC monitor data output ON
B1500.WriteLine("RC " & cmu_ch & "," & range)
                                                       'Sets measurement range
B1500.WriteLine("ERR? 1") : err = B1500.Read(True)
If err <> 0 Then B1500.WriteLine("DZ") : GoTo Check_err
B1500.WriteLine("DCV " & cmu_ch & "," & dc_bias)
B1500.WriteLine("TSR")
                                                       'Resets time stamp
B1500.WriteLine("XE")
                                                       'Performs measurement
B1500.WriteLine("*OPC?") : rep = B1500.Read(True)
                                                                                    182
B1500.WriteLine("ERR? 1") : err = B1500.Read(True)
If err <> 0 Then B1500.WriteLine("DZ") : GoTo Check_err
B1500.WriteLine("NUB?") : rep = B1500.Read(True)
If rep <> nop1 * 6 Then B1500.WriteLine("DZ") : GoTo Check_nop
                                                                                    188
ret_val = B1500.ReadListAsStringArray()
Dim datal As String
For i = 0 To nop1 - 1
  data1 = ret_val(i * 6) : data1 = Right(data1, 12) : tm(i) = Val(data1)
  datal = ret_val(i * 6 + 1) : st(i * 2) = Left(data1, 3)
  data1 = Right(data1, 12) : md(i * 2) = Val(data1)
  data1 = ret_val(i * 6 + 2) : st(i * 2 + 1) = Left(data1, 3)
  data1 = Right(data1, 12) : md(i * 2 + 1) = Val(data1)
  data1 = ret_val(i * 6 + 3) : st_mon(i * 2) = Left(data1, 3)
  data1 = Right(data1, 12) : mon(i * 2) = Val(data1)
  datal = ret_val(i * 6 + 4) : st_mon(i * 2 + 1) = Left(data1, 3)
  data1 = Right(data1, 12) : mon(i * 2 + 1) = Val(data1)
  data1 = ret_val(i * 6 + 5) : data1 = Right(data1, 12) : sc(i) = Val(data1)
  data(j, i) = Chr(13) \& Chr(10) \& sc(i) * 1000
  data(j, i) = data(j, i) & "," & md(i * 2) * 1000000000000.0 & "," & st(i * 2)
  data(j, i) = data(j, i) & "," & md(i * 2 + 1) * 1000000.0 & "," & st(i * 2 + 1)
  data(j, i) = data(j, i) & "," & mon(i * 2) * 1000 & "," & st_mon(i * 2)
  data(j, i) = data(j, i) & ", " & mon(i * 2 + 1) & ", " & st_mon(i * 2 + 1)
  data(j, i) = data(j, i) & ", " & tm(i)
Next i
                                                                                   107
 Line
                                           Description
70 to 81
          Sets the measurement condition, resets the time stamp, and performs the measurement.
  70
          Sets the automatic abort function to ON, and sets the post measurement output value to v1.
  71
          Sets the MFCMU sweep output timing.
  72
          Sets the MFCMU AC level sweep output.
82 to 86
          Waits until the measurement is completed. After that, if an error is detected, forces 0 V and
          goes to Check_err. Also if the number of returned data is not correct, forces 0 V and goes to
          Check_nop.
88 to 107
          Stores the returned data into the ret val string array variable. Finally, stores the measured
          data into the data array.
```

```
109
 B1500.WriteLine("DZ")
 save_data(fname, title, value, data, nop1, nop2, B1500, t)
 Exit Sub
Check_err:
                                                                                         1113
 B1500.WriteLine("EMG? " & err) : msq = B1500.Read(True)
 MsgBox("Instrument error: " & err & Chr(10) & msg, vbOKOnly, "")
 Exit Sub
Check_nop:
                                                                                         1118
 MsgBox("No. of data: " & rep & " (not " & nop1 * 6 & ")", vbOKOnly, "")
End Sub
   Line
                                                Description
 109 to 111
              Applies 0 V from all channels. And transfers the data stored in the data variable to the
              save data subprogram (see Table 3-1). And the subprogram will save the data into a CSV
              file specified by the fname variable and displays the data on a message box.
 113 to 116
              Displays a message box to show an error message if the error is detected.
```

### Measurement Result Example

correct.

118 to 119

```
Level (mV), Cp (pF), C_st, G (uS), G_st, OSC (mV), Osc_st, DC (V), Dc_st, Time (s)
10,0.101413,NGC,0.023601,NGY,9.9799,NGV,5.00485,NGV,0.0714
20,0.102654,NGC,0.0450136,NGY,19.963,NGV,5.0049,NGV,0.13921
30,0.100627,NGC,0.0522385,NGY,29.9446,NGV,5.0049,NGV,0.15706
40,0.10053,NGC,0.0529098,NGY,39.926,NGV,5.00491,NGV,0.22501
50,0.10008,NGC,0.0562029,NGY,49.8853,NGV,5.00495,NGV,0.24298
60,0.0982925,NGC,0.0492554,NGY,59.8801,NGV,5.00515,NGV,0.26092
70,0.0992213,NGC,0.0548534,NGY,69.899,NGV,5.00502,NGV,0.32885
80,0.099067,NGC,0.0501863,NGY,79.915,NGV,5.00514,NGV,0.34679
90,0.100248,NGC,0.0512628,NGY,89.892,NGV,5.00486,NGV,0.38241
```

Displays a message box to show an error message if the number of returned data is not

Data save completed.

Do you want to perform measurement again?

## **C-f Sweep Measurements**

To perform capacitance-frequency sweep measurements, use the following commands.

| Function                          | Command | Parameters                                |
|-----------------------------------|---------|-------------------------------------------|
| Enables channels                  | CN      | [chnum [,chnum] ]                         |
| Disables channels                 | CL      | [chnum [,chnum] ]                         |
| Sets SMU filter ON/OFF            | [FL]    | mode[,chnum [,chnum] ]                    |
| Sets SMU series resistor ON/OFF   | [SSR]   | chnum,mode                                |
| Disables SCUU status indicator    | [SSL]   | chnum,mode                                |
| Controls SCUU input-output path   | [SSP]   | chnum,path                                |
| Sets MFCMU A/D converter          | [ACT]   | mode[,N]                                  |
| Sets MFCMU measurement mode       | [IMP]   | mode                                      |
| Sets AC/DC voltage monitor ON/OFF | [LMN]   | mode                                      |
| Sets C-f sweep timing parameter   | WTFC    | hold,delay<br>[,sdelay[,tdelay[,mdelay]]] |
| Sets auto abort function          | [WMFC]  | abort[,post]                              |
| Sets frequency sweep source       | WFC     | chnum,mode,start,stop,step                |
| Forces AC voltage by using MFCMU  | ACV     | chnum,level                               |
| Forces DC voltage by using MFCMU  | DCV     | chnum,voltage                             |
| Forces constant voltage           | [DV]    | chnum,range,output                        |
| Forces constant current           | [DI]    | [,comp[,polarity[,crange]]]               |
| Sets MFCMU measurement range      | [RC]    | chnum,mode[,range]                        |
| Sets measurement mode             | MM      | 22,chnum                                  |
| Executes measurement              | XE      |                                           |

The following program performs a capacitance vs frequency sweep measurement. This example uses the multi frequency capacitance measurement unit (MFCMU) and the SMU/CMU unify unit (SCUU).

Before performing the capacitance (impedance) measurement, you need to perform the phase compensation and data correction. See "Data Correction" on page 3-64.

Table 3-23 C-f Sweep Measurement Example

```
Sub perform_meas(ByVal B1500 As DirectIO, ByVal t() As Integer)
                                                                                     1
Dim i As Integer = 0
Dim j As Integer = 0
Dim nop1 As Integer = 10
Dim nop2 As Integer = 1
Dim data(nop2, nop1) As String
Dim value As String = "Freq (MHz), Cp (pF), C_st, G (uS), G_st, OSC (mV), Osc_st,
DC (V), Dc_st, Time (s)"
Dim fname As String = "C:\Agilent\prog_ex\data25.txt"
Dim title As String = "C-f Sweep Measurement Result"
Dim msg As String = "No error."
Dim err As String = "0"
Dim freq As Double = 1000000
                                                                                     113
Dim ref cp As Double = 0
Dim ref_g As Double = 0
Dim osc_level As Double = 0.03
Dim dc_bias As Double = 5
Dim f1 As Double = 500000.0
Dim f2 As Double = 5000000.0
Dim hold As Double = 0
Dim delay As Double = 0
Dim s_delay As Double = 0
Dim range As Integer = 0
Dim rep As Integer = nop1
Dim sc(nop1) As Double
Dim md(nop1 * 2) As Double
Dim st(nop1 * 2) As String
Dim mon(nop1 * 2) As Double
 Dim st_mon(nop1 * 2) As String
 Dim tm(nop1) As Double
Dim ret_val As String()
B1500.Timeout = 120000
                                                    'B1500 timeout = 120 seconds
                                                                                     133
B1500.WriteLine("FMT 1,1")
B1500.WriteLine("TSC 1")
                                                    'enables time stamp output
    Line
                                              Description
               Declares variables used through the project. And sets the proper values.
   2 to 11
   13 to 31
               Declares variables and sets the value.
  33 to 35
               Sets the B1500A timeout and the data output format (data with source data). And
               enables the time stamp output.
```

# Programming Examples C-f Sweep Measurements

```
137
 Dim cmu ch As Integer = 10
                                            'CMU: ch10
 B1500.WriteLine("CN " & cmu_ch)
                                            'CMUH--> gate, CMUL--> substrate
 B1500.WriteLine("SSP " & cmu_ch & ", 4") 'SCUU connection to CMU
 B1500.WriteLine("ACT 0, 2")
                                            'CMU integration, auto, 2 samples
 B1500.WriteLine("DV " & t(0) & ",0,0,0.1,0") 't(0)--> drain
B1500.WriteLine("DV " & t(2) & ",0,0,0.1,0")
                                                 't(2)--> source
                                                                                 44
Dim rbx As Integer
rbx = MsgBox("Do you want to perform Phase compensation?", vbYesNo, "")
 If rbx = vbYes Then
    MsgBox("Open measurement terminal. Then click OK.", vbOKOnly, "")
    Console.WriteLine("Wait a minute . . ." & Chr(10))
    B1500.WriteLine("ADJ " & cmu_ch & ",1")
    B1500.WriteLine("ADJ? " & cmu_ch) : err = B1500.Read(True)
    If err <> 0 Then B1500.WriteLine("ERR? 1") : err = B1500.Read(True) :
B1500.WriteLine("DZ") : GoTo Check_err
 End If
B1500.WriteLine("ACV " & cmu_ch & "," & osc_level)
                                                                                  154
 rbx = MsgBox("Do you want to perform Open correction?", vbYesNo, "")
                                                                                 156
 If rbx = vbYes Then
    B1500.WriteLine("CLCORR " & cmu_ch & ",1")
                                                        'clears frequency list
    For i = 0 To nop1 - 1
      freq = f1 + i * (f2 - f1) / (nop1 - 1)
                                                        'measurement frequency
      B1500.WriteLine("CORRL " & cmu_ch & "," & freq) 'adds it to frequency list
      B1500.WriteLine("ERR? 1") : err = B1500.Read(True)
      If err <> 0 Then B1500.WriteLine("DZ") : GoTo Check_err
    Next i
    MsgBox("Open measurement terminal. Then click OK.", vbOKOnly, "")
    Console.WriteLine("Wait a minute . . . " & Chr(10))
    B1500.WriteLine("DCORR " & cmu_ch & ",1,100," & ref_cp & "," & ref_g)
    B1500.WriteLine("CORR? " & cmu_ch & ",1") : err = B1500.Read(True)
    If err <> 0 Then B1500.WriteLine("ERR? 1") : err = B1500.Read(True) :
B1500.WriteLine("DZ") : GoTo Check_err
   773
 End If
    Line
                                            Description
  37 to 40
              Defines the channel number of the MFCMU, enables the MFCMU, makes the SCUU
              connection path, and sets the A/D converter of the MFCMU.
  41 to 42
              Applies 0 V to the drain and source terminals.
  44 to 52
              Displays a message box that asks if you perform the phase compensation. If you click
              Yes, the phase compensation will be performed. It will take about 30 seconds.
     54
              Sets the oscillator level of the MFCMU output signal.
  56 to 73
              Displays a message box that asks if you perform the open correction. If you click Yes,
              the open correction will be performed. It does not need a long time. The short
              correction and the load correction are not performed in this example.
```

```
MsgBox("Connect DUT. Then click OK.", vbOKOnly, "")
                                                                                 775
B1500.WriteLine("WMFC 2, 1")
B1500.WriteLine("WTFC " & hold & "," & delay & "," & s_delay)
B1500.WriteLine("WFC " & cmu_ch & ",1," & f1 & "," & f2 & "," & nop1)
B1500.WriteLine("MM 22," & cmu_ch)
                                                     'Sets measurement mode
B1500.WriteLine("IMP 100")
                                                     'Sets MFCMU measurement mode
B1500.WriteLine("LMN 1")
                                                     'AC/DC monitor data output ON
B1500.WriteLine("RC " & cmu_ch & "," & range)
                                                     'Sets measurement range
B1500.WriteLine("ERR? 1") : err = B1500.Read(True)
If err <> 0 Then B1500.WriteLine("DZ") : GoTo Check_err
B1500.WriteLine("DCV " & cmu_ch & "," & dc_bias)
B1500.WriteLine("TSR")
                                                     'Resets time stamp
B1500.WriteLine("XE")
                                                     'Performs measurement
B1500.WriteLine("*OPC?") : rep = B1500.Read(True)
                                                                                 188
B1500.WriteLine("ERR? 1") : err = B1500.Read(True)
If err <> 0 Then B1500.WriteLine("DZ") : GoTo Check_err
B1500.WriteLine("NUB?") : rep = B1500.Read(True)
If rep <> nop1 * 6 Then B1500.WriteLine("DZ") : GoTo Check_nop
ret_val = B1500.ReadListAsStringArray()
                                                                                 194
Dim datal As String
For i = 0 To nop1 - 1
  datal = ret_val(i * 6) : datal = Right(datal, 12) : tm(i) = Val(datal)
  data1 = ret_val(i * 6 + 1) : st(i * 2) = Left(data1, 3)
  data1 = Right(data1, 12) : md(i * 2) = Val(data1)
  data1 = ret_val(i * 6 + 2) : st(i * 2 + 1) = Left(data1, 3)
  data1 = Right(data1, 12) : md(i * 2 + 1) = Val(data1)
  data1 = ret_val(i * 6 + 3) : st_mon(i * 2) = Left(data1, 3)
  data1 = Right(data1, 12) : mon(i * 2) = Val(data1)
  data1 = ret_val(i * 6 + 4) : st_mon(i * 2 + 1) = Left(data1, 3)
  data1 = Right(data1, 12) : mon(i * 2 + 1) = Val(data1)
  datal = ret_val(i * 6 + 5) : datal = Right(datal, 12) : sc(i) = Val(datal)
  data(j, i) = Chr(13) & Chr(10) & sc(i) / 1000000
  data(j, i) = data(j, i) & "," & mon(i * 2) * 1000 & "," & st_mon(i * 2)
  data(j, i) = data(j, i) & "," & mon(i * 2 + 1) & "," & st_mon(i * 2 + 1)
  data(j, i) = data(j, i) & "," & tm(i)
                                                                                1113
Next i
 Line
                                          Description
  75
          Displays a message box that asks you to connect the device to the measurement terminal.
          Then the CMUH and CMUL must be connected to the gate terminal and the substrate
          terminal respectively.
76 to 87
          Sets the measurement condition, resets the time stamp, and performs the measurement.
88 to 92
          Waits until the measurement is completed. After that, if an error is detected, forces 0 V and
          goes to Check err. Also if the number of returned data is not correct, forces 0 V and goes to
          Check nop.
94 to 113
          Stores the returned data into the ret val string array variable. Finally, stores the measured
          data into the data array.
```

# Programming Examples C-f Sweep Measurements

```
1114
 B1500.WriteLine("DZ")
 save_data(fname, title, value, data, nop1, nop2, B1500, t)
 Exit Sub
Check_err:
                                                                                          1118
 B1500.WriteLine("EMG? " & err) : msg = B1500.Read(True)
 MsgBox("Instrument error: " & err & Chr(10) & msg, vbOKOnly, "")
Exit Sub
Check_nop:
                                                                                          123
 MsgBox("No. of data: " & rep & " (not " & nop1 * 6 & ")", vbOKOnly, "")
End Sub
   Line
                                                 Description
 114 to 116
              Applies 0 V from all channels. And transfers the data stored in the data variable to the
              save data subprogram (see Table 3-1). And the subprogram will save the data into a CSV
              file specified by the fname variable and displays the data on a message box.
 118 to 121
              Displays a message box to show an error message if the error is detected.
 123 to 124
              Displays a message box to show an error message if the number of returned data is not
              correct.
```

## Measurement Result Example

Freq (MHz), Cp (pF), C\_st, G (uS), G\_st, OSC (mV), Osc\_st, DC (V), Dc\_st, Time (s) 
0.5,0.102504,NGC,-0.00489649,NGY,29.9602,NGV,5.00364,NGV,0.01205 
1,0.103028,NGC,0.00752516,NGY,29.9472,NGV,5.00362,NGV,0.03098 
1.5,0.0941827,NGC,0.0385718,NGY,29.914,NGV,5.00384,NGV,0.04993 
2,0.0925777,NGC,0.00978407,NGY,29.8359,NGV,5.00383,NGV,0.06891 
2.5,0.0936848,NGC,0.0741706,NGY,29.7236,NGV,5.00383,NGV,0.08851 
3,0.0926532,NGC,0.0838099,NGY,29.6289,NGV,5.00396,NGV,0.10756 
3.5,0.098542,NGC,0.0313031,NGY,29.4926,NGV,5.00391,NGV,0.12654 
4,0.0985281,NGC,0.0136298,NGY,29.3519,NGV,5.00376,NGV,0.14551 
4.5,0.101377,NGC,0.0136298,NGY,29.1433,NGV,5.0038,NGV,0.1644 
5,0.100967,NGC,0.10801,NGY,28.9145,NGV,5.0038,NGV,0.1833

Data save completed.

Do you want to perform measurement again?

## **C-t Sampling Measurements**

To perform C-t sampling measurements, use the following commands.

| Function                         | Command | Parameters                                     |
|----------------------------------|---------|------------------------------------------------|
| Enables Measurement Units        | CN      | [chnum [,chnum] ]                              |
| Disables Measurement Units       | CL      | [chnum [,chnum] ]                              |
| Sets Filter ON/OFF               | [FL]    | mode[,chnum [,chnum] ]                         |
| Sets series resistor ON/OFF      | [SSR]   | chnum,mode                                     |
| Disables SCUU status indicator   | [SSL]   | chnum,mode                                     |
| Controls SCUU input-output path  | [SSP]   | chnum,path                                     |
| Sets MFCMU A/D converter         | [ACT]   | mode[,N]                                       |
| Sets MFCMU measurement mode      | [IMP]   | mode                                           |
| Sets timing parameters           | MTDCV   | h_bias,interval,points[,h_base]                |
| Sets constant voltage source     | MDCV    | chnum,base,bias[,post]                         |
| Sets MFCMU output frequency      | FC      | chnum,freq                                     |
| Forces AC voltage by using MFCMU | ACV     | chnum,ac_level                                 |
| Forces DC voltage by using SMU   | [DV]    | chnum,range,output [,comp[,polarity[,crange]]] |
| Forces DC current by using SMU   | [DI]    |                                                |
| Sets MFCMU measurement range     | [RC]    | chnum,mode[,range]                             |
| Sets measurement mode            | MM      | 26,chnum                                       |
| Executes measurement             | XE      |                                                |

# Programming Examples C-t Sampling Measurements

The following program performs sampling measurement which repeats capacitance measurement in the specified time interval when a constant voltage is applied to the DUT. This example uses the multi frequency capacitance measurement unit (MFCMU) and the SMU/CMU unify unit (SCUU).

Before performing the capacitance (impedance) measurement, you need to perform the phase compensation and data correction. See "Data Correction" on page 3-64.

Table 3-24 C-t Sampling Measurement Example

```
Sub perform_meas(ByVal B1500 As DirectIO, ByVal t() As Integer)
                                                                                    ' 1
Dim i As Integer = 0
Dim j As Integer = 0
Dim nop1 As Integer = 30
Dim nop2 As Integer = 1
Dim data(nop2, nop1) As String
Dim value As String = "Index, Cp (pF), C_st, G (uS), G_st, Time (s)"
Dim fname As String = "C:\Agilent\prog_ex\data26.txt"
Dim title As String = "C-t Sampling Measurement Result"
Dim msg As String = "No error."
Dim err As String = "0"
                                                                                   113
Dim freq As Double = 1000000
Dim ref_cp As Double = 0
Dim ref_g As Double = 0
Dim osc_level As Double = 0.03
Dim base As Double = 0
Dim bias As Double = 5
Dim base h As Double = 0
Dim bias_h As Double = 0.1
Dim interval As Double = 0.05
Dim range As Integer = 0
Dim rep As Integer = nop1
Dim sc(nop1) As Double
Dim md(nop1 * 2) As Double
Dim st(nop1 * 2) As String
Dim tm(nop1) As Double
Dim ret_val As String()
B1500.Timeout = 120000
                                                  'B1500 timeout = 120 seconds
                                                                                   130
B1500.WriteLine("FMT 1,1")
B1500.WriteLine("TSC 1")
                                                  'enables time stamp output
    Line
                                             Description
   2 to 11
              Declares variables used through the project. And sets the proper values.
  13 to 28
              Declares variables and sets the value.
     30
              Sets timeout for the B1500A.
```

Sets the data output format (data with source data). And enables the time stamp output.

31 to 32

```
′34
 Dim cmu_ch As Integer = 10
                                              'CMU: ch10
 B1500.WriteLine("CN " & cmu_ch)
                                              'CMUH--> gate, CMUL--> substrate
 B1500.WriteLine("SSP " & cmu_ch & ", 4") 'SCUU connection to CMU
 B1500.WriteLine("ACT 0, 2")
                                              'CMU integration, auto, 2 samples
 B1500.WriteLine("DV " & t(0) & ",0,0,0.1,0") 't(0)--> drain
 B1500.WriteLine("DV " & t(2) & ",0,0,0.1,0")
                                                  't(2)--> source
                                                                                     41
 Dim rbx As Integer
 rbx = MsgBox("Do you want to perform Phase compensation?", vbYesNo, "")
 If rbx = vbYes Then
    MsgBox("Open measurement terminal. Then click OK.", vbOKOnly, "")
    Console.WriteLine("Wait a minute . . ." & Chr(10))
    B1500.WriteLine("ADJ " & cmu_ch & ",1")
    B1500.WriteLine("ADJ? " & cmu_ch) : err = B1500.Read(True)
    If err <> 0 Then B1500.WriteLine("ERR? 1") : err = B1500.Read(True) :
B1500.WriteLine("DZ") : GoTo Check_err
 End If
 B1500.WriteLine("FC " & cmu_ch & "," & freq)
                                                                                     151
 B1500.WriteLine("ACV " & cmu_ch & "," & osc_level)
 rbx = MsgBox("Do you want to perform Open correction?", vbYesNo, "")
                                                                                     154
 If rbx = vbYes Then
    B1500.WriteLine("CLCORR " & cmu_ch & ",2")
    MsgBox("Open measurement terminal. Then click OK.", vbOKOnly, "")
    Console.WriteLine("Wait a minute . . ." & Chr(10))
    B1500.WriteLine("DCORR " & cmu_ch & ",1,100," & ref_cp & "," & ref_g)
    B1500.WriteLine("CORR? " & cmu_ch & ",1") : err = B1500.Read(True)
    If err <> 0 Then B1500.WriteLine("ERR? 1") : err = B1500.Read(True) :
B1500.WriteLine("DZ") : GoTo Check_err
    B1500.WriteLine("CORRST " & cmu_ch & ",1,1") open correction ON B1500.WriteLine("CORRST " & cmu_ch & ",2,0") short correction OFF
    B1500.WriteLine("CORRST " & cmu_ch & ",3,0")
                                                       'load correction OFF
 End If
                                                                                     65
    Line
                                              Description
  34 to 37
               Defines the channel number of the MFCMU, enables the MFCMU, makes the SCUU
               connection path, and sets the A/D converter of the MFCMU.
  38 to 39
               Applies 0 V to the drain and source terminals.
  41 to 49
               Displays a message box that asks if you perform the phase compensation. If you click
               Yes, the phase compensation will be performed. It will take about 30 seconds.
```

Sets the frequency and the oscillator level of the MFCMU output signal.

correction and the load correction are not performed in this example.

the open correction will be performed. It does not need a long time. The short

Displays a message box that asks if you perform the open correction. If you click Yes,

51 to 52

54 to 65

# Programming Examples C-t Sampling Measurements

```
Then click OK.", vbOKOnly, "")
                                                                                    67
 MsgBox("Connect DUT.
 B1500.WriteLine("MTDCV " & bias_h & "," & interval & "," & nop1 & "," & base_h)
 B1500.WriteLine("MDCV " & cmu_ch & "," & base & "," & bias & ",0")
 B1500.WriteLine("MM 26," & cmu_ch)
                                                       'Sets measurement mode
 B1500.WriteLine("IMP 100")
                                                       'Sets MFCMU measurement mode
 B1500.WriteLine("RC " & cmu_ch & "," & range)
                                                       'Sets measurement range
B1500.WriteLine("ERR? 1") : err = B1500.Read(True)
 If err <> 0 Then B1500.WriteLine("DZ") : GoTo Check err
 B1500.WriteLine("TSR")
                                                       'Resets time stamp
B1500.WriteLine("XE")
                                                       'Performs measurement
                                                                                    777
B1500.WriteLine("*OPC?") : rep = B1500.Read(True)
B1500.WriteLine("ERR? 1") : err = B1500.Read(True)
If err <> 0 Then B1500.WriteLine("DZ") : GoTo Check_err
B1500.WriteLine("NUB?") : rep = B1500.Read(True)
 If rep <> nop1 * 4 Then B1500.WriteLine("DZ") : GoTo Check_nop
 ret_val = B1500.ReadListAsStringArray()
                                                                                    183
 Dim datal As String
 For i = 0 To nop1 - 1
   datal = ret_val(i * 4) : datal = Right(datal, 12) : sc(i) = Val(datal)
   data1 = ret_val(i * 4 + 1) : data1 = Right(data1, 12) : tm(i) = Val(data1)
   data1 = ret_val(i * 4 + 2) : st(i * 2) = Left(data1, 3)
   data1 = Right(data1, 12) : md(i * 2) = Val(data1)
   data1 = ret_val(i * 4 + 3) : st(i * 2 + 1) = Left(data1, 3)
   data1 = Right(data1, 12) : md(i * 2 + 1) = Val(data1)
   & st(i * 2)
   data(j, i) = data(j, i) \& "," \& md(i * 2 + 1) * 1000000.0 \& "," \& st(i * 2 + 1)
& "," & tm(i)
Next i
B1500.WriteLine("DZ")
                                                                                    195
 save_data(fname, title, value, data, nop1, nop2, B1500, t)
  Line
                                            Description
   67
          Displays a message box that asks you to connect the device to the measurement terminal.
          Then the CMUH and CMUL must be connected to the gate terminal and the substrate
          terminal respectively.
68 to 76
          Sets the measurement condition, resets the time stamp, and performs the measurement.
77 to 81
          Waits until the measurement is completed. After that, if an error is detected, forces 0 V and
          goes to Check err. Also if the number of returned data is not correct, forces 0 V and goes to
          Check nop.
83 to 94
          Stores the returned data into the ret_val string array variable. Finally, stores the measured
          data into the data array.
95 to 97
          Applies 0 V from all channels. And transfers the data stored in the data variable to the
          save data subprogram (see Table 3-1). And the subprogram will save the data into a CSV
          file specified by the fname variable and displays the data on a message box.
```

```
199
Check_err:
 B1500.WriteLine("EMG? " & err) : msg = B1500.Read(True)
MsgBox("Instrument error: " & err & Chr(10) & msq, vbOKOnly, "")
Exit Sub
                                                                                        104
Check nop:
MsgBox("No. of data: " & rep & " (not " & nop1 * 6 & ")", vbOKOnly, "")
End Sub
   Line
                                                Description
 99 to 102
              Displays a message box to show an error message if the error is detected.
 104 to 106
              Displays a message box to show an error message if the number of returned data is not
              correct.
```

#### Measurement Result Example

```
Index, Cp (pF), C_st, G (uS), G_st, Time (s)
1,0.100051,NGC,0.0579184,NGY,0.10199
2,0.0989954,NGC,0.0510581,NGY,0.152
3,0.101344,NGC,0.0603764,NGY,0.20199
4,0.0988522,NGC,0.058593,NGY,0.252
5,0.0990403,NGC,0.0514987,NGY,0.30199
6,0.10049,NGC,0.0588621,NGY,0.35199
7,0.0997872,NGC,0.0505812,NGY,0.40199
8,0.0990492,NGC,0.0449747,NGY,0.452
9,0.0999805,NGC,0.0460361,NGY,0.50199
10,0.0972752,NGC,0.0518454,NGY,0.552
11,0.100533,NGC,0.0604562,NGY,0.60199
12,0.0979196,NGC,0.0573212,NGY,0.65199
13,0.0984623,NGC,0.0589873,NGY,0.70199
14,0.0991157,NGC,0.0501881,NGY,0.752
15,0.0985757,NGC,0.0550837,NGY,0.80199
16,0.0972,NGC,0.0564537,NGY,0.852
17,0.0993272,NGC,0.0596557,NGY,0.90199
18,0.0986133,NGC,0.0542398,NGY,0.952
19,0.0992744,NGC,0.0634103,NGY,1.00199
20,0.0990222,NGC,0.0627697,NGY,1.052
21,0.0985357,NGC,0.0446665,NGY,1.102
22,0.0997336,NGC,0.060945,NGY,1.152
23,0.0993864,NGC,0.0538741,NGY,1.202
24,0.0986702,NGC,0.04196,NGY,1.25199
25,0.099164,NGC,0.0535988,NGY,1.30199
26,0.100364,NGC,0.0378016,NGY,1.352
27,0.100047,NGC,0.0534552,NGY,1.402
28,0.100995,NGC,0.0550804,NGY,1.452
29,0.100044,NGC,0.0452834,NGY,1.50199
30,0.101213,NGC,0.0538826,NGY,1.552
Data save completed.
```

Do you want to perform measurement again?

## **Using Program Memory**

The program memory can store approximately 2,000 programs or 40,000 commands. Storing programs and executing them will improve the program execution speed. The following commands are available to use program memory.

| Command    | Function and Syntax                                                                    |
|------------|----------------------------------------------------------------------------------------|
| ST and END | Stores the program in the memory.                                                      |
|            | ST pnum; command[ [; command]]; END                                                    |
|            | or                                                                                     |
|            | ST pnum                                                                                |
|            | [command]                                                                              |
|            | [command]                                                                              |
|            | END                                                                                    |
| [SCR]      | Scratches the program.                                                                 |
|            | SCR [pnum]                                                                             |
| [LST?]     | Gets a catalog of program numbers or a specific program listing (up to 3000 commands). |
|            | LST? [pnum[,index[,size]]]                                                             |
| DO         | Executes specified programs.                                                           |
|            | DO pnum[,pnum[,pnum]]                                                                  |
| RU         | Executes programs sequentially.                                                        |
|            | RU start, stop                                                                         |
| [PA]       | Pauses command execution or internal memory program execution.                         |
|            | PA [wait]                                                                              |
| [VAR]      | Defines an internal memory variable, and sets the value.                               |
|            | VAR Type, N, Value                                                                     |
| [VAR?]     | Reads the value of the internal memory variable.                                       |
|            | VAR? Type, N                                                                           |

Table 3-25 and Table 3-26 show the example program that uses the internal program memory, and does the following:

- stores a high-speed spot measurement program in the memory 1, and displays it.
- stores a pulsed spot measurement program in the memory 2, and displays it.
- executes the internal memory program 1 and 2.
- displays the measurement results on the console window.

The example program shown in Table 3-26 uses the internal variables available for the internal program memory. The program code is given as the replaceable code of the lines 13 to 39 shown in Table 3-25. To run the program, delete the lines 13 to 39 from the program of Table 3-25, and insert the program lines 1 to 37 of Table 3-26. Also insert Table 3-26's lines 39 to 49 between Table 3-25's lines 53 and 54. The code shown in Table 3-26 cannot run by itself.

#### NOTE

#### Running example programs in this section

To run the programs, the project template (Table 3-1) is not needed. To run the program of Table 3-26, see the above paragraph.

## Tips to use program memory

1. Completes program:

Before storing the program in the program memory, verify that the program is complete and free of errors. Command parameter check will be performed when the program is executed.

If the program being stored makes changes to the present measurement setup, verify that these changes are correct and compatible with the present setup.

2. For the invalid commands in the internal memory program, refer to Table 2-1 on page 2-46.

# Programming Examples Using Program Memory

Table 3-25 Program Memory Programming Example 1

```
Imports Agilent.TMFramework
                                                                                     1
Imports Agilent.TMFramework.DataAnalysis
Imports Agilent.TMFramework.DataVisualization
Imports Agilent.TMFramework.InstrumentIO
Module Module1
Sub Main()
    Dim B1500 As New DirectIO("GPIB0::17::INSTR")
                                                                                     <sup>'</sup>8
    B1500.WriteLine("*RST")
    Dim fmt As Integer = 1 : B1500.WriteLine("FMT" & fmt)
    Dim t() As Integer = {1, 2, 4, 6} 'SMU1, SMU2, SMU4, SMU6
                                                                                     111
    Dim v0 As Double = 0 : Dim vd As Double = 1 : Dim idcomp As Double = 0.1
    Dim vg As Double = 0.8 : Dim igcomp As Double = 0.05
    Dim orng As Integer = 0 : Dim mrng As Integer = 0 : Dim hold As Double = 0.1
    Dim width As Double = 0.01 : Dim period As Double = 0.02
                                                                                     118
    Dim mem As Integer = 1
    B1500.WriteLine("ST" & Mem)
    B1500.WriteLine("DV" & t(3) & ",0,0,0.1")
    B1500.WriteLine("DV" & t(2) & ",0,0,0.1")
    B1500.WriteLine("DV" & t(1) & "," & orng & "," & vg & "," & igcomp)
    B1500.WriteLine("DV" & t(0) & "," & orng & "," & vd & "," & idcomp)
    B1500.WriteLine("TI" & t(0) & "," & mrng)
    B1500.WriteLine("END")
    display_mem(B1500, mem)
                                                                                     128
    mem = 2
    B1500.WriteLine("ST" & Mem)
    B1500.WriteLine("PT" & hold & "," & width & "," & period)
    B1500.WriteLine("DV" & t(3) & ",0,0,0.1")
    B1500.WriteLine("DV" & t(2) & ",0,0,0.1")
    B1500.WriteLine("PV" & t(1) & "," & orng & "," & v0 & "," & vg & "," & igcomp)
    B1500.WriteLine("DV" & t(0) & "," & orng & "," & vd & "," & idcomp)
    B1500.WriteLine("MM3," & t(0))
    B1500.WriteLine("RI" & t(0) & "," & mrng)
    B1500.WriteLine("XE")
    B1500.WriteLine("END")
    display_mem(B1500, mem)
                                                                                     139
    Line
                                              Description
    1 to 4
               These lines are necessary for the Agilent instrument control programming.
   8 to 11
               Establishes the connection with the Agilent B1500, resets the B1500, and sets the data
               output format. Also declares the SMUs used for measurement.
   13 to 16
               Declares variables used to set measurement conditions and sets the value.
   18 to 26
               Stores program in the internal memory 1, and displays it on the console window.
   28 to 39
               Stores program in the internal memory 2, and displays it on the console window.
```

```
41
    Dim term As String = t(0) \& "," \& t(1) \& "," \& t(2) \& "," \& t(3)
    B1500.WriteLine("CN" & term)
    Dim i As Integer : Dim ret As Integer : Dim msg As String
    Dim value As String : Dim status As String : Dim meas As Double
    For i = 1 To 2
        B1500.WriteLine("DO" & i)
        B1500.WriteLine("*OPC?") : ret = B1500.Read(True)
        B1500.WriteLine("ERR? 1") : ret = B1500.Read(True)
        If ret <> 0 Then B1500.WriteLine("DZ") : GoTo Check_err
        value = B1500.Read(True) : status = Left(value, 3)
        value = Right(value, 12) : meas = Val(value)
        Console.WriteLine("Memory " & i & ": Id = " & meas & " (A), Status = " &
status & Chr(10))
   Next.
   B1500.WriteLine("DZ")
                                                                                 154
    B1500.WriteLine("CL")
    B1500.Close()
    Exit Sub
                                                                                 159
Check err:
    B1500.WriteLine("EMG? " & ret) : msq = B1500.Read(True)
   MsgBox("Instrument error: " & ret & Chr(10) & msg, vbOKOnly, "")
    Exit Sub
End Sub
                                                                                 65
Sub display_mem(ByVal B1500 As DirectIO, ByVal mem As Integer)
    B1500.WriteLine("LST?" & mem)
    Dim prog_list As String = B1500.Read(True)
    Console.WriteLine("Memory " & mem & ":")
    Console.WriteLine(prog_list & Chr(10))
End Sub
End Module
```

| Line     | Description                                                                                                    |
|----------|----------------------------------------------------------------------------------------------------|
| 41 to 53 | Enables SMUs and performs the measurement. After that, checks if an error occurred. If an error is detected, forces 0 V and goes to Check_err. Also reads the measured data and displays it on the console window. |
| 54 to 57 | Applies 0 V from all channels, disables SMUs, and closes the connection with the Agilent B1500.                                                                                                    |
| 59 to 63 | Displays a message box to show an error message if the error is detected.                                                                                                    |
| 65 to 70 | Reads the program lists stored in the internal program memory, and displays it on the console window.                                                                                                    |

## Measurement Result Example

```
Memory 1: Id = 0.021945 (A), Status = NAI
Memory 2: Id = 0.022095 (A), Status = NAI
Press any key to continue
```

Table 3-26 Program Memory Programming Example 2

```
B1500.WriteLine("VAR0,0," & t(0)) '%I0=t(0)
                                                                                   1
 B1500.WriteLine("VAR0,1," & t(1)) '%I1=t(1)
 B1500.WriteLine("VAR0,2," & t(2)) '%I2=t(2)
 B1500.WriteLine("VAR0,3," & t(3)) '%I3=t(3)
 B1500.WriteLine("VAR0,4,0")
                                      '%I4=mrnq=0
 B1500.WriteLine("VAR0,5,0")
                                      '%I5=orng=0
 B1500.WriteLine("VAR1,0,1")
                                      '%R0=vd=1
                                      '%R1=vg=0.8
 B1500.WriteLine("VAR1,1,0.8")
 B1500.WriteLine("VAR1,2,0.1")
                                      '%R2=idcomp=0.1
                                    '%R3=igcomp=0.05
 B1500.WriteLine("VAR1,3,0.05")
 B1500.WriteLine("VAR1,4,0")
                                    '%R4=v0=0
                                   '%R5=hold=0.1
'%R6=width=0.01
 B1500.WriteLine("VAR1,5,0.1")
 B1500.WriteLine("VAR1,6,0.01")
                                    '%R7=period=0.02
 B1500.WriteLine("VAR1,7,0.02")
 Dim mem As Integer = 1
                                                                                   116
 B1500.WriteLine("ST" & mem)
 B1500.WriteLine("DV %I3,0,0,0.1")
 B1500.WriteLine("DV %I2,0,0,0.1")
 B1500.WriteLine("DV %I1,%I5,%R1,%R3")
 B1500.WriteLine("DV %I0,%I5,%R0,%R2")
 B1500.WriteLine("TI %I0,%I4")
 B1500.WriteLine("END")
 display_mem(B1500, mem)
                                                                                   126
 mem = 2
 B1500.WriteLine("ST" & mem)
 B1500.WriteLine("PT %R5,%R6,%R7")
 B1500.WriteLine("DV %I3,0,0,0.1")
 B1500.WriteLine("DV %I2,0,0,0.1")
 B1500.WriteLine("PV %I1,%I5,%R4,%R1,%R3")
 B1500.WriteLine("DV %I0,%I5,%R0,%R2")
 B1500.WriteLine("MM3,%I0")
 B1500.WriteLine("RI %I0,%I4")
 B1500.WriteLine("XE")
 B1500.WriteLine("END")
                                                                                   137
 display mem(B1500, mem)
 Line
                                            Description
1 to 14
            Declares variables used to set measurement conditions and sets the value. To run the
            program, replace the code with the lines 13 to 16 of the program shown in Table 3-25.
16 to 24
            Stores program in the internal memory 1, and displays it on the console window. To run
            the program, replace the code with the lines 18 to 26 of the program shown in Table
            3-25.
26 to 37
            Stores program in the internal memory 2, and displays it on the console window. To run
            the program, replace the code with the lines 28 to 39 of the program shown in Table
            3-25.
```

```
′39
    'changes vd and vg and performs measurement again
    B1500.WriteLine("VAR1,0,3") '%R0=vd=3
    For i = 1 To 2
         B1500.WriteLine("DO" & i)
         B1500.WriteLine("*OPC?") : ret = B1500.Read(True)
B1500.WriteLine("ERR? 1") : ret = B1500.Read(True)
         If ret <> 0 Then B1500.WriteLine("DZ") : GoTo Check_err
         value = B1500.Read(True) : status = Left(value, 3)
         value = Right(value, 12) : meas = Val(value)
         Console.WriteLine("Memory " & i & ": Id = " & meas & " (A), Status = "
status & Chr(10))
                                                                                            49
    Next
    Line
                                                  Description
   39 to 49
                Changes the value of the internal variable %R0, and performs measurement again. Can
                be inserted between line 53 and line 54 of the program shown in Table 3-25.
```

#### Measurement Result Example

```
Memory 1: Id = 0.021955 (A), Status = NAI

Memory 2: Id = 0.021975 (A), Status = NAI

Memory 1: Id = 0.023085 (A), Status = NAI

Memory 2: Id = 0.023335 (A), Status = NAI

Press any key to continue
```

## **Using Trigger Function**

The Agilent B1500 can be equipped with eight trigger ports that will be used for different purpose individually. The Agilent B1500 can synchronize the operation with other equipment by using the trigger function. For details about the trigger input/output operation, see "Trigger Function" on page 2-50. The following commands are available for the trigger function.

| Command | Function and Syntax                                                                                                    |
|---------|----------------------------------------------------------------------------------------------------|
| TGP     | Sets the trigger port for the specified terminal.                                                                                                    |
|         | TGP port, terminal, polarity[, type]                                                                                                    |
| TGPC    | Clears the trigger setting of the specified ports.                                                                                                    |
|         | TGPC [port [,port] ]                                                                                                    |
| TGSI    | Selects the sweep step first or last that ignores the Start Step Output Setup trigger input set by the TGP port, 1, polarity, 2 command.                 |
|         | TGSI mode                                                                                                    |
| TGSO    | Selects the trigger type, edge or gate, for the Step Output Setup Completion trigger output set by the TGP <i>port</i> , 2, <i>polarity</i> , 2 command. |
|         | TGSO mode                                                                                                    |
| TGXO    | Selects the trigger type, edge or gate, for the Measurement Completion trigger output set by the TGP port, 2, polarity, 1 command.                       |
|         | TGXO mode                                                                                                    |
| TGMO    | Selects the trigger type, edge or gate, for the Step Measurement Completion trigger output set by the TGP port, 2, polarity, 3 command.                  |
|         | TGMO mode                                                                                                    |
| TM3     | Enables the trigger set by the TGP port, terminal, polarity, 1 command.                                                                                  |

The following commands are also available to send a trigger or wait for an external trigger input. Refer to "Using Trigger Function" on page 2-55.

| Command          | Function and Syntax                                                                                                    |
|------------------|----------------------------------------------------------------------------------------------------|
| OS               | Causes the Agilent B1500 to send a trigger signal from the Ext Trig Out terminal.                                                                                                    |
|                  | os                                                                                                    |
| OSX <sup>a</sup> | Causes the Agilent B1500 to send a trigger signal from the specified port.                                                                                                    |
|                  | OSX port[,level]                                                                                                    |
| WS               | Enters a wait state until the Agilent B1500 receives an external trigger via the Ext Trig In terminal.                                                                                                    |
|                  | WS [mode]                                                                                                    |
| WSX <sup>a</sup> | Enters a wait state until the Agilent B1500 receives an external trigger via the specified port.                                                                                                    |
|                  | WSX port[,mode]                                                                                                    |
| PA               | Pauses command execution or internal memory program execution until the specified wait time has elapsed, or until a trigger is received from the Ext Trig In terminal if the TM3 command has been entered. |
|                  | PA [wait]                                                                                                    |
| PAX <sup>a</sup> | Pauses command execution or internal memory program execution until the specified wait time has elapsed, or until a trigger is received from the specified port if the TM3 command has been entered.       |
|                  | PAX port[,wait]                                                                                                    |
| TGP              | Sets trigger port to the specified terminal.                                                                                                    |
|                  | TGP port, terminal, polarity[, type]                                                                                                    |
| TM3              | Uses an external trigger to release the PA/PAX command state or to start measurement when the B1500 is not in the PA/PAX/WS/WSX command state.                                                             |

a. Enter the TGP command to set the trigger port.

# Programming Examples Using Trigger Function

Programming examples using the trigger function are explained below. The examples use a couple within the available couples of the Agilent B1500A and the Agilent E5260/E5270 series. In this section, they are assigned as Unit1 (address 717) and Unit2 (address 722).

#### NOTE

To run the programs shown in this section, you do not need the example code shown in Table 3-1 (template of a project).

The following program performs a MOSFET drain current measurement. Unit2 applies voltage to the source and substrate terminals. Unit1 applies voltage to the gate and drain terminals, and measures the drain current. Before running the program, connect a BNC cable between the following terminals.

Unit2's Ext Trig Out to Unit1's Ext Trig In

#### Table 3-27 Trigger Programming Example 1

```
Imports Agilent.TMFramework
                                                                                 1
Imports Agilent.TMFramework.DataAnalysis
Imports Agilent.TMFramework.DataVisualization
Imports Agilent.TMFramework.InstrumentIO
Module Module1
Sub Main()
                                                                                 , 8
   Dim unit1 As New DirectIO("GPIB0::17::INSTR")
   Dim unit2 As New DirectIO("GPIB0::22::INSTR")
   unit1.WriteLine("*RST")
   unit2.WriteLine("*RST")
   MsgBox("Click OK to start measurement.", vbOKOnly, "")
    Console.WriteLine("Measurement in progress. . . " & Chr(10))
   Dim t() As Integer = \{1, 2, 1, 2\}
                                                    'unit1[1,2], unit2[1,2]
    Dim term1 As String = t(0) & "," & t(1)
    Dim term2 As String = t(2) & "," & t(3)
    unit1.WriteLine("CN" & term1)
    unit2.WriteLine("CN" & term2)
   perform_meas(unit1, unit2, t)
                                                                                 120
```

| Line    | Description                                                                                                    |
|---------|----------------------------------------------------------------------------------------------------|
| 1 to 4  | These lines are necessary for the Agilent instrument control programming.                                                                                                    |
| 8 to 20 | Main subprogram establishes the connection with Unit1 and Unit2, resets them, opens a message box to confirm the start of measurement, and pauses program execution until OK is clicked on the message box. By clicking OK, the program displays a message on the console window, enables the SMUs (in the slots 1 and 2 of both Unit1 and Unit2), and calls the perform_meas subprogram that will be used to perform measurement. |

```
unit1.WriteLine("CL")
                                                                                       122
    unit2.WriteLine("CL")
    unit1.Close()
    unit2.Close()
    MsgBox("Click OK to stop the program.", vbOKOnly, "")
    Console.WriteLine("Measurement completed." & Chr(10))
End Sub
                                                                                       128
Sub perform_meas(ByVal unit1 As DirectIO, ByVal unit2 As DirectIO, ByVal t() As
Integer)
    Dim i As Integer = 0
    Dim j As Integer = 0
    Dim nop1 As Integer = 1
    Dim nop2 As Integer = 1
    Dim data(nop2 - 1, nop1 - 1) As String
    Dim value As String = "Id (mA), Status"
    Dim fname As String = "C:\Agilent\prog_ex\data14.txt"
    Dim title As String = "Measurement Result"
    Dim msg As String = "No error."
    Dim err As String = "0"
    Dim vg As Double = 0.8 : Dim igcomp As Double = 0.05
                                                                                       42
    Dim vd As Double = 2.5 : Dim vs As Double = 0 : Dim icomp As Double = 0.1
    Dim ret As Integer
                                                                                       46
    unit1.WriteLine("FMT 1")
    unit1.WriteLine("TM 1")
    unit1.WriteLine("AV -1")
    unit1.WriteLine("MM 1," & t(0))
    unit2.WriteLine("DV" & t(3) & ",0," & vs & "," & icomp)
                                                                      'sub
                                                                                       150
    unit2.WriteLine("DV" & t(2) & ",0," & vs & "," & icomp)
                                                                      'souce
    unit1.WriteLine("DV" & t(0) & ",0," & vd & "," & icomp)
                                                                      'drain
    unit1.WriteLine("DV" & t(1) & ",0," & vg & "," & igcomp)
                                                                                       153
                                                                      'qate
 Line
                                             Description
22 to 28
          After the measurement, the program disables all SMUs, closes the connection with Unit1 and
          Unit2, and opens a message box to confirm the end of the program. Finally, by clicking OK
          on the message box, the program displays a message on the console window.
31 to 40
         Declares variables used through the project. And sets the proper values.
42 to 44
          Declares variables used to perform measurement, and sets the value.
46 to 49
         Sets the data output format, trigger mode, A/D converter, and measurement mode.
50 to 51
          Unit2 applies voltage to the source and substrate terminals of a device.
52 to 53
          Unit1 applies voltage to the gate and drain terminals of a device.
```

# Programming Examples Using Trigger Function

```
155
    unit1.WriteLine("WS 2")
    unit1.WriteLine("XE")
    unit2.WriteLine("OS")
                                                                                            159
    'unit1.WriteLine("TM 3")
    'unit1.WriteLine("*OPC?") : ret = unit1.Read(True)
                                                                                            61
    'unit2.WriteLine("OS")
    'unit1.WriteLine("PA")
    'unit2.WriteLine("OS")
    'unit1.WriteLine("XE")
    unit1.WriteLine("*OPC?") : ret = unit1.Read(True)
                                                                                            166
    unit1.WriteLine("ERR? 1") : err = unit1.Read(True)
    If err <> 0 Then unit1.WriteLine("DZ") : GoTo Check_err
                                                                                            770
    Dim ret_val As String() = unit1.ReadListAsStringArray()
    Dim data1 As String = ret_val(0)
    Dim status As String = Left(data1, 3)
    data1 = Right(data1, 12)
    Dim meas As Double = Val(data1)
    data(j, i) = Chr(13) \& Chr(10) \& meas * 1000 \& ", " & status
    unit1.WriteLine("DZ")
                                                                                            778
    save_data(fname, title, value, data, nop1, nop2, unit1, unit2, t)
    Exit Sub
 Line
                                               Description
55 to 57
          Unit1 waits for a trigger sent to the Ext Trig In terminal, and starts measurement by receiving
          a trigger sent by Unit2.
59 to 61
          The lines can be replaced with 55 to 57.
          Delete 'at the top of the lines 59 to 61, and delete lines 55 to 57, then run the program.
          Unit1 will start measurement when a trigger is received via the Ext Trig In terminal.
62 to 64
          The lines can be replaced with 55 to 57.
          Delete 'at the top of the lines 59 to 64, and delete lines 55 to 57, and 61, then run the program.
          Unit1 will start measurement when a trigger is received via the Ext Trig In terminal.
66 to 68
          Waits for the operation complete and checks if an error occurred. If an error is detected, forces
          0 V and goes to Check_err.
70 to 76
          Reads measurement data and stores it into the data array.
78 to 80
          Applies 0 V from all channels and transfers the data stored in the data variable to the
```

save data subprogram. And the subprogram will save the data into a CSV file specified by the

*fname* variable and displays the data on a message box.

```
Check_err:
                                                                                    182
    unit1.WriteLine("EMG? " & err) : msg = unit1.Read(True)
    MsgBox("Instrument error: " & err & Chr(10) & msg, vbOKOnly, "")
    Exit Sub
End Sub
                                                                                    187
Sub save_data(ByVal fname As String, ByVal title As String, ByVal value As String,
ByVal data(,) As String, ByVal nop1 As Integer, ByVal nop2 As Integer, ByVal unit1
As DirectIO, ByVal unit2 As DirectIO, ByVal t() As Integer)
    Dim i As Integer = 0
    Dim j As Integer = 0
    FileOpen(1, fname, OpenMode.Output, OpenAccess.Write, OpenShare.LockReadWrite)
    Print(1, value)
    For j = 0 To nop2 - 1
        'Print(1, Chr(13) & Chr(10) & "Unit" & i + 1)
                                                                                    195
        For i = 0 To nop1 - 1
            Print(1, data(j, i))
        Next i
    Next i
    FileClose(1)
    Dim rbx As Integer
    For j = 0 To nop2 - 1
         'value = value & Chr(10) & "Unit" & j + 1
                                                                                   1104
        For i = 0 To nop1 - 1
            value = value & data(j, i)
        Next i
    Next j
    value = value & Chr(10) & Chr(10) & "Data save completed."
    value = value & Chr(10) & Chr(10) & "Do you want to perform measurement again?"
    rbx = MsgBox(value, vbYesNo, title)
    If rbx = vbYes Then perform_meas(unit1, unit2, t)
End Sub
                                                                                   1113
End Module
 Line
                                           Description
82 to 85
          Displays a message box to show an error message if the error is detected.
89 to 113
          Save_data subprogram saves measurement result data into a file specified by the fname
          variable and displays the data and a message on a message box. If Yes is clicked on the
```

### Measurement Result Example

Id (mA), Status
22.475, NAI

perform\_meas subprogram.

Data save completed.

Do you want to perform measurement again?

message box, calls the perform\_meas subprogram again. If No is clicked, returns to the

# Programming Examples Using Trigger Function

The following program performs I-V measurement of two-terminal devices. Each unit measures a different device simultaneously. Before running the program, connect a BNC cable between the following terminals.

- Unit1's Ext Trig Out to Unit2's Ext Trig In
- Unit2's Ext Trig Out to Unit1's Ext Trig In

#### NOTE

The program needs the example code shown in Table 3-27 to run. Delete apostrophe (') at the beginning of the lines 95 and 104 shown in Table 3-27. And delete the lines 30 to 87 shown in Table 3-27, and insert the code shown in Table 3-28 into there.

### Table 3-28 Trigger Programming Example 2

```
Sub perform_meas(ByVal unit1 As DirectIO, ByVal unit2 As DirectIO, ByVal t() As
Integer)
   Dim i As Integer = 0
   Dim j As Integer = 0
   Dim nop1 As Integer = 5
   Dim nop2 As Integer = 2
   Dim data(nop2 - 1, nop1 - 1) As String
   Dim value As String = "I (mA), Time (msec), Status"
   Dim fname As String = "C:\Agilent\prog_ex\data15.txt"
   Dim title As String = "Measurement Result"
   Dim msg As String = "No error."
   Dim err As String = "0"
   Dim v1 As Double = 0.1 : Dim v2 As Double = 0.5
                                                                                12
   Dim vs As Double = 0 : Dim icomp As Double = 0.1
   Dim ret As Integer
   unit1.WriteLine("FMT 1")
   unit1.WriteLine("AV -1")
   unit1.WriteLine("WT 0, 0.01")
   unit1.WriteLine("TM 3")
                                                                                18
   unit1.WriteLine("TGP -1, 1, 2, 1")
   unit1.WriteLine("TGP -2, 2, 2, 3")
   unit1.WriteLine("TGMO 1")
                                                                                121
```

| Line     | Description                                                                              |  |  |
|----------|------------------------------------------------------------------------------------------|--|--|
| 1 to 11  | Declares variables used in the Main of Table 3-27. And sets the proper values.           |  |  |
| 12 to 14 | Declares variables used to perform measurement, and sets the value.                      |  |  |
| 15 to 17 | Unit1 sets the data output format, A/D converter, and sweep delay time.                  |  |  |
| 18 to 19 | Unit1 sets the Start Measurement trigger input for the Ext Trig In terminal.             |  |  |
| 20 to 21 | Unit1 sets the Step Measurement Completion trigger output for the Ext Trig Out terminal. |  |  |

```
unit1.WriteLine("MM 2," & t(0))
unit1.WriteLine("TSC 1")
                                                                         127
unit2.WriteLine("FMT 1")
unit2.WriteLine("AV -1")
unit2.WriteLine("WT 0, 0.01")
unit2.WriteLine("TM 3")
                                                                         ′30
unit2.WriteLine("TGP -2, 2, 2, 1")
unit2.WriteLine("TGXO 2")
unit2.WriteLine("TGP -1, 1, 2, 2")
unit2.WriteLine("TGSI 2")
                                                                         134
unit2.WriteLine("DV" & t(3) & ",0," & vs & "," & icomp)
unit2.WriteLine("WV" & t(2) & ",1,0," & v1 & "," & v2 & "," & nop1 & "," & icomp)
unit2.WriteLine("MM 2," & t(2))
unit2.WriteLine("TSC 1")
unit1.WriteLine("TSR") : unit2.WriteLine("TSR")
unit2.WriteLine("XE")
unit1.WriteLine("*OPC?") : ret = unit1.Read(True)
                                                                         42
unit1.WriteLine("ERR? 1") : err = unit1.Read(True)
If err <> 0 Then unit1.WriteLine("DZ") : unit2.WriteLine("DZ") : GoTo Check_err
unit2.WriteLine("ERR? 1") : err = unit1.Read(True)
If err <> 0 Then unit1.WriteLine("DZ") : unit2.WriteLine("DZ") : GoTo Check_err
```

| Line     | Description                                                                                                    |  |
|----------|----------------------------------------------------------------------------------------------------|--|
| 22 to 25 | Unit1 applies voltage to device, and sets the sweep source, the measurement mode, and the time stamp data output.                                                                                       |  |
| 27 to 29 | Unit2 sets the data output format, A/D converter, and sweep delay time.                                                                                                    |  |
| 30 to 32 | Unit2 sets the Measurement Completion trigger output for the Ext Trig Out terminal, and specifies the gate trigger. Unit1 will start measurement when this trigger is sent to its Ext Trig In terminal. |  |
| 33 to 34 | Unit2 sets the Start Step Output Setup trigger input for the Ext Trig In terminal. Unit2 will start step output setup when the Step Measurement Completion trigger is sent by Unit1.                    |  |
| 35 to 38 | Unit2 applies voltage to device, and sets the sweep source, the measurement mode, and the time stamp data output.                                                                                       |  |
| 39       | Resets the time stamp.                                                                                                    |  |
| 40       | Unit2 starts measurement, and sends a gate trigger to the Ext Trig Out terminal. Then Unit1 starts measurement.                                                                                         |  |
| 42 to 46 | Waits for the operation complete and checks if an error occurred. If an error is detected, forces 0 V and goes to Check_err.                                                                            |  |

# Programming Examples Using Trigger Function

```
48
 Dim ret_val1() As String = unit1.ReadListAsStringArray()
 Dim ret_val2() As String = unit2.ReadListAsStringArray()
Dim data0 As String: Dim data1 As String: Dim time As String
Dim status As String : Dim meas As Double
For i = 0 To nop1 - 1
   data0 = ret_val1(i * 2)
   data1 = ret_val1(i * 2 + 1)
   data0 = Right(data0, 12) : time = Val(data0)
   status = Left(data1, 3)
   data1 = Right(data1, 12) : meas = Val(data1)
   data(0, i) = Chr(13) & Chr(10) & meas * 1000 & ", " & time * 1000 & ", " & status
Next i
For i = 0 To nop1 - 1
   data0 = ret_val2(i * 2)
   data1 = ret_val2(i * 2 + 1)
   data0 = Right(data0, 12) : time = Val(data0)
   status = Left(data1, 3)
   data1 = Right(data1, 12) : meas = Val(data1)
   data(1, i) = Chr(13) & Chr(10) & meas * 1000 & ", " & time * 1000 & ", " & status
Next i
   unit1.WriteLine("DZ") : unit2.WriteLine("DZ")
   save_data(fname, title, value, data, nop1, nop2, unit1, unit2, t)
Exit Sub
Check_err:
                                                                                    73
 unit1.WriteLine("EMG? " & err) : msg = unit1.Read(True)
MsgBox("Instrument error: " & err & Chr(10) & msg, vbOKOnly, "")
Exit Sub
End Sub
    Line
                                              Description
  48 to 68
              Reads measurement data and stores it into the data array.
  69 to 71
              Applies 0 V from all channels and transfers the data stored in the data variable to the
              save_data subprogram. And the subprogram will save the data into a CSV file specified
              by the fname variable and displays the data on a message box.
```

Displays a message box to show an error message if the error is detected.

# Measurement Result Example

73 to 76

```
I (mA), Time (msec), Status

Unit1

11.345, 18.8, NDI

22.685, 50, NDI

34.035, 81.2, NDI

45.385, 112.4, NDI

56.73, 143.5, NDI

Unit2

10.98, 13.6, NAI

21.98, 47.1, NAI

32.98, 78.2, NAI

43.965, 109.6, NAI

54.965, 140.7, NAI
```

This is a program written in the HP BASIC language, and performs the following.

- 1. Sets the Agilent B1500 for the bipolar transistor Ib-Ic measurement
- 2. Triggers a sweep measurement
- 3. Performs a step measurement and sends the Step Measurement Completion output gate trigger
- 4. Waits for the Start Step Output Setup input trigger
- 5. Displays a measurement data (Ic)
- 6. Repeats 3 to 5 the number of times specified by Ib\_num
- 7. Disables the Agilent B1500 channel output

This is a part of the program used to synchronize the Agilent B1500 operation with the other instrument. However this program does not include the program code to control the instrument. So add the program code to control it before running the program. For the timing of the trigger, refer to the comments in the following program listing.

```
10
       ASSIGN @B1500 TO 717
20
       OPTION BASE 1
30
       INTEGER Collector,Base,Ib_num,Vc_num
40
50
       Collector=2
60
       Base=1
70
       Ib start=.0001
80
       Ib_stop=.001
90
      Ib_num=10
100
       Ib_step=(Ib_stop-Ib_start)/(Ib_num-1)
110
      Vb_comp=1
120
      Vc = 2.5
130
      Ic_comp=.1
140
      !Other instrument should be initialized and set up.
150
160
```

| Line No.   | Description                                                                                |
|------------|--------------------------------------------------------------------------------------------|
| 10         | Assigns the I/O path to control the B1500.                                                 |
| 50 to 130  | Sets the value of the variables for source setup and so on.                                |
| 140 to 160 | Add program lines to perform initialization and measurement setup of the other instrument. |

# Programming Examples Using Trigger Function

```
170 OUTPUT @B1500;"FMT 5" ! ASCII w/header<,>
180 OUTPUT @B1500;"AV -1" ! Averaging=1PLC
190 OUTPUT @B1500;"WT 0,.01" ! Hold Time, Delay Time
200 OUTPUT @B1500;"CN";Collector,Base
210 OUTPUT @B1500;"TGP -2,2,2,3" ! StepMeasEndTrg Output
220 OUTPUT @B1500;"TGMO 2" ! Gate Trigger
230 OUTPUT @B1500;"TGP -1,1,2,2" ! StartStepSetupTrg Input
240 OUTPUT @B1500;"TGSI 2" ! Ignore TRG for 1st step setup
250 OUTPUT @B1500;"DV";Collector,0,Vc,Ic_comp
260 OUTPUT @B1500;"WI";Base,1,0,Ib_start,Ib_stop,Ib_num,Vb_comp
270 OUTPUT @B1500;"MM";2,Collector
280 !
290 !Other instrument must be set to the measurement ready and
300 !trigger wait condition.
310 !
```

| Line No.   | Description                                                                                                    |
|------------|----------------------------------------------------------------------------------------------------|
| 170        | Specifies the data output format.                                                                                                    |
| 180        | Sets the number of averaging samples of the ADC.                                                                                                    |
| 190        | Sets the hold time and delay time.                                                                                                    |
| 200        | Enables the source/measurement channels.                                                                                                    |
| 210 to 220 | Sets the Step Measurement Completion trigger output for the Ext<br>Trig Out terminal, and specifies the gate trigger.                                                   |
| 230 to 240 | Sets the Start Step Output Setup trigger input for the Ext Trig In terminal, also disables the input trigger for the first sweep step.                                  |
| 250        | Forces voltage.                                                                                                    |
| 260        | Sets the staircase sweep source.                                                                                                    |
| 270        | Sets the measurement mode and the measurement channel.                                                                                                    |
| 280 to 310 | To synchronize the Agilent B1500 operation with the operation of the other instrument, add program lines to set it to the measurement ready and trigger wait condition. |

```
OUTPUT @B1500;"XE"
320
330
340
     !B1500 starts measurement. Then B1500 sends negative gate
350
     !trigger to the other instrument.
360
     !Then the instrument should start measurement.
370
380
     FOR I=1 TO Ib_num
390
       ENTER @B1500 USING "#,3X,12D,X";Ic
400
        PRINT "IC= ";IC*1000;" [mA]"
410
420
     !Measurement data of the other instrument should be read.
430
     !And the data should be displayed.
440
450
     !The instrument must be set to the measurement ready and
460
     !trigger wait condition.
470
480
     !The instrument must send trigger to B1500. B1500 will
490
     !start a step source output by the trigger, and perform
500
     !a step measurement.
510
520
     NEXT I
530
540
     OUTPUT @B1500; "CL"
550
     END
```

| Line No.   | Description                                                                                                    |  |  |
|------------|----------------------------------------------------------------------------------------------------|--|--|
| 320        | Starts sweep measurement, and performs a step measurement. When the Agilent B1500 starts a step measurement, it sends a negative gate trigger. Then the other instrument should start measurement. |  |  |
| 390 to 400 | Reads the measurement data, and displays the measurement data.                                                                                                    |  |  |
| 410 to 510 | To synchronize the Agilent B1500 operation with the operation of other instrument, add program lines to do following:                                                                              |  |  |
|            | To read and display the data measured by the instrument                                                                                                    |  |  |
|            | To set it to the measurement ready and trigger wait condition                                                                                                    |  |  |
|            | To send a trigger from the instrument                                                                                                    |  |  |
|            | When the Agilent B1500 receives the trigger, it starts a step measurement and sends negative gate trigger.                                                                                         |  |  |
| 520        | Repeats 390 to 510 the number of times specified by Ib_num.                                                                                                    |  |  |
| 540        | Disables the source/measurement channels.                                                                                                    |  |  |

# **Reading Time Stamp Data**

Time stamp function outputs a time data with a measurement result data. For example of reading the time stamp data, see programs in the previous sections.

#### NOTE

This function is not available for binary data output format (FMT 3 and 4).

This function is not available for the quasi-pulsed spot measurement (MM 9) and the search measurement (MM 14 and 15).

To read the time data with the best resolution ( $100 \mu s$ ), reset the time stamp every 100 sec or less for the FMT 1, 2, or 5 data output format, or every 1000 sec or less for the FMT 11, 12, 15, 21, 22, or 25 data output format.

Enter the MM command to define the measurement mode and enter the TSC command to set the time stamp function ON. You can get the time data with the measurement data. The time data is the time from timer reset to the start of measurement. To clear/reset the time stamp, enter the TSR command.

| Function                     | Command | Parameters |
|------------------------------|---------|------------|
| Sets the time stamp function | TSC     | onoff      |

The following commands returns the time data regardless of the TSC command setting. The time data is the time from when the time stamp is cleared until the following command is entered.

| Function                                     | Command | Parameters                 |
|----------------------------------------------|---------|----------------------------|
| Forces DC voltage from SMU                   | TDV     | chnum,range,output[,Icomp] |
| Forces DC current from SMU                   | TDI     | chnum,range,output[,Vcomp] |
| Forces DC bias from CMU                      | TDCV    | chnum,output               |
| Forces AC signal from CMU                    | TACV    | chnum,output               |
| Performs high speed spot current measurement | TTI     | chnum,range                |
| Performs high speed spot voltage measurement | TTV     | chnum,range                |
| Performs high speed spot C measurement       | TTC     | chnum,mode[,range]         |
| Just returns the time data                   | TSQ     |                            |

# **Reading Binary Output Data**

This section provides the example to read binary data. The following program example:

- 1. executes high-speed spot measurements
- 2. reads the measurement data in binary data format
- 3. rearranges the data and calculates the measured data
- 4. prints the measured data on the screen

#### NOTE

#### Data resolution

The resolution of binary data is as shown below.

- Measurement data: Measurement range / 50000
- Output data: Output range / 20000

Note that the resolution of the measurement data is larger than the resolution of the high resolution A/D converter.

### Measurement Result Example

```
Id (mA), Status
status = 0
type = 1
mode = 1
channel = 1
sign = 0
range = 0.01
count = 19075
3.815, 0
Data save completed.
Do you want to perform measurement again?
```

# Programming Examples Reading Binary Output Data

Sub perform\_meas(ByVal B1500 As DirectIO, ByVal t() As Integer)

Table 3-29 High-Speed Spot Measurement Example to read binary data

```
Dim i As Integer = 0
Dim j As Integer = 0
Dim nop1 As Integer = 1
Dim nop2 As Integer = 1
Dim data(nop2 - 1, nop1 - 1) As String
Dim value As String = "Id (mA), Status"
 Dim fname As String = "C:\Agilent\prog_ex\data16.txt"
 Dim title As String = "Measurement Result"
Dim msg As String = "No error."
Dim err As String = "0"
                                                                                      13
Dim vd As Double = 0.5
Dim vg As Double = 0.5
 Dim idcomp As Double = 0.05
 Dim igcomp As Double = 0.01
 Dim orng As Integer = 0
Dim mrng As Integer = 0
                                                                                      120
B1500.WriteLine("FMT 3")
B1500.WriteLine("AV 10,1")
                                  ' sets number of samples for 1 data
 B1500.WriteLine("FL 0")
                                  ' sets filter off
 B1500.WriteLine("DV " & t(3) & ",0,0,0.1")
                                                 'out = 0 V, comp = 0.1 A
                                                                                      123
B1500.WriteLine("DV " & t(2) & ",0,0,0.1")
                                                 'out = 0 V, comp = 0.1 A
 B1500.WriteLine("DV " & t(1) & "," & orng & "," & vg & "," & igcomp)
 B1500.WriteLine("DV " & t(0) & "," & orng & "," & vd & "," & idcomp)
 B1500.WriteLine("ERR? 1") : err = B1500.Read(True)
                                                                                      128
 If err <> 0 Then B1500.WriteLine("DZ") : GoTo Check_err
 B1500.WriteLine("TI " & t(0) & "," & mrng)
Dim dat() As Byte = B1500.UnbufferedRead(4)
                                                                                      131
Dim status As Integer = dat(3) And 224 : status = status / 32 '224=128+64+32
 If status <> 0 Then B1500.WriteLine("DZ") : GoTo Check_err
Dim type As Integer = dat(0) And 128 : type = type / 128 '0:source, 1:meas
 Dim mode As Integer = dat(0) And 64 : mode = mode / 64
                                                              '0:voltage, 1:current
 Dim sign As Integer = dat(0) And 1
                                                              '0:positive, 1:negative
Dim rng As Integer = dat(0) And 62 : rng = rng / 2
                                                              '62=32+16+8+4+2
Dim count As Integer = dat(1) * 256 + dat(2)
 Dim chan As Integer = dat(3) And 31
                                                               '31=16+8+4+2+1
If sign = 1 Then count = count - 65536 '65536 = 1000000000000000 (17 bits)
 Line
                                             Description
2 to 11
            Declares variables used through the project. And sets the proper values.
13 to 18
            Declares variables and sets the value.
20 to 22
            Sets the data output format and A/D converter. Also sets the SMU filter off.
23 to 26
            Applies voltage to device.
28 to 29
            Checks if an error occurred. If an error is detected, forces 0 V and goes to Check_err.
30 to 31
            Performs the high-speed spot measurement. And stores the returned binary data (four
            bytes) into the dat array variable.
33 to 41
            Picks up the elements, status, type, mode, sign, rng, count, and chan, included in the
            returned binary data.
```

1

```
Dim range As Double
                                                                                                               43
 If mode = 1 Then
  range = 10 ^ (rng - 20)
                                         ' current range
    If rng = 20 Then
      B1500.WriteLine("UNT? 1")
      Dim unt As String = B1500.Read
      Dim mdl(8) As String : Dim c As String
      Dim a As Integer : Dim b As Integer = 0 : Dim d As Integer = 0
      For a = 1 To Len(unt)
         c = Mid(unt, a, 1)

If c = ", " Then mdl(d) = Mid(unt, b + 1, a - b - 1) : d = d + 1

If c = "; " Then b = a
       If mdl(chan) = "E5291A" Then range = 0.2
    End If
 Else
                                         ' voltage range
    If rng = 8 Then range = 0.5
If rng = 9 Then range = 5
    If rng = 11 Then range = 2
   If rng = 12 Then range = 20
If rng = 13 Then range = 40
If rng = 14 Then range = 100
    If rng = 15 Then range = 200
 End If
                                                                                                               66
    'value = value & Chr(13) & Chr(10) & "status = " & status 'value = value & Chr(13) & Chr(10) & "type = " & type
                                                                                                               68
    'value = value & Chr(13) & Chr(10) & "mode = " & mode
'value = value & Chr(13) & Chr(10) & "channel = " & chan
'value = value & Chr(13) & Chr(10) & "sign = " & sign
    'value = value & Chr(13) & Chr(10) & "range = " & range
'value = value & Chr(13) & Chr(10) & "count = " & count & Chr(13) & Chr(10)
                                                                                                               776
    Dim meas As Double
If type = 0 Then meas = count * range / 20000 'source data
    If type = 1 Then meas = count * range / 50000 'measurement data
    data(j, i) = Chr(13) \& Chr(10) \& meas * 1000 \& ", " & status
                                                                                                               180
    B1500.WriteLine("DZ")
                                                                                                               182
   save_data(fname, title, value, data, nop1, nop2, B1500, t)
Exit Sub
Check_err:
B1500.WriteLine("EMG? " & err) : msg = B1500.Read(True)
                                                                                                               186
    MsgBox("Instrument error: " & err & Chr(10) & msg, vbOKOnly, "")
    Exit Sub
End Sub
     Line
                                                             Description
   43 to 66
                    Checks the measurement range or output range setting.
   68 to 74
                    If you want to display and save the binary data elements, delete 'at the top of the lines.
   76 to 80
                   Calculates the measurement data or source output data. And, stores the data into the
                    data array.
   82 to 84
                    Applies 0 V from all channels. And transfers the data stored in the data variable to the
                    save_data subprogram (see Table 3-1). And the subprogram will save the data into a
                    CSV file specified by the fname variable and displays the data on a message box.
   86 to 89
                    Displays a message box to show an error message if the error is detected.
```

# **Using Programs for 4142B**

This section describes the program modification example to use a program created for the Agilent 4142B Modular DC Source/Monitor. To use the program:

- 1. change the GPIB address, if necessary.
- 2. enter the ACH command to translate the channel numbers, if necessary.
- remove the unsupported command, or replace it with the command supported by the B1500.

For more information, refer to "To Use Programs for Agilent 4142B" on page 1-61.

The following program examples show a modified measurement program, which performs a high-speed spot measurement.

The original 4142B program:

```
10
       ASSIGN @Hp4142 TO 717
20
       INTEGER G_ch, D_ch, S_ch
30
40
               !Source: GNDU
50
     G_ch=2 !Gate: HPSMU (SLOT2)
D_ch=3 !Drain: MPSMU (SLOT3)
60
       S_ch=4 !Substrate: MPSMU (SLOT4)
70
80
90
       OUTPUT @Hp4142; "FMT5"
100
       OUTPUT @Hp4142; "CN"; D_ch, G_ch, S_ch
110
       OUTPUT @Hp4142; "DV"; S_ch; ", 0, 0, .1"
120
       OUTPUT @Hp4142; "DV"; G ch; ", 0, 3, .01"
       OUTPUT @Hp4142; "DV"; D_ch; ",0,5,.1"
130
140
       OUTPUT @Hp4142; "TI"; D_ch; ", 0"
150
       ENTER @Hp4142 USING "#,3X,12D,X";Mdata
       PRINT "Id(A)=";Mdata
160
170
       OUTPUT @Hp4142; "CL"
180
       END
```

| Line No.   | Description                                                                               |  |  |
|------------|-------------------------------------------------------------------------------------------|--|--|
| 10         | Assigns the I/O path to control the 4142B.                                                |  |  |
| 90         | Specifies the data output format.                                                         |  |  |
| 100 to 130 | Enables the source/measurement channels, and forces voltage.                              |  |  |
| 140 to 180 | Executes the measurement, reads and displays the measurement data, and disables channels. |  |  |

#### The program modified to control the B1500:

```
10
       ASSIGN @Hp4142 TO 717
                                             ! < < < <
20
       INTEGER G_ch,D_ch,S_ch
21
       INTEGER Sub
                                              ! < < < <
30
   !
           !Source: GNDU
40
     G_ch=2 !Gate: HPSMU (SLOT2)
D_ch=3 !Drain: MPSMU (SLOT3)
50
60
70
      S_ch=4 !Substrate: MPSMU (SLOT4)
80
81
       Sub=5
                                             ! < < < <
82
       OUTPUT @Hp4142; "ACH"; Sub, S_ch
                                             ! < < < <
83
       OUTPUT @Hp4142; "*OPC?"
                                              !<<<<
84
      ENTER @Hp4142;A
                                              ! < < < <
85!
90
      OUTPUT @Hp4142; "FMT5"
100
       OUTPUT @Hp4142; "CN"; D_ch, G_ch, S_ch
110 OUTPUT @Hp4142; "DV"; S_ch; ", 0, 0, .1"
120
       OUTPUT @Hp4142; "DV"; G_ch; ", 0, 3, .01"
130
       OUTPUT @Hp4142; "DV"; D_ch; ",0,5,.1"
140
      OUTPUT @Hp4142; "TI"; D_ch; ", 0"
150
       ENTER @Hp4142 USING "#,3X,12D,X";Mdata
160
     PRINT "Id(A)=";Mdata
170
     OUTPUT @Hp4142; "CL"
180
      END
```

| Line No. | Note                                                                                                    |
|----------|----------------------------------------------------------------------------------------------------|
| 10       | Change GPIB address, if necessary.                                                                                                    |
| 21, 81   | Add program lines if the module configuration is different from the 4142B. This example adds the variable Sub, and uses the SMU in slot 5 instead of slot 4 for substrate. |
| 82 to 84 | Add program line to set the channel map. This example transfers the Sub value to the variable S_ch used in the original program.                                           |

# Using Programs for 4155B/4156B/4155C/4156C

This section describes the program modification example to use a FLEX command program created for the Agilent 4155B/4156B/4155C/4156C Parameter Analyzer. To use the program:

- 1. change the GPIB address, if necessary.
- 2. enter the ACH command to translate the channel numbers, if necessary.
- 3. change the FMT command parameter value to use the data output format compatible with the 4155/4156 output data, or change the program lines to read the measurement data.
- 4. remove the US command.
- 5. remove the RMD? command.
- 6. remove the unsupported command, or replace the command with the corresponding command supported by the B1500.

For more information, refer to "To Use Programs for Agilent 4155/4156" on page 1-62.

The following program examples show a modified measurement program, which performs a high-speed spot measurement.

#### The original 4156C program:

```
10
      ASSIGN @Hp415x TO 717
20
      INTEGER G_ch,D_ch,S_ch,B_ch
30
40
      S_ch !Source:
                          SMU1
50
     G_ch=2 !Gate:
                         SMU2
      D_ch=3 !Drain:
60
                          SMU3
70
      B_ch=4 !Substrate: SMU4
80
90
      OUTPUT @Hp415x; "US"
100
    OUTPUT @Hp415x; "FMT 5"
OUTPUT @Hp415x; "CN "; D_ch, G_ch, S_ch, B_ch
120
      OUTPUT @Hp415x; "DV "; S_ch; ", 0, 0, .1"
130
      OUTPUT @Hp415x; "DV "; B_ch; ", 0, 0, .1"
140
      OUTPUT @Hp415x; "DV "; G_ch; ", 0, 3, .01"
      OUTPUT @Hp415x; "DV "; D_ch; ", 0, 5, .1"
150
160
    OUTPUT @Hp415x;"TI ";D_ch;",0"
170
    OUTPUT @Hp415x; "RMD? 1"
180
     ENTER @Hp415x USING "#,5X,13D,X";Mdata
190
     PRINT "Id(A)=";Mdata
200 OUTPUT @Hp415x; "CL"
210
     END
```

| Line No.   | Description                                                                               |  |  |
|------------|-------------------------------------------------------------------------------------------|--|--|
| 10         | Assigns the I/O path to control the 4155/4156.                                            |  |  |
| 90         | Enters the FLEX command mode.                                                             |  |  |
| 100        | Specifies the data output format.                                                         |  |  |
| 110 to 150 | Enables the source/measurement channels, and forces voltage.                              |  |  |
| 160 to 210 | Executes the measurement, reads and displays the measurement data, and disables channels. |  |  |

## **Programming Examples** Using Programs for 4155B/4156B/4155C/4156C

The program modified to control the B1500:

```
10
       ASSIGN @Hp415x TO 717
                                                ! < < < <
20 INTEGER G_ch,D_ch,S_ch,B_ch
21 INTEGER Sub
                                                 ! < < < <
30 !
40 ! S_ch=1 !Source: SMU1 <<< replaced with GNDU
     G_ch=2 !Gate: SMU2
D_ch=3 !Drain: SMU3
    G_ch=2 !Gate:
50
60
70
     B_ch=4 !Substrate: SMU4
80
Sub=5
OUTPUT @Hp415x;"ACH ";Sub,B_ch
                                                ! < < < <
                                                ! < < < <
83 !
90 ! OUTPUT @Hp415x; "US"
                                                  <<<<
100 OUTPUT @Hp415x; "FMT 25"
                                                ! < < < <
110 OUTPUT @Hp415x;"CN ";D_ch,G_ch,B_ch
120 ! OUTPUT @Hp415x;"DV ";S_ch;",0,0,.1"
                                                ! < < < <
                                                <<<<
130 OUTPUT @Hp415x; "DV "; B_ch; ", 0, 0, .1"
140 OUTPUT @Hp415x;"DV ";G_ch;",0,3,.01"
150 OUTPUT @Hp415x;"DV ";D_ch;",0,5,.1"
160 OUTPUT @Hp415x; "TI "; D_ch; ", 0"
170 ! OUTPUT @Hp415x; "RMD? 1"
                                                  <<<<
ENTER @Hp415x USING "#,5X,13D,X";Mdata
190 PRINT "Id(A)="; Mdata
200 OUTPUT @Hp415x; "CL"
210 END
```

| Line No.        | Note                                                                                                    |
|-----------------|----------------------------------------------------------------------------------------------------|
| 10              | Change GPIB address, if necessary.                                                                                                    |
| 21, 81          | Add program lines if the module configuration is different from the 415x. This example adds the Sub variable, and uses the SMU in slot 5 instead of slot 4 for substrate. |
| 82              | Add program line to set the channel map. This example transfers the Sub value to the variable B_ch used in the original program.                                          |
| 90              | Remove the US command. This command is not required.                                                                                                    |
| 100             | Change the FMT command parameter value.                                                                                                    |
| 40, 110,<br>120 | This example uses the GNDU instead of the SMU1. So remove the program lines that include the variable S_ch (SMU1).                                                        |
| 170             | Remove the RMD? command. This command is not required.                                                                                                    |

3-124

This chapter is the complete reference of the GPIB commands of the Agilent B1500:

- "Command Summary"
- "Command Parameters"
- "Command Reference"

#### NOTE

## Module model number and description

In this chapter, plug-in modules and accessory for the Agilent B1500 will be expressed by the model number or the following abbreviation as shown below.

B1510A: HPSMU (high power SMU)

B1511A: MPSMU (medium power SMU)

B1517A: HRSMU (high resolution SMU)

E5288A: ASU (atto sense and switch unit)

B1520A: MFCMU (multi frequency capacitance measurement unit)

N1301A: SCUU (SMU CMU unify unit)

# **Command Summary**

The following table summarizes the GPIB commands.

| Category           | Command                                                                           | Summary                                                                                                    |  |
|--------------------|-----------------------------------------------------------------------------------|----------------------------------------------------------------------------------------------------|--|
| Reset              | *RST                                                                              | Resets the B1500 to the initial settings.                                                                                                    |  |
| Diagnostics        | DIAG?                                                                             | Performs diagnostics, and returns the result.                                                                                                    |  |
| Self-test          | *TST?                                                                             | Performs the self-test, and returns the result.                                                                                                    |  |
|                    | RCV                                                                               | Enables the channels that fail self-test.                                                                                                    |  |
| SMU Self           | CA                                                                                | Performs self-calibration.                                                                                                    |  |
| Calibration        | *CAL?                                                                             | Performs self-calibration, and returns the result.                                                                                                    |  |
|                    | CM                                                                                | Sets auto-calibration ON or OFF.                                                                                                    |  |
| MFCMU              | ADJ/ADJ?                                                                          | Sets the phase compensation data.                                                                                                    |  |
| Data<br>Correction | CLCORR                                                                            | Clears the frequency list for the correction data measurement.                                                                                                  |  |
|                    | CORRL / CORRL? adds or returns the frequency for the correction data measurement. |                                                                                                    |  |
|                    | DCORR / DCORR? sets or returns the calibration/reference value of the standard.   |                                                                                                    |  |
|                    | CORR?                                                                             | Performs the open/short/load correction data measurement.                                                                                                    |  |
|                    | CORRST / C                                                                        | CORRST? sets or returns the open/short/load correction function ON/OFF.                                                                                         |  |
|                    | CORRDT / CORRDT? sets or returns the open/short/load correction data.             |                                                                                                    |  |
| Abort              | AB                                                                                | Aborts the present operation and subsequent command execution.                                                                                                  |  |
| Pause/<br>Continue | PA/PAX                                                                            | Pauses command execution or internal memory program execution, until the specified wait time elapses or until an event specified by the TM command is received. |  |
|                    | TM                                                                                | Sets the event to start measurement or to release the B1500 from the paused status set by the PA or PAX command.                                                |  |
| Data Output        | FMT                                                                               | Specifies the measurement data output format and the data terminator.                                                                                           |  |
|                    | ВС                                                                                | Clears the B1500 output data buffer that stores measurement data and/or query command response data.                                                            |  |
| Timer Clear        | TSR                                                                               | Clears the timer count.                                                                                                    |  |

| Category              | Command | Summary                                                                                                    |  |
|-----------------------|---------|----------------------------------------------------------------------------------------------------|--|
| Time Stamp            | TSC     | Enables the time stamp function. This function is <i>not</i> available for the 4 bytes binary data format (FMT3 or FMT4), the high speed spot, quasi-pulsed spot (MM9), and search (MM14 and MM15) measurements. |  |
|                       | TSQ     | Returns the time data from timer reset (TSR) to this command.                                                                                                    |  |
| ASU Control           | SAL     | Disables the connection status indicator of the ASU.                                                                                                    |  |
|                       | SAP     | Controls the input-output path of the ASU.                                                                                                    |  |
|                       | SAR     | Enables 1 pA range for the auto ranging operation.                                                                                                    |  |
| SCUU                  | SSL     | Disables the connection status indicator of the SCUU.                                                                                                    |  |
| Control               | SSP     | Controls the input-output path of the SCUU.                                                                                                    |  |
| Series resistor       | SSR     | Sets the internal series resistor of the specified SMU to ON or OFF.                                                                                                    |  |
| Filter                | FL      | Sets the internal filter of the specified SMUs to ON or OFF.                                                                                                    |  |
| Channel               | ACH     | Translates a channel number to another channel number.                                                                                                    |  |
| Control               | CN      | Enables the specified channels by setting the output switches to ON.                                                                                                    |  |
|                       | CL      | Disables the specified channels by setting the output switches to OFF.                                                                                                    |  |
|                       | IN      | Sets the specified channels to 0 V.                                                                                                    |  |
|                       | DZ      | Stores the setup of the channels, and sets the output to 0 V.                                                                                                    |  |
|                       | RZ      | Returns the channel to the settings that are stored by the DZ command and clears the stored channel settings.                                                                                                    |  |
|                       | WAT     | Sets the source wait time and the measurement wait time.                                                                                                    |  |
| SMU<br>Integration    | AV      | Sets the number of samples for averaging of the high-speed ADC (A/D converter). Not effective for the high-resolution ADC.                                                                                       |  |
| Time and<br>Averaging | AAD     | Selects the type of A/D converter, high-speed or high-resolution ADC.                                                                                                    |  |
|                       | AIT     | Selects the number of samples for averaging or the integration time of the ADC.                                                                                                    |  |
|                       | AZ      | Enables or disables the ADC zero function.                                                                                                    |  |

| Category                          | Command | Summary                                                                                                    |  |
|-----------------------------------|---------|----------------------------------------------------------------------------------------------------|--|
| High Speed<br>Spot<br>Measurement | TC      | Measures impedance (TC), current (TI), voltage (TV), AC level                                                                                                    |  |
|                                   | TI      | (TMACV), or DC bias (TMDCV), and returns the measured data.                                                                                                    |  |
| Wedsarement                       | TV      |                                                                                                    |  |
|                                   | TMACV   |                                                                                                    |  |
|                                   | TMDCV   |                                                                                                    |  |
|                                   | TTC     | Measures impedance (TTC), current (TTI), or voltage (TTV), and returns                                                                                                    |  |
|                                   | TTI     | the measurement data and the time data from timer reset to the start of measurement.                                                                                               |  |
|                                   | TTV     | neusurement.                                                                                                    |  |
| Source                            | DI      | Forces DC current from the specified SMU.                                                                                                    |  |
| Output                            | DV      | Forces DC voltage from the specified SMU.                                                                                                    |  |
|                                   | TDI     | Forces DC current (TDI) or voltage (TDV) from the specified SMU, and                                                                                                    |  |
|                                   | TDV     | returns the time data from timer reset to the start of output.                                                                                                    |  |
|                                   | FC      | Sets the output signal frequency of the MFCMU.                                                                                                    |  |
|                                   | ACV     | Sets the output signal level of the MFCMU, and starts AC voltage output.                                                                                                    |  |
|                                   | DCV     | Forces DC voltage from the MFCMU.                                                                                                    |  |
|                                   | TACV    | Forces AC (TACV) or DC (TDCV) voltage from the MFCMU, and returns the time data from timer reset to the start of output.                                                           |  |
|                                   | TDCV    |                                                                                                    |  |
| MFCMU                             | FC      | Sets the frequency of the AC voltage output. Used with ACV or TACV.                                                                                                    |  |
| Setup                             | ACT     | Sets the A/D converter of the MFCMU.                                                                                                    |  |
|                                   | IMP     | Specifies the impedance measurement parameters. For the ASCII data output. Not available for FMT 3/4/13/14.                                                                        |  |
|                                   | LMN     | Enables or disables data output of the OSC level/DC bias monitor values.                                                                                                    |  |
| Measurement<br>Mode               | MM      | Sets the measurement mode and measurement channels.                                                                                                    |  |
| Measurement<br>Execution          | XE      | Performs measurements, and returns the measurement data; or recovers from the paused state if the PA/PAX command has been sent. Not available for the high speed spot measurement. |  |

| Category                               | Command | Summary                                                                                                    |  |
|----------------------------------------|---------|----------------------------------------------------------------------------------------------------|--|
| Measurement                            | CMM     | Sets the SMU measurement operation mode.                                                                                                |  |
| Setup                                  | PAD     | Enables or disables the SMU parallel measurements. This is effective for the spot (MM1), sweep (MM2), and sampling (MM10) measurements. |  |
|                                        | RC      | Specifies the impedance (RC), current (RI), or voltage (RV) measurement                                                                 |  |
|                                        | RI      | ranging mode for the measurement other than the high speed spot measurement.                                                            |  |
|                                        | RV      |                                                                                                    |  |
|                                        | RM      | Sets the range selection rule for the auto ranging current measurement.                                                                 |  |
| Staircase                              | WT      | Sets the hold time, delay time, step delay time, and trigger delay time.                                                                |  |
| Sweep<br>Source Setup                  | WI      | Sets the staircase current sweep source.                                                                                                |  |
| r                                      | WV      | Sets the staircase voltage sweep source.                                                                                                |  |
|                                        | WM      | Sets the automatic abort function.                                                                                                    |  |
| Synchronous<br>Sweep                   | WSI     | Sets the synchronous current sweep source used with the WI or PWI command.                                                              |  |
| Source Setup                           | WSV     | Sets the synchronous voltage sweep source used with the WV or PWV command.                                                              |  |
| Multi channel<br>Sweep<br>Source Setup | WNX     | Sets the synchronous current sweep source or synchronous voltage sweep source used with the WI or WV command.                           |  |
| Pulsed                                 | PT      | Sets the hold time, pulse width, pulse period, and trigger delay time.                                                                  |  |
| Source Setup                           | PI      | Sets the pulsed current source.                                                                                                    |  |
|                                        | PV      | Sets the pulsed voltage source.                                                                                                    |  |
| Pulsed Sweep                           | PT      | Sets the hold time, pulse width, pulse period, and trigger delay time.                                                                  |  |
| Source Setup                           | PWI     | Sets the pulsed current sweep source.                                                                                                   |  |
|                                        | PWV     | Sets the pulsed voltage sweep source.                                                                                                   |  |
|                                        | WM      | Sets the automatic abort function.                                                                                                    |  |
| Quasi-pulsed<br>Spot                   | BDM     | Specifies the detection interval, and either voltage or current measurement.                                                            |  |
| Measurement /Source Setup              | BDT     | Specifies the hold time and delay time.                                                                                                 |  |
|                                        | BDV     | Sets the quasi-pulsed voltage source.                                                                                                   |  |

| Category                  | Command | Summary                                                               |
|---------------------------|---------|-----------------------------------------------------------------------|
| Sampling                  | MCC     | Clears the settings of the constant sources defined by MI or MV.      |
| Measurement /Source Setup | MI      | Sets the current source synchronized with the sampling measurement.   |
| 7 Boarce Betap            | MSC     | Sets the automatic abort function.                                    |
|                           | ML      | Sets the sampling mode, linear or logarithm.                          |
|                           | MT      | Sets the timing parameters.                                           |
|                           | MV      | Sets the voltage source synchronized with the sampling measurement.   |
| Binary                    | BSM     | Sets the source output control mode and the automatic abort function. |
| Search<br>Measurement     | BST     | Specifies the hold time and delay time.                               |
| /Source Setup             | BSVM    | Selects the data output mode.                                         |
|                           | BSI     | Sets the current source channel.                                      |
|                           | BSSI    | Sets the synchronous current source channel.                          |
|                           | BGV     | Sets the voltage monitor channel.                                     |
|                           | BSV     | Sets the voltage source channel.                                      |
|                           | BSSV    | Sets the synchronous voltage source channel.                          |
|                           | BGI     | Sets the current monitor channel.                                     |
| Linear Search             | LSTM    | Specifies the hold time and delay time.                               |
| Measurement /Source Setup | LSVM    | Selects the data output mode.                                         |
| ,                         | LSI     | Sets the current source channel.                                      |
|                           | LSSI    | Sets the synchronous current source channel.                          |
|                           | LGV     | Sets the voltage monitor channel.                                     |
|                           | LSV     | Sets the voltage source channel.                                      |
|                           | LSSV    | Sets the synchronous voltage source channel.                          |
|                           | LGI     | Sets the current monitor channel.                                     |
|                           | LSM     | Sets the automatic abort function.                                    |

| Category                          | Command | Summary                                                                                                    |  |
|-----------------------------------|---------|----------------------------------------------------------------------------------------------------|--|
| Quasi-static<br>CV<br>Measurement | QSC     | Sets the QSCV measurement operation.                                                                        |  |
|                                   | QSO     | Enables or disables the QSCV smart operation.                                                               |  |
| /Source Setup                     | QSM     | Sets the automatic abort function and the post measurement condition.                                       |  |
|                                   | QSL     | Enables or disables the data output and compensation for the leakage current.                               |  |
|                                   | QSZ     | Enables or disables the capacitance offset cancel function. Or executes the capacitance offset measurement. |  |
|                                   | QST     | Sets the integration time, hold time, and delay time.                                                       |  |
|                                   | QSR     | Sets the current measurement range.                                                                         |  |
|                                   | QSV     | Specifies the voltage output channel and its source parameters.                                             |  |
| MFCMU                             | WDCV    | Sets the DC bias sweep source of the MFCMU.                                                                 |  |
| DC Bias<br>Sweep                  | WMDCV   | Sets the automatic abort function, also sets the post sweep condition.                                      |  |
| Source Setup                      | WTDCV   | Sets the hold time, delay time, step delay time, and trigger delay time.                                    |  |
| MFCMU                             | WFC     | Sets the frequency sweep source of the MFCMU.                                                               |  |
| Frequency<br>Sweep                | WMFC    | Sets the automatic abort function, also sets the post sweep condition.                                      |  |
| Source Setup                      | WTFC    | Sets the hold time, delay time, step delay time, and trigger delay time.                                    |  |
| MFCMU                             | WACV    | Sets the AC level sweep source of the MFCMU.                                                                |  |
| Sweep<br>Source Setup             | WMACV   | Sets the automatic abort function, also sets the post sweep condition.                                      |  |
| Source Setup                      | WTACV   | Sets the hold time, delay time, step delay time, and trigger delay time.                                    |  |
| MFCMU                             | PDCV    | Sets the pulsed voltage source of the MFCMU.                                                                |  |
| Pulsed<br>Source Setup            | PTDCV   | Sets the hold time, pulse width, pulse period, and trigger delay time.                                      |  |
| MFCMU                             | PWDCV   | Sets the pulsed voltage sweep source of the MFCMU.                                                          |  |
| Pulsed Sweep<br>Source Setup      | PTDCV   | Sets the hold time, pulse width, pulse period, and trigger delay time.                                      |  |
| MFCMU                             | MSC     | Sets the automatic abort function.                                                                          |  |
| Sampling<br>Measurement           | MTDCV   | Sets the timing parameters.                                                                                 |  |
| /Source Setup                     | MDCV    | Sets the voltage source synchronized with the sampling measurement.                                         |  |

| Category          | Command | Summary                                                                                                    |  |
|-------------------|---------|----------------------------------------------------------------------------------------------------|--|
| Digital I/O       | ERM     | Changes the digital I/O port assignments.                                                                                                    |  |
| port              | ERS?    | Returns the digital I/O port status.                                                                                                    |  |
|                   | ERC     | Changes the output status of the digital I/O port.                                                                                                    |  |
| External          | TGP     | Enables the trigger function for a terminal.                                                                                                    |  |
| Trigger           | TGPC    | Clears the trigger setting of the specified ports.                                                                                                    |  |
|                   | TGSI    | Selects the sweep step first or last that ignores the Start Step Output Setup trigger input set by the TGP port, 1, polarity, 2 command.                                                                              |  |
|                   | TGSO    | Selects the trigger type, edge or gate, for the Step Output Setup Completion trigger output set by the TGP <i>port</i> , 2, <i>polarity</i> , 2 command.                                                              |  |
|                   | TGXO    | Selects the trigger type, edge or gate, for the Measurement Completion trigger output set by the TGP <i>port</i> , 2, <i>polarity</i> , 1 command.                                                                    |  |
|                   | TGMO    | Selects the trigger type, edge or gate, for the Step Measurement Completion trigger output set by the TGP <i>port</i> , 2, <i>polarity</i> , 3 command.                                                               |  |
|                   | OS/OSX  | Causes the B1500 to send a trigger signal from a trigger output terminal.                                                                                                    |  |
|                   | WS/WSX  | Enters a wait state until the B1500 receives an external trigger via a trigger input terminal.                                                                                                    |  |
|                   | TM3     | Enables use of an external trigger to release the PA/PAX state, or to start measurement if the B1500 has not been set to the PA/PAX/WS/WSX state. Or enables trigger set by the TGP <i>port,terminal,polarity</i> ,1. |  |
| Internal          | VAR     | Sets the value to the internal variable.                                                                                                    |  |
| Variable          | VAR?    | Returns the value set to the internal variable.                                                                                                    |  |
| Program<br>Memory | ST      | Used with END command to store a program in the internal program memory. The ST command indicates the beginning of the program.                                                                                       |  |
|                   | END     | Used with the ST command to store a program in the internal program memory. The END command indicates the end of the program.                                                                                         |  |
|                   | SCR     | Scratches the specified program from the internal program memory.                                                                                                    |  |
|                   | LST?    | Returns a catalog of internal memory programs or a specific program listing (3000 commands maximum).                                                                                                    |  |
|                   | DO      | Executes internal memory programs in the order specified.                                                                                                    |  |
|                   | RU      | Executes internal memory programs sequentially.                                                                                                    |  |

| Category    | Command | Summary                                                                                                |  |
|-------------|---------|----------------------------------------------------------------------------------------------------|--|
| Query       | ERR?    | Returns error codes.                                                                                   |  |
|             | EMG?    | Returns error message for the specified error code.                                                    |  |
|             | *IDN?   | Returns the instrument model number and the ROM version number.                                        |  |
|             | LOP?    | Returns the operation status of all modules.                                                           |  |
|             | *LRN?   | Returns channel settings or the B1500 command parameter settings.                                      |  |
|             | NUB?    | Returns the number of measurement data items in the output data buffer.                                |  |
|             | *OPC?   | Starts to monitor pending operations, or asks the OPC bit setting.                                     |  |
|             | UNT?    | Returns the model and revision numbers of all modules.                                                 |  |
|             | WNU?    | Returns the number of sweep steps specified by the sweep command.                                      |  |
|             | WZ?     | Returns 0 if all channel output is $\pm$ 2 V or less, or 1 if any channel applies more than $\pm$ 2 V. |  |
| Status Byte | *SRE    | Enables the specified bits of the status byte register.                                                |  |
|             | *SRE?   | Returns which bits of the status byte register are enabled.                                            |  |
|             | *STB?   | Returns the status byte setting.                                                                       |  |

# **Command Parameters**

The parameters used by several commands are explained in this section.

- "Channel Number"
- "SMU Voltage Measurement Ranging Type"
- "SMU Current Measurement Ranging Type"
- "SMU Voltage Output Ranging Type"
- "SMU Current Output Ranging Type"
- "SMU Voltage Source Setup Parameters for DV/TDV/BDV/WV/WSV/WNX/PV/PWV/LSV/BSV/MV Commands"
- "SMU Current Source Setup Parameters for DI/TDI/WI/WSI/WNX/PI/PWI/LSI/BSI/MI Commands"
- "MFCMU Measurement Parameters"
- "MFCMU Measurement Range"
- "MFCMU Measurement Frequency"
- "MFCMU AC Level Measurement Range"
- "MFCMU DC Bias Measurement Range"

#### NOTE

#### **Command Parameters**

In this section, the command parameters are put in italics such as *chnum*.

Table 4-1 Channel Number

| chnum                | Available module and slot number <sup>a</sup>                               |
|----------------------|-----------------------------------------------------------------------------|
| 1, 2, 3, 4, 5, 6, 7, | MPSMU installed in the slot <i>chnum</i> .                                  |
| 8, 9, or 10          | HPSMU <sup>b</sup> installed in the slots <i>chnum</i> and <i>chnum</i> +1. |
|                      | HRSMU installed in the slot <i>chnum</i> .                                  |
|                      | ASU connected to the HRSMU in the slot <i>chnum</i> .                       |
|                      | MFCMU installed in the slot <i>chnum</i> .                                  |
|                      | SCUU connected to the MFCMU in the slot <i>chnum</i> .                      |

- a. Slot number 1 to 10 have been assigned to the bottom slot to the top slot respectively.
- b. HPSMU occupies two slots.

Table 4-2 SMU Voltage Measurement Ranging Type

|                         | Ranging type                          |                                              |  |
|-------------------------|---------------------------------------|----------------------------------------------|--|
| range <sup>a</sup>      | for measurement mode<br>without pulse | for measurement mode<br>that uses pulse      |  |
| 0                       | Auto ranging                          | Measurement channel uses                     |  |
| 5, for MPSMU/HRSMU      | 0.5 V limited auto ranging            | the minimum range that covers the compliance |  |
| 50, for MPSMU/HRSMU     | 5 V limited auto ranging              | value.                                       |  |
| 20 or 11                | 2 V limited auto ranging              |                                              |  |
| 200 or 12               | 20 V limited auto ranging             |                                              |  |
| 400 or 13               | 40 V limited auto ranging             |                                              |  |
| 1000 or 14              | 100 V limited auto ranging            |                                              |  |
| 2000 or 15, for HPSMU   | 200 V limited auto ranging            |                                              |  |
| -5, for MPSMU/HRSMU     | 0.5 V rang                            | e fixed                                      |  |
| -50, for MPSMU/HRSMU    | 5 V range                             | fixed                                        |  |
| -20 or -11              | 2 V range                             | fixed                                        |  |
| -200 or -12             | 20 V range                            | e fixed                                      |  |
| -400 or -13             | 40 V range                            | e fixed                                      |  |
| -1000 or -14            | 100 V range fixed                     |                                              |  |
| -2000 or -15, for HPSMU | 200 V rang                            | ge fixed                                     |  |

a. If the measurement channel forces voltage, the channel uses the voltage output range regardless of the *range* value.

Table 4-3 SMU Current Measurement Ranging Type

|                    | Ranging type                          |                                         |  |
|--------------------|---------------------------------------|-----------------------------------------|--|
| range <sup>a</sup> | for measurement mode<br>without pulse | for measurement mode<br>that uses pulse |  |
| 0                  | Auto ranging                          | Measurement channel uses                |  |
| 8, for HRSMU+ASU   | 1 pA limited auto ranging             | the minimum range that                  |  |
| 9, for HRSMU       | 10 pA limited auto ranging            | covers the compliance value.            |  |
| 10, for HRSMU      | 100 pA limited auto ranging           | varue.                                  |  |
| 11                 | 1 nA limited auto ranging             |                                         |  |
| 12                 | 10 nA limited auto ranging            |                                         |  |
| 13                 | 100 nA limited auto ranging           |                                         |  |
| 14                 | 1 μA limited auto ranging             |                                         |  |
| 15                 | 10 μA limited auto ranging            |                                         |  |
| 16                 | 100 μA limited auto ranging           |                                         |  |
| 17                 | 1 mA limited auto ranging             |                                         |  |
| 18                 | 10 mA limited auto ranging            |                                         |  |
| 19                 | 100 mA limited auto ranging           |                                         |  |
| 20, for HPSMU      | 1 A limited auto ranging              |                                         |  |
| -8, for HRSMU+ASU  | 1 pA rang                             | e fixed                                 |  |
| -9, for HRSMU      | 10 pA rang                            | ge fixed                                |  |
| -10, for HRSMU     | 100 pA ran                            | ge fixed                                |  |
| -11                | 1 nA rang                             | e fixed                                 |  |
| -12                | 10 nA rang                            | ge fixed                                |  |
| -13                | 100 nA ran                            | ge fixed                                |  |
| -14                | 1 μA rang                             | e fixed                                 |  |
| -15                | 10 μA rang                            | ge fixed                                |  |
| -16                | 100 μA ran                            | ge fixed                                |  |
| -17                | 1 mA rang                             | e fixed                                 |  |
| -18                | 10 mA range fixed                     |                                         |  |
| -19                | 100 mA range fixed                    |                                         |  |
| -20, for HPSMU     | 1 A range                             | fixed                                   |  |

a. If the measurement channel forces current, the channel uses the current output range regardless of the *range* value.

#### **NOTE**

#### Measurement ranging (auto and limited auto)

The instrument automatically selects the minimum range that covers the measurement value, and performs the measurement by using the range. For the limited auto ranging, the instrument does not use the range lower than the specified range value. For example, if you select the 100 nA limited auto ranging, the instrument never uses the 10 nA range and below.

#### NOTE

### Before using 1 pA range

The measurement channel connected to the ASU (Atto Sense and Switch Unit) supports the 1 pA range. To use the 1 pA range, set the 1 pA fixed range or the 1 pA limited auto ranging.

To enable the 1 pA range for the auto ranging mode, execute the SAR command.

The B1500A automatically performs the compensation of the data measured by the 1 pA range and returns the compensated data. You can use either the pre-stored offset data or the pre-measured offset data.

To measure the offset data, execute the CA command before starting the measurement for a DUT. The offset data is temporarily memorized until the B1500A is turned off.

#### NOTE

### Output ranging

The instrument automatically selects the minimum range that covers the output value, and applies voltage or current by using the range. For the limited auto ranging, the instrument does not use the range lower than the specified range value. For example, if you select the 100 nA limited auto ranging, the instrument never uses the 10 nA range and below.

Table 4-4 SMU Voltage Output Ranging Type

| range or vrange | Ranging type                                |
|-----------------|---------------------------------------------|
| 0               | Auto ranging                                |
| 5               | 0.5 V limited auto ranging, for MPSMU/HRSMU |
| 50              | 5 V limited auto ranging, for MPSMU/HRSMU   |
| 20 or 11        | 2 V limited auto ranging                    |
| 200 or 12       | 20 V limited auto ranging                   |
| 400 or 13       | 40 V limited auto ranging                   |
| 1000 or 14      | 100 V limited auto ranging                  |
| 2000 or 15      | 200 V limited auto ranging, for HPSMU       |

Table 4-5 SMU Current Output Ranging Type

| range or irange | Ranging type                                                              |
|-----------------|---------------------------------------------------------------------------|
| 0               | Auto ranging                                                              |
| 8               | 1 pA limited auto ranging, for HRSMU+ASU, not available for pulsed output |
| 9               | 10 pA limited auto ranging, for HRSMU, not available for pulsed output    |
| 10              | 100 pA limited auto ranging, for HRSMU, not available for pulsed output   |
| 11              | 1 nA limited auto ranging, not available for pulsed output                |
| 12              | 10 nA limited auto ranging                                                |
| 13              | 100 nA limited auto ranging                                               |
| 14              | 1 μA limited auto ranging                                                 |
| 15              | 10 μA limited auto ranging                                                |
| 16              | 100 μA limited auto ranging                                               |
| 17              | 1 mA limited auto ranging                                                 |
| 18              | 10 mA limited auto ranging                                                |
| 19              | 100 mA limited auto ranging                                               |
| 20              | 1 A limited auto ranging, for HPSMU                                       |

Table 4-6 SMU Voltage Source Setup Parameters for DV/TDV/BDV/WV/WSV/WNX/PV/PWV/LSV/BSV/MV Commands

| Output<br>range<br>(actually<br>used) | Setting<br>resolution<br>in V | voltage, start,<br>stop, base,<br>bias, or pulse<br>in V | Maximum <i>Icomp</i> value in A |         |         |
|---------------------------------------|-------------------------------|----------------------------------------------------------|---------------------------------|---------|---------|
|                                       |                               |                                                          | HPSMU                           | MPSMU   | HRSMU   |
| 0.5 V                                 | 25E-6                         | $0 \text{ to } \pm 0.5$                                  | NA                              | ±100E-3 | ±100E-3 |
| 2 V                                   | 100E-6                        | $0 \text{ to } \pm 2$                                    | ±1                              | ±100E-3 | ±100E-3 |
| 5 V                                   | 250E-6                        | $0 \text{ to } \pm 5$                                    | NA                              | ±100E-3 | ±100E-3 |
| 20 V                                  | 1E-3                          | $0 \text{ to } \pm 20$                                   | ±1                              | ±100E-3 | ±100E-3 |
| 40 V                                  | 2E-3                          | $0 \text{ to } \pm 20$                                   | ±500E-3                         | ±100E-3 | ±100E-3 |
|                                       |                               | to ± 40                                                  |                                 | ±50E-3  | ±50E-3  |
| 100 V                                 | 5E-3                          | $0 \text{ to } \pm 20$                                   | ±125E-3                         | ±100E-3 | ±100E-3 |
|                                       |                               | to ± 40                                                  |                                 | ±50E-3  | ±50E-3  |
|                                       |                               | to ± 100                                                 |                                 | ±20E-3  | ±20E-3  |
| 200 V                                 | 10E-3                         | $0 \text{ to } \pm 200$                                  | ±50E-3                          | NA      | NA      |

Table 4-7 SMU Current Source Setup Parameters for DI/TDI/WI/WSI/WNX/PI/PWI/LSI/BSI/MI Commands

| Output<br>range<br>(actually<br>used) | Setting<br>resolution<br>in A | current, start,<br>stop, base, bias,<br>or pulse in A | Maximum <i>Vcomp</i> value in V |       |       |
|---------------------------------------|-------------------------------|-------------------------------------------------------|---------------------------------|-------|-------|
|                                       |                               |                                                       | HPSMU                           | MPSMU | HRSMU |
| 1 pA                                  | 1E-15                         | $0 \text{ to } \pm 1.15 \text{ E-}12$                 | NA                              | NA    | ±100  |
| 10 pA                                 | 5E-15                         | 0 to ± 11.5 E-12                                      |                                 |       | ±100  |
| 100 pA                                | 5E-15                         | 0 to ± 115 E-12                                       |                                 |       | ±100  |
| 1 nA                                  | 50E-15                        | 0 to ± 1.15 E-9                                       | ±200                            | ±100  | ±100  |
| 10 nA                                 | 500E-15                       | 0 to ± 11.5 E-9                                       | ±200                            | ±100  | ±100  |
| 100 nA                                | 5E-12                         | 0 to ± 115 E-9                                        | ±200                            | ±100  | ±100  |
| 1 μΑ                                  | 50E-12                        | $0 \text{ to } \pm 1.15\text{E-}6$                    | ±200                            | ±100  | ±100  |
| 10 μΑ                                 | 500E-12                       | 0 to ± 11.5E-6                                        | ±200                            | ±100  | ±100  |
| 100 μΑ                                | 5E-9                          | 0 to ± 115E-6                                         | ±200                            | ±100  | ±100  |
| 1 mA                                  | 50E-9                         | $0 \text{ to } \pm 1.15\text{E}-3$                    | ±200                            | ±100  | ±100  |
| 10 mA                                 | 500E-9                        | $0 \text{ to } \pm 11.5\text{E-}3$                    | ±200                            | ±100  | ±100  |
| 100 mA                                | 5E-6                          | $0 \text{ to } \pm 20\text{E-3}$                      | ±200                            | ±100  | ±100  |
|                                       |                               | to ± 50E-3                                            | ±200                            | ±40   | ±40   |
|                                       |                               | to ± 100E-3                                           | ±100                            | ±20   | ±20   |
|                                       |                               | to ± 115E-3                                           | ±100                            | NA    | NA    |
| 1 A                                   | 50E-6                         | $0 \text{ to } \pm 50\text{E-3}$                      | ±200                            |       |       |
|                                       |                               | to ± 125E-3                                           | ±100                            |       |       |
|                                       |                               | to ± 500E-3                                           | ±40                             |       |       |
|                                       |                               | to ± 1                                                | ±20                             |       |       |

 Table 4-8
 MFCMU Measurement Parameters

| mode | Primary Parameter            | Secondary Parameter                 |
|------|------------------------------|-------------------------------------|
| 1    | R (resistance, $\Omega$ )    | $X$ (reactance, $\Omega$ )          |
| 2    | G (conductance, S)           | B (susceptance, S)                  |
| 10   | $Z$ (impedance, $\Omega$ )   | θ (phase, radian)                   |
| 11   | $Z$ (impedance, $\Omega$ )   | θ (phase, degree)                   |
| 20   | Y (admittance, S)            | θ (phase, radian)                   |
| 21   | Y (admittance, S)            | θ (phase, degree)                   |
| 100  | Cp (parallel capacitance, F) | G (conductance, S)                  |
| 101  | Cp (parallel capacitance, F) | D (dissipation factor)              |
| 102  | Cp (parallel capacitance, F) | Q (quality factor)                  |
| 103  | Cp (parallel capacitance, F) | Rp (parallel resistance, $\Omega$ ) |
| 200  | Cs (series capacitance, F)   | Rs (series resistance, $\Omega$ )   |
| 201  | Cs (series capacitance, F)   | D (dissipation factor)              |
| 202  | Cs (series capacitance, F)   | Q (quality factor)                  |
| 300  | Lp (parallel inductance, H)  | G (conductance, S)                  |
| 301  | Lp (parallel inductance, H)  | D (dissipation factor)              |
| 302  | Lp (parallel inductance, H)  | Q (quality factor)                  |
| 303  | Lp (parallel inductance, H)  | Rp (parallel resistance, $\Omega$ ) |
| 400  | Ls (series inductance, H)    | Rs (series resistance, $\Omega$ )   |
| 401  | Ls (series inductance, H)    | D (dissipation factor)              |
| 402  | Ls (series inductance, H)    | Q (quality factor)                  |

Table 4-9 MFCMU Measurement Range

| rango                       | Measurement range <sup>a</sup> |         |         |  |
|-----------------------------|--------------------------------|---------|---------|--|
| range                       | ≤ 200 kHz                      | ≤ 2 MHz | ≤ 5 MHz |  |
| 0 ≤ range < 100             | 50 Ω                           | 50 Ω    | 50 Ω    |  |
| 100 ≤ range < 300           | 100 Ω                          | 100 Ω   | 100 Ω   |  |
| 300 ≤ range < 1000          | 300 Ω                          | 300 Ω   | 300 Ω   |  |
| 1000 ≤ range < 3000         | 1 kΩ                           | 1 kΩ    | 1 kΩ    |  |
| $3000 \le range < 10000$    | 3 kΩ                           | 3 kΩ    | 3 kΩ    |  |
| 10000 ≤ range < 30000       | 10 kΩ                          | 10 kΩ   |         |  |
| $30000 \le range < 100000$  | 30 kΩ                          | 30 kΩ   |         |  |
| $100000 \le range < 300000$ | 100 kΩ                         |         |         |  |
| 300000 ≤ range              | 300 kΩ                         |         |         |  |

a. Available measurement ranges depend on the output signal frequency.

Table 4-10 MFCMU Measurement Frequency

| freq                             | Measurement resolution |
|----------------------------------|------------------------|
| $1000 \le freq < 10000$          | 0.001 Hz               |
| $10000 \le freq < 100000$        | 0.01 Hz                |
| $100000 \le freq < 1000000$      | 0.1 Hz                 |
| $10000000 \le freq \le 50000000$ | 1 Hz                   |

# Table 4-11 MFCMU AC Level Measurement Range

| range | Maximum measurement value, absolute value |
|-------|-------------------------------------------|
| 0.016 | 0.016 V                                   |
| 0.032 | 0.032 V                                   |
| 0.064 | 0.064 V                                   |
| 0.125 | 0.125 V                                   |
| 0.250 | 0.250 V                                   |

# Table 4-12 MFCMU DC Bias Measurement Range

| range <sup>a</sup> | Maximum measurement value, absolute value |              |
|--------------------|-------------------------------------------|--------------|
| 8                  | 100 V (SMU)                               | 8 V (MFCMU)  |
| 12                 |                                           | 12 V (MFCMU) |
| 25                 |                                           | 25 V (MFCMU) |
| 100                |                                           |              |

a. SMU (MPSMU or HRSMU) connected to the SCUU (SMU CMU Unify Unit) always performs the 100 V limited auto ranging operation. The MFCMU uses the 25V range even if *range*=100 is specified.

# **Command Reference**

This section contains detailed descriptions of all GPIB commands. The commands are listed in alphabetical order. Each entry:

- 1. Defines one GPIB command
- 2. Describes the execution conditions, if any exist
- 3. Describes the syntax
- 4. Lists the parameters
- 5. Shows the query response after command execution, if there is a query command
- 6. Explains any additional information
- 7. Provides examples

The following conventions are used in this section.

parameter Required command parameters, for which you must substitute a

value or variable.

[parameter] Optional command parameters, for which you may substitute a

value or omit it.

## **AAD**

This command is used to specify the A/D converter (ADC) type, high-speed or high-resolution, for each measurement channel.

This command setting is ignored by the pulsed spot, pulsed sweep, and staircase sweep with pulsed bias measurements.

# Execution Conditions

Enter the AIT command to set up the ADC.

Syntax

AAD chnum, type

**Parameters** 

*chnum*: Measurement channel number. The value must be slot number where the SMU has been installed. Integer expression. 1 to 10. See Table 4-1

on page 4-12.

*type*: Type of the A/D converter. Integer expression. 0 or 1.

• 0: High-speed ADC. Initial setting. For high speed measurement.

• 1: High-resolution ADC. For high accurate measurement.

# Example Statements

```
OUTPUT @B1500; "AAD 1,0"
OUTPUT @B1500; "AAD 1,1"
```

# Command Reference AB

# AB

The AB command aborts the present operation and subsequent command execution.

This command stops the operation now in progress, such as the measurement execution, source setup changing, and so on. But this command does not change the present condition. For example, if the B1500 just keeps to force the DC bias, the AB command does not stop the DC bias output.

## **Syntax**

AΒ

## Conditions after Execution

The AB command sets the B1500 as listed in the following table.

| Operation before AB                          | Setting after AB                           |
|----------------------------------------------|--------------------------------------------|
| Staircase sweep measurement                  | Sets specified start value.                |
| Pulsed spot measurement                      | Sets specified base value.                 |
| Pulsed sweep measurement                     | Sets specified base value.                 |
| Staircase sweep with pulsed bias measurement | Sets specified start value and base value. |
| Quasi-pulsed spot measurement                | Sets specified start value.                |
| Sampling measurement                         | Sets specified base value.                 |
| Quasi-static CV measurement                  | Sets specified start value.                |
| Linear search measurement                    | Sets specified start value.                |
| Binary search measurement                    | Sets specified start value.                |
| Multi channel sweep measurement              | Sets specified start value.                |
| MFCMU DC/AC/frequency sweep measurement      | Sets specified start value.                |
| Self-test                                    | Same as set by CL command.                 |
| Self-calibration                             | Same as set by CL command.                 |
| Wait state (PA/PAX/WS/WSX command)           | Settings do not change.                    |
| Program execution (RU or DO command)         | Settings do not change.                    |

# Example Statements

OUTPUT @B1500; "AB"

AB

### Remarks

If you start an operation that you may want to abort, do not send any command after the command or command string that starts the operation. If you do, the AB command cannot enter the command input buffer until the intervening command execution starts, so the operation cannot be aborted. In this case, use the device clear (HP BASIC CLEAR command) to end the operation.

If the AB command is entered in a command string, the other commands in the string are not executed. For example, the CN command in the following command string is not executed.

OUTPUT @B1500; "AB; CN"

During sweep measurement, if the B1500 receives the AB command, it returns only the measurement data obtained before abort. Then the dummy data is not returned.

For the quasi-pulsed spot measurement, the B1500 cannot receive any command during the settling detection. So the AB command cannot abort the operation, and it will be performed after the settling detection.

### ACH

The ACH command translates the specified *program* channel number to the specified *actual* channel number at the program execution. This command is useful when you use a control program created for an instrument, such as the 4142B, 4155B/4155C/4156B/4156C/E5260/E5270, and B1500, that has a module configuration different from the B1500 actually you use. After the ACH command, enter the \*OPC? command to confirm that the command execution is completed.

### **Syntax**

ACH [actual[,program]]

### **Parameter**

actual: Channel number actually used for measurement instead of *program*. The value must be slot number where the module has been installed. Integer expression. 1 to 10. See Table 4-1 on page 4-12.

program:

Channel number used in a program and will be replaced with *actual*. Integer expression.

If you do not set program, this command is the same as ACH n,n.

If you do not set actual and program, all channel number mapping is cleared.

For parameter settings, you cannot use the variables set by the VAR command.

### Remarks

The ACH commands must be put at the beginning of the program or before the command line that includes a *program* channel number. In the program lines that follow the ACH command, you must leave the *program* channel numbers. The measurement data is returned as the data of the channel *program*, not *actual*.

# Example Statements

If you want to use channels 1 to 3 instead of channels 5 to 7 respectively, enter the following statements. The measurement data is returned as the data of channel 5, not channel 1.

```
OUTPUT @B1500; "ACH 1,5" !uses chl instead of ch5
OUTPUT @B1500; "ACH 2,6" ! ch2
OUTPUT @B1500; "ACH 3,7" ! ch3
OUTPUT @B1500; "*OPC?"

ENTER @B1500; A
!
OUTPUT @B1500; "CN 5,6,7" !leave prog ch No.

OUTPUT @B1500; "DV 5,0,3" !
OUTPUT @B1500; "DV 6,0,0" !
OUTPUT @B1500; "DV 7,0,0" !
OUTPUT @B1500; "TI 5,0" !
ENTER @B1500 USING "#,3X,13D,X";Data!
PRINT "I=";Data !
OUTPUT @B1500; "CL 5,6,7" ! V
```

## **ACT**

This command sets the number of averaging samples or the averaging time set to the A/D converter of the MFCMU.

## Syntax

ACT mode[,N]

### **Parameters**

*mode*: Averaging mode. Integer expression. 0 (initial setting) or 2.

• 0: Auto mode.

Defines the number of averaging samples given by the following formula. Then *initial averaging* is the number of averaging samples automatically set by the B1500 and you cannot change.

*Number of averaging samples* =  $N \times initial$  *averaging* 

• 2: Power line cycle (PLC) mode.

Defines the averaging time given by the following formula.

Averaging time = N / power line frequency

- *N*: Coefficient used to define the number of averaging samples or the averaging time. Integer expression.
  - For *mode*=0: 1 to 1023. Initial setting/default setting is 2.
  - For *mode*=2: 1 to 100. Initial setting/default setting is 1.

### Example Statements

```
OUTPUT @B1500; "ACT 0,1"
OUTPUT @B1500; "ACT 2,2"
```

# Command Reference ACV

## **ACV**

This command sets the output signal level of the MFCMU, and starts the AC voltage output. Output signal frequency is set by the FC command.

# Execution Conditions

The CN command has been executed for the specified channel.

Syntax

ACV chnum, voltage

**Parameters** 

*chnum*: Source channel number. The value must be slot number where the

MFCMU has been installed. Integer expression. 1 to 10. See Table 4-1

on page 4-12.

*voltage*: Oscillator level of the output AC voltage (in V). Numeric expression.

0 mV (initial setting) to 250 mV, 1 mV step.

# Example Statements

OUTPUT @B1500; "ACV 7,0.01"

# **ADJ**

This command selects the MFCMU phase compensation mode. This command initializes the MFCMU.

**Syntax** 

ADJ slot, mode

**Parameters** 

*slot*: Slot number where the MFCMU has been installed. Integer expression.

1 to 10.

*mode*: Phase compensation mode. Integer expression. 0 or 1.

0: Auto mode. Initial setting.

1: Manual mode.

For *mode*=0, the B1500 sets the compensation data automatically.

For *mode*=1, execute the ADJ? command to perform the phase

compensation and set the compensation data.

# Example Statements

OUTPUT @B1500; "ADJ 9,1"

## ADJ?

This command performs the MFCMU phase compensation, and sets the compensation data to the B1500. This command also returns the execution results.

This command resets the MFCMU.

Before executing this command, set the phase compensation mode to manual by using the ADJ command. During this command, open the measurement terminals at the end of the device side. This command execution will take about 30 seconds.

The compensation data is cleared by turning off power or by the CLCORR, CORRL, or DCORR command.

Syntax ADJ? slot

**Parameters** *slot*: Slot number where the MFCMU has been installed. Integer expression.

1 to 10.

Query Response results<CR/LF^EOI>

results returns the following value.

| results | Meaning                      |  |
|---------|------------------------------|--|
| 0       | Passed. No failure detected. |  |
| 1       | Failed.                      |  |
| 2       | Aborted.                     |  |

Example Statements OUTPUT @B1500; "ADJ?" ENTER @B1500; A

# Command Reference AIT

### AIT

This command is used to set the integration time or the number of averaging samples of the A/D converter (ADC) for each ADC type.

This command setting is ignored by the pulsed spot, pulsed sweep, and staircase sweep with pulsed bias measurements.

## Execution Conditions

Enter the AAD command to specify the ADC type for each measurement channel.

Syntax

AIT type, mode[,N]

**Parameters** 

A/D converter type. Integer expression. type:

0: High-speed A/D converter.

1: High-resolution A/D converter.

mode: ADC operation mode. Integer expression. Initial setting is 0.

0: Auto mode.

1: Manual mode.

2: Power line cycle (PLC) mode.

N:Coefficient used to define the integration time or the number of

averaging samples. Integer expression. See Table 4-13.

## **Example Statements**

```
OUTPUT @B1500; "AIT 0,2,1"
OUTPUT @B1500; "AIT 1,1,10"
```

 Table 4-13
 Available Parameter Values

| type | mode | N                                                                                                    |
|------|------|----------------------------------------------------------------------------------------------------|
| 0    | 0    | Value that defines the number of averaging samples given by the following formula. 1 to 1023. Default setting is 1.                                   |
|      |      | Number of averaging samples = $N \times initial$ averaging                                                                                            |
|      |      | where <i>initial averaging</i> is the number of averaging samples automatically set by Agilent B1500 and you cannot change.                           |
|      | 1    | Number of averaging samples. 1 to 1023. Default setting is 1.                                                                                         |
|      | 2    | Value that defines the number of averaging samples given by the following formula. 1 to 100. Default setting is 1.                                    |
|      |      | Number of averaging samples = $N \times 128$                                                                                                    |
|      |      | The Agilent B1500 gets 128 samples in a power line cycle, repeats this for the times you specify, and performs averaging to get the measurement data. |
| 1    | 0    | Value that defines the integration time given by the following formula. 1 to 127. Default setting is 6.                                               |
|      |      | Integration time = $N \times$ initial integration time                                                                                                |
|      |      | where <i>initial integration time</i> is the integration time automatically set by Agilent B1500 and you cannot change.                               |
|      | 1    | Value that defines the integration time given by the following formula. 1 to 127. Default setting is 3.                                               |
|      |      | Integration time = $N \times 80$ µsec                                                                                                    |
|      | 2    | Value that defines the integration time given by the following formula. 1 to 100. Default setting is 1.                                               |
|      |      | Integration time = $N$ / power line frequency                                                                                                    |

### AV

This command sets the number of averaging samples of the high-speed ADC (A/D converter). This command is not effective for the high-resolution ADC.

This command setting is ignored by the pulsed spot, pulsed sweep, and staircase sweep with pulsed bias measurements.

### **Syntax**

AV number[, mode]

#### **Parameters**

*number*: 1 to 1023, or -1 to -100. Initial setting is 1.

For *positive* number input, this value specifies the number of samples depended on the *mode* value. See below.

For *negative* number input, this parameter specifies the number of power line cycles (PLC) for one point measurement. The Agilent B1500 gets 128 samples in 1 PLC. Ignore the *mode* parameter.

#### mode:

Averaging mode. Integer expression. This parameter is meaningless for negative *number*.

0: Auto mode (default setting).

Number of samples =  $number \times initial \ number$ 

1: Manual mode.

Number of samples = number

where *initial number* means the number of samples the Agilent B1500 automatically sets and you cannot change. For voltage measurement, *initial number*=1. For current measurement, see Table 4-14.

If you select the manual mode, *number* must be *initial number* or more to satisfy the specifications.

# Example Statements

```
OUTPUT @B1500;"AV 10"
OUTPUT @B1500;"AV -50"
OUTPUT @B1500;"AV 100,1"
```

**Table 4-14 Initial Number for Current Measurement** 

| Current Measurement Range       | Voltage Output Range <sup>a</sup> |       |       |  |
|---------------------------------|-----------------------------------|-------|-------|--|
| Current riversus vinces vinnige | to 40 V                           | 100 V | 200 V |  |
| to 10 μA                        | 4                                 | 10    | 25    |  |
| 100 μA to 1 A                   | 1                                 | 1     | 1     |  |

a. For measurement channels that force current, this is the minimum range that covers the voltage compliance value.

### **Command Reference**

ΑZ

## AZ

This command is used to enable or disable the ADC zero function that is the function to cancel offset of the high-resolution A/D converter. This function is especially effective for low voltage measurements. Power on, \*RST command, and device clear disable the function.

This command is effective for the high-resolution A/D converter, not effective for the high-speed A/D converter.

Syntax AZ mode

**Parameters** *mode*: Mode ON or OFF.

0: OFF. Disables the function. Initial setting.

1: ON. Enables the function.

**Remarks** Set the function to OFF in cases that the measurement speed is more important than

the measurement accuracy. This roughly halves the integration time.

Example Statements

OUTPUT @B1500; "AZ 0"

# BC

The BC command clears the output data buffer that stores measurement data and query command response data. This command does not change the measurement settings.

**NOTE** Multi command statement is not allowed for this command.

Syntax BC

Example Statements

OUTPUT @B1500; "BC"

## **BDM**

The BDM command specifies the settling detection interval and the measurement mode; voltage or current, for the quasi-pulsed measurements.

### **Syntax**

BDM interval[, mode]

### **Parameters**

interval: Settling detection interval. Numeric expression.

0: Short. Initial setting.

1: Long. For measurements of the devices that have the stray capacitance, or the measurements with the compliance less than 1  $\mu$ A

*mode*: Measurement mode. Numeric expression.

0: Voltage measurement mode. Default setting.

1: Current measurement mode.

## Remarks

The following conditions must be true to perform the measurement successfully:

When *interval*=0: A > 1 V/ms and  $B \le 3$  s

When interval=1: A > 0.1 V/ms and  $B \le 12 \text{ s}$ 

where A means the slew rate when source output sweep was started, and B means the settling detection time. See "Quasi-Pulsed Spot Measurements" on page 2-15. These values depend on the conditions of cabling and device characteristics. And you cannot specify the values directly.

# Example Statements

OUTPUT @B1500; "BDM 0,1"

### **BDT**

The BDT command specifies the hold time and delay time for the quasi-pulsed measurements.

### **Syntax**

BDT hold, delay

### **Parameters**

*hold*: Hold time (in sec). Numeric expression.

0 to 655.35 s, 0.01 s resolution. Initial setting is 0.

*delay*: Delay time (in sec). Numeric expression.

0 to 6.5535 s, 0.0001 s resolution. Initial setting is 0.

# Example Statements

OUTPUT @B1500; "BDT 0.1,1E-3"

# Command Reference BDV

### **BDV**

The BDV command specifies the quasi-pulsed voltage source and its parameters.

If the output voltage is greater than  $\pm 42$  V, the interlock circuit must be shorted.

### **Syntax**

BDV chnum, range, start, stop[, Icomp]

#### **Parameters**

**chnum:** Source channel number. The value must be slot number where the SMU has been installed. Integer expression. 1 to 10. See Table 4-1 on page 4-12.

**range:** Ranging type for quasi-pulsed source. Integer expression. The output range will be set to the minimum range that covers both *start* and *stop* values. For the limited auto ranging, the instrument never uses the range less than the specified range. See Table 4-4 on page 4-16.

*start*, *stop*: Start or stop voltage (in V). Numeric expression. See Table 4-6 on page 4-17.

0 to  $\pm 100$  for MPSMU/HRSMU, or 0 to  $\pm 200$  for HPSMU

|start - stop| must be 10 V or more.

*Icomp*: Current compliance (in A). Numeric expression. See Table 4-6 on page 4-17.

If you do not set *Icomp*, the previous value is used.

The compliance polarity is automatically set to the same polarity as the *stop* value, regardless of the specified *Icomp* value. If *stop*=0, the polarity is positive.

#### Remarks

The time forcing the *stop* value will be approximately 1.5 ms to 1.8 ms with the following settings:

- BDM, BDT command parameters: interval=0, mode=0, delay=0
- AV or AAD/AIT command parameters: initial setting

# Example Statements

OUTPUT @B1500; "BDV 1,0,0,100,0.01"

# **BGI**

The BGI command sets the current monitor channel for the binary search measurement (MM15). This command setting clears, and is cleared by, the BGV command setting.

This command ignores the RI command setting.

**Syntax** 

BGI chnum, mode, condition, range, target

**Parameters** 

*chnum*: Search monitor channel number. The value must be slot number where the SMU has been installed. Integer expression. 1 to 10. See Table 4-1

on page 4-12.

mode,

condition: Search mode (0: limit mode or 1: repeat mode) and search stop

condition. The meaning of *condition* depends on the *mode* setting:

| mode | condition                                                                                                    |
|------|----------------------------------------------------------------------------------------------------|
| 0    | Limit value for the search target ( <i>target</i> ). The search stops when the monitor data reaches <i>target</i> ± <i>condition</i> . Numeric expression. Positive value. in A. Setting resolution: <i>range</i> /20000. where <i>range</i> means the measurement range actually used for the measurement. |
| 1    | Repeat count. The search stops when the repeat count of the operation that changes the source output value is over the specified value. Numeric expression. 1 to 16.                                                                                                    |

range:

Measurement ranging type. Integer expression. The measurement range will be set to the minimum range that covers the *target* value. For the limited auto ranging, the instrument never uses the range less than the specified range. See Table 4-3 on page 4-14.

target:

Search target current (in A). Numeric expression.

0 to  $\pm 0.1$  for MPSMU/HRSMU, or 0 to  $\pm 1$  for HPSMU

Example Statements

OUTPUT @B1500; "BGI 1,0,1E-8,14,1E-6"

See Also

"BSM"

# Command Reference BGI

#### Remarks

In the limit search mode, if search cannot find the search target and the following two conditions are satisfied, the B1500 repeats the binary search between the last source value and the source *start* value.

- target is between the data at source start value and the last measurement data.
- *target* is between the data at source *stop* value and the data at: source value = | *stop start* | / 2.

If the search cannot find the search target and the following two conditions are satisfied, the B1500 repeats the binary search between the last source value and the source *stop* value.

- *target* is between the data at source *stop* value and the last measurement data.
- *target* is between the data at source *start* value and the data at: source value = | *stop start* | / 2.

## **BGV**

The BGV command specifies the voltage monitor channel and its search parameters for the binary search measurement (MM15). This command setting clears, and is cleared by, the BGI command setting.

This command ignores the RV command setting.

**Syntax** 

BGV chnum, mode, condition, range, target

**Parameters** 

*chnum*: Search monitor channel number. The value must be slot number where the SMU has been installed. Integer expression. 1 to 10. See Table 4-1

on page 4-12.

mode,

*condition*: Search mode (0: limit mode or 1: repeat mode) and search stop

condition. The meaning of *condition* depends on the *mode* setting:

| mode | condition                                                                                                    |
|------|----------------------------------------------------------------------------------------------------|
| 0    | Limit value for the search target ( <i>target</i> ). The search stops when the monitor data reaches <i>target</i> ± <i>condition</i> . Numeric expression. Positive value. in V. Setting resolution: <i>range</i> /20000. where <i>range</i> means the measurement range actually used for the measurement. |
| 1    | Repeat count. The search stops when the repeat count of the operation that changes the source output value is over the specified value. Numeric expression. 1 to 16.                                                                                                    |

range:

Measurement ranging type. Integer expression. The measurement range will be set to the minimum range that covers the *target* value. For the limited auto ranging, the instrument never uses the range less than the specified range. See Table 4-2 on page 4-13.

target:

Search target voltage (in V). Numeric expression.

0 to  $\pm 100$  for MPSMU/HRSMU, or 0 to  $\pm 200$  for HPSMU

Example Statements

OUTPUT @B1500; "BGV 1,0,0.1,12,5"

See Also

"BSM"

# Command Reference BGV

### Remarks

In the limit search mode, if search cannot find the search target and the following two conditions are satisfied, the B1500 repeats the binary search between the last source value and the source *start* value.

- target is between the data at source start value and the last measurement data.
- *target* is between the data at source *stop* value and the data at: source value = | *stop start* | / 2.

If the search cannot find the search target and the following two conditions are satisfied, the B1500 repeats the binary search between the last source value and the source *stop* value.

- *target* is between the data at source *stop* value and the last measurement data.
- *target* is between the data at source *start* value and the data at: source value = | *stop start* | / 2.

## **BSI**

The BSI command sets the current search source for the binary search measurement (MM15). After search stops, the search channel forces the value specified by the BSM command.

This command clears the BSV, BSSI, and BSSV command settings.

This command setting is cleared by the BSV command.

If Vcomp value is greater than  $\pm 42$  V, the interlock circuit must be shorted.

### **Syntax**

BSI chnum,range,start,stop[,Vcomp]

### **Parameters**

**chnum:** Search source channel number. The value must be slot number where the SMU has been installed. Integer expression. 1 to 10. See Table 4-1 on page 4-12.

**range:** Output ranging type. Integer expression. The output range will be set to the minimum range that covers both *start* and *stop* values. For the limited auto ranging, the instrument never uses the range less than the specified range. See Table 4-5 on page 4-16.

start, stop: Search start or stop current (in A). Numeric expression. See Table 4-7 on page 4-18. The start and stop must have different values.
0 to ±0.1 for MPSMU/HRSMU, or 0 to ±1 for HPSMU

**Voltage** compliance value (in V). Numeric expression. See Table 4-7 on page 4-18. If you do not specify *Vcomp*, the previous value is set.

# Example Statements

OUTPUT @B1500; "BSI 1,0,1E-12,1E-6,10"

### **BSM**

The BSM command specifies the search source control mode in the binary search measurement (MM15), and enables or disables the automatic abort function. The automatic abort function stops the search operation when one of the following conditions occurs:

- Compliance on the measurement channel
- Compliance on the non-measurement channel
- Overflow on the AD converter
- Oscillation on any channel

This command also sets the post search condition for the binary search sources. After the search measurement is normally completed, the binary search sources force the value specified by the *post* parameter.

If the search operation is stopped by the automatic abort function, the binary search sources force the start value after search.

### **Syntax**

BSM mode,abort[,post]

### **Parameters**

*mode*: Source output control mode, 0 (normal mode) or 1 (cautious mode).

If you do not enter this command, the normal mode is set. See Figure

4-1.

**abort:** Automatic abort function. Integer expression.

1: Disables the function. Initial setting.

2: Enables the function.

*post*: Source output value after the search operation is normally completed.

Integer expression.

1: Start value. Initial setting.

2: Stop value.

3: Output value when the search target value is get.

If this parameter is not set, the search source forces the start value.

# Example Statements

OUTPUT @B1500; "BSM 1,2,3"

Figure 4-1 Binary Search Source Output Control Mode

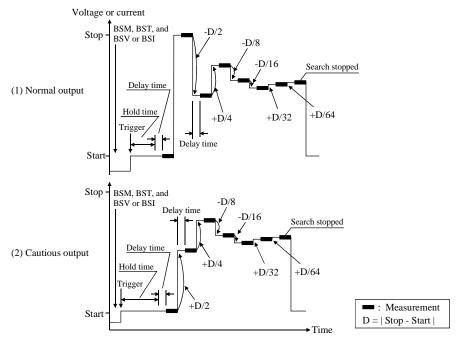

#### Normal mode

The operation of the normal mode is explained below:

- 1. The source channel forces the Start value, and the monitor channel executes a measurement.
- The source channel forces the Stop value, and the monitor channel executes a measurement.
  - If the search target value is out of the range between the measured value at the Start value and the measured value at the Stop value, the search stops.
- 3. The source channel forces the Stop-D/2 value (or Stop+D/2 if Start>Stop), and the monitor channel executes a measurement.
  - If the search stop condition is not satisfied, the measured data is used to decide the direction (+ or –) of the next output change. The value of the change is always half of the previous change.
- Repeats the output change and measurement until the search stop condition is satisfied.
  - For information on the search stop condition, see "BGI" or "BGV". If the output change value is less than the setting resolution, the search stops.

# Command Reference BSM

### **Cautious mode**

The operation of the cautious mode is explained below:

- The source channel forces the Start value, and the monitor channel executes a measurement.
- 2. The source channel forces the Start+D/2 value (or Start-D/2 if Start>Stop), and the monitor channel executes a measurement.
  - If the search stop condition is not satisfied, the measured data is used to decide the direction (+ or -) of the next output change. The value of the change is always half of the previous change.
- Repeats the output change and measurement until the search stop condition is satisfied.

For information on the search stop condition, see "BGI" or "BGV". If the output change value is less than the setting resolution, the search stops.

# **BSSI**

chnum:

The BSSI command sets the synchronous current source for the binary search measurement (MM15). The synchronous source output will be:

Synchronous source output =  $polarity \times BSI$  source output + offset

where BSI source output means the output set by the BSI command.

This command setting is cleared by the BSV/BSI command.

# Execution Conditions

The BSI command must be sent *before* sending this command.

**Syntax** 

BSSI chnum, polarity, offset[, Vcomp]

**Parameters** 

Synchronous source channel number. The value must be slot number where the SMU has been installed. Integer expression. 1 to 10. See

Table 4-1 on page 4-12.

polarity: Polarity of the BSSI output for the BSI output.

0: Negative. BSSI output = -BSI output + offset

1: Positive. BSSI output = BSI output + offset

offset: Offset current (in A). Numeric expression.

0 to  $\pm 0.1$  for MPSMU/HRSMU, or 0 to  $\pm 1$  for HPSMU

Both primary and synchronous search sources will use the same output range. So check the output range set to the BSI command to determine

the synchronous source outputs.

**Voltage** compliance value (in V). Numeric expression. If you do not

specify *Vcomp*, the previous value is set.

Example Statements

OUTPUT @B1500; "BSSI 1,0,1E-6,10"

See Also

Refer to Table 4-7 on page 4-18 for the source output value, output range, and the available compliance values.

# Command Reference BSSV

### **BSSV**

The BSSV command sets the synchronous voltage source for the binary search measurement (MM15). The synchronous source output will be:

Synchronous source output =  $polarity \times BSV$  source output + offset

where BSV source output means the output set by the BSV command.

This command setting is cleared by the BSI/BSV command.

# Execution Conditions

The BSV command must be sent *before* sending this command.

**Syntax** 

BSSV chnum, polarity, offset[, Icomp]

**Parameters** 

**chnum:** Synchronous source channel number. The value must be slot number where the SMU has been installed. Integer expression. 1 to 10. See

Table 4-1 on page 4-12.

*polarity*: Polarity of the BSSV output for the BSV output.

0: Negative. BSSV output = -BSV output + offset

1: Positive. BSSV output = BSV output + offset

offset: Offset voltage (in V). Numeric expression.

0 to  $\pm 100$  for MPSMU/HRSMU, or 0 to  $\pm 200$  for HPSMU

Both primary and synchronous search sources will use the same output range. So check the output range set to the BSV command to determine

the synchronous source outputs.

*Icomp*: Current compliance value (in A). Numeric expression. If you do not

specify Icomp, the previous value is set. Zero amps (0 A) is not a valid

value for the Icomp parameter.

Example Statements

OUTPUT @B1500; "BSSV 1,0,5,1E-6"

See Also

Refer to Table 4-6 on page 4-17 for the source output value, output range, and the available compliance values.

## **BST**

The BST command sets the hold time and delay time for the binary search measurement (MM15). If you do not enter this command, all parameters are set to 0.

Syntax

BST hold, delay

**Parameters** 

**hold:** Hold time (in seconds) that is the wait time after starting the search

measurement and before starting the delay time for the first search

point. Numeric expression.

0 to 655.35 sec. 0.01 sec resolution.

**delay:** Delay time (in seconds) that is the wait time after starting to force a step

output value and before starting a step measurement. Numeric

expression.

0 to 65.535 sec. 0.0001 sec resolution.

Example Statements

OUTPUT @B1500; "BST 5,0.1"

## **Command Reference BSV**

## **BSV**

The BSV command sets the voltage search source for the binary search measurement (MM15). After search stops, the search channel forces the value specified by the BSM command.

This command clears the BSI, BSSI, and BSSV command settings.

This command setting is cleared by the BSI command.

If the output voltage is greater than  $\pm 42$  V, the interlock circuit must be shorted.

### **Syntax**

BSV chnum, range, start, stop[, Icomp]

### **Parameters**

Search source channel number. The value must be slot number where chnum: the SMU has been installed. Integer expression. 1 to 10. See Table 4-1 on page 4-12.

range:

Output ranging type. Integer expression. The output range will be set to the minimum range that covers both start and stop values. For the limited auto ranging, the instrument never uses the range less than the specified range. See Table 4-4 on page 4-16.

start, stop: Search start or stop voltage (in V). Numeric expression. See Table 4-6 on page 4-17. The *start* and *stop* parameters must have different values. 0 to  $\pm 100$  for MPSMU/HRSMU, or 0 to  $\pm 200$  for HPSMU

Icomp:

Current compliance value (in A). Numeric expression. See Table 4-6 on page 4-17. If you do not specify *Icomp*, the previous value is set. Zero amps (0 A) is not allowed for *Icomp*.

### Example **Statements**

OUTPUT @B1500; "BSV 1,0,0,20,1E-6"

# **BSVM**

The BSVM command selects the data output mode for the binary search measurement (MM15).

Syntax

BSVM mode

**Parameters** 

*mode*: Data output mode. Integer expression.

0 : Returns *Data\_search* only (initial setting).

1 : Returns Data\_search and Data\_sense.

Data\_search is the value forced by the search output channel set by BSI or BSV.

Data\_sense is the value measured by the monitor channel set by BGI or BGV.

For data output format, refer to "Data Output Format" on page 1-23.

Example Statements

OUTPUT @B1500; "BSVM 1"

# CA

This command performs the self-calibration of the specified SMU.

The \*OPC? command should be entered after this command to confirm the completion of the self-calibration.

Module condition after this command is the same as the condition by the CL command.

Failed modules are disabled, and can only be enabled by the RCV command.

# **Execution Conditions**

No SMU may be in the high voltage state (forcing more than  $\pm 42$  V, or voltage compliance set to more than  $\pm 42$  V).

Before starting the calibration, open the measurement terminals.

### **Syntax**

CA [slotnum]

### **Parameters**

**slotnum:** Slot number of the slot that installs the SMU to perform the self-calibration. Integer expression. 1 to 10.

If you do not specify *slotnum*, this command performs the self-calibration for the mainframe and all modules.

If *slotnum* specifies the slot that installs no module, this command causes an error.

# Example Statements

```
OUTPUT @B1500;"CA"
OUTPUT @B1500;"*OPC?"
ENTER @B1500;A
```

### NOTE

### To send CA command to Agilent B1500A installed with ASU

If you send the CA command to the B1500A installed with the ASU (Atto Sense and Switch Unit), the B1500A executes the self-calibration and the 1 pA range offset measurement for the measurement channels connected to the ASUs. The offset data is temporarily memorized until the B1500A is turned off, and is used for the compensation of the data measured by the 1 pA range of the channels. The B1500A performs the data compensation automatically and returns the compensated data.

Since the B1500A is turned on, if you do not send the CA command, the B1500A performs the data compensation by using the pre-stored offset data.

## \*CAL?

This query command performs the self-calibration of the specified SMU, and returns the results. After this command, read the results soon.

Module condition after this command is the same as the condition by the CL command.

Failed modules are disabled, and can only be enabled by the RCV command.

# **Execution** Conditions

No SMU may be in the high voltage state (forcing more than  $\pm 42$  V, or voltage compliance set to more than  $\pm 42$  V).

Before starting the calibration, open the measurement terminals.

Syntax 1 4 1

\*CAL? [slotnum]

**Parameters** 

*slotnum*: Slot number of the slot that installs the module to perform the

self-calibration. Integer expression. 0 to 11.

0: All modules and mainframe. Default setting.

1 to 10: Module installed in the slot specified by *slotnum*.

11: Mainframe.

If *slotnum* specifies the slot that installs no module, this command causes an error.

### **Query Response**

results<CR/LF^EOI>

results returns the sum of the following values corresponding to the failures.

| results | Description                  | results | Description            |
|---------|------------------------------|---------|------------------------|
| 0       | Passed. No failure detected. | 32      | Slot 6 module failed.  |
| 1       | Slot 1 module failed.        | 64      | Slot 7 module failed.  |
| 2       | Slot 2 module failed.        | 128     | Slot 8 module failed.  |
| 4       | Slot 3 module failed.        | 256     | Slot 9 module failed.  |
| 8       | Slot 4 module failed.        | 512     | Slot 10 module failed. |
| 16      | Slot 5 module failed.        | 1024    | Mainframe failed.      |

Example Statements

OUTPUT @B1500; "\*CAL?"

ENTER @B1500;A

### Remarks

If a SMU connected to SCUU fails the self-calibration, the SCUU cannot be controlled. And the SSP and SSL commands are not available.

## CL

The CL command disables the specified channels.

### Execution Conditions

No channel may be in the high voltage state (forcing more than  $\pm 42$  V, or voltage compliance set to more than ±42 V). However, if you do not specify *chnum* for CL command, there are no restrictions on the execution conditions.

**Syntax** 

A maximum of ten channels can be set.

**Parameters** 

chnum: Channel number. The value must be slot number where the module has been installed. Integer expression. 1 to 10. See Table 4-1 on page 4-12.

If you specify multiple *chnums*, the channels will be disabled in the specified order.

If you do not specify *chnum*, all channels will be disabled in the order from higher to lower voltage output range or measurement range.

Remarks

The CL command sets the specified SMU/MFCMU to the following conditions:

| SMU setup parameter | Value       | MFCMU setup parameter   | Value |
|---------------------|-------------|-------------------------|-------|
| Output switch       | OFF         | DC bias                 | 0 V   |
| Source mode         | Voltage     | AC level                | 0 V   |
| Output voltage      | 0 V         | Output signal frequency | 1 kHz |
| V range             | 20 V        | Measurement range       | 50 Ω  |
| I compliance        | 100 μΑ      |                         |       |
| I range             | 100 μΑ      |                         |       |
| Filter              | OFF         |                         |       |
| Series resistor     | Not changed |                         |       |

After this command, there is no additional power consumption for the idle state.

**Example Statements** 

```
OUTPUT @B1500; "CL"
OUTPUT @B1500; "CL 1,2,3,5"
```

## **CLCORR**

This command disables the MFCMU open/short/load correction function and clears the frequency list for the correction data measurement. This command also clears the correction data and the phase compensation data.

## **Syntax**

CLCORR slot, mode

### **Parameters**

*slot*: Slot number where the MFCMU has been installed. Integer expression.

1 to 10.

*mode*: Command option. Integer expression. 1 or 2.

1: Just clears the frequency list.

2: Clears the frequency list and sets the default frequencies, 1 k, 2 k, 5 k, 10 k, 20 k, 50 k, 100 k, 200 k, 500 k, 1 M, 1.2 M, 1.5 M, 2 M, 2.5 M, 2.7 M, 3 M, 3.2 M, 3.5 M, 3.7 M, 4 M, 4.2 M, 4.5 M, 5 MHz.

# Example Statements

OUTPUT @B1500; "CLCORR 9,1"

## $\mathbf{CM}$

The CM command sets the SMU auto-calibration function to ON or OFF. If the following two conditions are satisfied, the B1500 automatically calibrates all modules every 30 minutes.

- Auto-calibration is ON.
- For all SMUs, the output switch has been OFF for 30 minutes.

### **Syntax**

CM mode

#### **Parameters**

*mode*: Auto-calibration ON or OFF. Integer expression.

0: OFF (initial setting)

1: ON

### Remarks

Before starting the calibration, open the measurement terminals.

If the auto-calibration is enabled, do not forget to open the measurement terminals after measurements.

# Example Statements

OUTPUT @B1500; "CM 0"
OUTPUT @B1500; "CM 1"

# Command Reference CMM

# **CMM**

The CMM command sets the SMU measurement operation mode. This command is not available for the high speed spot measurement.

**Syntax** 

CMM chnum, mode

**Parameters** 

*chnum*: Channel number. The value must be slot number where the SMU has been installed. Integer expression. 1 to 10. See Table 4-1 on page 4-12.

*mode*: SMU measurement operation mode. Integer expression.

- 0: Compliance side measurement (initial setting).
- 1: SMU always performs current measurement.
- 2: SMU always performs voltage measurement.
- 3: Force side measurement.

If *mode*=0, SMU measures current when it forces voltage, or measures voltage when it forces current.

If *mode*=3, SMU measures current when it forces current, or measures voltage when it forces voltage.

The *mode* setting is kept until the *mode* is changed by this command. If you want to return it to the initial setting, enter the CMM command with *mode*=0.

# Example Statements

OUTPUT @B1500; "CMM 1,1"

CN

### **CN**

This command enables the specified channels.

#### WARNING

THIS COMMAND ENABLES SMU TO FORCE DANGEROUS VOLTAGES. WHEN THE CHANNEL IS NOT IN USE, SET THE OUTPUT SWITCH TO "OFF" WHENEVER POSSIBLE.

## Execution Conditions

No channel may be in the high voltage state (forcing more than  $\pm 42$  V, or voltage compliance set to more than  $\pm 42$  V).

#### Syntax

CN [chnum[,chnum...[,chnum]...]]

A maximum of ten channels can be set.

#### **Parameters**

**chnum:** Channel number. The value must be slot number where the module has been installed. Integer expression. 1 to 10. See Table 4-1 on page 4-12.

If the output switch of the specified SMU is already set to ON, no action is performed by this command.

If you do not specify *chnum*, all channels will be enabled in the order from lower to higher slot number.

If you specify multiple *chnums*, the channels will be enabled in the specified order.

If you specify the HRSMU connected to the ASU, this command enables the HRSMU and connects the path to the ASU output.

If you specify a SMU connected to the SCUU, this command enables the SMU and connects the path to the SCUU output.

If you specify the MFCMU connected to the SCUU, this command enables the MFCMU and connects the path to the SCUU output.

If you specify both MFCMU and SMU connected to the SCUU, this command causes an error.

If you enter the CN command without *chnum* parameter to the B1500A installed with the SCUU, this command enables the SMUs except for the SMUs connected to the SCUU, enables the MFCMU, and connects the path to the SCUU output.

# Command Reference CN

### Remarks

The CN command sets the specified SMU/MFCMU to the following conditions:

| SMU setup parameter | Value       | MFCMU setup parameter   | Value |
|---------------------|-------------|-------------------------|-------|
| Output switch       | ON          | DC bias                 | 0 V   |
| Source mode         | Voltage     | AC level                | 0 V   |
| Output voltage      | 0 V         | Output signal frequency | 1 kHz |
| V range             | 20 V        | Measurement range       | 50 Ω  |
| I compliance        | 100 μΑ      |                         |       |
| I range             | 100 μΑ      |                         |       |
| Filter              | Not changed |                         |       |
| Series resistor     | Not changed |                         |       |

After this command, there is no additional power consumption for the idle state.

## Example Statements

```
OUTPUT @B1500; "CN"
```

OUTPUT @B1500; "CN 1,2,3,5"

### **CORR?**

This command performs the MFCMU open, short. or load correction data measurement, and set the correction data to the B1500.

Before executing this command, set the oscillator level of the MFCMU output signal by using the ACV command.

If you use the correction standard, execute the DCORR command before this command. The calibration value or the reference value of the standard must be defined before executing this command.

The correction function is set to OFF by turning off power or by the CORRST or \*RST command. The correction data is cleared by turning off power or by the CLCORR, CORRL, or DCORR command. If the correction function is set to ON after the \*RST command, the correction function uses the memorized correction data.

## Execution Conditions

To measure the open correction data, connect the open standard that has the calibration value or reference value, or open the measurement terminals at the end of the device side.

To measure the short correction data, connect the short standard that has the calibration value or reference value, or connect the measurement terminals together at the end of the device side.

To measure the load correction data, connect the load standard that has the calibration value or reference value.

#### **Syntax**

CORR? slot,corr

#### **Parameters**

slot: Slot number where the MFCMU has been installed. Integer

expression. 1 to 10.

*corr*: Correction data to measure. Integer expression. 1, 2, or 3.

1: Open correction data

2: Short correction data

3: Load correction data

### **Query Response**

result <CR/LF^EOI>

0: Correction data measurement completed successfully.

1: Correction data measurement failed.

2: Correction data measurement aborted.

# Command Reference CORRDT

## Example Statements

OUTPUT @B1500; "CORR? 9,3" ENTER @B1500; Result

### **CORRDT**

This command sets the MFCMU open/short/load correction data to the B1500.

The correction data is cleared by the CORR? command which performs the correction data measurement and set it to the B1500.

### **Syntax**

CORRDT slot,freq,open\_r,open\_i,short\_r,short\_i,load\_r,lo
ad i

#### **Parameters**

*slot*: Slot number where the MFCMU has been installed. Integer expression.

1 to 10.

*freq*: Frequency to be added. Numeric expression in Hz. See Table 4-10 on

page 4-21.

open\_r: Open correction data (G). Numeric expression in S. open\_i: Open correction data (B). Numeric expression in S. short\_r: Short correction data (R). Numeric expression in  $\Omega$ . short\_i: Short correction data (X). Numeric expression in  $\Omega$ .

*load r*: Load correction data (R). Numeric expression in  $\Omega$ .

**load** i: Load correction data (X). Numeric expression in  $\Omega$ .

## Example Statements

OUTPUT @B1500; "CORRDT 9,3000000,0,0,0,0,0,0"

### **CORRDT?**

This command returns the MFCMU open/short/load correction data.

**Syntax** CORRDT? slot[,index]

**Parameters** slot: Slot number where the MFCMU has been installed. Integer expression.

1 to 10.

index: Index number of the list. Integer expression.

**Query Response** freq,open\_r,open\_i,short\_r,short\_i,load\_r,load\_i<CR/LF^E</pre>

OI>

freq: Frequency of the correction data. Numeric expression in Hz.

Open correction data (G). Numeric expression in S.  $open_r$ :

open\_i: Open correction data (B). Numeric expression in S.

short\_r: Short correction data (R). Numeric expression in  $\Omega$ .

short i: Short correction data (X). Numeric expression in  $\Omega$ .

 $load_r$ : Load correction data (R). Numeric expression in  $\Omega$ .

load\_i: Load correction data (X). Numeric expression in  $\Omega$ .

**Example Statements**  OUTPUT @B1500; "CORRDT 9,3000000,0,0,0,0,0,0 "OUTPUT @B1500; "CORRDT? 9,1"

ENTER @B1500; Freq, Open r, Open i, Short r, Short i, Load r,

Load i

### CORRL

This command disables the MFCMU open/short/load correction function and adds the specified frequency to the frequency list for the correction data measurement. This command also clears the correction data and the phase compensation data.

**Syntax** 

CORRL slot, freq

**Parameters** 

slot: Slot number where the MFCMU has been installed. Integer expression.

1 to 10.

freq:

Frequency to be added. Numeric expression. in Hz. See Table 4-10 on

page 4-21.

Example **Statements**  OUTPUT @B1500; "CORRL 9,3000000"

## **CORRL?**

This command returns the frequency stored in the frequency list for the MFCMU correction data measurement.

**Syntax** 

CORRL? slot[,index]

**Parameters** 

slot: Slot number where the MFCMU has been installed. Integer expression.

1 to 10.

index: Index number of the list. Integer expression.

#### **Query Response**

CORRL? *slot* returns:

number\_of\_frequencies <CR/LF^EOI>

This value is the number of frequencies stored in the list.

• CORRL? *slot,index* returns:

frequency <CR/LF^EOI>

This value is the frequency corresponding to the specified index.

### Example **Statements**

OUTPUT @B1500; "CLCORR 9,2" OUTPUT @B1500; "CORRL? 9" ENTER @B1500; Number OUTPUT @B1500; "CORRL? 9,4"

ENTER @B1500; Freq

This example returns Number=12 and Freq=10000.

### **CORRST**

This command enables or disables the MFCMU open/short/load correction function. Before setting a function to ON, perform the corresponding correction data measurement by using the CORR? command.

The correction function is set to OFF by turning off power or by the CORRST or \*RST command. The correction data is cleared by turning off power or by the CLCORR, CORRL, or DCORR command. If the correction function is set to ON after the \*RST command, the correction function uses the memorized correction data.

Syntax 1 4 1

CORRST slot, corr, state

**Parameters** 

Slot number where the MFCMU has been installed. Integer

expression. 1 to 10.

corr:

slot:

Correction mode. Integer expression. 1, 2, or 3.

Open correction
 Short correction
 Load correction

state:

Correction function state. Integer expression. 0 (OFF) or 1 (ON).

## **CORRST?**

This command returns the MFCMU open/short/load correction function ON or OFF.

**Syntax** 

CORRST? slot,corr

**Parameters** 

slot: Slot number where the MFCMU has been installed. Integer

expression. 1 to 10.

*corr*: Correction mode. Integer expression. 1, 2, or 3.

Open correction
 Short correction
 Load correction

**Query Response** 

status <CR/LF^EOI>
0: Disable (correction OFF)

1: Enable (correction ON)

# Command Reference DCORR

## Example Statements

```
OUTPUT @B1500;"CORRST 9,3,1"
OUTPUT @B1500;"CORRST? 9,3"
ENTER @B1500;Status
```

The above example returns Status=1.

## **DCORR**

This command disables the MFCMU open/short/load correction function and sets the open/short/load standard calibration value or reference value to the B1500. This command also clears the correction data and the phase compensation data.

The reference values set by this command are cleared by turning off power.

**Syntax** 

DCORR slot,corr,mode,primary,secondary

**Parameters** 

slot: Slot number where the MFCMU has been installed. Integer

expression. 1 to 10.

*corr*: Correction mode. Integer expression. 1, 2, or 3.

Open correction
 Short correction
 Load correction

*mode*: Measurement mode. Integer expression. 100 or 400.

100: Cp-G (for open correction)

400: Ls-Rs (for short or load correction)

**primary:** Primary reference value of the standard. Numeric expression.

Cp value for the open standard. in F.

Ls value for the short or load standard. in H.

**secondary**: Secondary reference value of the standard. Numeric expression.

G value for the open standard. in S.

Rs value for the short or load standard. in  $\Omega$ .

Example Statements

OUTPUT @B1500; "DCORR 9,3,400,0.00001,49.8765"

### DCORR?

This command returns the calibration value or the reference value of the standard used for the MFCMU open/short/load correction.

Syntax DCORR? slot,corr

**Parameters** slot: Slot number where the MFCMU has been installed. Integer

expression. 1 to 10.

corr: Correction mode. Integer expression. 1, 2, or 3.

> 1: Open correction 2: Short correction 3: Load correction

**Query Response** mode, primary, secondary < CR/LF^EOI>

> mode: Measurement mode. Integer expression. 100 or 400.

> > 100: Cp-G (for open correction)

400: Ls-Rs (for short or load correction)

primary: Primary reference value of the standard. Numeric expression.

Cp value for the open standard. in F.

Ls value for the short or load standard, in H.

secondary: Secondary reference value of the standard. Numeric expression.

G value for the open standard. in S.

Rs value for the short or load standard, in Q.

Example Statements OUTPUT @B1500; "DCORR 9,3,400,0.00001,49.8765" OUTPUT @B1500; "DCORR? 9,3" ENTER @B1500; Mode, Primary, Secondary

This example returns Mode=400, Priamry=0.00001, Secondary=49.8765.

# Command Reference DCV

### **DCV**

This command forces DC bias (voltage, up to  $\pm 25$  V) from the MFCMU. When the SCUU (SMU CMU unify unit) is connected, output up to  $\pm 100$  V is available by using the SMU that can be connected to the Force1/Sense1 terminals.

## Execution Conditions

The CN command has been executed for the specified channel.

If you want to apply DC voltage over  $\pm 25$  V, the SCUU must be connected correctly. The SCUU can be used with the MFCMU and two SMUs (MPSMU or HRSMU). The SCUU cannot be used if the HPSMU is connected to the SCUU or if the number of SMUs connected to the SCUU is only one.

If the output voltage is greater than  $\pm 42$  V, the interlock circuit must be shorted.

### **Syntax**

DCV chnum, voltage

#### **Parameters**

*chnum*: Source channel number. The value must be slot number where the

MFCMU has been installed. Integer expression. 1 to 10. See Table 4-1

on page 4-12.

voltage: DC voltage (in V). Numeric expression.

0 (initial setting) to  $\pm 25$  V (MFCMU) or  $\pm 100$  V (with SCUU)

With the SCUU, the source module is automatically selected by the setting value. The MFCMU is used if *voltage* is below  $\pm 25$  V (setting resolution: 0.001 V), or the SMU is used if *voltage* is greater than

 $\pm 25$  V (setting resolution: 0.005 V).

The SMU will operate with the 100 V limited auto ranging and 20 mA

compliance settings.

## Example Statements

OUTPUT @B1500; "DCV 7,1"

### DI

The DI command forces DC current from the specified SMU.

## Execution Conditions

The CN command has been executed for the specified channel.

If Vcomp value is greater than  $\pm 42$  V, the interlock circuit must be shorted.

### **Syntax**

DI chnum, irange, current[, Vcomp[, comp\_polarity[, vrange]]]

#### **Parameters**

**chnum:** Source channel number. The value must be slot number where the SMU has been installed. Integer expression. 1 to 10. See Table 4-1 on page 4-12.

*irange*: Ranging type for current output. Integer expression. The output range will be set to the minimum range that covers *current* value. For the limited auto ranging, the instrument never uses the range less than the specified range. See Table 4-5 on page 4-16.

current: Output current value (in A). Numeric expression. See Table 4-7 on page 4-18.

0 to  $\pm 0.1$  for MPSMU/HRSMU, or 0 to  $\pm 1$  for HPSMU

**Vocomp:** Voltage compliance value (in V). Numeric expression. See Table 4-7 on page 4-18. If you do not specify this parameter, *Vcomp* is set to the previous setting.

#### comp\_

polarity: Polarity of voltage compliance. Integer expression.

- **0:** Auto mode (default setting). The compliance polarity is automatically set to the same polarity as *current*, regardless of the specified *Vcomp*. If *current*=0 A, the polarity is set to positive.
- **1:** Manual mode. Uses the polarity of *Vcomp* you specified.

**vrange:** Voltage compliance ranging type. Integer expression. The compliance range will be set to the minimum range that covers *Vcomp* value. For the limited auto ranging, the instrument never uses the range less than the specified range. See Table 4-4 on page 4-16.

## Example Statements

OUTPUT @B1500; "DI 1,0,1E-6"

OUTPUT @B1500; "DI 3,14,5E-7,20,0,0"

# Command Reference DIAG?

### DIAG?

The DIAG? command starts the diagnostics, and returns the results.

Before starting the diagnostics, refer to Remarks below.

After the DIAG? command, read the results soon.

**Syntax** 

DIAG? item[,pause]

**Parameters** 

*item*: Diagnostics item. Integer expression. 1 to 5.

| item | Description                   |
|------|-------------------------------|
| 1    | Trigger In/Out diagnostics.   |
| 3    | High voltage LED diagnostics. |
| 4    | Digital I/O diagnostics.      |

pause:

Place holder to keep the compatibility with the FLEX command of other instruments.

### **Query Response**

result <CR/LF^EOI>

0: Passed.

1: Failed.

2: Aborted.

#### Remarks

- Before executing DIAG? 1 (trigger in/out diagnostics), connect a BNC cable between the Ext Trig In and Out connectors.
- After executing DIAG? 3 (high voltage LED diagnostics), confirm the status of LED. Then enter the AB command. *result* returns 2.

If the LED does not blink, the B1500 must be repaired.

• Before executing DIAG? 4 (digital I/O diagnostics), disconnect any cable from the digital I/O port.

## Example Statements

OUTPUT @B1500; "DIAG? 1" ENTER @B1500; A

### DO

The DO command executes the B1500 internal memory programs (up to 8 programs) in the order specified.

**Execution Conditions** 

The specified programs have been stored by using the ST and END commands.

Syntax DO pnum[,pnum[,pnum[,pnum[,pnum[,pnum[,pnum[,pnum[]]]]]]]]

**Parameters** pnum: Internal memory program number. Numeric expression. 1 to 2000.

Example Statements

OUTPUT @B1500; "DO 1,2,3,4,5,6,7,8"

OUTPUT @B1500; "DO 98,99"

### DV

The DV command forces DC voltage from the specified SMU.

## Execution Conditions

The CN command has been executed for the specified channel.

If the output voltage is greater than  $\pm 42$  V, the interlock circuit must be shorted.

### **Syntax**

DV chnum, vrange, voltage[, Icomp[, comp\_polarity[, irange]]

#### **Parameters**

**chnum:** Source channel number. The value must be slot number where the SMU has been installed. Integer expression. 1 to 10. See Table 4-1 on page 4-12.

**vrange:** Ranging type for voltage output. Integer expression. The output range will be set to the minimum range that covers *voltage* value. For the limited auto ranging, the instrument never uses the range less than the specified range. See Table 4-4 on page 4-16.

**voltage:** Output voltage value (in V). Numeric expression. See Table 4-6 on page 4-17.

0 to  $\pm 100$  for MPSMU/HRSMU, or 0 to  $\pm 200$  for HPSMU

*Icomp*: Current compliance value (in A). Numeric expression. See Table 4-6 on page 4-17. If you do not set *Icomp*, the previous value is used. 0 A is not allowed for *Icomp*.

#### comp\_

polarity: Polarity of current compliance. Integer expression.

- **0:** Auto mode (default setting). The compliance polarity is automatically set to the same polarity as *voltage*, regardless of the specified *Icomp*. If *voltage*=0 V, the polarity is set to positive.
- 1: Manual mode. Uses the polarity of *Icomp* you specified.

*irange*: Current compliance ranging type. Integer expression. The compliance range will be set to the minimum range that covers *Icomp* value. For the limited auto ranging, the instrument never uses the range less than the

specified range. See Table 4-5 on page 4-16.

## Example Statements

OUTPUT @B1500; "DV 1,0,20,1E-6,0,15" OUTPUT @B1500; "DV 2,12,10"

### DZ

The DZ command stores the settings (V/I output values, V/I output ranges, V/I compliance values, and so on) of the specified channels, and sets the channels to 0 V. The settings can be recovered by using the RZ command. The stored settings are cleared by using a device clear (HP BASIC CLEAR) command, \*RST, RZ, CL, CA, or \*TST?.

### **Syntax**

DZ [chnum[,chnum...[,chnum]...]]

A maximum of ten channels can be set.

#### **Parameters**

**chnum:** Channel number. The value must be slot number where the module has been installed. Integer expression. 1 to 10. See Table 4-1 on page 4-12.

If you specify multiple *chnums*, the channel outputs will be set to 0 V in the specified order.

If you do not specify *chnum*, all channels with the output switch ON will be set to 0 V, in order from higher to lower voltage output range or measurement range.

#### Remarks

The DZ command sets the specified SMU/MFCMU to the following conditions:

| SMU setup parameter | Value          | MFCMU setup parameter   | Value       |
|---------------------|----------------|-------------------------|-------------|
| Source mode         | Voltage        | DC bias                 | 0 V         |
| Output voltage      | 0 V            | AC level                | 0 V         |
| V range             | Not changed    | Output signal frequency | Not changed |
| I compliance        | See next table | Measurement range       | 50 Ω        |
| I range             | See next table |                         |             |
| Filter              | Not changed    |                         |             |
| Series resistor     | Not changed    |                         |             |

| Previous range <sup>a</sup> | I Range                | I Compliance |
|-----------------------------|------------------------|--------------|
| 1 nA to 100 μA              | same as previous range | range value  |
| over 100 μA                 | 100 μΑ                 | 100 μΑ       |

a. Range value that was set before the DZ command.

## Example Statements

OUTPUT @B1500; "DZ 1,2,3"

### **Command Reference**

EMG?

### EMG?

The EMG? query command returns error message corresponding to the specified error code.

**Syntax** EMG? errcode

**Parameters** *errcode*: Error code returned by the ERR? command. Numeric expression.

**Query Response** Error message <CR/LF^EOI>

For the error codes and error messages, refer to Chapter 5, "Error Messages."

Example OUTPUT @B1500; "EMG? 100"
Statements ENTER @B1500; A\$

**END** 

The END command is used with the ST command to store a program in the internal program memory. See "ST" on page 4-147.

Syntax END

Example OUTPUT @B1500; "ST1; CN1; DV1, 0, 5, 1E-4; TI1, 0; CL1" Statements OUTPUT @B1500; "END"

### **ERC**

The ERC command changes the output status of the digital I/O port. This command does not change the status of the trigger ports and the input ports set by the ERM command.

The \*RST command or the device clear sets the digital I/O port (total 16 paths) to the output port, and sets the port output level to TTL high.

### **Syntax**

ERC mode, value[, rule]

#### **Parameters**

*mode*: Control mode. Integer expression. Set *mode* to 2.

2: Controls the digital I/O port.

If you set 1 that is effective for the Agilent 4142B, an error occurs.

value:

Decimal value of the output status bit pattern. Integer expression. 0 to

65535. The bit pattern must comply with the following rule:

Bit value 0: TTL high level (approx. 2.4 V)

Bit value 1: TTL low level (approx. 0.8 V)

rule:

Place holder to keep the same syntax as the ERC command of the

Agilent 4142B. Input value is ignored.

## Example Statements

If you want to set TTL low level for the output ports of the digital I/O port bit 0 to 7, enter the following command.

OUTPUT @B1500; "ERC 2,255"

where the decimal value 255 means binary bit pattern 000000011111111. This command does not change the status of the trigger ports and the input ports.

#### See Also

"ERM" and "ERS?"

# Command Reference ERM

### **ERM**

The ERM command changes the input/output assignments of the digital I/O port (total 16 paths). This command does not change the trigger port assignments and settings.

The \*RST command or the device clear sets the digital I/O port to the output port, and sets the port output level to TTL high.

**Syntax** 

ERM iport

**Parameters** 

*iport*: Decimal value of the port setting. Integer expression. 0 to 65535.

The setting of each port must be designated by 0 or 1 that has the

following meaning:

0: Output port

1: Input port

Example Statements

If you want to use the non-trigger ports of the digital I/O ports 0 to 7 as the input port, enter the following statement.

OUTPUT @B1500; "ERM 255"

where the decimal value 255 means binary bit pattern 000000011111111.

Remarks

The ERM command sets the port level to TTL high for all ports where the port assignment is changed from output to input or from input to output.

The ERM command does not change the port assignment of the trigger ports.

See Also

"ERS?"

### ERR?

The ERR? query command returns error codes from the B1500 error register to the output data buffer (query buffer).

This command clears the error register.

Syntax ERR? [mode]

**Parameters** *mode*: Error code output mode. Integer expression. 0 (default setting) or 1.

0: Returns up to four error codes in order from their occurrence.

1: Returns one error code.

If you do not specify *mode*, the ERR? command returns four error codes (same as

mode=0).

Query Response Error Code, Error Code, Error Code, Error Code < CR/LF^EOI>

or

Error Code <CR/LF^EOI>

For the error codes, refer to Chapter 5, "Error Messages." If no error occurred, Error

Code is 0.

Example OUTPUT @B1500; "ERR?"
Statements ENTER @B1500; A\$

OUTPUT @B1500; "ERR? 1"

ENTER @B1500;A

## **Command Reference**

ERS?

## ERS?

The ERS? command returns the status of the digital I/O port (16 paths).

Syntax ERS?

Query Response pattern <CR/LF^EOI>

pattern returns the decimal value of the port status.

The status of each port is designated by 0 or 1 that has the following meaning:

0: TTL high level (approx. 2.4 V)1: TTL low level (approx. 0.8 V)

Example Statements

OUTPUT @B1500; "ERS?" ENTER @B1500;A

PRINT "Port Status=";A

For example, 255 (000000011111111) is returned when the port 0 to 7 have been set to the TTL low level and the port 8 to 15 have been set to the TTL high level.

See Also "ERM"

### FC

This command sets the output signal frequency of the MFCMU.

## Execution Conditions

The CN command has been executed for the specified channel (MFCMU).

Syntax

FC chnum, freq

**Parameters** 

*chnum*: Source channel number. The value must be slot number where the

MFCMU has been installed. Integer expression. 1 to 10.

freq:

Frequency (in Hz). Numeric expression. in Hz. See Table 4-10 on page

4-21.

## Example Statements

OUTPUT @B1500; "FC 7,1000000"

### FL

This command sets the connection mode of a SMU filter for each channel.

A filter is mounted on the SMU. It assures clean source output with no spikes or overshooting.

**Syntax** 

FL mode[,chnum[,chnum...[,chnum]...]]

A maximum of ten channels can be set.

**Parameters** 

*mode*: Status of the filter. Integer expression.

0: Disconnect (initial setting).

1: Connect.

chnum:

Channel number. The value must be slot number where the SMU has

been installed. Integer expression. 1 to 10. See Table 4-1 on page 4-12.

If you do not specify *chnum*, the FL command sets the same *mode* for all channels.

Example Statements

OUTPUT @B1500; "FL"

OUTPUT @B1500; "FL 0,1,3,5"

# Command Reference FMT

### **FMT**

This command clears the B1500 output data buffer, and specifies the data output format. For details about data output format, see "Data Output Format" on page 1-23. Without this command, the data output format is same as the format by the FMT1,0 command.

Query command output data is always stored in the query buffer in ASCII format, regardless of this command.

### NOTE

Multi command statement is not allowed for this command.

### **Syntax**

FMT format[,mode]

### **Parameters**

format: Data output format. Integer expression. 1 to 5, 11 to 15, 21, 22, or 25.

See Table 4-16.

mode:

Data output mode. Integer expression. 0 to 10. See Table 4-15. Without

setting the *mode* value, only the measurement data is returned.

For the sampling measurement, the sampling index is returned when

mode < >0 is set.

## Example Statements

```
OUTPUT @B1500;"FMT 1"
OUTPUT @B1500;"FMT 2,1"
```

#### **Table 4-15**

#### **FMT** mode parameter

| mode    | Source data returned with measurement data                                                                                                    |
|---------|----------------------------------------------------------------------------------------------------|
| 0       | None (default setting). Only the measurement data is returned.                                                                                                    |
| 1       | Source output data of the primary sweep source.                                                                                                    |
| 2       | Source output data of the synchronous sweep source set by the WSI/WSV command.                                                                                                    |
| 2 to 10 | For the multi channel sweep measurement:  Source output data of the synchronous sweep source set by the WNX command. The <i>mode</i> value must be the sweep source number (2 to 10) you want to get data. For the sweep source number, refer to "WNX" on page 4-186. |

Table 4-16 FMT format parameter

| format         | Data format                                        | Terminator          |
|----------------|----------------------------------------------------|---------------------|
| 1 <sup>a</sup> | ASCII (12 digits data with header)                 | <cr lf^eoi=""></cr> |
| 2 <sup>a</sup> | ASCII (12 digits data without header)              | <cr lf^eoi=""></cr> |
| 3 <sup>a</sup> | 4 byte binary                                      | <cr lf^eoi=""></cr> |
| 4 <sup>a</sup> | 4 byte binary                                      | <^EOI>              |
| 5 <sup>a</sup> | ASCII (12 digits data with header)                 | ,                   |
| 11             | ASCII (13 digits data with header)                 | <cr lf^eoi=""></cr> |
| 12             | ASCII (13 digits data without header) <sup>b</sup> | <cr lf^eoi=""></cr> |
| 13             | 8 byte binary                                      | <cr lf^eoi=""></cr> |
| 14             | 8 byte binary                                      | <^EOI>              |
| 15             | ASCII (13 digits data with header)                 | ,                   |
| 21             | ASCII (13 digits data with header) <sup>b</sup>    | <cr lf^eoi=""></cr> |
| 22             | ASCII (13 digits data without header) <sup>b</sup> | <cr lf^eoi=""></cr> |
| 25             | ASCII (13 digits data with header) b               | ,                   |

- a. Compatible with the Agilent 4142B data output format.
- b. Compatible with the Agilent 4155/4156 FLEX mode ASCII data.

12 digits data will be sn.nnnnEsnn, snn.nnnEsnn, or snnn.nnnEsnn.

13 digits data will be sn.nnnnnEsnn, snn.nnnnEsnn, or snnn.nnnnEsnn.

where, s is + or -, E is exponent symbol, and n means one digit number.

NOTE

For the 4 byte binary data output format, the time stamp function is not available. Refer to "Data Output Format" on page 1-23.

# Command Reference \*IDN?

## \*IDN?

The \*IDN? query command returns the instrument model number and the firmware revision number.

Syntax \*IDN?

**Query Response** Agilent Technologies, model, 0, revision < CR/LF^EOI>

| Response | Explanation                                |  |
|----------|--------------------------------------------|--|
| model    | B1500A                                     |  |
| revision | Firmware revision number. Example: A.01.00 |  |

Example Statements

OUTPUT @B1500; "\*IDN?" ENTER @B1500; A\$

Example Response

Agilent Technologies, B1500A, 0, A.01.00

### **IMP**

The IMP command specifies the parameter measured by the MFCMU. This command is effective for the following commands and the following measurement mode. The MFCMU can measure two parameters.

- TC command
- TTC command
- Spot C measurement (MM17)
- DC bias sweep measurement (MM18)
- Pulsed spot C measurement (MM19)
- Pulsed sweep CV measurement (MM20)
- Frequency sweep measurement (MM22)
- AC level sweep measurement (MM23)
- C-t sampling measurement (MM26)

## Execution Conditions

This command is not effective for the binary data output format (FMT3, FMT4, FMT13, and FMT14). Then one of the following couples will be measured. They will be automatically selected by the B1500, and will be a couple without data overflow.

- R (resistance,  $\Omega$ ) and X (reactance,  $\Omega$ )
- G (conductance, S) and B (susceptance, S)

### **Syntax**

IMP mode

### **Parameters**

mode:

Measurement mode. 1 to 402. Integer expression. See Table 4-8 on page 4-19.

Initial setting: *mode*=100 (Cp-G measurement)

## Example Statements

OUTPUT @B1500; "IMP 10"

IN

### IN

The IN command sets the specified channel to 0 V with an output range change.

**Syntax** 

IN [chnum[,chnum...[,chnum]...]]

A maximum of ten channels can be set.

**Parameters** 

**chnum:** Channel number. The value must be slot number where the module has been installed. Integer expression. 1 to 10. See Table 4-1 on page 4-12.

If you specify multiple *chnums*, the channel outputs will be set to 0 V in the specified order.

If you do not specify *chnum*, all channel outputs will be set to 0 V in the order from higher to lower voltage output range or measurement range.

Remarks

The IN command sets the specified SMU/MFCMU to the following conditions:

| SMU setup parameter Value |             | MFCMU setup parameter   | Value |
|---------------------------|-------------|-------------------------|-------|
| Source mode               | Voltage     | DC bias                 | 0 V   |
| Output voltage            | 0 V         | AC level                | 0 V   |
| V range                   | 20 V        | Output signal frequency | 1 kHz |
| I compliance              | 100 μΑ      | Measurement range       | 50 Ω  |
| I range                   | 100 μΑ      |                         |       |
| Filter                    | Not changed |                         |       |
| Series resistor           | Not changed |                         |       |

After this command, there is no additional power consumption for the idle state.

Example Statements

OUTPUT @B1500;"IN"

OUTPUT @B1500; "IN 1,2,3,5,6"

### LGI

The LGI command sets the current monitor channel for the linear search measurement (MM14). This command setting clears, and is cleared by, the LGV command setting.

This command ignores the RI command setting.

#### **Syntax**

LGI chnum, mode, range, target

### **Parameters**

*chnum*: Search monitor channel number. The value must be slot number where the SMU has been installed. Integer expression. 1 to 10. See Table 4-1

on page 4-12.

mode: Search mode. Integer expression.

0: If the measured value  $\leq target$ , it is the search result data.

1 : If the measured value  $\geq target$ , it is the search result data.

range:

Measurement ranging type. Integer expression. The measurement range will be set to the minimum range that covers the *target* value. For the limited auto ranging, the instrument never uses the range less than the specified range. See Table 4-3 on page 4-14.

target:

Search target current (in A). Numeric expression.

0 to  $\pm 0.1$  for MPSMU/HRSMU, or 0 to  $\pm 1$  for HPSMU

## Example Statements

OUTPUT @B1500; "LGI 0,1,14,1E-6"

# Command Reference LGV

### **LGV**

The LGV command sets the voltage monitor channel for the linear search measurement (MM14). This command setting clears, and is cleared by, the LGI command setting.

This command ignores the RV command setting.

#### **Syntax**

LGV chnum, mode, range, target

### **Parameters**

**chnum:** Search monitor channel number. The value must be slot number where the SMU has been installed. Integer expression. 1 to 10. See Table 4-1

on page 4-12.

*mode*: Search mode. Integer expression.

0: If the measured value  $\leq target$ , it is the search result data.

1 : If the measured value  $\geq target$ , it is the search result data.

*range*: Measurement ranging type. Integer expression. The measurement range

will be set to the minimum range that covers the *target* value. For the limited auto ranging, the instrument never uses the range less than the

specified range. See Table 4-2 on page 4-13.

*target*: Search target voltage (in V). Numeric expression.

0 to  $\pm 100$  for MPSMU/HRSMU, or 0 to  $\pm 200$  for HPSMU

## Example Statements

OUTPUT @B1500; "LGV 1,2,12,3"

## **LMN**

This command enables or disables the data monitor and data output of the MFCMU AC voltage and DC voltage.

This command is not effective for the pulsed spot C (MM19), pulsed sweep CV (MM20), and C-t sampling (MM26) measurement.

Syntax LMN mode

**Parameters** *mode*: Data monitor and output mode. Integer expression. 0 or 1.

0: Disables the data monitor and output. Initial setting.

1: Enables the data monitor and output.

Example Statements

OUTPUT @B1500; "LMN 1"

### LOP?

The LOP? query command returns the operation status of all modules and stores the results in the output data buffer (query buffer).

### **Syntax**

LOP?

### **Query Response**

LOP stat1,stat2,stat3,stat4,stat5,stat6,stat7,stat8,stat9,stat10 < CR/LF^EOI>

The variables *stat1* to *stat10* will indicate the status of the module installed in the slot 1 to 10 respectively, and will be the two-digit status code shown in the following table. For the HPSMU that occupies two slots, two variables will be returned. Then the first one is always 00, and the last one indicates the module status. For example, LOP00, 11, 00, 00, 00, 00, 00, 00, 00, 00 will be returned when only the HPSMU installed in the slot 1-2 is used and is in the voltage compliance condition.

| Status<br>code | Description                                                         |
|----------------|---------------------------------------------------------------------|
| 00             | No module is installed, or the output switch is OFF.                |
| 01             | SMU forces voltage, and does not reach current compliance.          |
| 02             | SMU forces positive current, and does not reach voltage compliance. |
| 03             | SMU forces negative current, and does not reach voltage compliance. |
| 10             | Not applicable.                                                     |
| 11             | SMU reaches voltage compliance.                                     |
| 12             | SMU reaches positive current compliance.                            |
| 13             | SMU reaches negative current compliance.                            |
| 20             | SMU is oscillating.                                                 |
| 30             | Not applicable.                                                     |
| 40             | MFCMU applies DC bias.                                              |
| 51             | MFCMU is in the NULL loop unbalance condition.                      |
| 52             | MFCMU is in the IV amplifier saturation condition.                  |

## Example Statements

OUTPUT @B1500;"LOP?" ENTER @B1500;A\$

### \*LRN?

The \*LRN? (learn) query command returns the B1500 command parameter settings.

**Syntax** \*LRN? type

Example

DIM A\$[200] OUTPUT @B1500;"\*LRN? 1" Statements

ENTER @B1500;A\$

Parameters and **Query Response**  type: This parameter selects the type of query response. Available values are

0 to 110, but some numbers are not used. See below. Integer expression.

A description and the query response of each *type* is described below.

0: Returns the output switch ON/OFF status:

 $CN[chnum[,chnum...[,chnum]...]] < CR/LF^EOI>$ 

where *chnum* is the channel number for the channel whose output switch is set to ON.

If no output switches are ON, the query response is:

CL<CR/LF^EOI>

1 to 10: Returns the source status of SMU or MFCMU.

> The *type* parameter corresponds to slot number where the module is installed.

For the SMU when the output switch is ON, the query response is:

DV chnum,range,voltage[,Icomp[,comp polarity[,irange]]] <CR/LF^EOI>

or

DI chnum,range,current[,Vcomp[,comp polarity[,vrange]]] <CR/LF^EOI>

where *range* is the present setting of the output range.

For the SMU when the output switch is OFF, the query response is:

CL chnum < CR/LF^EOI>

For the MFCMU, the query response is:

DCV chnum,voltage;ACV chnum,voltage;FC chnum,frequency <CR/LF^EOI>

30: Returns the filter ON/OFF status: FL0 [off ch[,off ch . . . [,off ch] . . . ]; FL1 [on  $ch[,on\ ch...[,on\ ch]..]$  <CR/LF^EOI> If all modules are Filter OFF, the query response is: FL0<CR/LF^EOI> If all modules are Filter ON, the query response is: FL1<CR/LF^EOI> 31: Returns the parameter values of the TM, AV, CM, FMT, and MM commands: TM trigger mode; AV number[,mode]; CM auto calibration mode; FMT output data format, output data mode [;MM measurement mode[,chnum[,chnum...[,chnum]...]]] <CR/LF^EOI> 32: Returns the measurement ranging status: RI chnum, Irange; RV chnum, Vrange [;RI chnum,Irange;RV chnum,Vrange] . . . . [;RI chnum,Irange;RV chnum,Vrange]<CR/LF^EOI> 33: Returns the staircase sweep measurement settings: WM automatic sweep abort function, output after sweep; WT hold time,delay time[,step delay time[,S trig delay[,M trig delay]]] [;WV chnum,mode,range,start,stop,nop[,Icomp [,pcomp]]] or [;WI chnum,mode,range,start,stop,nop[,Vcomp[,pcomp]]] [;WSV chnum,range,start,stop[,Icomp[,pcomp]]] or [;WSI chnum,range,start,stop[,Vcomp[,pcomp]]]<CR/LF^EOI> 34: Returns the pulsed source settings: PT hold time, pulse width[,pulse period[,trig delay]] [;PV chnum,output range,base voltage,pulse voltage [,Icomp]] or [;PI chnum,output range,base current,pulse current [,Vcomp]] [;PWV chnum,mode,range,base,start,stop,nop[,Icomp]] or [;PWI chnum,mode,range,base,start,stop,nop[,Vcomp]]<CR/LF^EOI>

**37:** Returns the quasi-pulsed source settings:

BDM detection interval[,mode]; BDT hold time,delay time [;BDV chnum,range,start,stop[,lcomp]]<CR/LF^EOI> 38: Returns the digital I/O port information: ERM input pin; ERC2, value < CR/LF^EOI> 40: Returns channel mapping information: If multiple channel numbers are translated to another numbers. ACH actual,program[;ACH actual,program] . . . . [;ACH actual,program]<CR/LF^EOI> If no channel number is defined by the ACH command. ACH<CR/LF^EOI> 46: Returns SMU measurement operation mode settings: CMM chnum,mode[;CMM chnum,mode] . . . . [;CMM chnum,mode]<CR/LF^EOI> 47: Returns the sampling measurement settings: MSC abort,post;MT h bias,interval,number,h base;ML mode [;MV chnum,range,base,bias,comp] or [;MI *chnum*, range, base, bias, comp] <CR/LF^EOI> 49: Returns the quasi-static CV measurement settings: QSM abort,post;QSL data,compen;QSZ mode ;QSO mode[,chnum[,Vcomp]] ;QSC mode ;QST cinteg,linteg,hold,delay1[,delay2] ;QSR range [;QSV chnum,mode,range,start,stop,cvoltage,step[,Icomp]] <CR/LF^EOI> 50: Returns the linear search measurement settings: LSM abort,post;LSTM hold,delay;LSVM mode [;LGI chnum,mode,Irange,Itarget] or [;LGV chnum,mode,Vrange,Vtarget] [;LSV chnum,range,start,stop,step[,Icomp]] or [;LSI chnum,range,start,stop,step[,Vcomp]] [;LSSV chnum,polarity,offset[,Icomp]] or [;LSSI chnum,polarity,offset[,Vcomp]] <CR/LF^EOI>

| 51: | Returns the binary search measurement settings:                                                                                                    |
|-----|----------------------------------------------------------------------------------------------------|
|     | BSM mode,past;BST hold,delay;BSVM mode [;BGI chnum,mode,condition,Irange,Itarget] or [;BGV chnum,mode,condition,Vrange,Vtarget] [;BSV chnum,range,start,stop[,Icomp]] or [;BSI chnum,range,start,stop[,Vcomp]] [;BSSV chnum,polarity,offset[,Icomp]] or [;BSSI chnum,polarity,offset[,Vcomp]] |
| 53: | Returns the SMU series resistor ON/OFF status:                                                                                                    |
|     | SSR chnum,mode[;SSR chnum,mode] [;SSR chnum,mode] <cr lf^eoi=""></cr>                                                                                                    |
| 54: | Returns the auto ranging mode status:                                                                                                    |
|     | RM chnum,mode[,rate][;RM chnum,mode[,rate]] [;RM chnum,mode[,rate]] <cr lf^eoi=""></cr>                                                                                                    |
| 55: | Returns the A/D converter settings:                                                                                                    |
|     | AAD chnum,type[;AAD chnum,type] [;AAD chnum,type] <cr lf^eoi=""></cr>                                                                                                    |
| 56: | Returns the ADC averaging or integration time setting:                                                                                                    |
|     | AIT0,mode,time;AIT1,mode,time;AZ mode <cr lf^eoi=""></cr>                                                                                                    |
| 57: | Returns the source/measurement wait time settings:                                                                                                    |
|     | WAT0,set_set;WAT1,set_meas <cr lf^eoi=""></cr>                                                                                                    |
| 58: | Returns the trigger settings:                                                                                                    |
|     | [TGP port,terminal,polarity,type] [;TGP port,terminal,polarity,type] [;TGP port,terminal,polarity,type] TGSI mode;TGXO mode;TGSO mode;TGMO mode <cr lf^eoi=""></cr>                                                                                                    |
| 59: | Returns the multi channel sweep source settings:                                                                                                    |
|     | WNX n,chnum,mode,range,start,stop[,comp[,pcomp]] [;WNX n,chnum,mode,range,start,stop[,comp[,pcomp]]] [;WNX n,chnum,mode,range,start,stop[,comp[,pcomp]]] <cr lf^eoi=""></cr>                                                                                                    |
|     | If no multi channel sweep source is set, the query response is:                                                                                                    |
|     | WNX <cr lf^eoi=""></cr>                                                                                                    |

60: Returns the time stamp setting: TSC enable<CR/LF^EOI> 61: Returns the display settings: RED enable; KLC *lock*; DFM format; SPA1,param; SPA2,param; MPA param; SCH chnum; MCH chnum<CR/LF^EOI> 62: Returns the ASU connection path: SAP chnum,path[;SAP chnum,path] . . . . [;SAP chnum,path]<CR/LF^EOI> 63: Returns the 1 pA auto ranging operation mode: SAR chnum,mode[;SAR chnum,mode] . . . . [;SAR *chnum,mode*]<CR/LF^EOI> 64: Returns the operation mode of the ASU connection status indicator: SAL chnum, mode[;SAL chnum, mode] . . . . [;SAL chnum,mode]<CR/LF^EOI> 70: Returns the MFCMU measurement mode: IMP mode<CR/LF^EOI> 71: Returns the MFCMU data output mode: LMN mode<CR/LF^EOI> 72: Returns the MFCMU's ADC setting: ACT mode, number < CR/LF^EOI> 73: Returns the MFCMU measurement range: RC *chnum,mode,range*<CR/LF^EOI> 80: Returns the operation mode of the SCUU connection status indicator: SSL chnum,mode<CR/LF^EOI> 81: Returns the SCUU connection path: SSP chnum.mode<CR/LF^EOI>

# Command Reference \*LRN?

**90 :** Returns the MFCMU adjustment mode setting:

ADJ *chnum,mode*<CR/LF^EOI>

**100 :** Returns the DC bias sweep measurement settings:

WMDCV abort function[,output after sweep];

 $WTDCV \ hold, delay[, step \ delay[, S \ trig \ delay[, M \ trig \ delay]]]$ 

[;WDCV chnum,mode,start,stop,step]<CR/LF^EOI>

101: Returns the pulsed spot C measurement or pulsed sweep CV

measurement settings:

PTDCV *hold*, *width*[, *period*[, *trig delay*]]

[;PDCV chnum,base,peak] or

[;PWDCV chnum,mode,base,start,stop,step]<CR/LF^EOI>

**102:** Returns the frequency sweep measurement settings:

WMFC abort post;

WTFC hold,delay[,step delay[,S trig delay[,M trig delay]]]

[;WFC chnum,mode,start,stop,step]<CR/LF^EOI>

**103 :** Returns the AC level sweep measurement settings:

WMACV abort post;

WTACV hold,delay[,step delay[,S trig delay[,M trig delay]]]

[;WACV chnum,mode,start,stop,step]<CR/LF^EOI>

**104:** Returns the C-t sampling measurement settings:

MTDCV h bias,interval,number,h base

[;MDCV chnum,base,bias,post]<CR/LF^EOI>

**110:** Returns the parallel measurement mode setting:

PAD mode<CR/LF^EOI>

### LSI

The LSI command sets the current search source for the linear search measurement (MM14). After search stops, the search channel forces the value specified by the LSM command.

This command clears the LSV, LSSI, and LSSV command settings.

This command setting is cleared by the LSV command.

If Vcomp value is greater than  $\pm 42$  V, the interlock circuit must be shorted.

#### **Syntax**

LSI chnum, range, start, stop, step[, Vcomp]

#### **Parameters**

**chnum:** Search source channel number. The value must be slot number where the SMU has been installed. Integer expression. 1 to 10. See Table 4-1 on page 4-12.

range: Output ranging type. Integer expression. The output range will be set to the minimum range that covers both *start* and *stop* values. For the limited auto ranging, the instrument never uses the range less than the specified range. See Table 4-5 on page 4-16.

start, stop: Search start or stop current (in A). Numeric expression. See Table 4-7 on page 4-18. The start and stop must have different values.

0 to  $\pm 0.1$  for MPSMU/HRSMU, or 0 to  $\pm 1$  for HPSMU

step: Step current (in A). Numeric expression.

If *start* < *stop*, *step* must be positive, and if *start* > *stop*, *step* must be negative. Maximum number of search steps is 1001.

**Voltage** compliance value (in V). Numeric expression. See Table 4-7 on page 4-18. If you do not specify *Vcomp*, the previous value is set.

## Example Statements

OUTPUT @B1500; "LSI 1,0,0,1E-6,1E-8,10"

### LSM

The LSM command enables or disables the automatic abort function for the linear search measurement (MM14). The automatic abort function stops the search operation when one of the following conditions occurs:

- Compliance on the measurement channel
- Compliance on the non-measurement channel
- Overflow on the AD converter
- Oscillation on any channel

This command also sets the post search condition for the linear search sources. After the search measurement is normally completed, the linear search sources force the value specified by the *post* parameter.

If the search operation is stopped by the automatic abort function, the linear search sources force the start value after search.

#### **Syntax**

LSM abort[,post]

#### **Parameters**

*abort*: Automatic abort function. Integer expression.

1: Disables the function. Initial setting.

2: Enables the function.

post:

Source output value after the search operation is normally completed. Integer expression.

1: Start value. Initial setting.

2: Stop value.

3: Output value when the search target value is obtained.

If this parameter is not set, the search source forces the start value.

```
OUTPUT @B1500;"LSM 2"
OUTPUT @B1500;"LSM 2,3"
```

### LSSI

The LSSI command sets the synchronous current source for the linear search measurement (MM14). The synchronous source output will be:

Synchronous source output =  $polarity \times LSI$  source output + offset

where the LSI source output is the output set by the LSI command.

This command setting is cleared by the LSV/LSI command.

## **Execution Conditions**

The LSI command must be entered before this command.

If Vcomp value is greater than  $\pm 42$  V, the interlock circuit must be shorted.

#### **Syntax**

LSSI chnum, polarity, offset[, Vcomp]

#### **Parameters**

*chnum*: Synchronous source channel number. The value must be slot number

where the SMU has been installed. Integer expression. 1 to 10. See

Table 4-1 on page 4-12.

*polarity*: Polarity of the LSI output for the LSI output.

0 (negative): LSSI output = -LSI output + offset

1 (positive): LSSI output = LSI output + offset

offset:

Offset current (in A). Numeric expression.

0 to  $\pm 0.1$  for MPSMU/HRSMU, or 0 to  $\pm 1$  for HPSMU

Both primary and synchronous search sources will use the same output range. So check the output range set to the LSI command to determine

the synchronous source outputs.

Vcomp:

Voltage compliance value (in V). Numeric expression. If you do not

specify *Vcomp*, the previous value is set.

## Example Statements

OUTPUT @B1500; "LSSI 1,1,1E-6,5"

#### See Also

Refer to Table 4-7 on page 4-18 for the source output value, output range, and the

available compliance values.

## **LSSV**

The LSSV command sets the synchronous voltage source for the linear search measurement (MM14). The synchronous source output will be:

Synchronous source output =  $polarity \times LSV$  source output + offset

where the LSV source output is the value set by the LSV command.

This command setting is cleared by the LSI/LSV command.

## Execution Conditions

The LSV command must be entered before this command.

If the output voltage is greater than  $\pm 42$  V, the interlock circuit must be shorted.

#### **Syntax**

LSSV chnum, polarity, offset[, Icomp]

#### **Parameters**

**chnum:** Synchronous source channel number. The value must be slot number

where the SMU has been installed. Integer expression. 1 to 10. See

Table 4-1 on page 4-12.

polarity: Polarity of the LSSV output for the LSV output.

0 (negative): LSSV output = -LSV output + offset

1 (positive): LSSV output = LSV output + offset

offset: Offset v

Offset voltage (in V). Numeric expression.

0 to  $\pm 100$  for MPSMU/HRSMU, or 0 to  $\pm 200$  for HPSMU

Both primary and synchronous search sources will use the same output range. So check the output range set to the LSV command to determine

the synchronous source outputs.

Icomp:

Current compliance value (in A). Numeric expression. If you do not specify *Icomp*, the previous value is set. Zero amps (0 A) is not a valid

value for the *Icomp* parameter.

## Example Statements

OUTPUT @B1500; "LSSV 1,0,5,1E-6"

### See Also

Refer to Table 4-6 on page 4-17 for the source output value, output range, and the available compliance values.

### LST?

The LST? query command stores a catalog of internal memory programs or a specific program listing in the output data buffer (query buffer) of the B1500.

#### **Syntax**

LST? [pnum[,index[,size]]]

#### **Parameters**

**pnum:** Memory program number. Numeric expression. 0 to 2000. If you do not specify the value, 0 is set.

LST? 0 returns the catalog of the memory programs. This is same as the LST? command results. Then *index* and *size* are not required.

index:

Command index that is the number of top command to read. Numeric expression. If you do not specify the value, 1 is set.

*index*=1 specifies the first command stored in the memory program. This command is always the ST command. And the last command is always the END command. If the *index* value is greater than the number of commands, the LST? returns the END only.

If you set *index*=0, the LST? returns the number of commands stored in the memory program. For empty memory programs, the LST? returns 2 (ST and END).

size:

Number of commands to read. Numeric expression. 1 to 3000. If you do not specify the value, 3000 is set.

If you set the value greater than the number of commands from the command specified by *index* to the last command (END), the LST? command stops operation after reading the END command.

### **Query Response**

Response by LST? or LST? 0:

```
Number of programs[,pnum[,pnum ... [,pnum]...]]<CR/LF^EOI>
```

Response by LST? pnum[, index[, size]]:

The LST? command reads the command specified by the *index*, reads the command stored next, and repeats this operation until the *size* each of commands are read. If you do not specify the *index* and *size* values, the LST? command reads the first

# Command Reference LST?

stored command (ST *pnum*) to the 3000th stored command. If the number of commands are less than 3000, the LST? command reads the commands from ST to END. See Example Statements that show an HP BASIC programming example.

```
Example of LST?:
DIM A$[100]
OUTPUT @B1500; "LST?"
ENTER @B1500; A$
PRINT A$
Example of LST? pnum[, index[, size]]:
DIM A$[100]
P_num=1
OUTPUT @B1500; "LST? "; P_num, 0
ENTER @B1500; Num_c
Num_1=Num_c/3000
IF Num_c>3000 THEN
 C index=1
 FOR I=1 TO INT(Num_1)
   OUTPUT @B1500; "LST?"; P_num, C_index
   FOR N=1 TO 3000
     ENTER @B1500;A$
     PRINT A$
     C_index=C_index+1
   NEXT N
 NEXT I
 OUTPUT @B1500; "LST? "; P_num, C_index
 LOOP
   ENTER @B1500;A$
   PRINT A$
 EXIT IF A$="END"
 END LOOP
ELSE
 OUTPUT @B1500; "LST? "; P_num
 LOOP
   ENTER @B1500;A$
   PRINT A$
 EXIT IF A$="END"
 END LOOP
END IF
```

### **LSTM**

The LSTM command sets the timing parameters for the linear search measurement (MM14). If you do not enter this command, all parameters are set to 0.

Syntax

LSTM hold, delay

**Parameters** 

*hold*: Hold time (in seconds) that is the wait time after starting the search

measurement and before starting the delay time for the first search

point. Numeric expression.

0 to 655.35 sec. 0.01 sec resolution.

**delay:** Delay time (in seconds) that is the wait time after starting to force a step

output value and before starting a step measurement. Numeric

expression.

0 to 65.535 sec. 0.0001 sec resolution.

Example Statements

OUTPUT @B1500; "LSTM 5,0.1"

### LSV

The LSV command sets the voltage search source for the linear search measurement (MM14). After search stops, the search channel forces the value specified by the LSM command.

This command clears the LSI, LSSI, and LSSV command settings.

This command setting is cleared by the LSI command.

If the output voltage is greater than  $\pm 42$  V, the interlock circuit must be shorted.

#### **Syntax**

LSV chnum, range, start, stop, step[, Icomp]

#### **Parameters**

**chnum:** Search source channel number. The value must be slot number where the SMU has been installed. Integer expression. 1 to 10. See Table 4-1 on page 4-12.

range: Output ranging type. Integer expression. The output range will be set to the minimum range that covers both *start* and *stop* values. Range changing may cause 0 V output in a moment. For the limited auto ranging, the instrument never uses the range less than the specified range. See Table 4-4 on page 4-16.

**start**, **stop**: Search start or stop voltage (in V). Numeric expression. See Table 4-6 on page 4-17. The *start* and *stop* parameters must have different values.

0 to  $\pm 100$  for MPSMU/HRSMU,

0 to  $\pm 200$  for HPSMU

step: Step voltage (in V). Numeric expression.

If *start* < *stop*, *step* must be positive, and if *start* > *stop*, *step* must be negative. Maximum number of search steps is 1001.

*Icomp*: Current compliance value (in A). Numeric expression. See Table 4-6 on page 4-17. If you do not specify *Icomp*, the previous value is set. Zero amps (0 A) is not allowed for *Icomp*.

## Example Statements

OUTPUT @B1500; "LSV 1,0,0,20,.5,1E-6"

### **LSVM**

The LSVM command selects the data output mode for the linear search measurement (MM14).

#### Syntax

LSVM mode

#### **Parameters**

*mode*: Data output mode. Integer expression. 0 (initial setting) or 1.

0 : Returns *Data\_search* only.

1 : Returns *Data\_search* and *Data\_sense*.

Data\_search is the value forced by the search output channel set by LSI or LSV.

Data\_sense is the value measured by the search monitor channel set by LGI or LGV.

For data output format, refer to "Data Output Format" on page 1-23.

## Example Statements

OUTPUT @B1500; "LSVM 1"

## **MCC**

The MCC command clears the settings of the channels defined by the MV or MI command used for the sampling measurement (MM10).

#### **Syntax**

```
MCC [chnum[,chnum...[,chnum[,chnum]]...]]
```

A maximum of ten channels can be set.

#### **Parameters**

**chnum:** Channel number of the unit to clear the settings. Integer expression.

1 to 10. See Table 4-1 on page 4-12.

If you do not specify *chnum*, the MCC command clears the settings of

all sampling channels.

## Example Statements

```
OUTPUT @B1500; "MCC"
```

OUTPUT @B1500; "MCC 1,2,3"

#### **MDCV**

This command sets the DC bias source (MFCMU, up to  $\pm 25$  V) used for the C-t sampling measurement (MM26). When the SCUU (SMU CMU unify unit) is connected, output up to  $\pm 100$  V is available by using the SMU that can be connected to the Force1/Sense1 terminals.

This command setting clears the previous MDCV command setting.

## Execution Conditions

The CN command has been executed for the specified channel.

If you want to apply DC voltage over ±25 V, the SCUU must be connected correctly. The SCUU can be used with the MFCMU and two SMUs (MPSMU or HRSMU). The SCUU cannot be used if the HPSMU is connected to the SCUU or if the number of SMUs connected to the SCUU is only one.

If the output voltage is greater than  $\pm 42$  V, the interlock circuit must be shorted.

#### **Syntax**

MDCV chnum, base, bias[, post]

#### **Parameters**

chnum: Source channel number. The value must be slot number where the

MFCMU has been installed. Integer expression. 1 to 10. See Table 4-1

on page 4-12.

base, bias: Base or bias voltage (in V). Numeric expression. See NOTE below.

0 (initial setting) to  $\pm 25$  V (MFCMU) or  $\pm 100$  V (with SCUU)

post:

Source output value after the measurement is normally completed. Numeric expression. See NOTE below. If you do not specify *post*, the

previous value is set.

0 to  $\pm 25$  V (MFCMU) or  $\pm 100$  V (with SCUU)

#### NOTE

With the SCUU, the source module is automatically selected by the setting value. The MFCMU is used if the *base*, *bias*, and *post* values are below  $\pm 25$  V (setting resolution: 0.001 V), or the SMU is used if they are greater than  $\pm 25$  V (setting resolution: 0.005 V).

The SMU will operate with the 100 V limited auto ranging and 20 mA compliance settings.

## Example Statements

OUTPUT @B1500; "MDCV 9,0,5"

### MI

The MI command sets the DC current source (SMU) for the sampling measurement (MM10). This command setting clears, and is cleared by, the MV command setting.

The specified channel starts the *base* current output by the measurement trigger (XE command and so on), and changes the output value to *bias* after the hold time elapses. The hold time is set by the  $h\_base$  parameter of the MT command.

When multiple channels are used, channel outputs start in the channel number order.

If the DI command is executed for this channel, the channel works as the DC current source set by the DI command.

## **Execution Conditions**

If Vcomp value is greater than  $\pm 42$  V, the interlock circuit must be shorted.

Syntax

MI chnum, irange, base, bias[, Vcomp]

**Parameters** 

 ${\it chnum:}$  Source channel number. The value must be slot number where the SMU

has been installed. Integer expression. 1 to 10. See Table 4-1 on page

4-12.

*irange*: Ranging type. Integer expression. The output range will be set to the

minimum range that covers both *base* and *bias* values. For the limited auto ranging, the instrument never uses the range less than the specified

range. See Table 4-5 on page 4-16.

base, bias: Base current and bias current (in A). Numeric expression. See Table 4-7

on page 4-18. base and bias must have the same polarity.

0 to  $\pm 0.1$  for MPSMU/HRSMU, or 0 to  $\pm 1$  for HPSMU

**Voltage** compliance value (in V). Numeric expression. See Table 4-7 on

page 4-18. If you do not specify this parameter, *Vcomp* is set to the

previous setting.

Example Statements

OUTPUT @B1500; "MI 1,18,0,5E-5,10"

See Also

"MT", "MCC", "MSC"

# Command Reference ML

### ML

The ML command sets the sampling mode, linear or logarithmic. For the logarithmic sampling, this command also specify the number of measurement data to be returned.

If you do not execute this command, the last sampling mode is effective. Initialization such as the \*RST command sets the linear sampling mode.

#### **Syntax**

ML mode

#### **Parameters**

#### mode

Sampling mode, linear or logarithm.

1: linear sampling, initial setting.

2: logarithmic sampling, 10 data/decade.

3: logarithmic sampling, 25 data/decade.

4: logarithmic sampling, 50 data/decade.

5: logarithmic sampling, 100 data/decade.

6: logarithmic sampling, 250 data/decade.

7: logarithmic sampling, 500 data/decade.

## Example Statements

OUTPUT @B1500; "ML 2"

### **MM**

The MM command specifies the measurement mode and the channels used for measurements. This command must be entered to specify the measurement mode. For the high speed spot measurements, do not enter the MM command.

#### **Syntax**

• *mode*= 1, 2, 10, or 16:

```
MM mode,chnum[,chnum[,chnum...[,chnum]...]]
```

A maximum of ten channels can be set.

• *mode*= 3, 4, 5, 17, 18, 19, 20, 22, 23, or 26:

MM mode, chnum

• *mode*= 14 or 15:

MM mode

• mode = 9 or 13:

MM mode[,chnum]

#### **Parameters**

*mode*: Measurement mode. Integer expression. 1 to 18. See Table 4-17.

*chnum*: Measurement channel number. The value must be slot number where

the module has been installed. Integer expression. 1 to 10. See Table

4-1 on page 4-12.

#### Remarks

The SMU operation mode is defined by the CMM command.

The measurement range is defined by the RI or RV command (for SMU), or the RC command (for MFCMU).

To execute the measurement, enter the XE command.

For *mode*=1, 2, or 10, if you use multiple measurement channels, the channels start measurement in the order defined in the MM command.

For *mode*=16, if you use multiple measurement channels, the channels that use the high speed ADC with the fixed ranging mode start measurement simultaneously, then other channels start measurement in the order defined in the MM command.

For *mode*=9 or 13, if you do not specify *chnum*, the B1500 uses the channel specified by the BDV or QSV command to execute measurement.

For *mode*=9, 14, or 15, the time stamp function is not available. See "Data Output Format" on page 1-23.

**Table 4-17 Measurement Mode** 

| mode | Measurement mode                 | Related source setup command                       |
|------|----------------------------------|----------------------------------------------------|
| 1    | Spot                             | DI, DV                                             |
| 2    | Staircase sweep                  | WI, WV, WT, WM, WSI, WSV                           |
| 3    | Pulsed spot                      | PI, PV, PT                                         |
| 4    | Pulsed sweep                     | PWI, PWV, PT, WM, WSI, WSV                         |
| 5    | Staircase sweep with pulsed bias | WI, WV, WM, WSI, WSV, PI, PV, PT                   |
| 9    | Quasi-pulsed spot                | BDV, BDT, BDM                                      |
| 10   | Sampling                         | MCC, MSC, ML, MT, MI, MV                           |
| 13   | Quasi-static CV                  | QSV, QST, QSM                                      |
| 14   | Linear search                    | LSV, LSI, LGV, LGI, LSM, LSTM, LSSV,<br>LSSI, LSVM |
| 15   | Binary search                    | BSV, BSI, BGV, BGI, BSM, BST, BSSV,<br>BSSI, BSVM  |
| 16   | Multi channel sweep              | WI, WV, WT, WM, WNX                                |
| 17   | Spot C                           | FC, ACV, DCV                                       |
| 18   | DC bias sweep                    | FC, ACV, WDCV, WMDCV, WTDCV                        |
| 19   | Pulsed spot C                    | PDCV, PTDCV                                        |
| 20   | Pulsed sweep CV                  | PWDCV, PTDCV                                       |
| 22   | Frequency sweep                  | WFC, ACV, DCV, WMFC, WTFC                          |
| 23   | AC level sweep                   | FC, WACV, DCV, WMACV, WTACV                        |
| 26   | C-t sampling                     | MSC, MDCV, MTDCV                                   |

# Example Statements

OUTPUT @B1500;"MM 1,1"
OUTPUT @B1500;"MM 2,1,3"

### **MSC**

The MSC command enables or disables the automatic abort function for the sampling measurement (MM10 and MM26). The automatic abort function stops the measurement when one of the following conditions occurs:

- Compliance on the measurement channel (MM10)
- Compliance on the non-measurement channel (MM10)
- Oscillation on any channel (MM10)
- NULL loop unbalance condition (MM26)
- IV amplifier saturation condition (MM26)
- Overflow on the AD converter (MM10 and MM26)

This command also sets the post measurement condition for the sources. After the measurement is normally completed, the voltage/current sources force the value specified by the *post* parameter. The *post* parameter is effective only for MM10.

If the measurement is stopped by the automatic abort function, the voltage/current sources force the *base* value.

#### **Syntax**

MSC abort[,post]

#### **Parameters**

abort: Automatic abort function. Integer expression.

1: Disables the function. Initial setting.

2: Enables the function.

post:

Source output value after the measurement is normally completed.

Integer expression. Effective only for MM10.

1: Base value.

2: Bias value. Initial setting.

If this parameter is not set, the sources force the bias value.

#### **Output Data**

The B1500 returns the data measured before any abort condition is detected. Dummy data 199.999E+99 will be returned for the data after abort.

```
OUTPUT @B1500; "MSC 2"
OUTPUT @B1500; "MSC 2,2"
```

#### **MT**

This command sets the timing parameters of the sampling measurement (MM10).

#### **Syntax**

MT h bias,interval,number[,h base]

#### **Parameters**

**h\_bias**: Time since the *bias* value output until the first sampling point. Numeric expression. in seconds. 0 (initial setting) to 655.35 s, resolution 0.01 s.

The following values are also available for *interval* < 0.002 s.  $|h\_bias|$  will be the time since the sampling start until the *bias* value output.

-0.09 to -0.0001 s, resolution 0.0001 s.

*interval*: Interval of the sampling. Numeric expression, 0.0001 to 65.535, in seconds. Initial value is 0.002. Resolution is 0.001 at  $interval \ge 0.002$ .

L'accessed' a of ' a of ' a of

Linear sampling of interval < 0.002 in 0.00001 resolution is available only when the following formula is satisfied. Also see NOTE below.

 $interval \ge 0.0001 + 0.00002 \times (number of measurement channels-1)$ 

**number:** Number of samples. Integer expression. 1 to the following value. Initial

value is 1000.

For the linear sampling: 100001 / (number of measurement channels)

For the log sampling: 1 + (number of data for 11 decades)

**h\_base** Hold time of the *base* value output until the *bias* value output. Numeric

expression. in seconds. 0 (initial setting) to 655.35 s, resolution 0.01 s.

#### **NOTE**

## If you set interval < 0.002 s

Sampling mode must be linear. This setting is not permitted for the log sampling.

The following conditions are automatically set to the all measurement channels. And the all channels start measurement simultaneously. After the measurement, they are returned to the previous conditions automatically.

- High speed A/D converter (ADC)
- Minimum measurement range that covers compliance value, fixed ranging

If the measurement time is expected to be longer than *interval*, the measurement channels automatically adjust the number of averaging samples (AIT or AV command settings) to keep the sampling interval. After the measurement, it is returned to the previous setting automatically.

### Sampling Operation

Sampling measurement will be started by a measurement trigger such as the XE command or an external trigger, and performed as shown below. Before the measurement trigger, the source channels set by the DI/DV commands will start output at the timing of the DI/DV command execution.

- 1. By the measurement trigger, source channels set by the MI/MV commands start the *base* value output. Each source channel controls the output simultaneously.
- 2. *h\_base* seconds later, the source channels change the output to the *bias* value. The channels keep the value until the end of the sampling measurement.
- 3. Another *h\_bias* seconds later, the measurement channels start measurement for the first sampling point. The measurement channels perform the measurement in series by the order set to the MM command.
- 4. After that, the following operation is repeated with the specified time *interval*.
  - Measurement channels start measurement if they are ready to measure.
  - Measurement channels keep the condition if they are busy.

This operation is repeated until the number of measurement result data reaches to the specified *number* of measurement data.

For the linear sampling with interval < 2 ms, if the total measurement time runs over the specified time  $interval \times number$ , the sampling measurement will be stopped even if the number of measurement result data is less than the specified number.

For the log sampling, the B1500A holds only the data that can be plotted on the log scale in the same distance as close as possible. Only the held data is counted in the number of measurement result data.

5. The sampling measurement is completed. And the source channel set by the MI/MV command forces the *base* or *bias* value specified by the MSC command. The source channel set by the DI/DV command keeps its output.

The index data (max. 9999999) and the time data returned with the measurement data will be as shown in the following formula. However, long measurement or busy status may cause unexpected time data.

```
time data = t + h bias + (index data -1) × interval
```

Where, t is the time of the sampling measurement time origin, and is the time when the output value is changed from *base* to *bias*.

```
OUTPUT @B1500; "MT 0,0.0001,5000,0"

OUTPUT @B1500; "MT 0.01,0.001,101,0.1"
```

### **Command Reference MTDCV**

## **MTDCV**

This command sets the timing parameters of the C-t sampling measurement (MM26).

**Syntax** 

MTDCV h\_bias,interval,number[,h\_base]

**Parameters** h bias: Time since the bias value output until the first sampling point. Numeric expression. in seconds. 0 (initial setting) to 655.35 s, resolution 0.01 s.

interval: Interval of the sampling. Numeric expression. in seconds. 0.008 to

655.35 s, 0.001 s resolution. Initial setting is 0.01.

number: Number of samples. Integer expression. 1 to 10001. Initial setting =

1000.

 $h\_base$ : Hold time of the base value output until the bias value output. Numeric

expression. in seconds. 0 (initial setting) to 655.35 s, resolution 0.01 s.

Example **Statements**  OUTPUT @B1500; "MTDCV 0,0.008,5000,0"

OUTPUT @B1500; "MTDCV 0.01, 0.008, 101, 0.1"

### MV

The MV command sets the DC voltage source (SMU) for the sampling measurement (MM10). This command setting clears, and is cleared by, the MI command setting.

The specified channel starts the *base* voltage output by the measurement trigger (XE command and so on), and changes the output value to *bias* after the hold time elapses. The hold time is set by the  $h\_base$  parameter of the MT command.

When multiple channels are used, channel outputs start in the channel number order.

If the DV command is executed for this channel, the channel works as the DC voltage source set by the DV command.

## **Execution Conditions**

If the output voltage is greater than  $\pm 42$  V, the interlock circuit must be shorted.

#### **Syntax**

MV chnum, vrange, base, bias[, Icomp]

#### **Parameters**

*chnum*: Source channel number. The value must be slot number where the SMU has been installed. Integer expression. 1 to 10. See Table 4-1 on page

4-12.

*vrange*: Ranging type. Integer expression. The output range will be set to the

minimum range that covers both *base* and *bias* values. For the limited auto ranging, the instrument never uses the range less than the specified

range. See Table 4-4 on page 4-16.

base, bias: Base voltage and bias voltage (in V). Numeric expression. See Table

4-6 on page 4-17.

0 to  $\pm 100$  for MPSMU/HRSMU, or 0 to  $\pm 200$  for HPSMU

*Icomp*: Current compliance value (in A). Numeric expression. See Table 4-6 on

page 4-17. If you do not set *Icomp*, the previous value is used. 0 A is

not allowed for Icomp.

## Example Statements

OUTPUT @B1500; "MV 1,12,0,5,1E-3"

#### See Also

"MT", "MCC", "MSC"

# Command Reference NUB?

## NUB?

The NUB? query command checks the number of measurement data in the output data buffer, and stores the results in the output data buffer (query buffer).

Syntax NUB?

Query Response Number of measurement data<CR/LF^EOI>

Example Statements

OUTPUT @B1500; "NUB?" ENTER @B1500; A

### \*OPC?

The \*OPC? command monitors the pending operations, and places ASCII character 1 into the output queue when all pending operations are completed. Also this command sets/clears the operation complete (OPC) bit in the standard event status register as follows:

- If there are no pending operations, sets the OPC bit to 1.
- If there are any pending operations, sets the OPC bit to 0.
   The bit will be set to 1 when all pending operations are completed.

Syntax \*OPC?

Query Response 1<CR/LF^EOI>

No response will be returned until all pending operations are completed.

Example Statements

OUTPUT @B1500;"\*OPC?" ENTER @B1500;A

### OS

The OS command causes the B1500 to send a edge trigger from the Ext Trig Out terminal. To set the trigger logic (initial setting: negative), send the TGP command for the Ext Trig Out terminal.

#### **Syntax**

OS

## Example Statements

OUTPUT @B1500; "OS"

## **OSX**

The OSX command causes the B1500 to send a trigger from a trigger output terminal specified by the *port* parameter. To set the trigger logic (initial setting: negative), send the TGP command for the specified port.

#### **Syntax**

OSX port[,level]

#### **Parameters**

*port*: External trigger output port number. Integer expression. -2, or 1 to 16.

-2: Ext Trig Out terminal.

1 to 16: Port 1 to 16 of the digital I/O terminal.

To use a digital I/O port, send the TGP command. The *port* value must be same as the *port* value set to the TGP command.

*level*: Trigger output level. Integer expression. 0, 1, or 2.

0: Logical low.

1: Logical high.

2: Edge trigger (default setting).

If *level* is not specified, the B1500 sends the edge trigger. For the gate trigger output, send OSX *port*,1 when starting trigger output, and send OSX *port*,0 when stopping trigger output.

## Example Statements

```
OUTPUT @B1500;"OSX 1,1"
OUTPUT @B1500;"TI";1
ENTER @B1500 USING "#,3X,13D,X";Idata
OUTPUT @B1500;"OSX 1,0"
```

#### See Also

"TGP" and "TGPC"

# Command Reference PA

### PA

The PA command pauses the command execution or internal memory program execution, until the specified wait time elapses or until an event specified by the TM command is received. The event set by the TM command only releases the paused status. It does not start the measurement.

#### **Syntax**

PA [wait time]

#### **Parameters**

wait time: -99.9999 to 99.9999 seconds, with 100 μsec resolution. Numeric expression. If wait time is not specified or negative wait time is set, the paused status is kept until receiving an event specified by the TM command.

#### Remarks

The TM3 command enables an external trigger from the Ext Trig In terminal as an event used to break the pause state set by the PA command.

The B1500 counts the *wait time* independent of the source wait time and the measurement wait time set by the WAT command. So the *wait time* can cover them as shown in the following program example:

```
OUTPUT @B1500; "CN";1
OUTPUT @B1500; "WAT";1,0,1E-3 !Source Wait Time =1ms
OUTPUT @B1500; "WAT";2,0,1E-3 !Meas Wait Time =1ms
OUTPUT @B1500; "DV";1,0,5,1E-2
OUTPUT @B1500; "PA";1E-3 !Wait Time =1ms
OUTPUT @B1500; "TI";1
ENTER @B1500 USING "#,3X,13D,X";1data
```

## Example Statements

OUTPUT @B1500; "PA 10"

#### See Also

"TM"

### **PAD**

Enables or disables parallel measurements by the multiple channels (SMU). This command is effective for the measurement channels that use the high speed A/D converter (ADC) and for the spot measurement (MM1), staircase sweep measurement (MM2), or sampling measurement (MM10).

The parallel measurements are performed at first by using the measurement channels that use the high speed ADC. And the other measurement channels perform measurements in series as defined in the MM command by using the high resolution ADC.

Syntax PAD mode

**Parameters** *mode*: 1 (enable) or 0 (disable, initial setting). Integer expression.

Example Statements

OUTPUT @B1500; "PAD 1"

### **PAX**

The PAX command pauses the command execution or internal memory program execution, until the specified wait time elapses or until an event specified by the TM command is received. The event set by the TM command only releases the paused status. It does not start the measurement.

#### Execution Conditions

The port parameter is meaningful only for the event (trigger input) set by the TM3 command. Set 1 (dummy) for the event set by the TM1, TM2, or TM4 command.

#### **Syntax**

```
PAX port[,wait time]
```

#### **Parameters**

External trigger input port number. Integer expression. -1, or 1 to 16. port:

-1: Ext Trig In terminal.

1 to 16: Port 1 to 16 of the digital I/O terminal.

To use a digital I/O port, send the TGP command. The *port* value must be same as the *port* value set to the TGP command.

wait time: -99.9999 to 99.9999 seconds, with 100 µsec resolution. Numeric

expression.

If wait time is not specified or negative wait time is set, the paused status is kept until receiving an event specified by the TM command.

#### Remarks

The TM3 command enables an external trigger from a trigger input terminal specified by the *port* parameter as an event used to break the pause state set by the PA command.

The B1500 counts the wait time independent of the source wait time and the measurement wait time set by the WAT command. So the wait time can cover them as shown in the following program example:

```
OUTPUT @B1500; "CN"; 1
OUTPUT @B1500; "WAT"; 1,0,1E-3
                                   !Source Wait Time =1ms
OUTPUT @B1500; "WAT"; 2,0,1E-3
                                   !Meas Wait Time =1ms
OUTPUT @B1500; "DV";1,0,5,1E-2
OUTPUT @B1500; "PAX"; -1,1E-3
                                   !Wait Time =1ms
OUTPUT @B1500; "TI"; 1
ENTER @B1500 USING "#,3X,13D,X";Idata
```

### **Example Statements**

OUTPUT @B1500; "PAX 1,10"

#### See Also

"TM", "TGP", and "TGPC"

### **PDCV**

This command sets the pulsed voltage source used for the pulsed spot C measurement (MM19). The source will be the MFCMU, or the SMU that can be connected to the Force1/Sense1 terminals of the SCUU (SMU CMU unify unit).

#### Execution Conditions

The CN command has been executed for the specified channel.

If you want to apply DC voltage over ±25 V, the SCUU must be connected correctly. The SCUU can be used with the MFCMU and two SMUs (MPSMU or HRSMU). The SCUU cannot be used if the HPSMU is connected to the SCUU or if the number of SMUs connected to the SCUU is only one.

If the output voltage is greater than ±42 V, the interlock circuit must be shorted.

#### Syntax

PDCV chnum, base, pulse

#### **Parameters**

chnum: Source channel number. The value must be slot number where the

MFCMU has been installed. Integer expression. 1 to 10. See Table 4-1

on page 4-12.

base,

pulse:

Pulse base voltage or pulse peak voltage (in V). Numeric expression.

0 (initial setting) to  $\pm 100$  V.

With the SCUU, the source module is automatically selected by the setting value. The MFCMU is used if the base and pulse values are below ±25 V (setting resolution: 0.001 V), or the SMU is used if they

are greater than ±25 V (setting resolution: 0.005 V).

The SMU will operate with the 100 V limited auto ranging and 20 mA

compliance settings.

#### Example **Statements**

OUTPUT @B1500; "PTDCV 1,0.01" OUTPUT @B1500; "PDCV 9,0,1"

#### PΙ

The PI command specifies the pulse current source and its parameters. This command also clears, and is cleared by, the PV command setting.

In the staircase sweep with pulsed bias measurement mode (set by the MM 5 command), the output forced by the PI command synchronized with the staircase sweep outputs forced by the WI or WV command.

Measurement channel performs measurement so that the pulse width and pulse period are kept. The integration time is automatically set by the instrument, and you cannot change. Note that the high-resolution ADC cannot be used for the pulsed measurements. The AAD/AIT/AV/WT command settings are ignored.

If *Vcomp* value is greater than  $\pm 42$  V, the interlock circuit must be shorted.

#### **Syntax**

PI chnum, irange, base, pulse[, Vcomp]

#### **Parameters**

*chnum*: Pulsed source channel number. The value must be slot number where the SMU has been installed. Integer expression. 1 to 10. See Table 4-1

on page 4-12.

irange: Ranging type for pulse current output. Integer expression. The output

range will be set to the minimum range that covers both *base* and *pulse* values. For the limited auto ranging, the instrument never uses the range less than the specified range. See Table 4-5 on page 4-16.

base,

pulse: Pulse base current or peak current (in A). Numeric expression. See

Table 4-7 on page 4-18. base and pulse must have the same polarity.

0 to  $\pm 0.1$  for MPSMU/HRSMU, or 0 to  $\pm 1$  for HPSMU

**Voltage** compliance value (in V). Numeric expression. See Table 4-7 on

page 4-18. If *Vcomp* is not specified, the previous value is set.

Compliance polarity is automatically set to the same polarity as the output value, regardless of the specified *Vcomp*. If the output value is 0,

the polarity is set to positive.

```
OUTPUT @B1500;"PT 1,0.01"
OUTPUT @B1500;"PI 1,16,0,5E-5,5"
```

```
OUTPUT @B1500; "PT 1,0.01"
OUTPUT @B1500; "PI 3,0,0,5E-6"
```

PT

### PT

The PT command sets the hold time, pulse width, and pulse period for a pulse source set by the PI, PV, PWI or PWV command. This command also sets the trigger delay time. Measurement channel performs measurement so that the pulse width and pulse period are kept. The integration time is automatically set by the instrument, and you cannot change. Note that the high-resolution ADC cannot be used for the pulsed measurements. The AAD/AIT/AV/WT command settings are ignored.

#### Syntax

For pulsed spot measurements:

PT hold,width[,period[,Tdelay]]

For pulsed sweep or staircase sweep with pulsed bias measurements:

PT hold, width, period[, Tdelay]

#### **Parameters**

**hold:** Hold time (in seconds). Numeric expression. 0 to 655.35 sec. 10 ms resolution. Initial setting = 0.

width: Pulse width (in seconds). Numeric expression. 0.5 ms to 2.0 s. 0.1 ms resolution. Initial setting = 1 ms.

**period:** Pulse period (in seconds). Numeric expression. 0, or 5 ms to 5.0 s. 0.1 ms resolution. Initial or default setting = 10 ms.

- $period \ge width + 2 \text{ ms (for } width \le 100 \text{ ms)}$
- $period \ge width + 10 \text{ ms (for } width > 100 \text{ ms)}$

If you set *period* =0, the pulse period is automatically set as follows.

- $period = 5 \text{ ms (for } width \le 3 \text{ ms)}$
- $period = width + 2 \text{ ms (for 3 ms} < width \le 100 \text{ ms)}$
- period = width + 10 ms (for width > 100 ms)

If you do not specify *period*, 0 sec is set.

**Tdelay:** Trigger output delay time (in seconds). Numeric expression. 0 to width sec. 0.1 ms resolution. Default setting = 0.

This parameter is the time from pulse leading edge to timing of trigger output from a trigger output terminal. If you do not specify *Tdelay*, 0 is set.

### **PTDCV**

This command sets the hold time, pulse width, pulse period, and trigger output delay time of the pulsed spot C measurement (MM19) or pulsed sweep CV measurement (MM20).

#### **Syntax**

For pulsed spot C measurement:

PTDCV hold, width[, period[, Tdelay]]

For pulsed sweep CV measurement:

PTDCV hold,width,period[,Tdelay]

#### **Parameters**

**hold:** Hold time (in seconds). Numeric expression. 0 to 655.35 sec. 10 ms resolution. Initial setting = 0 sec.

width: Pulse width (in seconds). Numeric expression. 8 ms to 655.35 sec. 0.1 ms resolution. Initial setting = 8 ms.

- $width \ge 50 \text{ ms (for 1 kHz} \le MFCMU frequency} \le 10 \text{ kHz)}$
- $width \ge 10 \text{ ms (for } 10 \text{ kHz} < \text{MFCMU frequency} \le 200 \text{ kHz)}$
- $width \ge 8 \text{ ms (for 200 kHz} < \text{MFCMU frequency} \le 5 \text{ MHz)}$

**period:** Pulse period (in seconds). Numeric expression. 0, or 10 ms to 655.35 sec. 0.1 ms resolution. Initial or default setting = 10 ms.

- $period \ge width + 2 \text{ ms (for } width \le 100 \text{ ms)}$
- $period \ge width + 10 \text{ ms (for } width > 100 \text{ ms)}$

If you set *period* =0, the pulse period is automatically set as follows.

- $period = width + 2 \text{ ms (for } width \leq 100 \text{ ms)}$
- period = width + 10 ms (for width > 100 ms)

If you do not specify *period*, 0 sec is set.

*Tdelay*: Trigger output delay time (in seconds). Numeric expression.

0 to width sec. 0.1 ms resolution. Default setting = 0 sec.

This parameter is the time from pulse leading edge to timing of trigger output from a trigger output terminal. If you do not specify *Tdelay*, 0 is set.

### PV

The PV command specifies the pulsed voltage source and its parameters. This command also clears, and is cleared by, the PI command setting.

In the staircase sweep with pulsed bias measurement mode (MM 5 command), the output forced by the PV command synchronized with the staircase sweep outputs forced by the WI or WV command.

Measurement channel performs measurement so that the pulse width and pulse period are kept. The integration time is automatically set by the instrument, and you cannot change. Note that the high-resolution ADC cannot be used for the pulsed measurements. The AAD/AIT/AV/WT command settings are ignored.

If the output voltage is greater than  $\pm 42$  V, the interlock circuit must be shorted.

#### **Syntax**

PV chnum, vrange, base, pulse[, Icomp]

#### **Parameters**

*chnum*: Pulsed source channel number. The value must be slot number where the SMU has been installed. Integer expression. 1 to 10. See Table 4-1

on page 4-12.

vrange: Ranging type for the pulsed voltage output. Integer expression. The

output range will be set to the minimum range that covers both *base* and *pulse* values. For the limited auto ranging, the instrument never uses the range less than the specified range. See Table 4-4 on page 4-16.

base,

*pulse*: Pulse base voltage or pulse peak voltage (in V). Numeric expression.

See Table 4-6 on page 4-17.

0 to  $\pm 100$  for MPSMU/HRSMU, or 0 to  $\pm 200$  for HPSMU

**Icomp:** Current compliance value (in A). Numeric expression. See Table 4-6 on

page 4-17. If you do not set *Icomp*, the previous value is used.

Compliance polarity is automatically set to the same polarity as the output value, regardless of the specified *Icomp*. If the output value is 0,

the polarity is set to positive.

## Example Statements

```
OUTPUT @B1500;"PT 1,0.01"
OUTPUT @B1500;"PV 1,12,0,5,1E-3"
```

OUTPUT @B1500;"PT 1,0.01" OUTPUT @B1500;"PV 2,0,0,3"

### **PWDCV**

This command sets the pulsed voltage sweep source used for the pulsed sweep CV measurement (MM20). The sweep source will be the MFCMU, or the SMU that can be connected to the Force1/Sense1 terminals of the SCUU (SMU CMU unify unit).

## Execution Conditions

The CN command has been executed for the specified channel.

If you want to apply DC voltage over ±25 V, the SCUU must be connected correctly. The SCUU can be used with the MFCMU and two SMUs (MPSMU or HRSMU). The SCUU cannot be used if the HPSMU is connected to the SCUU or if the number of SMUs connected to the SCUU is only one.

If the output voltage is greater than  $\pm 42$  V, the interlock circuit must be shorted.

Syntax

PWDCV chnum, mode, base, start, stop, step

**Parameters** 

**chnum:** Source channel number. The value must be slot number where the

MFCMU has been installed. Integer expression. 1 to 10. See Table 4-1

on page 4-12.

*mode*: Sweep mode. Integer expression. 1 or 3.

1: Linear sweep (single stair, start to stop.)

3: Linear sweep (double stair, start to stop to start.)

base, start,

stop: Pulse base, start or stop voltage (in V). Numeric expression.

0 (initial setting) to  $\pm 100$  V.

With the SCUU, the source module is automatically selected by the setting value. The MFCMU is used if the *base*, *start*, and *stop* values are below ±25 V (setting resolution: 0.001 V), or the SMU is used if

they are greater than  $\pm 25~V$  (setting resolution: 0.005~V).

The SMU will operate with the  $100\ V$  limited auto ranging and  $20\ mA$ 

compliance settings.

step: Number of steps for the pulsed sweep. Numeric expression. 1 to 1001.

```
OUTPUT @B1500; "PTDCV 1,0.01,0.02"
OUTPUT @B1500; "PWDCV 9,1,0,-5,5,101"
```

### **PWI**

The PWI command specifies the pulsed current sweep source and its parameters. This command clears the settings of the PWV, WSV and WSI commands.

The settings specified by this command are cleared by the PWV command.

Measurement channel performs measurement so that the pulse width and pulse period are kept. The integration time is automatically set by the instrument, and you cannot change. Note that the high-resolution ADC cannot be used for the pulsed measurements. The AAD/AIT/AV/WT command settings are ignored.

#### **Syntax**

PWI chnum, mode, range, base, start, stop, step[, Vcomp]

#### **Parameters**

**chnum:** Pulsed sweep source channel number. The value must be slot number where the SMU has been installed. Integer expression. 1 to 10. See

Table 4-1 on page 4-12.

*mode*: Sweep mode. Integer expression. 1 or 3.

1: Linear sweep (single stair, start to stop.)

3: Linear sweep (double stair, start to stop to start.)

range:

Ranging type for pulsed current sweep. Integer expression. The output range will be set to the minimum range that covers *base*, *start*, and *stop* values. For the limited auto ranging, the instrument never uses the range less than the specified range. See Table 4-5 on page 4-16.

#### base, start,

stop:

Pulse base, start, or stop current (in A). Numeric expression. See Table 4-7 on page 4-18. *base*, *start* and *stop* must have the same polarity.

0 to  $\pm 0.1$  for MPSMU/HRSMU, or 0 to  $\pm 1$  for HPSMU

step:

Number of steps for pulsed sweep. Numeric expression. 1 to 1001.

Vcomp:

Voltage compliance (in V). Numeric expression. See Table 4-7 on page 4-18. If you do not specify Vcomp, the previous value is set. If Vcomp value is greater than  $\pm 42$  V, the interlock circuit must be shorted.

Compliance polarity is automatically set to the same polarity as the output value, regardless of the specified *Vcomp*. If the output value is 0, the polarity is set to positive.

```
OUTPUT @B1500;"PT 1,0.01"

OUTPUT @B1500;"PWI 1,1,0,0,0,0.1,101"

OUTPUT @B1500;"PT 1,0.01"

OUTPUT @B1500;"PWI 2,3,13,0,1E-7,1E-2,100,10"
```

### **PWV**

The PWV command specifies the pulsed voltage sweep source and its parameters. This command also clears the settings of the PWI, WSV and WSI commands.

The settings specified by this command are cleared by the PWI command.

Measurement channel performs measurement so that the pulse width and pulse period are kept. The integration time is automatically set by the instrument, and you cannot change. Note that the high-resolution ADC cannot be used for the pulsed measurements. The AAD/AIT/AV/WT command settings are ignored.

#### **Syntax**

PWV chnum, mode, range, base, start, stop, step[, Icomp]

#### **Parameters**

*chnum*: Pulsed sweep source channel number. The value must be slot number where the SMU has been installed. Integer expression. 1 to 10. See

Table 4-1 on page 4-12.

*mode*: Sweep mode. Integer expression. 1 or 3.

1: Linear sweep (single stair, start to stop.)

3: Linear sweep (double stair, start to stop to start.)

range:

Ranging type for pulsed voltage sweep. Integer expression. The output range will be set to the minimum range that covers *base*, *start*, and *stop* values. For the limited auto ranging, the instrument never uses the range less than the specified range. See Table 4-4 on page 4-16.

#### base, start,

stop:

Pulse base, start, or stop voltage (in V). Numeric expression. See Table 4-6 on page 4-17. If the output voltage is greater than  $\pm 42$  V, the interlock circuit must be shorted.

0 to  $\pm 100$  for MPSMU/HRSMU, or 0 to  $\pm 200$  for HPSMU

step: Number of steps for pulsed sweep. Numeric expression. 1 to 1001.

**Icomp:** Current compliance (in A). Numeric expression. See Table 4-6 on page

4-17. If you do not specify *Icomp*, the previous value is set.

Compliance polarity is automatically set to the same polarity as the output value, regardless of the specified *Icomp*. If the output value is 0, the polarity is set to positive.

```
OUTPUT @B1500;"PT 1,0.01"
OUTPUT @B1500;"PWV 1,1,0,0,0,10,101"
OUTPUT @B1500;"PT 1,0.01"
OUTPUT @B1500;"PWV 2,3,14,0,1,10,100,0.1"
```

## **QSC**

This command sets the QSCV measurement operation for the quasi-static CV measurement (MM13). For the QSCV measurement operation, see "Quasi-static CV Measurement" on page 2-23.

#### Syntax

QSC mode

#### **Parameters**

*mode*: Operation mode of the QSCV measurement. Integer expression. 0 or 1.

0: Normal. Initial setting.

1: 4155C/4156C compatible.

Use the 4155C/4156C compatible mode (*mode*=1) to have a good compatibility with the measurement results by the 4155C/4156C.

## Example Statements

OUTPUT @B1500;"QSC 1"

## **OSL**

This command enables or disables the leakage current data output, and enables or disables the leakage current compensation for the quasi-static CV measurement (MM13).

#### **Syntax**

QSL data, compen

#### **Parameters**

**data:** Leakage current data output. Integer expression. 0 or 1.

0 : Disables data output. Initial setting.

1: Enables data output.

compen: Leakage current compensation. Integer expression. 0 or 1.

0 : Disables compensation. Initial setting.

1: Enables compensation.

## Example Statements

OUTPUT @B1500; "QSL 0,0"

If you send the above command, the leakage current is not measured during the quasi-static CV measurements.

## **QSM**

This command enables or disables the automatic abort function for the quasi-static CV measurement (MM13). The automatic abort function stops the measurement when one of the following conditions occurs.

- Compliance on the measurement channel
- Compliance on the non-measurement channel
- Overflow on the AD converter
- Oscillation on any channel

This command also sets the post measurement condition for the sweep source. After the measurement is normally completed, the sweep source forces the value specified by the *post* parameter.

If the measurement is stopped by the automatic abort function, the sweep source forces the start value.

#### **Syntax**

QSM abort[,post]

#### **Parameters**

**abort:** Automatic abort function. Integer expression. 1 or 2.

1: Disables the function. Initial setting.

2: Enables the function.

post:

Source output value after the measurement is normally completed.

Integer expression. 1 or 2.

1: Start value. Initial setting.

2: Stop value.

If this parameter is not set, the sweep sources force the start value.

#### **Output Data**

The B1500 returns the data measured before an abort condition is detected. Dummy data 199.999E+99 will be returned for the data after abort.

```
OUTPUT @B1500;"QSM 2"
OUTPUT @B1500;"QSM 2,2"
```

## **QSO**

This command enables or disables the QSCV smart operation for the quasi-static CV measurement (MM13).

## Execution Conditions

The QSCV measurement operation must be Normal (QSC 0).

**Syntax** 

QSO mode[,chnum[,Vcomp]]

**Parameters** 

*mode*: QSCV smart operation. Integer expression. 0 or 1.

0: Disables the smart operation. Initial setting.

1: Enables the smart operation.

The QSCV smart operation is effective for the quasi-static CV measurement with large leakage current, and needs an additional SMU. The SMU must be specified by *chnum*.

Do not specify the following parameters when *mode*=0.

chnum:

Source channel number. The value must be slot number where the SMU has been installed. Integer expression. 1 to 10. See Table 4-1 on page 4-12.

The specified SMU is used to perform the QSCV smart operation. The SMU performs the current force operation to minimize the measurement error caused by an offset current.

Vcomp:

Voltage compliance (in V). Numeric expression. See Table 4-7 on page 4-18. If you do not specify *Vcomp*, the previous value is set.

This value is set to the SMU specified by *chnum*.

# Example Statements

OUTPUT @B1500; "QSO 1,5,20"

# Command Reference QSR

## **QSR**

This command sets the current measurement range used for the quasi-static CV measurement (MM13).

### **Syntax**

QSR range

#### **Parameters**

range: Current measurement range. Integer expression. -9 to -14.

-9: 10 pA range fixed.

-10: 100 pA range fixed.

-11: 1 nA range fixed. Initial setting.

-12: 10 nA range fixed.

-13: 100 nA range fixed.

-14: 1  $\mu$ A range fixed.

#### Remarks

The range set by this command is used for both the leakage current measurement and the capacitance measurement.

Use the QST command to set the integration time of the capacitance measurement and the leakage current measurement.

## Example Statements

OUTPUT @B1500; "QSR -10"

## **QST**

cinteg:

This command sets the integration time, hold time, and delay time of the quasi-static CV measurement (MM13).

#### **Syntax**

QST cinteg, linteg, hold, delay1[, delay2]

#### **Parameters**

Integration time for the capacitance measurement, in seconds. Numeric expression. The available values are 0.02 to 400 s for a 50 Hz line frequency, and 0.016667 to 333.33 s for 60 Hz. But the value is rounded as follows:

cinteg = n / selected line frequency (n : integer. 1 to 20000.)

The initial setting is 5/ selected line frequency. So this value is 0.1 s for a 50 Hz line frequency, and approximately 0.083 s for 60 Hz.

**linteg:** Integration time for the leakage current measurement, in seconds. Numeric expression. The available values are 0.02 to 2 s for a 50 Hz line frequency, and 0.016667 to 1.6667 s for 60 Hz. But the value is rounded as follows:

linteg = n / selected line frequency (n : integer. 1 to 100.)

The initial setting is 5/ selected line frequency. So this value is 0.1 s for a 50 Hz line frequency, and approx. 0.083 s for 60 Hz.

**hold:** Hold time (in seconds). Numeric expression. This is the time from the start of the first sweep step to the beginning of the delay time (*delay1*).

0 to 655.35 sec. 0.01 sec resolution. Initial setting = 0.

*delay1*: Delay time (in seconds). Numeric expression. This is the time from the start of each sweep step to the start of the measurement.

0 to 65.535 sec. 0.0001 sec resolution. Initial setting = 0.

**delay2:** Delay time (in seconds). Numeric expression. This is the time from the end of the each sweep step to the start of the next sweep step or the end of the sweep. **delay2** is not effective for the spot measurement.

0 to 65.535 sec. 0.0001 sec resolution. Initial setting = 0.

# Command Reference QST

## Example Statements

OUTPUT @B1500; "QST 0.35,0.1,5,0.2,0.2"

This example sets a hold time of 5 s and a delay time of 0.2 s for *delay1* and *delay2*. The integration time for the capacitance measurement is 0.35 s for a line frequency of 60 Hz, and 0.36 s for 50 Hz. The integration time for the leakage current is 0.1 s for 50 Hz and 60 Hz.

Where, 0.35 is equal to 21 / 60 and 17.5 / 50. This means 0.35 s is not a suitable value for the integration time at 50 Hz. Because *n* must be integer. In this case, the integration time is automatically set to 0.36 s (=18 / 50). *n* is rounded to 18, not 17.

## **QSV**

This command specifies the voltage sweep source and its parameters for the quasi-static CV measurement (MM13).

## Execution Conditions

If you do not specify the channel number for the MM command, the channel specified by the QSV command forces the sweep voltage, and measures the capacitance.

### **Syntax**

QSV chnum, mode, vrange, start, stop, cvoltage, step[, Icomp]

#### **Parameters**

**chnum:** Source channel number. The value must be slot number where the SMU has been installed. Integer expression. 1 to 10. See Table 4-1 on page 4-12.

*mode*: Sweep mode. Integer expression. 1 or 3.

1: Linear sweep (single stair, start to stop.)

3: Linear sweep (double stair, start to stop to start.)

vrange:

Ranging type. Integer expression. The output range will be set to the minimum range that covers both *start* and *stop* values. For the limited auto ranging, the instrument never uses the range less than the specified range. See Table 4-4 on page 4-16.

*start*, *stop*: Start or stop voltage (in V). Numeric expression. See Table 4-6 on page 4-17.

0 to ±100 for MPSMU/HRSMU, or 0 to ±200 for HPSMU

This value is the upper or lower limit of the sweep output voltage.

*cvoltage*: Capacitance measurement voltage (in V).

The minimum value is double the resolution of the output range, and the maximum value is 10 V. The value must be  $\leq$  |sweep step voltage| you desire. If you set the value greater than |sweep step voltage|, the *cvoltage* is automatically set to the same value as | sweep step voltage |. See *step*.

#### NOTE

In the QSCV measurement, the B1500A executes the capacitance measurement at the sweep steps except for the sweep start voltage and stop voltage. At each sweep step, the capacitance measurement is executed over the voltage range: output voltage  $\pm$  *cvoltage*/2 (V).

## Command Reference **QSV**

step:

The number of steps for the voltage sweep. 1 to 1001. Integer expression. Define the sweep step voltage at first, then calculate the step value by using the following formula.

```
step = |start - stop| / |sweep step voltage| - 1
```

If you set step=1 and  $|stop-start| \le 10$ , the B1500A executes a one-point capacitance measurement between the *start* and *stop* values.

Then cvoltage value is ignored.

Icomp:

Current compliance (in A). Numeric expression. See Table4-6 on page 4-14. If you do not set *Icomp*, the previous value is used.

The current compliance polarity is automatically set to the same polarity value as the output voltage, regardless of polarity of the specified *Icomp*.

#### Example **Statements**

```
OUTPUT @B1500; "QSV 1,1,0,0,5,1,4,0.1"
```

This example sets the following parameter values:

```
start=0 V, stop=5 V, cvoltage=1 V, step=4
```

This sets the sweep step voltage to 1 V. And the capacitance measurement is then executed over the following voltage ranges:

```
1st sweep step: 0.5 to 1.5 V
2nd sweep step: 1.5 to 2.5 V
3rd sweep step: 2.5 to 3.5 V
4th sweep step: 3.5 to 4.5 V
```

For easy definition, use variables to set the parameters as shown below:

```
Start=0
            !Start voltage (V)
Stop=5
            !Stop voltage (V)
Cvolt=1
            !C meas voltage (V)
Svolt=1
            !Sweep step voltage (V)
Nop=ABS(Start-Stop)/Svolt-1 ! Number of steps
OUTPUT @B1500; "QSV 1,1,0,Start,Stop,Cvolt,Nop,0.1"
```

## **QSZ**

This command enables/disables the capacitance offset cancel function for the quasi-static CV measurement (MM13). Or this command triggers the capacitance offset measurement, and returns the measurement result.

## Execution Conditions

The quasi-static CV measurement setup must be completed before executing the offset measurement.

To execute the offset measurement, open the measurement terminals at the end of the device side.

#### Syntax

QSZ mode

#### **Parameters**

*mode*: Capacitance offset cancel function. Integer expression. 0 to 2.

0: Disables the function. Initial setting.

1: Enables the function.

2: Performs a capacitance offset measurement, and returns the result.

The QSZ 2 command does not enable the capacitance offset cancel function.

#### Example Statements

```
OUTPUT @B1500;"QSZ 2"
OUTPUT @B1500;"*OPC?"
ENTER @B1500;A
ENTER @B1500 USING "#,3X,13D,X";Offset
OUTPUT @B1500;"QSZ 1"
```

# Command Reference RC

### RC

The RC command specifies the measurement range or the measurement ranging type of the MFCMU. In the initial setting, the auto ranging is set. The range changing occurs immediately after the trigger (that is, during the measurements).

For the high speed spot measurement, use the TC/TTC command.

The range setting is cleared by the CL, CA, IN, \*TST?, \*RST or a device clear (HP BASIC CLEAR) command.

#### **Syntax**

RC chnum, mode[, range]

#### **Parameters**

*chnum*: Measurement channel number. The value must be slot number where

the MFCMU has been installed. Integer expression. 1 to 10. See Table

4-1 on page 4-12.

mode: Ra

Ranging mode. 0 (auto ranging. initial setting) or 2 (fixed range).

range:

Measurement range. Needs to set when  $mode{=}2$ . Integer (0 or more). 50  $\Omega$ , 100  $\Omega$ , 300  $\Omega$ , 1 k $\Omega$ , 3 k $\Omega$ , 10 k $\Omega$ , 30 k $\Omega$ , 100 k $\Omega$ , and 300 k $\Omega$  are selectable. See Table 4-9 on page 4-20. Available measurement ranges depend on the output signal frequency set by the FC command.

## Example Statements

```
OUTPUT @B1500; "RC 8,0"
OUTPUT @B1500; "RC 8,2,10000"
```

## **RCV**

This command enables the modules that fail the self-test or self-calibration so that it can receive commands again.

The \*OPC? command should be entered to confirm the completion of the module recovery.

This command should only be used for servicing the B1500.

**Syntax** RCV [module]

**Parameters** *module*: Failed module to enable. Integer expression. 0 to 11.

0: All failed modules. Default setting.

1 to 10: Module installed in the slot specified by *module*.

11: Mainframe.

If *module* specifies the slot that installs no module, this command causes an error.

Example Statements

OUTPUT @B1500; "RCV 1" OUTPUT @B1500; "\*OPC?"

ENTER @B1500;A

Remarks

When a SMU connected to SCUU is recovered, the MFCMU is also recovered. The SCUU cannot be controlled if a failed module is connected.

# Command Reference RI

### RI

The RI command specifies the current measurement range or ranging type. In the initial setting, the auto ranging is set. The range changing occurs immediately after the trigger (that is, during the measurements). Current measurement channel can be decided by the CMM command setting and the channel output mode (voltage or current).

For the high speed spot measurement, use the TI/TTI command.

The range setting is cleared by the CL, CA, IN, \*TST?, \*RST or a device clear (HP BASIC CLEAR) command.

#### **Syntax**

#### RI chnum, range

#### **Parameters**

**chnum:** Current measurement channel number. The value must be slot number

where the SMU has been installed. Integer expression. 1 to 10. See

Table 4-1 on page 4-12.

range: Measurement range or ranging type. Integer expression. See Table 4-3

on page 4-14.

If you select the fixed range, the instrument performs measurement by using the specified range.

For the auto or limited auto ranging, the measurement range will be set to the minimum range that covers the measured values. However, the instrument never uses the range less than the specified range for the limited auto ranging.

For the measurement mode that uses pulse source, if you select the auto or limited auto ranging, the measurement channel uses the minimum range that covers the compliance value or current output range.

## Example Statements

```
OUTPUT @B1500; "RI 1,0"
OUTPUT @B1500; "RI 2,-20"
```

#### **NOTE**

### To use 1 pA range

The measurement channel connected to the ASU (Atto Sense and Switch Unit) supports the 1 pA range. To use the 1 pA range, set the 1 pA fixed range or the 1 pA limited auto ranging.

To enable the 1 pA range for the auto ranging mode, execute the SAR command.

## $\mathbf{RM}$

chnum:

This command specifies the auto range operation for the current measurement.

**Syntax** 

RM chnum, mode[, rate]

where the *rate* parameter is available for *mode*=2 or 3.

**Parameters** 

Current measurement channel number. The value must be slot number where the SMU has been installed. Integer expression. 1 to 10. See

Table 4-1 on page 4-12.

*mode*: Range changing operation mode. Integer expression. 1, 2 or 3.

| mode | Description                                                                                                    |
|------|----------------------------------------------------------------------------------------------------|
| 1    | Initial setting. If you set <i>mode</i> =1, do not set <i>rate</i> .                                                                                  |
| 2    | If measured data $\geq current1$ , the range changes up after measurement.                                                                            |
| 3    | If measured data $\leq current2$ , the range changes down immediately, and if measured data $\geq current1$ , the range changes up after measurement. |

where *current1* and *current2* are given by the following formula:

 $current1 = measurement \ range \times rate / 100$  $current2 = measurement \ range \times rate / 1000$ 

For example, if *measurement range*=10 mA and *rate*=90, these values are as follows:

current1 = 9 mAcurrent2 = 0.9 mA

rate:

Parameter used to calculate the *current* value. Numeric expression. 11 to 100. Default setting is 50.

## Example Statements

OUTPUT @B1500; "RM 1,2"
OUTPUT @B1500; "RM 2,3,60"

## **Command Reference**

\*RST

## \*RST

The \*RST command resets the B1500 to the initial settings. This command does not clear the program memory and the self-calibration data.

**Syntax** 

\*RST

Remarks

If you want to reset channels while a sweep measurement is being performed, you must first send the AB command, then the \*RST command.

Example Statement OUTPUT @B1500; "\*RST"

RU

The RU command sequentially executes the internal memory programs.

Execution Conditions

The specified programs have been stored by using the ST and END commands, from the start program number through the stop program number.

**Syntax** 

RU start, stop

**Parameters** 

Start program number. Numeric expression. 1 to 2000. start:

stop:

Stop program number. Numeric expression. 1 to 2000.

where *stop* value must be greater than or equal to the *start* value.

Example **Statements** 

OUTPUT @B1500; "RU 1,10" OUTPUT @B1500; "RU 3,6"

### RV

The RV command specifies the voltage measurement range or ranging type. In the initial setting, the auto ranging is set. The range changing occurs immediately after the trigger (that is, during the measurements). Voltage measurement channel can be decided by the CMM command setting and the channel output mode (voltage or current).

For the high speed spot measurement, use the TV/TTV command.

The range setting is cleared by the CL, CA, IN, \*TST?, \*RST or a device clear (HP BASIC CLEAR) command.

#### **Syntax**

RV chnum, range

#### **Parameters**

*chnum*: Voltage measurement channel number. The value must be slot number

where the SMU has been installed. Integer expression. 1 to 10. See

Table 4-1 on page 4-12.

range: Measurement range or ranging type. Integer expression. See Table 4-2

on page 4-13.

If you select the fixed range, the instrument performs measurement by using the specified range.

For the auto or limited auto ranging, the measurement range will be set to the minimum range that covers the measured values. However, the instrument never uses the range less than the specified range for the limited auto ranging.

For the measurement mode that uses pulse source, if you select the auto or limited auto ranging, the measurement channel uses the minimum range that covers the compliance value or voltage output range.

## Example Statements

```
OUTPUT @B1500; "RV 2,-15"
OUTPUT @B1500; "RV 1,12"
```

### RZ

The RZ command returns the channel to the settings that are stored by the DZ command and clears the stored settings.

The DZ command stores the channel settings (V/I output values, V/I output ranges, V/I compliance values, and so on), then sets the channel to 0 V.

## Execution Conditions

The DZ command has been executed for the specified channel. And the CL, CA, \*TST?, \*RST or a device clear (HP BASIC CLEAR) command has not been executed for the specified channel.

**Syntax** 

```
RZ [chnum[,chnum...[,chnum]...]]
```

A maximum of ten channels can be set.

**Parameters** 

**chnum:** Channel number. The value must be slot number where the module has been installed. Integer expression. 1 to 10. See Table 4-1 on page 4-12.

If you do not specify this parameter, this command returns the settings for all channels that satisfy the conditions described in "Execution Conditions" above, in the order that the DZ command stored them.

You can specify up to ten channels at once using the RZ command. The B1500 returns the stored settings in the order specified.

## Example Statements

```
OUTPUT @B1500; "RZ"
OUTPUT @B1500; "RZ 1,2,3"
```

## SAL

This function is available for the Agilent B1500 installed with the high resolution SMU (HRSMU) and the atto sense and switch unit (ASU).

Disables or enables the connection status indicator (LED) of the ASU. This command is effective for the specified channel.

Syntax

SAL chnum, mode

**Parameters** 

chnum: Slot number where the HRSMU has been installed. The ASU must be

connected to the HRSMU. Integer expression. 1 to 10.

*mode*: 0: Disables the indicator.

1: Enables the indicator. Default setting.

## Example Statements

OUTPUT @B1500; "SAL 1,0"

### **SAP**

This function is available for the Agilent B1500 installed with the high resolution SMU (HRSMU) and the atto sense and switch unit (ASU). This command is not effective when the High Voltage indicator of the Agilent B1500 has been lighted.

Controls the connection path of the ASU. Switches the ASU input resource (HRSMU or the instrument connected to the AUX input) to be connected to the ASU output. This command is effective for the specified channel.

After the Agilent B1500 is turned on or the CL command is entered, the ASU output will be connected to the SMU connector side, but the HRSMU will not be enabled yet. After this command is entered with *path*=1, the HRSMU specified by *chnum* cannot be used. After this command is entered with *path*=0 or the CN command is entered, the HRSMU output will appear on the ASU output. Then the HRSMU output will be 0 V.

#### **Syntax**

SAP chnum, path

#### **Parameters**

**chnum:** Slot number where the HRSMU has been installed. The ASU must be

connected to the HRSMU. Integer expression. 1 to 10.

path: 0: The ASU output will be connected to the SMU connector side.

1: The ASU output will be connected to the AUX connector side.

## Example Statements

OUTPUT @B1500; "SAP 1,1"

#### NOTE

#### To use ASU

To use the ASU, connect it to the correct HRSMU properly before turning the Agilent B1500A on. For the connection, see *User's Guide*.

The ASU will add the connection switch function described above to the B1500A and the 1 pA measurement range to the HRSMU. Use the SAR function to enable/disable the 1 pA range for the auto ranging operation.

Remember that the series resistor in the HRSMU connected to the ASU cannot be used.

# Command Reference SAR

### SAR

This function is available for the Agilent B1500 installed with the high resolution SMU (HRSMU) and the atto sense and switch unit (ASU).

Enables or disables the 1 pA range for the auto ranging operation. This command is effective for the specified channel.

Syntax SAR chnum, mode

**Parameters** chnum: Slot number where the HRSMU has been installed. The ASU must be

connected to the HRSMU. Integer expression. 1 to 10.

*mode*: 0: Enables 1 pA range for the auto ranging operation.

1: Disables 1 pA range for the auto ranging operation. Initial setting

Example Statements

OUTPUT @B1500; "SAR 1,0"

### **SCR**

The SCR command scratches the specified program from the internal program memory.

Syntax SCR [pnum]

**Parameters** pnum: Program number. Numeric expression. 1 to 2000.

If you do not specify this parameter, this command scratches all

programs stored in the internal program memory.

Example O Statements

OUTPUT @B1500; "SCR"
OUTPUT @B1500; "SCR 5"

## \*SRE

The \*SRE command enables the specified bits of the status byte register for SRQ (service requests), and masks (disables) the bits that are not specified.

**Syntax** 

\*SRE bit

**Parameters** 

bit:

Sum of the decimal values corresponding to the bits to be enabled. Integer expression. 0 to 255. See the following table.

For example, to enable Bit 0 and 4 for the SRQ, the *bit* value must be 17 (1+16).

If *bit*=0, all bits, except for Bit 6, will be masked (disabled for the SRQ). You cannot mask bit 6.

| Decimal Value | Bit Number | Description    |
|---------------|------------|----------------|
| 1             | Bit 0      | data ready     |
| 2             | Bit 1      | wait           |
| 4             | Bit 2      | not used       |
| 8             | Bit 3      | interlock open |
| 16            | Bit 4      | set ready      |
| 32            | Bit 5      | error          |
| 64            | Bit 6      | RQS            |
| 128           | Bit 7      | not used       |

Example Statements

OUTPUT @B1500;"\*SRE 6" OUTPUT @B1500;"\*SRE 32"

# Command Reference \*SRE?

## \*SRE?

The \*SRE? query command returns information about which bits of the status byte register are enabled for the SRQ (service requests), and stores the results in the output data buffer (query buffer).

Syntax \*SRE?

**Query Response** *enabled\_bits*<CR/LF^EOI>

enabled\_bits are represented by the corresponding decimal values shown below.

| Decimal Value | Bit Number | Description    |
|---------------|------------|----------------|
| 1             | Bit 0      | data ready     |
| 2             | Bit 1      | wait           |
| 4             | Bit 2      | not used       |
| 8             | Bit 3      | interlock open |
| 16            | Bit 4      | set ready      |
| 32            | Bit 5      | error          |
| 64            | Bit 6      | RQS            |
| 128           | Bit 7      | not used       |

For example, if Bit 0, 3, and 4 are enabled for the SRQ, 25 (1 + 8 + 16) will be returned. If all bits, except for Bit 6, are masked, *enabled\_bits* will be 0.

Example Statements

OUTPUT @B1500;"\*SRE?" ENTER @B1500;A

## **SSL**

This function is available for the Agilent B1500 installed with the multi frequency capacitance measurement unit (MFCMU) and the SMU CMU unify unit (SCUU). To use the SCUU, connect it to the MFCMU and two SMUs (MPSMU or HRSMU) correctly. The SCUU cannot be used with the HPSMU or when only one SMU is connected.

Disables or enables the connection status indicator (LED) of the SCUU.

Syntax SSL chnum, mode

**Parameters** chnum: Slot number where the MFCMU has been installed. Integer expression.

1 to 10.

*mode*: 0: Disables the indicator.

1: Enables the indicator. Initial setting.

Example Statements

OUTPUT @B1500; "SSL 9,0"

NOTE

#### To use SCUU

Before turn the Agilent B1500 on, connect the SCUU to the MFCMU and two MPSMU/HRSMUs properly. The SCUU is used to switch the module (SMU or MFCMU) connected to the DUT.

## **SSP**

This function is available for the Agilent B1500 installed with the multi frequency capacitance measurement unit (MFCMU) and the SMU CMU unify unit (SCUU). To use the SCUU, connect it to the MFCMU and two SMUs (MPSMU or HRSMU) correctly. The SCUU cannot be used with the HPSMU or when only one SMU is connected.

Controls the connection path of the SCUU. Switches the SCUU input resource (MFCMU or SMU) to be connected to the SCUU output.

When the B1500 is turned on, the SCUU input to output connection is not made (open). When the SCUU input to output connection is made, the measurement unit output switch will be automatically set to ON.

**Syntax** 

SSP chnum, path

**Parameters** 

*chnum*: Slot number where the MFCMU has been installed. Integer expression.

1 to 10.

path:

Path connected to the SCUU output. 1 to 4. See Table 4-18.

Example Statements

OUTPUT @B1500; "SSP 9,4"

0 V

100 V

Remarks

When the connection is changed from SMU to MFCMU, the SMU output will be set as follows. The other setup parameters are not changed.

Output voltage

Output range

**Compliance** 20 mA

Series resistance OFF

When the connection is changed from MFCMU to SMU, the SMU output will be set as follows. The other setup parameters are not changed.

Output voltage 0 V

Output range 20 V

**Compliance** 100 μA

**Series resistance** Condition before the connection is changed from SMU to

**MFCMU** 

Table 4-18 SCUU Input Output Connection Control

| Command     | SCUU output connection after the command |                    |  |
|-------------|------------------------------------------|--------------------|--|
| Command     | CMUH/Force1/Sense1                       | CMUL/Force2/Sense2 |  |
| SSP slot, 1 | Force1/Sense1                            | Open               |  |
| SSP slot, 2 | Open                                     | Force2/Sense2      |  |
| SSP slot, 3 | Force1/Sense1                            | Force2/Sense2      |  |
| SSP slot, 4 | СМИН                                     | CMUL               |  |

Force1/Sense1 is connected to the SMU installed in the slot numbered *slot*–1.

Force2/Sense2 is connected to the SMU installed in the slot numbered *slot*–2.

## **NOTE** To use SCUU

Before turn the Agilent B1500 on, connect the SCUU to the MFCMU and two MPSMU/HRSMUs properly. The SCUU is used to switch the module (SMU or MFCMU) connected to the DUT.

# Command Reference SSR

## **SSR**

This command sets the connection mode of a SMU series resistor (approx. 1  $M\Omega$ ) for each channel.

If the output switch is opened, the SSR command just sets the mode, and the CN command connects or disconnects the series resistor.

If the output switch is already closed, the SSR command connects the series resistor to the SMU output. Then the output forces 0 V one moment.

A series resistor is mounted on each module. If you use a series resistor, the voltage you set is applied to the near side of the series resistor. Thus, the voltage will be divided by the series resistor and the device under test.

## Execution Conditions

The series resistor cannot be used for the measurements that use the high resolution SMU (HRSMU) connected to the atto sense and switch unit (ASU) or the measurements that use 1 A range of the high power SMU (HPSMU).

The channel must not be in the high voltage state (forcing more than  $\pm 42$  V, or voltage compliance set to more than  $\pm 42$  V).

#### **Syntax**

SSR chnum, mode

#### **Parameters**

*chnum*: Channel number. The value must be slot number where the SMU has been installed. Integer expression. 1 to 10. See Table 4-1 on page 4-12.

mode: S

Status of the series resistor. Integer expression.

0: Disconnect (initial setting).

1: Connect.

## Example Statements

```
OUTPUT @B1500; "SSR 1,1"
OUTPUT @B1500; "SSR 2,1"
```

## ST

The ST command is used with the END command to store a program in the internal program memory that can store 2,000 programs maximum, and a total of 40,000 commands.

The ST command indicates the start of the program, and assigns the program number. If the assigned program number already exists, the B1500 deletes the old program, and stores the new one.

The END command indicates the end of the program. If the END command is not included, the B1500 stores the commands until the program memory is full.

Use the DO or RU command to execute stored programs.

### Syntax

```
STpnum[;command[;command...[;command]...];END
or
ST pnum
[command]
[command]
:
:
:
[command]
```

#### **Parameters**

**pnum:** Program number. Integer expression. 1 to 2000.

**command:** Command stored in the internal program memory. Specify commands according to normal syntax – no special syntax is necessary.

For the commands that cannot stored in the program memory, refer to Table 2-1 on page 2-46.

## Example Statements

#### Example 1:

```
OUTPUT @B1500; "ST1; CN1; DV1,0,5,1E-4; TI1,0; CL1"
OUTPUT @B1500; "END"

Example 2:

OUTPUT @B1500; "ST 1"
OUTPUT @B1500; "CN 1"
OUTPUT @B1500; "DV 1,0,5,1E-4"
OUTPUT @B1500; "TI 1,0"
OUTPUT @B1500; "CL 1"
OUTPUT @B1500; "END"
```

## \*STB?

The \*STB? query command stores the decimal representation of the status byte in the output data buffer (query buffer).

The \*STB? command is functionally identical to the SPOLL command of BASIC, however this command does not clear the status byte (the SPOLL command clears the status byte).

**Syntax** 

\*STB?

**Query Response** 

status\_byte<CR/LF^EOI>

*status\_byte* value is a decimal number that indicates which bits of the status byte are ON ("1").

For example, if  $status\_byte$  is 40 (8 + 32), then Bit 3 and 5 are set to 1.

| Decimal Value | Bit Number | Description    |
|---------------|------------|----------------|
| 1             | Bit 0      | Data Ready     |
| 2             | Bit 1      | Wait           |
| 4             | Bit 2      | not used       |
| 8             | Bit 3      | Interlock Open |
| 16            | Bit 4      | Set Ready      |
| 32            | Bit 5      | Error          |
| 64            | Bit 6      | RQS            |
| 128           | Bit 7      | not used       |

Example Statements

OUTPUT @B1500;"\*STB?" ENTER @B1500;A

## **TACV**

This command forces AC voltage from the MFCMU, and returns the time data from timer reset to the start of output.

### Execution Conditions

The CN command has been executed for the specified channel.

The FC command has been executed to set the frequency of the AC voltage.

This command is not effective for the 4 byte binary data output format (FMT3 and FMT4).

**Syntax** 

TACV chnum, voltage

**Parameters** 

chnum: Source channel number. The value must be slot number where the

MFCMU has been installed. Integer expression. 1 to 10. See Table 4-1

on page 4-12.

voltage: Oscillator level of the output AC voltage (in V). Numeric expression.

0 (initial setting) to 0.25 V, 0.001 V step.

Remarks

To read the time data with the best resolution (100 µs), the timer must be cleared

every 100 sec or less for the FMT1, 2, or 5 data output format, or

every 1000 sec or less for the FMT 11, 12, 15, 21, 22, or 25 data output format.

Example Statements OUTPUT @B1500;"TACV 7,0.01" ENTER @B1500 USING "#,3X,13D,X";Time

# Command Reference TC

### TC

The TC command performs the high speed spot measurement by using the MFCMU, and returns the measurement data. The command starts a measurement regardless of the trigger mode (TM command) and the measurement mode (MM command).

The MFCMU measures the primary parameter and the secondary parameter (for example, Cp and G). Use the IMP command to select the measurement parameters. See "IMP" on page 4-79.

## Execution Conditions

The CN command has been executed for the specified channel.

The IMP command has been executed.

**Syntax** 

TC chnum, mode[, range]

**Parameters** 

*chnum*: Measurement channel number. The value must be slot number where

the MFCMU has been installed. Integer expression. 1 to 10. See Table

4-1 on page 4-12.

*mode*: Ranging mode. 0 (auto ranging. initial setting) or 2 (fixed range).

*range*: Measurement range. Needs to set when *mode*=2. Integer (0 or more).

 $50~\Omega$ ,  $100~\Omega$ ,  $300~\Omega$ ,  $1~k\Omega$ ,  $3~k\Omega$ ,  $10~k\Omega$ ,  $30~k\Omega$ ,  $100~k\Omega$ , and  $300~k\Omega$  are selectable. See Table 4-9 on page 4-20. Available measurement ranges depend on the output signal frequency set by the FC command.

## Example Statements

```
OUTPUT @B1500;"TC 8,2,1000"
ENTER @B1500 USING "#,3X,13D,X";Cdata
ENTER @B1500 USING "#,3X,13D,X";Gdata
```

### **TDCV**

Forces DC voltage from the MFCMU or the SMU connected to the Force1/Sense1 terminals of the SCUU (SMU CMU unify unit), and returns the time data from timer reset to the start of output.

## Execution Conditions

The CN command has been executed for the specified channel (MFCMU).

If you want to apply DC voltage over  $\pm 25$  V, the SCUU must be connected correctly. The SCUU can be used with the MFCMU and two SMUs (MPSMU or HRSMU). The SCUU cannot be used if the HPSMU is connected to the SCUU or if the number of SMUs connected to the SCUU is only one.

This command is not effective for the 4 byte binary data output format (FMT3 and FMT4).

#### Syntax

TDCV chnum, voltage

#### **Parameters**

**chnum:** Source channel number. The value must be slot number where the

MFCMU has been installed. Integer expression. 1 to 10. See Table 4-1

on page 4-12.

voltage: DC voltage (in V). Numeric expression.

0 (initial setting) to  $\pm 100$  V.

Source module is automatically selected by the setting value. The MFCMU is selected if *voltage* is  $\pm 25$  V or less (setting resolution: 0.001 V), or the SMU is selected if *voltage* is greater than  $\pm 25$  V (setting resolution: 0.005 V).

The SMU will operate with the 100 V limited auto ranging and 20 mA compliance settings.

If the output voltage is greater than  $\pm 42$  V, the interlock circuit must be shorted.

#### Remarks

To read the time data with the best resolution (100  $\mu$ s), the timer must be cleared every 100 sec or less for the FMT1, 2, or 5 data output format, or every 1000 sec or less for the FMT 11, 12, 15, 21, 22, or 25 data output format.

## Example Statements

OUTPUT @B1500; "TDCV 7,1" ENTER @B1500 USING "#,3X,13D,X"; Time

### TDI

Forces current and returns the time data from timer reset to the start of output. This command is not effective for the 4 byte binary data output format (FMT3 and FMT4).

## Execution Conditions

The CN command has been executed for the specified channel.

If the voltage compliance is greater than  $\pm 42$  V, the interlock circuit must be shorted.

### **Syntax**

TDI chnum,irange,current[,Vcomp[,polarity[,vrange]]]

#### **Parameters**

**chnum:** Source channel number. The value must be slot number where the SMU has been installed. 1 to 10 (integer). See Table 4-1 on page 4-12.

*irange*: Ranging type for current output. Integer expression. The output range will be set to the minimum range that covers *current* value. For the limited auto ranging, the instrument never uses the range less than the specified range. See Table 4-5 on page 4-16.

current: Output current (in A). Numeric expression. See Table 4-7 on page 4-18.

0 to ±0.1 for MPSMU/HRSMU, or 0 to ±1 for HPSMU

**Voltage** compliance value (in V). Numeric expression. See Table 4-7 on page 4-18. If you do not specify this parameter, *Vcomp* is set to the previous setting.

polarity: Polarity of voltage compliance. Numeric expression.

**0:** Auto mode (default setting). The compliance polarity is automatically set to the same polarity as *current*, regardless of the specified *Vcomp*. If *current*=0 A, the polarity is set to positive.

1: Manual mode. Uses the polarity of *Vcomp* you specified.

**vrange:** Voltage compliance ranging type. Integer expression. The compliance range will be set to the minimum range that covers *Vcomp* value. For the limited auto ranging, the instrument never uses the range less than the specified range. See Table 4-4 on page 4-16.

#### Remarks

To read the time data with the best resolution ( $100 \,\mu s$ ), the timer must be cleared every 100 sec or less for the FMT1, 2, or 5 data output format, or every 1000 sec or less for the FMT 11, 12, 15, 21, 22, or 25 data output format.

## Example Statements

OUTPUT @B1500; "TDI 1,0,1E-6" ENTER @B1500 USING "#,3X,13D,X"; Time

### **TDV**

Forces voltage and returns the time data from timer reset to the start of output. This command is not effective for the 4 byte binary data output format (FMT3 and FMT4).

## **Execution Conditions**

The CN command has been executed for the specified channel.

If the output voltage is greater than  $\pm 42$  V, the interlock circuit must be shorted.

### Syntax

TDV chnum,vrange,voltage[,Icomp[,polarity[,irange]]

#### **Parameters**

**chnum:** Source channel number. The value must be slot number where the SMU has been installed. 1 to 10 (integer). See Table 4-1 on page 4-12.

**vrange:** Ranging type for voltage output. Integer expression. The output range will be set to the minimum range that covers *voltage* value. For the limited auto ranging, the instrument never uses the range less than the

specified range. See Table 4-4 on page 4-16.

voltage: Output voltage (V). Numeric expression. See Table 4-6 on page 4-17.

0 to  $\pm 100$  for MPSMU/HRSMU, or 0 to  $\pm 200$  for HPSMU

*Icomp*: Current compliance value (in A). Numeric expression. See Table 4-6 on page 4-17. If you do not set *Icomp*, the previous value is used. 0 A is

not allowed for *Icomp*.

polarity: Polarity of current compliance. Integer expression.

**0:** Auto mode (default setting). The compliance polarity is automatically set to the same polarity as *voltage*, regardless of the specified *Icomp*. If *voltage*=0 V, the polarity is set to positive.

**1:** Manual mode. Uses the polarity of *Icomp* you specified.

#### irange:

Current compliance ranging type. Integer expression. The compliance range will be set to the minimum range that covers *Icomp* value. For the limited auto ranging, the instrument never uses the range less than the specified range. See Table 4-5 on page 4-16.

#### Remarks

To read the time data with the best resolution ( $100 \,\mu s$ ), the timer must be cleared every  $100 \, sec$  or less for the FMT1, 2, or 5 data output format, or every  $1000 \, sec$  or less for the FMT 11, 12, 15, 21, 22, or 25 data output format.

## Example Statements

OUTPUT @B1500;"TDV 1,0,20,1E-6,0,15" ENTER @B1500 USING "#,3X,13D,X";Time

## **TGMO**

The TGMO command selects the edge trigger or the gate trigger for the Step Measurement Completion trigger output set by the TGP *port*, 2, *polarity*, 3 command. See Figure 4-2.

This command is available for the staircase sweep, multi channel sweep, and MFCMU DC/AC/frequency sweep measurements.

Syntax TGMO mode

**Parameters** *mode*: Edge trigger or gate trigger. Integer expression.

1: Edge trigger (initial setting).

2: Gate trigger.

Example Statements

OUTPUT @B1500; "TGMO 2"

See Also "TGP" and "TGPC"

Figure 4-2 Trigger Output Example, Staircase Sweep Measurement, Negative Logic

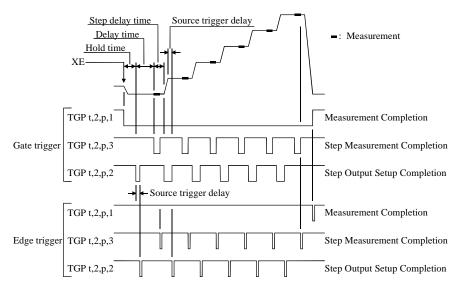

### **TGP**

The TGP command enables the trigger function for the terminal specified by the *port* parameter. For the trigger function, refer to "Trigger Function" on page 2-50.

#### **Syntax**

TGP port, terminal, polarity[, type]

#### **Parameters**

**port:** Trigger port number. Integer expression. -1, -2, or 1 to 16.

-1: Ext Trig In terminal.

-2: Ext Trig Out terminal.

1 to 16: Port 1 to 16 of the digital I/O terminal.

*terminal*: Terminal type. Integer expression. 1 or 2.

1: Trigger input. Not available for *port*=-2.

2: Trigger output. Not available for *port*=-1.

*polarity*: Trigger logic. Integer expression. 1 or 2.

1: Positive logic.

2: Negative logic.

type: Trigger type. Integer expression. 0, 1, 2, or 3. Selects the function of the

trigger port. See Table 4-19.

If this parameter is not specified, *type* is set to 0.

#### Remarks

The function of type=0 is effective for all trigger ports regardless of the *type* value. Then the PA and WS commands are used for the Ext Trig In terminal, and the OS command is used for the Ext Trig Out terminal. Also the PAX and WSX commands are used for the trigger input ports set by the TGP command, and the OSX command is used for the trigger output ports set by the TGP command.

type=1 to 3 is available for a port only. If you send the command with the same type more than once, only the last command is effective. type=0 is set for another ports.

If you send the TGP command with *terminal*=1 and *port*=1 to 16, the signal level of the trigger input terminal is set to physical high.

If you send the TGP command with *terminal*=2, the signal level of the trigger output terminal is set to logical low.

# Command Reference TGP

Table 4-19 Trigger Type

| type           | terminal | Description                                                                                                    |
|----------------|----------|----------------------------------------------------------------------------------------------------|
| 0              | 1        | When a trigger is received, the B1500 recovers from the wait state set by the PA, PAX, WS, or WSX command.                                                                                                    |
|                | 2        | The B1500 sends a trigger by the OS or OSX command.                                                                                                    |
| 1 <sup>a</sup> | 1        | Start measurement trigger                                                                                                    |
|                |          | When a trigger is received, the B1500 starts the measurement.                                                                                                    |
|                | 2        | Measurement completion trigger                                                                                                    |
|                |          | The B1500 sends a trigger after measurement.                                                                                                    |
| 2              | 1        | Start step output setup trigger                                                                                                    |
|                |          | When a trigger is received, the B1500 starts the output setup at each sweep step or the pulsed output setup. This function is available for the staircase sweep, multi channel sweep, pulsed spot, pulsed sweep, staircase sweep with pulsed bias, and MFCMU DC/AC/frequency sweep measurements.             |
|                | 2        | Step output setup completion trigger                                                                                                    |
|                |          | The B1500 sends a trigger when the output setup is completed at each sweep step or the pulsed output setup is completed. This function is available for the staircase sweep, multi channel sweep, pulsed spot, pulsed sweep, staircase sweep with pulsed bias, and MFCMU DC/AC/frequency sweep measurements. |
| 3              | 1        | Start step measurement trigger                                                                                                    |
|                |          | When a trigger is received, the B1500 starts the measurement at each sweep step. This function is available for the staircase sweep, multi channel sweep, and MFCMU DC/AC/frequency sweep measurements.                                                                                                    |
|                | 2        | Step measurement completion trigger                                                                                                    |
|                |          | The B1500 sends a trigger after measurement at each sweep step. This function is available for the staircase sweep, multi channel sweep, and MFCMU DC/AC/frequency sweep measurements.                                                                                                    |

a. TM3 command must be entered to use this trigger type.

## Example Statements

OUTPUT @B1500; "TGP 1,1,1,2"

#### See Also

See Figure 4-2 on page 4-154 for a trigger output example and Figure 4-3 on page 4-158 for a trigger input example.

## **TGPC**

The TGPC command clears the trigger setting of the specified ports.

**Syntax** 

A maximum of 18 ports can be set. If no port is specified, the TGPC command clears the setting of all ports; Ext Trig In, Ext Trig Out, and digital I/O ports 1 to 16.

**Parameters** 

**port:** Trigger port number. Integer expression. -1, -2, or 1 to 16.

-1: Ext Trig In terminal.

-2: Ext Trig Out terminal.

1 to 16: Port 1 to 16 of the digital I/O terminal.

Remarks

The TGPC command sets the trigger ports as shown below.

**Ext Trig In** Same as after TGP -1,1,2,0 command execution.

**Digital I/O Ports** No trigger function is available. The ERS? and ERC commands

Same as after TGP -2,2,2,0 command execution.

are available for the port control.

This is not same as the condition set by the \*RST command that sets the ports as shown below.

Ext Trig In Same as after TGP -1,1,2,1 command execution.

Ext Trig Out Same as after TGP -2,2,2,1 command execution.

**Digital I/O Ports** No trigger function is available. The ERS? and ERC commands

are available for the port control.

Example Statements

OUTPUT @B1500; "TGPC -1,-2,1,2"

See Also

"TGP"

**Ext Trig Out** 

## **TGSI**

The TGSI command selects Case 1 or Case 2 effective for the Start Step Output Setup trigger input set by the TGP *port*, 1 , *polarity*, 2 command.

This command is available for the staircase sweep, multi channel sweep, pulsed spot, pulsed sweep, staircase sweep with pulsed bias, and MFCMU DC/AC/frequency sweep measurements.

#### **Syntax**

TGSI mode

### **Parameters**

*mode*: Case 1 or Case 2. Integer expression. See Figure 4-3.

1: Case 1 (initial setting).

2: Case 2.

Case 1 waits for a trigger for the first sweep step, and does not wait for a trigger for the source output after sweep.

Case 2 does not wait for a trigger for the first sweep step, and waits for a trigger for the source output after sweep.

## Example Statements

OUTPUT @B1500; "TGSI 2"

#### See Also

"TGP" and "TGPC"

Figure 4-3 Trigger Input Example, Staircase Sweep Measurement, Negative Logic

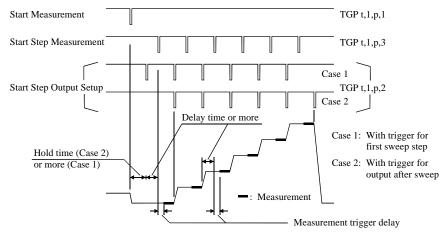

## **TGSO**

The TGSO command selects the edge trigger or the gate trigger for the Step Output Setup Completion trigger output set by the TGP *port*, 2, *polarity*, 2 command. See Figure 4-2 on page 4-154

This command is available for the staircase sweep, multi channel sweep, pulsed spot, pulsed sweep, staircase sweep with pulsed bias, and MFCMU DC/AC/frequency sweep measurements.

Syntax TGSO mode

**Parameters** *mode*: Edge trigger or gate trigger. Integer expression.

1: Edge trigger (initial setting).

2: Gate trigger.

Example Statements

OUTPUT @B1500; "TGSO 2"

See Also "TGP" and "TGPC"

### **TGXO**

The TGXO command selects the edge trigger or the gate trigger for the Measurement Completion trigger output set by the TGP *port*, 2, *polarity*, 1 command. See Figure 4-2 on page 4-154

Syntax TGXO mode

**Parameters** *mode*: Edge trigger or gate trigger. Integer expression.

1: Edge trigger (initial setting).

2: Gate trigger.

Example Statements

OUTPUT @B1500; "TGXO 2"

See Also "TGP" and "TGPC"

TI

### TI

The TI command performs the high speed spot measurement, and returns the measurement data. The command starts a current measurement regardless of the SMU operation mode, trigger mode (TM command), and measurement mode (MM command).

## Execution Conditions

The CN command has been executed for the specified channel.

#### **Syntax**

TI chnum[,range]

#### **Parameters**

**chnum:** Measurement channel number. The value must be slot number where

the SMU has been installed. Integer expression. 1 to 10. See Table 4-1

on page 4-12.

range: Measurement range or ranging type. Integer expression. See Table 4-3

on page 4-14.

If you select the fixed range, the instrument performs measurement by using the specified range.

For the auto or limited auto ranging, the measurement range will be set to the minimum range that covers the measured values. However, the instrument never uses the range less than the specified range for the limited auto ranging.

If you do not specify the *range* parameter for voltage output channels, the channel uses the minimum range that covers the compliance value.

The *range* parameter is meaningless for current output channels. The measurement ranging type is always same as the output ranging type.

## Example Statements

```
OUTPUT @B1500;"TI 1"
ENTER @B1500 USING "#,3X,13D,X";Idata
```

#### NOTE

### To use 1 pA range

The measurement channel connected to the ASU (Atto Sense and Switch Unit) supports the 1 pA range. To use the 1 pA range, set the 1 pA fixed range or the 1 pA limited auto ranging.

To enable the 1 pA range for the auto ranging mode, execute the SAR command.

## TM

The TM command specifies how events are effective for the following actions:

- Releasing the B1500 from the paused status set by the PA or PAX command
- Starting the measurement except for high speed spot measurement (when the B1500 is not in the paused status set by the PA, PAX, WS, or WSX command)

#### **Syntax**

TM mode

#### **Parameters**

*mode*: Event mode. Integer expression. See below.

| mode | Events                                                                                         |
|------|------------------------------------------------------------------------------------------------|
| 1    | XE command and GPIB GET (Group Execute Trigger, TRIGGER command in HP BASIC). Initial setting. |
| 2    | XE command                                                                                     |
| 3    | XE command and external trigger                                                                |
| 4    | XE command and MM command (automatic trigger after the MM command execution)                   |

To enable the trigger function set by the TGP *port*, *terminal*, *polarity*, 1 command, the *mode* value must be 3.

#### Remarks

In the TM3 event mode, if the B1500 is not in the wait status set by the PA, PAX, WS, or WSX command, the B1500 can start the measurement by an external trigger input. After measurement, the B1500 sends a trigger to a trigger output terminal. In the initial setting, you can use the Ext Trig In and Out terminals. To use the digital I/O port, enter the TGP command to set the trigger input or output terminal.

To set the trigger logic (initial setting: negative), send the TGP command for the trigger input terminal.

## Example Statements

```
OUTPUT @B1500;"TM 1"
OUTPUT @B1500;"TM 3"
```

#### See Also

"PA", "PAX", "TGP", "TGPC", "WS", and "WSX"

# Command Reference TMACV

## **TMACV**

This command monitors the MFCMU AC voltage output signal level, and returns the measurement data.

## Execution Conditions

The CN command has been executed for the specified channel.

**Syntax** TMACV chnum, mode[, range]

**Parameters** chnum: MFCMU channel number. The value must be slot number where the

MFCMU has been installed. Integer expression. 1 to 10. See Table 4-1

on page 4-12.

*mode*: Ranging mode. Integer expression. 0 or 2.

0: Auto ranging. Initial setting.

2: Fixed range.

range: Measurement range. This parameter must be set if mode=2. See Table

4-11 on page 4-21.

Example Statements

OUTPUT @B1500; "TMACV 9,0"

ENTER @B1500 USING "#,3X,13D,X";Aclevel

### **TMDCV**

This command monitors the MFCMU DC bias output, and returns the measurement data.

# Execution Conditions

The CN command has been executed for the specified channel.

If you want to apply DC voltage over ±25 V, the SCUU must be connected correctly. The SCUU can be used with the MFCMU and two SMUs (MPSMU or HRSMU). The SCUU cannot be used if the HPSMU is connected to the SCUU or if the number of SMUs connected to the SCUU is only one.

If the output voltage is greater than  $\pm 42$  V, the interlock circuit must be shorted.

Syntax

TMDCV chnum, mode[, range]

**Parameters** 

chnum: MFCMU channel number. The value must be slot number where the

MFCMU has been installed. Integer expression. 1 to 10. See Table 4-1

on page 4-12.

mode: Ranging mode. Integer expression. 0 or 2.

0: Auto ranging. Initial setting.

2: Fixed range.

range: Measurement range. This parameter must be set if mode=2. See Table

4-12 on page 4-21.

Example Statements

OUTPUT @B1500;"TMDCV 9,0"

ENTER @B1500 USING "#,3X,13D,X";Dcbias

# Command Reference TSC

# **TSC**

The TSC command enables or disables the time stamp function.

# Execution Conditions

Time stamp function is not available for the following measurement modes:

- Quasi-pulsed spot measurement (MM 9)
- Linear search measurement (MM 14)
- Binary search measurement (MM 15)

This command is not effective for the 4 byte binary data output format (FMT3 and FMT4).

### **Syntax**

TSC mode

### **Parameters**

mode:

Time stamp function mode. Integer expression.

| mode | Description                                        |
|------|----------------------------------------------------|
| 0    | Disables the time stamp function. Initial setting. |
| 1    | Enables the time stamp function.                   |

When the function is enabled, the B1500 returns the time data with the measurement data. The time data is the time from timer reset to the start of measurement. Refer to "Data Output Format" on page 1-23.

### Remarks

To read the time data with the best resolution ( $100 \mu s$ ), the timer must be cleared every 100 sec or less for the FMT1, 2, or 5 data output format, or every 1000 sec or less for the FMT 11, 12, 15, 21, 22, or 25 data output format.

# Example Statements

OUTPUT @B1500; "TSC 1"

# **TSQ**

The TSQ command returns the time data from when the TSR command is sent until this command is sent. The time data will be put in the data output buffer as same as the measurement data.

This command is effective for all measurement modes, regardless of the TSC setting.

This command is not effective for the 4 byte binary data output format (FMT3 and FMT4).

### Syntax

TSQ

# Example Statements

```
OUTPUT @B1500;"TSQ"
ENTER @B1500 USING "#,3X,13D,X";Time
PRINT "Time=";Time;"s"
```

# **TSR**

This command clears the timer count.

This command is effective for all measurement modes, regardless of the TSC setting.

This command is not effective for the 4 byte binary data output format (FMT3 and FMT4).

# Execution Conditions

The CN command has been executed for the specified module.

### Syntax

TSR

# Example Statements

OUTPUT @B1500; "TSR"

### Remarks

To read the time data with the best resolution (100  $\mu$ s), the timer must be cleared every 100 sec or less for the FMT1, 2, or 5 data output format, or every 1000 sec or less for the FMT 11, 12, 15, 21, 22, or 25 data output format.

## \*TST?

This query command performs the self-test and self-calibration, and returns the execution results. After this command, read the results soon.

Module condition after this command is the same as the condition by the CL command.

# Execution Conditions

No SMU may be in the high voltage state (forcing more than  $\pm 42$  V, or voltage compliance set to more than  $\pm 42$  V).

Before this command, open the measurement terminals.

**Syntax** 

\*TST? [module[,option]]

**Parameters** 

*module*: Module to test. Integer expression. 0 (default setting) to 11.

0: All modules and mainframe.

1 to 10: Module installed in the slot specified by *module*.

11: Mainframe.

option:

Execution option. Integer expression. 0 or 1 (default setting).

0: Returns the pass/fail result.

1: Performs the self-test and returns the result.

The \*TST? *module*,0 command just returns the pass/fail result of the latest \*TST?/CA/\*CAL? command or the auto calibration.

The \*TST? 0,0 command returns the memorized latest pass/fail result of all modules.

If *module* specifies the slot that installs no module, this command causes an error.

Remarks

If a SMU connected to SCUU fails this command, the SCUU cannot be controlled. And the SSP and SSL commands are not available.

If the MFCMU connected to SCUU fails this command, all modules connected to SCUU cannot be used.

Failed modules are disabled, and can only be enabled by the RCV command. To recover the modules connected to SCUU, recover MFCMU and SMU in this order.

## **Query Response**

results<CR/LF^EOI>

results returns the sum of the following values corresponding to the failures.

| results | Description                  | results | Description            |
|---------|------------------------------|---------|------------------------|
| 0       | Passed. No failure detected. | 32      | Slot 6 module failed.  |
| 1       | Slot 1 module failed.        | 64      | Slot 7 module failed.  |
| 2       | Slot 2 module failed.        | 128     | Slot 8 module failed.  |
| 4       | Slot 3 module failed.        | 256     | Slot 9 module failed.  |
| 8       | Slot 4 module failed.        | 512     | Slot 10 module failed. |
| 16      | Slot 5 module failed.        | 1024    | Mainframe failed.      |

# Example Statements

OUTPUT @B1500;"\*TST?"

ENTER @B1500;A

### TTC

The TTC command performs the high speed spot measurement by using the MFCMU, and returns the measurement data and the time data from timer reset to the start of measurement. The command starts a current measurement regardless of the trigger mode (TM command) and the measurement mode (MM command).

The MFCMU measures the primary parameter and the secondary parameter (for example, Cp and G). Use the IMP command to select the measurement parameters. See "IMP" on page 4-79.

# **Execution Conditions**

The CN command has been executed for the specified channel.

The IMP command has been executed.

This command is not effective for the 4 byte binary data output format (FMT3 and FMT4).

### **Syntax**

TTC chnum, mode[,range]

#### **Parameters**

*chnum*: Measurement channel number. The value must be slot number where

the MFCMU has been installed. Integer expression. 1 to 10. See Table  $\,$ 

4-1 on page 4-12.

*mode*: Ranging mode. 0 (auto ranging. initial setting) or 2 (fixed range).

*range*: Measurement range. Needs to set when *mode*=2. Integer (0 or more).

 $50~\Omega,~100~\Omega,~300~\Omega,~1~k\Omega,~3~k\Omega,~10~k\Omega,~30~k\Omega,~100~k\Omega,~and~300~k\Omega$  are selectable. See Table 4-9 on page 4-20. Available measurement ranges depend on the output signal frequency set by the FC command.

### Remarks

To read the time data with the best resolution ( $100 \,\mu s$ ), the timer must be cleared every  $100 \,sec$  or less for the FMT1, 2, or 5 data output format, or every  $1000 \,sec$  or less for the FMT 11, 12, 15, 21, 22, or 25 data output format.

```
OUTPUT @B1500;"IMP 101"
OUTPUT @B1500;"TTC 8,2,1000"
ENTER @B1500 USING "#,3X,13D,X";Time
ENTER @B1500 USING "#,3X,13D,X";Cdata
ENTER @B1500 USING "#,3X,13D,X";Ddata
PRINT "Data=";Cdata*1000000;" uF, D=";Ddata;
", at ";Time;" s"
```

# TTI

The TTI command performs the high speed spot measurement, and returns the measurement data and the time data from timer reset to the start of measurement. The command starts a current measurement regardless of the SMU operation mode, trigger mode (TM command), and measurement mode (MM command).

# Execution Conditions

The CN command has been executed for the specified channel.

This command is not effective for the 4 byte binary data output format (FMT3 and FMT4).

### **Syntax**

TTI chnum[,range]

#### **Parameters**

*chnum*: Measurement channel number. The value must be slot number where the SMU has been installed. Integer expression. 1 to 10. See Table 4-1

on page 4-12.

range: Measurement range or ranging type. Integer expression. See Table 4-3

on page 4-14.

If you select the fixed range, the instrument performs measurement by using the specified range.

For the auto or limited auto ranging, the measurement range will be set to the minimum range that covers the measured values. However, the instrument never uses the range less than the specified range for the limited auto ranging.

If you do not specify the *range* parameter for voltage output channels, the channel uses the minimum range that covers the compliance value.

The *range* parameter is meaningless for current output channels. The measurement ranging type is always same as the output ranging type.

#### NOTE

# To use 1 pA range

The measurement channel connected to the ASU (Atto Sense and Switch Unit) supports the 1 pA range. To use the 1 pA range, set the 1 pA fixed range or the 1 pA limited auto ranging.

To enable the 1 pA range for the auto ranging mode, execute the SAR command.

### **Command Reference**

TTI

### Remarks To read the time data with the best resolution (100 μs), the timer must be cleared

every 100 sec or less for the FMT1, 2, or 5 data output format, or

every 1000 sec or less for the FMT 11, 12, 15, 21, 22, or 25 data output format.

```
OUTPUT @B1500; "TTI 1"
ENTER @B1500 USING "#,3X,13D,X"; Time
ENTER @B1500 USING "#,3X,13D,X"; Idata
PRINT "Data="; Idata*1000; "mA, at"; Time; "s"
```

# TTV

The TTV command performs the high speed spot measurement, and returns the measurement data and the time data from timer reset to the start of measurement. The command starts a voltage measurement regardless of the SMU operation mode, trigger mode (TM command), and measurement mode (MM command).

# Execution Conditions

The CN command has been executed for the specified channel.

This command is not effective for the 4 byte binary data output format (FMT3 and FMT4).

### **Syntax**

TTV chnum[,range]

#### **Parameters**

*chnum*: Measurement channel number. The value must be slot number where the SMU has been installed. Integer expression. 1 to 10. See Table 4-1

on page 4-12.

*range*: Measurement range or ranging type. Integer expression. See Table 4-2

on page 4-13.

If you select the fixed range, the instrument performs measurement by using the specified range.

For the auto or limited auto ranging, the measurement range will be set to the minimum range that covers the measured values. However, the instrument never uses the range less than the specified range for the limited auto ranging.

If you do not specify the *range* parameter for current output channels, the channel uses the minimum range that covers the compliance value.

The *range* parameter is meaningless for voltage output channels. The measurement ranging type is always same as the output ranging type.

#### Remarks

To read the time data with the best resolution (100  $\mu$ s), the timer must be cleared every 100 sec or less for the FMT1, 2, or 5 data output format, or every 1000 sec or less for the FMT 11, 12, 15, 21, 22, or 25 data output format.

```
OUTPUT @B1500; "TTV 1"
ENTER @B1500 USING "#,3X,13D,X"; Time
ENTER @B1500 USING "#,3X,13D,X"; Vdata
PRINT "Data="; Vdata*1000; "mV, at"; Time; "s"
```

TV

### TV

The TV command performs the high speed spot measurement, and returns the measurement data. The command starts a voltage measurement regardless of the SMU operation mode, trigger mode (TM), and measurement mode (MM).

# Execution Conditions

The CN command has been executed for the specified channel.

**Syntax** 

TV chnum[,range]

**Parameters** 

*chnum*: Measurement channel number. The value must be slot number where

the SMU has been installed. Integer expression. 1 to 10. See Table 4-1.

*range*: Measurement range or ranging type. Integer expression. See Table 4-2

on page 4-13.

If you select the fixed range, the instrument performs measurement by using the specified range. For the auto or limited auto ranging, the measurement range will be set to the minimum range that covers the measured values. However, the instrument never uses the range less than the specified range for the limited auto ranging.

If you do not specify the *range* parameter for current output channels, the channel uses the minimum range that covers the compliance value.

The *range* parameter is meaningless for voltage output channels. The measurement ranging type is always same as the output ranging type.

Example Statements

```
OUTPUT @B1500;"TV 1"
ENTER @B1500 USING "#,3X,13D,X";Vdata
```

### UNT?

This command returns the model and revision numbers of mainframe and modules.

**Syntax** UNT? [mode]

**Parameters** *mode*: Integer expression. 0 (returns information for all modules, default

setting) or 1 (returns information for mainframe and all modules).

**Query Response** 

[FrameModel,FrameRevision;]Slot1Model,Slot1Revision; ........
Slot9Model,Slot9Revision;Slot10Model,Slot10Revision<CR/LF^EOI>

Example Statements

DIM A\$[50] OUTPUT @B1500;"UNT?" ENTER @B1500;A\$

### **VAR**

This command defines the Agilent B1500 internal variable, and sets the value. The variable name is automatically assigned by using the parameters you specify.

### **Syntax**

VAR type, n, value

#### **Parameters**

type: Variable type. Integer expression. 0 or 1.

0: Integer variable. Variable name will be %In.

1: Real variable. Variable name will be %Rn.

*n*: Number *n* added to the variable name. Integer expression. 0 to 99.

*value*: Value entered in the variable. Numeric value. The value must be 6

digits or less. Available values are as follows:

For integer variables: -999999 to 999999

For real variables: -9999.9 to 9999.9

# Example Statements

```
OUTPUT @B1500; "ST1; CN1; DV1,0,% R99,1E-4; TI1,0"
```

OUTPUT @B1500; "END"

OUTPUT @B1500; "VAR 1,99,2.5"

This example sets 2.5 to the real variable %R99.

## VAR?

Returns the value of the variable set by the VAR command.

### **Syntax**

VAR? type, n

#### **Parameters**

type: Variable type. Integer expression. 0 or 1.

0: Integer variable. For the variable %In.

1: Real variable. For the variable % Rn.

*n*: Number *n* added to the variable name. Integer expression. 0 to 99.

### **Query Response**

value<CR/LF^EOI>

# Example Statements

OUTPUT @B1500; "VAR? 1,99"

ENTER @B1500;A\$

This example reads the %R99 real variable value.

# Command Reference WACV

## WACV

This command sets the AC level sweep source used for the AC level sweep measurement (MM23). The sweep source will be the MFCMU.

# Execution Conditions

The CN command has been executed for the specified channel.

**Syntax** 

WACV chnum, mode, start, stop, step

**Parameters** 

**chnum:** MFCMU channel number. The value must be slot number where the MFCMU has been installed. Integer expression. 1 to 10. See Table 4-1 on page 4-12.

*mode*: Sweep mode. Integer expression. 1 to 4.

1: Linear sweep (single stair, start to stop.)

2: Log sweep (single stair, start to stop.)

3: Linear sweep (double stair, start to stop to start.)

4: Log sweep (double stair, start to stop to start.)

start, stop: Start or stop value of the AC level sweep (in V). Numeric expression.

0 (initial setting) to 0.250 V, 0.001 V step.

step: Number of steps for staircase sweep. Numeric expression. 1 to 1001.

# Example Statements

OUTPUT @B1500; "WACV 9,1,0.001,0.100,100"

### **WAT**

This command sets the source wait time and the measurement wait time as shown in Figure 4-4. The wait time is given by the following formula:

 $wait\ time = N \times initial\ wait\ time + offset$ 

where *initial wait time* is the time the Agilent B1500 initially sets and you cannot change. The *initial source wait time* is not same as the *initial measurement wait time*. The SMU wait time settings are effective for all SMUs.

### **Syntax**

WAT type, N[, offset]

#### **Parameters**

*type* Type of the wait time. Integer expression. 1 or 2.

1: SMU source wait time (before changing the output value).

2: SMU measurement wait time (before starting the measurement).

3: MFCMU measurement wait time (before starting the measurement).

N Coefficient for *initial wait time*. Numeric expression.

0 to 10, resolution 0.1. Initial setting is 1.

offset Off

Offset for the wait time. Numeric expression. 0 to 1 sec, resolution 0.0001. Default setting is 0.

# Example Statements

```
OUTPUT @B1500;"WAT 1,.7"
OUTPUT @B1500;"WAT 2,0,.01"
```

# Figure 4-4 Source/Measurement Wait Time

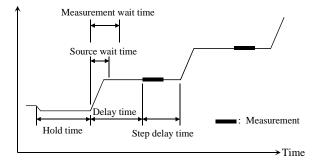

### NOTE

The wait time can be ignored if it is shorter than the delay time.

# Command Reference WAT

### NOTE

It is not easy to determine the best wait time. If you specify it too short, the measurement may start before device characteristics stable. If too long, time will be wasted.

The initial wait time may be too short for measurements of high capacitance or slow response devices. Then set the wait time longer.

For measurements of low capacitance or fast response devices, if measurement speed has top priority or is more important than reliability and accuracy, set the wait time shorter.

### **WDCV**

This command sets the DC bias sweep source used for the DC bias sweep measurement (MM18). The sweep source will be the MFCMU, or the SMU that can be connected to the Force1/Sense1 terminals of the SCUU (SMU CMU unify unit).

# Execution Conditions

The CN command has been executed for the specified channel.

If you want to apply DC voltage over  $\pm 25$  V, the SCUU must be connected correctly. The SCUU can be used with the MFCMU and two SMUs (MPSMU or HRSMU). The SCUU cannot be used if the HPSMU is connected to the SCUU or if the number of SMUs connected to the SCUU is only one.

If the output voltage is greater than  $\pm 42$  V, the interlock circuit must be shorted.

### **Syntax**

WDCV chnum, mode, start, stop, step

#### **Parameters**

*chnum*: MFCMU channel number. The value must be slot number where the

MFCMU has been installed. Integer expression. 1 to 10. See Table 4-1

on page 4-12.

*mode*: Sweep mode. Integer expression.

1: Linear sweep (single stair, start to stop.)

2: Log sweep (single stair, start to stop.)

3: Linear sweep (double stair, start to stop to start.)

4: Log sweep (double stair, start to stop to start.)

start, stop: Start or stop value of the DC bias sweep (in V). Numeric expression.

start and stop must have the same polarity for log sweep.

0 (initial setting) to  $\pm 25$  V (MFCMU) or  $\pm 100$  V (with SCUU) With the SCUU, the source module is automatically selected by the

setting value. The MFCMU is used if the *start* and *stop* values are below  $\pm 25$  V (setting resolution: 0.001 V), or the SMU is used if they

The SMU will operate with the 100 V limited auto ranging and 20  $\mbox{mA}$ 

compliance settings.

step: Number of steps for staircase sweep. Numeric expression. 1 to 1001.

are greater than  $\pm 25$  V (setting resolution: 0.005 V).

### Example Statements

OUTPUT @B1500; "WDCV 8,1,5,-5,101"

# Command Reference WFC

## **WFC**

This command sets the frequency sweep source used for the frequency sweep measurement (MM22). The sweep source will be the MFCMU.

# Execution Conditions

The CN command has been executed for the specified channel.

**Syntax** 

WFC chnum, mode, start, stop, step

**Parameters** 

**chnum:** MFCMU channel number. The value must be slot number where the MFCMU has been installed. Integer expression. 1 to 10. See Table 4-1

on page 4-12.

*mode*: Sweep mode. Integer expression. 1 to 4.

1: Linear sweep (single stair, start to stop.)

2: Log sweep (single stair, start to stop.)

3: Linear sweep (double stair, start to stop to start.)

4: Log sweep (double stair, start to stop to start.)

start, stop: Start or stop value of the frequency sweep (in Hz). Numeric expression.

See Table 4-10 on page 4-21.

1000 (1 kHz, initial setting) to 5000000 Hz (5 MHz).

Setting resolution: 1 mHz (1 kHz to), 10 mHz (10 kHz to), 100 mHz

(100 kHz to), 1 Hz (1 MHz to 5 MHz).

step: Number of steps for staircase sweep. Numeric expression. 1 to 1001.

# Example Statements

OUTPUT @B1500; "WFC 9,1,100000,5000000,50"

### WI

The WI command specifies the staircase sweep current source and its parameters. This command also clears the WV, WSV, WSI, and WNX command settings.

This command setting is cleared by the WV command.

### **Syntax**

• For Staircase Sweep Measurement:

```
WI chnum, mode, range, start, stop, step[, Vcomp[, Pcomp]]
```

• For Staircase Sweep with Pulsed Bias Measurement:

WI chnum, mode, range, start, stop, step[, Vcomp]

#### **Parameters**

**chnum:** Sweep source channel number. The value must be slot number where the SMU has been installed. Integer expression. 1 to 10. See Table 4-1

on page 4-12.

**mode:** Sweep mode. Integer expression. Only linear sweep (*mode*=1 or 3) is available for the staircase sweep with pulsed bias.

1: Linear sweep (single stair, start to stop.)

2: Log sweep (single stair, start to stop.)

3: Linear sweep (double stair, start to stop to start.)

4: Log sweep (double stair, start to stop to start.)

**range:** Ranging type for staircase sweep current output. Integer expression. See Table 4-5 on page 4-16.

For the linear sweep, the B1500 uses the minimum range that covers both *start* and *stop* values to force the staircase sweep current.

For the log sweep, the B1500 uses the minimum range that covers the output value, and changes the output range dynamically.

For the limited auto ranging, the instrument never uses the range less than the specified range.

**start**, **stop**: Start or stop current (in A). Numeric expression. See Table 4-7 on page 4-18. *start* and *stop* must have the same polarity for *log* sweep.

0 to  $\pm 0.1$  for MPSMU/HRSMU, or 0 to  $\pm 1$  for HPSMU

# Command Reference WI

step: Number of steps for staircase sweep. Numeric expression. 1 to 1001.

*Vcomp*: Voltage compliance (in V). Numeric expression. See Table 4-7.

If you do not set Vcomp, the previous value is used. If Vcomp value is greater than  $\pm 42$  V, the interlock circuit must be shorted.

Compliance polarity is automatically set to the same polarity as the output value, regardless of the specified *Vcomp*. If the output value is 0, the polarity is set to positive.

If you set *Pcomp*, the maximum *Vcomp* value for the module is allowed, regardless of the output range setting.

For the log sweep and without *Pcomp*, set the value available for the minimum range that covers *start* and *stop* values.

**Promp:** Power compliance (in W). Numeric expression. Resolution: 0.001 W. If the *Promp* value is not entered, the power compliance is not set.

0.001 to 2 for MPSMU/HRSMU, or 0.001 to 20 for HPSMU

```
OUTPUT @B1500; "WI 1,1,11,0,0.1,100,10,1"
OUTPUT @B1500; "WI 2,2,15,1E-6,0.1,100"
```

### WM

The WM command enables or disables the automatic abort function for the staircase sweep sources and the pulsed sweep source. The automatic abort function stops the measurement when one of the following conditions occurs:

- Compliance on the measurement channel
- Compliance on the non-measurement channel
- Overflow on the AD converter
- Oscillation on any channel

This command also sets the post measurement condition for the sweep sources. After the measurement is normally completed, the staircase sweep sources force the value specified by the *post* parameter, and the pulsed sweep source forces the pulse base value.

If the measurement is stopped by the automatic abort function, the staircase sweep sources force the start value, and the pulsed sweep source forces the pulse base value after sweep.

### **Syntax**

WM abort[,post]

#### **Parameters**

abort: Automatic abort function. Integer expression.

1: Disables the function. Initial setting.

2: Enables the function.

post:

Source output value after the measurement is normally completed.

Integer expression.

1: Start value. Initial setting.

2: Stop value.

If this parameter is not set, the sweep sources force the start value.

### **Output Data**

The B1500 returns the data measured before an abort condition is detected. Dummy data 199,999E+99 will be returned for the data after abort.

# Example Statements

OUTPUT @B1500; "WM 2"
OUTPUT @B1500; "WM 2,2"

## **WMACV**

This command enables or disables the automatic abort function for the AC level sweep measurement (MM23). The automatic abort function stops the measurement when one of the following conditions occurs.

- NULL loop unbalance condition
- IV amplifier saturation condition
- Overflow on the AD converter

This command also sets the post measurement condition of the MFCMU. After the measurement is normally completed, the MFCMU forces the value specified by the *post* parameter.

If the measurement is stopped by the automatic abort function, the MFCMU forces the start value.

### **Syntax**

WMACV abort[,post]

#### **Parameters**

**abort:** Automatic abort function. Integer expression. 1 or 2.

1: Disables the function. Initial setting.

2: Enables the function.

### post:

AC level value after the measurement is normally completed. Integer expression. 1 or 2.

1: Start value. Initial setting.

2: Stop value.

If this parameter is not set, the MFCMU forces the start value.

### **Output Data**

The B1500 returns the data measured before an abort condition is detected. Dummy data 199.999E+99 will be returned for the data after abort.

```
OUTPUT @B1500; "WMACV 2"
OUTPUT @B1500; "WMACV 2,2"
```

### WMDCV

This command enables or disables the automatic abort function for the DC bias sweep measurement (MM18) and the pulsed bias sweep measurement (MM20). The automatic abort function stops the measurement when one of the following conditions occurs:

- NULL loop unbalance condition
- IV amplifier saturation condition
- Overflow on the AD converter

This command also sets the post measurement condition of the MFCMU. After the measurement is normally completed, the DC bias sweep source forces the value specified by the *post* parameter, and the pulsed bias sweep source forces the pulse base value.

If the measurement is stopped by the automatic abort function, the DC bias sweep source forces the start value, and the pulsed bias sweep source forces the pulse base value after sweep.

### **Syntax**

WMDCV abort[,post]

#### **Parameters**

abort: Automatic abort function. Integer expression.

1: Disables the function. Initial setting.

2: Enables the function.

post:

Source output value after the measurement is normally completed.

Integer expression.

1: Start value. Initial setting.

2: Stop value.

If this parameter is not set, the MFCMU forces the start value.

### **Output Data**

The B1500 returns the data measured before an abort condition is detected. Dummy data 199.999E+99 will be returned for the data after abort.

```
OUTPUT @B1500; "WMDCV 2"
OUTPUT @B1500; "WMDCV 2,2"
```

# Command Reference WMFC

## **WMFC**

This command enables or disables the automatic abort function for the frequency sweep measurement (MM22). The automatic abort function stops the measurement when one of the following conditions occurs.

- NULL loop unbalance condition
- IV amplifier saturation condition
- Overflow on the AD converter

This command also sets the post measurement condition of the MFCMU. After the measurement is normally completed, the MFCMU forces the value specified by the *post* parameter.

If the measurement is stopped by the automatic abort function, the MFCMU forces the start value.

### **Syntax**

WMFC abort[,post]

#### **Parameters**

abort: Automatic abort function. Integer expression. 1 or 2.

1: Disables the function. Initial setting.

2: Enables the function.

### post:

Signal frequency value after the measurement is normally completed. Integer expression. 1 or 2.

1: Start value. Initial setting.

2: Stop value.

If this parameter is not set, the MFCMU forces the start value.

### **Output Data**

The B1500 returns the data measured before an abort condition is detected. Dummy data 199.999E+99 will be returned for the data after abort.

```
OUTPUT @B1500; "WMFC 2"
OUTPUT @B1500; "WMFC 2,2"
```

# WNU?

The WNU? query command returns the number of sweep steps specified by the sweep command (WI, WV, PWI or PWV), and stores the results in the output data buffer (query buffer).

Execution Conditions

If you want to know the number of steps for a pulsed sweep, you must execute an "MM 4" command before using this command, otherwise the number of steps for the staircase sweep is reported.

Syntax WNU?

**Query Response** number of sweep steps<CR/LF^EOI>

Example OUT:
Statement ENT:

OUTPUT @B1500; "WNU?" ENTER @B1500; A

### **WNX**

The WNX command specifies the staircase sweep source (synchronous sweep source) that will be synchronized with the staircase sweep source (primary sweep source) set by the WI or WV command.

You can use the maximum of ten sweep sources. There is no restrictions for the output mode (voltage or current) of the sweep sources. If the output voltage is greater than  $\pm 42$  V, the interlock circuit must be shorted.

# Execution Conditions

Available only for the multi channel sweep measurement (MM 16).

This command must be entered after the WI or WV command that clears the WNX command setting.

### **Syntax**

WNX N,chnum,mode,range,start,stop[,comp[,Pcomp]]

#### **Parameters**

*N*: Sweep source number. Integer expression. 2 to 10. Sweep sources start output simultaneously or in number order. See Remarks below.

**chnum:** Sweep source channel number. The value must be slot number where the SMU has been installed. Integer expression. 1 to 10. See Table 4-1 on page 4-12.

*mode*: Sweep source type. Integer expression. 1 or 2.

1: Voltage sweep source.

2: Current sweep source.

Sweep mode, linear or log, is set by the WI or WV command.

range: Ranging type for synchronous sweep output. Integer expression.

• For voltage source (*mode*=1): See Table 4-4 on page 4-16.

The B1500 usually uses the minimum range that covers both *start* and *stop* values to force the staircase sweep voltage. However, if you set *Pcomp* and if the following formulas are true, the B1500 changes the output range dynamically (20 V range or above). Range changing may cause 0 V output in a moment. For the limited auto ranging, the instrument never uses the range less than the specified range.

- comp > maximum current for the output range
- *Pcomp*/output value > maximum current for the output range

• For current source (*mode*=2): See Table 4-5 on page 4-16.

For the linear sweep, the B1500 uses the minimum range that covers both *start* and *stop* values to force the staircase sweep current.

For the log sweep, the B1500 changes the output range dynamically.

For the limited auto ranging, the instrument never uses the range less than the specified range.

start, stop: Start or stop value (in V or A). Numeric expression.

- For voltage source (mode=1): See Table 4-6 on page 4-17.
   0 to ±100 for MPSMU/HRSMU, or 0 to ±200 for HPSMU
- For current source (mode=2): See Table 4-7 on page 4-18.
   0 to ±0.1 for MPSMU/HRSMU, or 0 to ±1 for HPSMU

start and stop must have the same polarity for log sweep.

Sweep mode, linear or log, and the number of sweep steps are set by the WI or WV command.

*comp*: Compliance (in A or V). Numeric expression. If you do not set *comp*, the previous value is used.

If you set *Pcomp*, the maximum *comp* value for the module is allowed, regardless of the output range setting.

Compliance polarity is automatically set to the same polarity as the output value, regardless of the specified *comp*. If the output value is 0, the polarity is set to positive.

- For voltage source (*mode*=1): See *Icomp* in Table 4-6 on page 4-17.
- For current source (mode=2): See Vcomp in Table 4-7 on page 4-18.
   For the log sweep and without Pcomp, set the value available for the minimum range that covers start and stop values.

Pcomp: Power compliance (in W). Numeric expression. Resolution: 0.001 W. If the *Pcomp* value is not entered, the power compliance is not set.
0.001 to 2 for MPSMU/HRSMU, or 0.001 to 20 for HPSMU

# Command Reference WNX

#### Remarks

To set multiple sweep sources, enter the WI or WV command at first, and enter the WNX command once or more. Then the *N* value and the *chnum* value must be unique for each WNX command. If you set the value used to the previous command, the previous command setting is cleared, and the last command setting is effective.

Sweep sources simultaneously start output by a trigger such as the XE command. However, if a sweep source sets power compliance or forces logarithmic sweep current, the sweep sources start output in the order specified by the *N* value. Then the first output is forced by the channel set by the WI or WV command.

If you use multiple measurement channels, the channels that use the high-speed A/D converter with the fixed ranging mode start measurement simultaneously, then other channels start measurement in the order defined in the MM command.

```
OUTPUT @B1500; "WNX 2,3,1,12,0,3,1E-3,2E-3"
OUTPUT @B1500; "WNX 3,4,2,0,1E-3,1E-2,3"
```

## WS

The WS command causes the B1500 to enter a wait state until the B1500 receives an external trigger from the Ext Trig In terminal. To set the trigger logic (initial setting: negative), send the TGP command for the Ext Trig In terminal.

To end a wait state before the trigger, execute the AB or \*RST command.

### **Syntax**

WS [mode]

#### **Parameters**

*mode*: Waiting mode. Integer expression. 1 or 2.

If this parameter is not specified, *mode* is set to 1.

| mode | Description                                                                                                    |
|------|----------------------------------------------------------------------------------------------------|
| 1    | Continues the operation if an external trigger was already received. Otherwise, the B1500 immediately goes into a wait state for an external trigger. |
| 2    | In any condition, the B1500 immediately goes into a wait state for an external trigger.                                                               |

### Remarks

The B1500 checks its trigger flag to confirm the present trigger status, received or none. To clear the trigger flag:

- Enter the \*RST or device clear command (HP BASIC CLEAR statement).
- Enter the TM3 command.
- Enter the TM1, TM2, or TM4 command to change the mode from TM3.
- Enter the OS command.
- Trigger the B1500 to start measurement via the Ext Trig In terminal.
- Trigger the B1500 to recover from wait state set by the WS command via the Ext Trig In terminal.

# Example Statements

OUTPUT @B1500; "WS 2"

## **Command Reference** WSI

### WSI

The WSI command specifies the staircase sweep current source (synchronous sweep source) that will be synchronized with the staircase sweep current source (primary sweep source) set by the WI command, or the pulsed sweep current source (primary sweep source) set by the PWI command.

### Execution **Conditions**

Available for the staircase sweep (MM 2), pulsed sweep (MM 4), or staircase sweep with pulsed bias (MM5) measurement.

This command must be entered after the WI or PWI command that clears the WSI command setting. The WV and PWV command also clears the WSI setting.

### **Syntax**

WSI chnum,range,start,stop[,Vcomp[,Pcomp]]

#### **Parameters**

chnum: Synchronous sweep source channel number. The value must be slot number where the SMU has been installed. Integer expression. 1 to 10. See Table 4-1 on page 4-12.

Ranging type for synchronous sweep current output. Integer range: expression. See Table 4-5 on page 4-16.

> For the linear sweep, the B1500 uses the minimum range that covers both *start* and *stop* values to force the staircase sweep current.

For the log sweep, the B1500 uses the minimum range that covers the output value, and changes the output range dynamically.

Sweep mode, linear or log, is set by the WI or PWI command.

For the limited auto ranging, the instrument never uses the range less than the specified range.

start, stop: Start or stop current (in A). Numeric expression. See Table 4-7 on page 4-18. start and stop must have the same polarity for log sweep. Sweep mode, linear or log, and the number of sweep steps are set by the WI or PWI command.

0 to  $\pm 0.1$  for MPSMU/HRSMU, or 0 to  $\pm 1$  for HPSMU

Vcomp:

Voltage compliance (in V). Numeric expression. See Table 4-7 on page 4-18. If you do not set Vcomp, the previous value is used. If Vcomp value is greater than  $\pm 42$  V, the interlock circuit must be shorted.

Compliance polarity is automatically set to the same polarity as the output value, regardless of the specified *Vcomp*. If the output value is 0, the compliance polarity is positive.

If you set *Pcomp*, the maximum *Vcomp* value for the module is allowed, regardless of the output range setting.

For the log sweep and without *Pcomp*, set the value available for the minimum range that covers *start* and *stop* values.

Pcomp:

Power compliance (in W). Numeric expression. Resolution: 0.001 W. If the *Pcomp* value is not entered, the power compliance is not set.

0.001 to 2 for MPSMU/HRSMU, or 0.001 to 20 for HPSMU

# Example Statements

```
OUTPUT @B1500; "WSI 1,16,0,4E-5"
```

OUTPUT @B1500; "WSI 2,0,1E-3,1E-2,5,5E-2"

# Command Reference WSV

### WSV

The WSV command specifies the staircase sweep voltage source (synchronous sweep source) that will be synchronized with the staircase sweep voltage source (primary sweep source) set by the WV command, or the pulsed sweep voltage source (primary sweep source) set by the PWV command.

# **Execution Conditions**

Available for the staircase sweep (MM 2), pulsed sweep (MM 4), or staircase sweep with pulsed bias (MM5) measurement.

This command must be entered after the WV or PWV command that clears the WSV command setting. The WI and PWI command also clears the WSV setting.

**Syntax** 

WSV chnum,range,start,stop[,Icomp[,Pcomp]]

**Parameters** 

**chnum:** Synchronous sweep source channel number. The value must be slot number where the SMU has been installed. Integer expression. 1 to 10. See Table 4-1 on page 4-12.

**range:** Ranging type for synchronous sweep voltage output. Integer expression. See Table 4-4 on page 4-16.

The B1500 usually uses the minimum range that covers both *start* and *stop* values to force the staircase sweep voltage. However, if you set *Pcomp* and if the following formulas are true, the B1500 changes the output range dynamically (20 V range or above). Range changing may cause 0 V output in a moment. For the limited auto ranging, the instrument never uses the range less than the specified range.

- *Icomp* > maximum current for the output range
- *Pcomp*/output voltage > maximum current for the output range

start, stop: Start or stop voltage (in V). Numeric expression. See Table 4-6 on page 4-17. start and stop must have the same polarity for log sweep. Sweep mode, linear or log, and the number of sweep steps are set by the WV or PWV command. If the output voltage is greater than ±42 V, the interlock circuit must be shorted.

0 to  $\pm 100$  for MPSMU/HRSMU, or 0 to  $\pm 200$  for HPSMU

*Icomp*: Current compliance (in A). Numeric expression. See Table 4-6 on page 4-17. If you do not set *Icomp*, the previous value is used.

Compliance polarity is automatically set to the same polarity as the output value, regardless of the specified *Icomp*. If the output value is 0, the compliance polarity is positive.

If you set *Pcomp*, the maximum *Icomp* value for the module is allowed, regardless of the output range setting.

**Periode**: Power compliance (in W). Numeric expression. Resolution: 0.001 W. If the *Periode* value is not entered, the power compliance is not set.

0.001 to 2 for MPSMU/HRSMU, or 0.001 to 20 for HPSMU

```
OUTPUT @B1500; "WSV 1,0,1,100,0.01,1"
OUTPUT @B1500; "WSV 2,12,0,10"
```

### WSX

The WSX command causes the B1500 to enter a wait state until the B1500 receives an external trigger from a trigger input terminal specified by the *port* parameter. To set the trigger logic (initial setting: negative), send the TGP command for the specified terminal. To end a wait state before the trigger, execute the AB or \*RST command.

### **Syntax**

WSX port[, mode]

#### **Parameters**

**port:** External trigger input port number. Integer expression. -1, or 1 to 16.

-1: Ext Trig In terminal.

1 to 16: Port 1 to 16 of the digital I/O terminal.

To use a digital I/O port, send the TGP command. The *port* value must be same as the *port* value set to the TGP command.

#### mode:

Waiting mode. Integer expression. 1 or 2.

If this parameter is not specified, *mode* is set to 1.

| mode | Description                                                                                                    |
|------|----------------------------------------------------------------------------------------------------|
| 1    | Continues the operation if an external trigger was already received. Otherwise, the B1500 immediately goes into a wait state for an external trigger. |
| 2    | In any condition, the B1500 immediately goes into a wait state for an external trigger.                                                               |

#### Remarks

The B1500 checks its trigger flag to confirm the present trigger status, received or none. To clear the trigger flag:

- Enter the \*RST or device clear command (HP BASIC CLEAR statement).
- Enter the TM3 command.
- Enter the TM1, TM2, or TM4 command to change the mode from TM3.
- Enter the OS command.
- Trigger the B1500 to start measurement via the trigger input terminal.
- Trigger the B1500 to recover from wait state set by the WS command via the trigger input terminal.

# Example Statements

OUTPUT @B1500; "WSX 2"

### WT

Sdelay:

The WT command sets the hold time, delay time, and step delay time for the staircase sweep or multi channel sweep measurement. This command is also used to set the step source trigger delay time effective for the step output setup completion trigger and the step measurement trigger delay time effective for the start step measurement trigger. For the trigger function, refer to "Trigger Function" on page 2-50.

If you do not enter this command, all parameters are set to 0.

This command setting is ignored by the following measurement mode.

- Pulsed spot measurements
- Pulsed sweep measurements
- Staircase sweep with pulsed bias measurements

### **Syntax**

WT hold,delay[,Sdelay[,Tdelay[,Mdelay]]]

#### **Parameters**

**hold:** Hold time (in seconds) that is the wait time after starting the sweep measurement and before starting the delay time for the first step.

0 to 655.35, with 10 ms resolution. Numeric expression.

**delay:** Delay time (in seconds) that is the wait time after starting to force a step

output and before starting a step measurement.

0 to 65.535, with 0.1 ms resolution. Numeric expression.

Step delay time (in seconds) that is the wait time after starting a step measurement and before starting to force the next step output value.

0 to 1.0, with 0.1 ms resolution. Numeric expression.

If this parameter is not set, *Sdelay* will be 0.

If *Sdelay* is shorter than the measurement time, the B1500 waits until the measurement completes, then forces the next step output.

*Tdelay*: Step source trigger delay time (in seconds) that is the wait time after

completing a step output setup and before sending a step output setup

completion trigger.

0 to *delay*, with 0.1 ms resolution. Numeric expression.

If this parameter is not set, *Tdelay* will be 0.

# Command Reference WT

*Mdelay*: Step measurement trigger delay time (in seconds) that is the wait time

after receiving a start step measurement trigger and before starting a

step measurement.

0 to 65.535, with 0.1 ms resolution. Numeric expression.

If this parameter is not set, *Mdelay* will be 0.

```
OUTPUT @B1500;"WT 5,0.1,0.1,0.1"
OUTPUT @B1500;"WT 5,0.2"
```

### WTACV

This command sets the hold time, delay time, and step delay time for the AC level sweep measurement (MM23). This command is also used to set the step source trigger delay time effective for the step output setup completion trigger and the step measurement trigger delay time effective for the start step measurement trigger. For the trigger function, refer to "Trigger Function" on page 2-50. If you do not enter this command, all parameters are set to 0.

### **Syntax**

WTACV hold,delay[,Sdelay[,Tdelay[,Mdelay]]]

#### **Parameters**

*hold*: Hold time (in seconds) that is the wait time after starting measurement

and before starting delay time for the first step.

0 (initial setting) to 655.35, with 10 ms resolution. Numeric expression.

**delay:** Delay time (in seconds) that is the wait time after starting to force a step output and before starting a step measurement.

0 (initial setting) to 655.35, with 0.1 ms resolution. Numeric expression.

**Sdelay:** Step delay time (in seconds) that is the wait time after starting a step measurement and before starting to force the next step output.

0 (initial setting) to 1, with 0.1 ms resolution. Numeric expression. If this parameter is not set, *Sdelay* will be 0. If *Sdelay* is shorter than the measurement time, the B1500 waits until the measurement completes, then forces the next step output.

**Tdelay:** Step source trigger delay time (in seconds) that is the wait time after completing a step output setup and before sending a step output setup completion trigger.

0 (initial setting) to *delay* or 65.535, with 0.1 ms resolution. Numeric expression. If this parameter is not set, *Tdelay* will be 0.

**Mdelay:** Step measurement trigger delay time (in seconds) that is the wait time after receiving a start step measurement trigger and before starting a step measurement.

0 (initial setting) to 65.535, with 0.1 ms resolution. Numeric expression. If this parameter is not set, *Mdelay* will be 0.

# Example Statements

OUTPUT @B1500;"WTACV 5,0.1,0.1,0.1" OUTPUT @B1500;"WTACV 5,0.2"

## WTDCV

This command sets the hold time, delay time, and step delay time for the DC bias sweep measurement (MM18). This command is also used to set the step source trigger delay time effective for the step output setup completion trigger and the step measurement trigger delay time effective for the start step measurement trigger. For the trigger function, refer to "Trigger Function" on page 2-50. If you do not enter this command, all parameters are set to 0.

### Syntax

WTDCV hold,delay[,Sdelay[,Tdelay[,Mdelay]]]

#### **Parameters**

*hold*: Hold time (in seconds) that is the wait time after starting measurement

and before starting delay time for the first step.

0 to 655.35, with 10 ms resolution. Numeric expression.

**delay:** Delay time (in seconds) that is the wait time after starting to force a step

output and before starting a step measurement.

0 to 65.535, with 0.1 ms resolution. Numeric expression.

**Sdelay:** Step delay time (in seconds) that is the wait time after starting a step

measurement and before starting to force the next step output.

0 to 1, with 0.1 ms resolution. Numeric expression.

If this parameter is not set, *Sdelay* will be 0.

If Sdelay is shorter than the measurement time, the B1500 waits until

the measurement completes, then forces the next step output.

**Tdelay:** Step source trigger delay time (in seconds) that is the wait time after

completing a step output setup and before sending a step output setup

completion trigger.

0 to delay, with 0.1 ms resolution. Numeric expression.

If this parameter is not set, *Tdelay* will be 0.

Mdelay: Step measurement trigger delay time (in seconds) that is the wait time

after receiving a start step measurement trigger and before starting a

step measurement.

0 to 65.535, with 0.1 ms resolution. Numeric expression.

If this parameter is not set, *Mdelay* will be 0.

# Example Statements

```
OUTPUT @B1500; "WTDCV 5,0.1,0.1,0.1,0.1"
```

OUTPUT @B1500; "WTDCV 5,0.2"

### **WTFC**

This command sets the hold time, delay time, and step delay time for the frequency sweep measurement (MM22). This command is also used to set the step source trigger delay time effective for the step output setup completion trigger and the step measurement trigger delay time effective for the start step measurement trigger. For the trigger function, refer to "Trigger Function" on page 2-50. If you do not enter this command, all parameters are set to 0.

### **Syntax**

WTFC hold,delay[,Sdelay[,Tdelay[,Mdelay]]]

#### **Parameters**

*hold*: Hold time (in seconds) that is the wait time after starting measurement

and before starting delay time for the first step.

0 (initial setting) to 655.35, with 10 ms resolution. Numeric expression.

**delay:** Delay time (in seconds) that is the wait time after starting to force a step output and before starting a step measurement.

0 (initial setting) to 655.35, with 0.1 ms resolution. Numeric expression.

**Sdelay:** Step delay time (in seconds) that is the wait time after starting a step measurement and before starting to force the next step output.

0 (initial setting) to 1, with 0.1 ms resolution. Numeric expression. If this parameter is not set, *Sdelay* will be 0. If *Sdelay* is shorter than the measurement time, the B1500 waits until the measurement completes, then forces the next step output.

**Tdelay:** Step source trigger delay time (in seconds) that is the wait time after completing a step output setup and before sending a step output setup completion trigger.

0 (initial setting) to *delay* or 65.535, with 0.1 ms resolution. Numeric expression. If this parameter is not set, *Tdelay* will be 0.

**Mdelay:** Step measurement trigger delay time (in seconds) that is the wait time after receiving a start step measurement trigger and before starting a step measurement.

0 (initial setting) to 65.535, with 0.1 ms resolution. Numeric expression. If this parameter is not set, *Mdelay* will be 0.

# Example Statements

OUTPUT @B1500; "WTFC 5,0.1,0.1,0.1,0.1" OUTPUT @B1500; "WTFC 5,0.2"

### WV

The WV command specifies the staircase sweep voltage source and its parameters. This command also clears the WI, WSI, WSV, and WNX command settings.

This command setting is cleared by the WI command. If the output voltage is greater than  $\pm 42$  V, the interlock circuit must be shorted.

### **Syntax**

• For Staircase Sweep Measurement:

```
WV chnum,mode,range,start,stop,step[,Icomp[,Pcomp]]
```

• For Staircase Sweep with Pulsed Bias Measurement:

```
WV chnum,mode,range,start,stop,step[,Icomp]
```

#### **Parameters**

**chnum:** Sweep source channel number. The value must be slot number where the SMU has been installed. Integer expression. 1 to 10. See Table 4-1

on page 4-12.

*mode*: Sweep mode. Integer expression. Only linear sweep (*mode*=1 or 3) is

available for the staircase sweep with pulsed bias.

1: Linear sweep (single stair, start to stop.)

2: Log sweep (single stair, start to stop.)

3: Linear sweep (double stair, start to stop to start.)

4: Log sweep (double stair, start to stop to start.)

**range:** Ranging type for staircase sweep voltage output. Integer expression. See Table 4-4 on page 4-16.

The B1500 usually uses the minimum range that covers both *start* and *stop* values to force the staircase sweep voltage. However, if you set *Pcomp* and if the following formulas are true, the B1500 uses the minimum range that covers the output value, and changes the output range dynamically (20 V range or above). Range changing may cause 0 V output in a moment. For the limited auto ranging, the instrument never uses the range less than the specified range.

- *Icomp* > maximum current for the output range
- *Pcomp*/output voltage > maximum current for the output range

**start**, **stop**: Start or stop voltage (in V). Numeric expression. See Table 4-6 on page 4-17. **start** and **stop** must have the same polarity for **log** sweep.

0 to  $\pm 100$  for MPSMU/HRSMU, or 0 to  $\pm 200$  for HPSMU

step: Number of steps for staircase sweep. Numeric expression. 1 to 1001.

*Icomp*: Current compliance (in A). Numeric expression. See Table 4-6 on page

4-17. If you do not set *Icomp*, the previous value is used.

Compliance polarity is automatically set to the same polarity as the output value, regardless of the specified *Icomp*. If the output value is 0, the compliance polarity is positive.

If you set *Pcomp*, the maximum *Icomp* value for the module is allowed,

regardless of the output range setting.

**Promp:** Power compliance (in W). Numeric expression. Resolution: 0.001 W. If

the *Pcomp* value is not entered, the power compliance is not set.

0.001 to 2 for MPSMU/HRSMU, or 0.001 to 20 for HPSMU

# Example Statements

```
OUTPUT @B1500;"WV 1,2,12,1E-6,10,100,0.1,1"
```

OUTPUT @B1500; "WV 2,1,0,0,20,101"

# Command Reference WZ?

### WZ?

This query command immediately confirms all channel output, and returns the status 0 if it is within  $\pm 2$  V or 1 if it is more than  $\pm 2$  V.

**Syntax** WZ? [timeout]

**Parameters** *timeout*: Timeout. Numeric expression.

0 to 655.35 sec, with 0.01 sec resolution.

With *timeout* parameter, this command waits until all channel output becomes within  $\pm 2$  V or until the specified *timeout* elapses, and returns

0 or 1.

The WZ? 0 command has the same effect as the WZ? command.

Query Response state<CR/LF^EOI>

0: All channel output is within  $\pm 2$  V.

1: Any output channel applies more than  $\pm 2$  V.

Example Statement OUTPUT @B1500; "WZ? 5.0"

ENTER @B1500;A

### XE

The XE command triggers the B1500 to start measurement, or causes the B1500 to recover from the wait state set by the PA command. This command is not available for the high-speed spot measurement.

### **NOTE**

After measurement, the measurement data will be entered to the output data buffer. For data output format, refer to "Data Output Format" on page 1-23.

# Execution Conditions

The following execution conditions are for you who use the XE command to start measurement. There is no execution condition when you use the XE command to recover from the wait state.

- If any channel is set to the high voltage state (forcing more than ±42 V, or voltage compliance set to more than ±42 V) after the trigger (XE), the interlock terminal must be shorted.
- The following commands must be entered before the XE command.

| Measurement Mode                 | Commands                         |
|----------------------------------|----------------------------------|
| Spot                             | CN, MM, DV or DI                 |
| Staircase sweep                  | CN, MM, WV or WI                 |
| Pulsed spot                      | CN, MM, PT, PV or PI             |
| Pulsed sweep                     | CN, MM, PT, PWV or PWI           |
| Staircase sweep with pulsed bias | CN, MM, PT, WV or WI, PV or PI   |
| Quasi-pulsed spot                | CN, MM, BDV                      |
| Sampling                         | CN, MM, MCC, ML, MT, MSC, MI, MV |
| Quasi-static CV                  | CN, MM, QST, QSV                 |
| Liner search                     | CN, MM, LSV or LSI, LGV or LGI   |
| Binary search                    | CN, MM, BSV or BSI, BGV or BGI   |
| Multi channel sweep              | CN, MM, WI or WV, WNX            |
| Spot C                           | CN, MM, IMP, FC, ACV, DCV        |
| DC bias sweep                    | CN, MM, IMP, FC, ACV, WDCV       |
| AC level sweep                   | CN, MM, IMP, FC, DCV, WACV       |
| Frequency sweep                  | CN, MM, IMP, DCV, ACV, WFC       |

# Command Reference XE

| Measurement Mode | Commands                             |
|------------------|--------------------------------------|
| Pulsed spot C    | CN, MM, IMP, FC, ACV, PTDCV, PDCV    |
| Pulsed sweep CV  | CN, MM, IMP, FC, ACV, PTDCV, PWDCV   |
| C-t sampling     | CN, MM, IMP, FC, ACV, MDCV,<br>MTDCV |

Syntax XE

Example Statement

OUTPUT @B1500; "XE"

**Error Messages** 

### **Error Messages**

This chapter explains the error code of the Agilent B1500.

• "Error Codes"

If error occurs, find solutions in this section and solve problems. However, if problems still remain, perform self-test.

If the Agilent B1500 fails self-test, contact your nearest Agilent Technologies Service Center.

## **Error Codes**

If errors occur, error codes are stored in the error buffer. To read the error code, execute the "ERR?" command. To read the error message, execute the "EMG?" command.

The output of the error codes is in the order that they occurred, and the first four error codes are stored in the buffer. If no errors occurred, "0, 0, 0, 0" is returned.

## **Operation Error**

| 100 | Undefined GPIB command.                                                               |
|-----|---------------------------------------------------------------------------------------|
|     | Send the correct command.                                                             |
| 102 | Incorrect numeric data syntax.                                                        |
|     | Correct the data syntax.                                                              |
| 103 | Incorrect terminator position.                                                        |
|     | Correct the command syntax. The number of parameters will be incorrect.               |
| 104 | Incorrect serial data syntax.                                                         |
| 120 | Incorrect parameter value.                                                            |
|     | Correct the parameter value.                                                          |
| 121 | Channel number must be 1 to 10.                                                       |
|     | Correct the channel number. The channel number must be 1 to 10 for the Agilent B1500. |
| 122 | Number of channels must be corrected.                                                 |
|     | Check the MM, FL, CN, CL, IN, DZ, or RZ command, and correct the number of channels.  |
| 123 | Compliance must be set correctly.                                                     |
|     | Incorrect compliance value was set. Set the compliance value correctly.               |
| 124 | Incorrect range value for this channel.                                               |
|     | Check the range value available for the channel, and correct the range value.         |

Search goal value must be less than compliance value.

Pulse base and peak must be same polarity.

The polarity of the base and peak values must be the same in the PI command. Also the polarity of the base, start, and stop values must be the same in the PWI command.

130 Start and stop must be same polarity.

For a log sweep, the polarity of the start and stop values must be the same in the WV, WI, WSV, WSI, or WNX command. Also, 0 is not allowed for the start and stop values.

150 Command input buffer is full.

The Agilent B1500 can receive 256 characters maximum including the terminator at one time.

This command is not allowed to this channel.

152 Cannot use failed module.

The channel number specifying the module failed the self-test or calibration. Specify another module that passed the self-test or calibration. For the service purpose, execute the RCV command to enable the module.

No module for the specified channel.

Module is not installed in the slot specified by the channel number.

160 Incorrect ST execution.

The internal memory programming can be started by the ST command and completed by the END command. Do not enter the ST command between the ST command and the END command.

**161** Incorrect END execution.

The internal memory programming can be started by the ST command and completed by the END command. Do not send the END command before starting the programming.

162 Incorrect command for program memory.

Specified command cannot be stored in the program memory. For the incorrect commands, refer to Table 2-1 on page 2-46.

170 Incorrect usage of internal variable.

The internal variable must be % In for integer data, or % Rn for real data. where n is an integer, 0 to 99. Use % In for the integer type command parameters; and use % Rn for the real type command parameters. For the internal variables, refer to "VAR" on page 4-173.

171 Internal variable is not allowed.

The internal variables %In and %Rn are not available for the ACH, VAR, and VAR? commands. Do not use the internal variables for the commands.

200 Channel output switch must be ON.

To enter the specified command, set the channel output switch to ON.

201 Compliance must be set.

To change the source output mode (voltage or current), set the compliance value.

202 Interlock circuit must be closed.

To set the output voltage or the voltage compliance to more than  $\pm 42 \text{ V}$  (high voltage state), close the interlock circuit. If the interlock circuit is opened in the high voltage state, outputs of all units will be set to 0 V.

203 Cannot enable channel.

The channel output switch cannot be set to ON in the high voltage state. Set the output voltage or the voltage compliance to  $\pm 42$  V or less to set the switch to ON.

204 Cannot disable channel.

The channel output switch cannot be set to OFF in the high voltage state. Set the output voltage or the voltage compliance to  $\pm 42$  V or less to set the switch to OFF. Or send the CL command with no parameter to set switches of all channels to OFF immediately.

DZ must be sent before RZ.

The RZ command is effective for the channels set to 0 V output by the DZ command.

206 Do not specify the channel recovered by RZ.

Specify the channels that have not been recovered yet by the RZ command after the DZ command. The RZ command cannot be executed if the specified channels include a channel that has already been recovered by the RZ command.

Ext trigger could not start measurement.

External trigger cannot start measurement because of busy condition.

211 TM1 must be sent to use GET.

Send the TM1 command to use the GPIB GET command (TRIGGER statement in HP BASIC).

212 Compliance must be set correctly.

Compliance was not set or an incorrect compliance value was set in the DV, DI, PV, PI, PWV, PWI, TDV, TDI, LSV, LSI, LSSV, LSSI, BSV, BSI, BSSV, or BSSI command. Set the compliance value correctly.

213 Cannot perform self-test or calibration.

Self-test and calibration cannot be performed in the high voltage state. Set the output voltage or the voltage compliance to  $\pm 42$  V or less to perform the self-test or calibration.

214 Send MM before measurement trigger.

Before sending the measurement trigger, the MM command must be sent to set the measurement mode.

- 217 Self-test is not defined for this module.
- Send WV or WI to set primary sweep source.

Before triggering the staircase sweep measurement, triggering the staircase sweep with pulsed bias measurement, or sending the WSV, WSI, or WNX command to set the synchronous sweep source, send the WV or WI command to set the primary sweep source.

Send PWV or PWI to set pulse sweep source.

Before triggering the pulsed sweep measurement, or sending the WSV or WSI command to set the synchronous sweep source, send the PWV or PWI command to set the pulse sweep source.

222 Send PV or PI to set pulse source.

Before triggering the staircase sweep with pulsed bias measurement, send the PV or PI command to set the pulse source.

223 Compliance must be set correctly.

Compliance was not set or an incorrect compliance value was set in the WV, WI, WSV, WSI, WNX, or BDV command. Set the compliance value correctly.

Sweep and sync output modes must be the same.

The primary sweep channel and the synchronous sweep channel must be different, and they must be set to the same output mode (voltage or current).

Send WSV, WSI, or WNX to get sync sweep data.

If you enable data output of the synchronous sweep source, do not forget to set the synchronous sweep source by the WSV, WSI, or WNX command. For data output, refer to "FMT" on page 4-76.

Set linear sweep for MM4 or MM5.

Only the linear sweep is available for the PWV or PWI command for the pulsed sweep measurement (MM4) or the WV or WI command for the staircase sweep with pulsed bias measurement (MM5).

Sweep measurement was aborted.

Sweep measurement was aborted by the automatic abort function or the power compliance.

- Pulse period is not set for pulse measurements.
- Pulse source must be set.

To perform the pulsed spot measurement (MM3), send the PV or PI command to set the pulse source.

231 Compliance must be set correctly.

Compliance was not set or an incorrect compliance value was set in the PV, PI, PWV, or PWI command. Set the correct compliance value effective for the pulse output.

Too large pulse width (max. 2 s).

The maximum value of the pulse width is 2 s. And the available value depends on the pulse period value. Refer to "PT" on page 4-117.

Pulse width must be 0.5 ms or more.

Set the pulse width to 0.5 ms or more. Refer to "PT" on page 4-117.

Enter QSV to set QSCV sweep source.

The QSV command must be entered to set the sweep source of the quasi-static CV measurement.

QSR range value must be -9 to -14.

The *range* values available for the QSR command are -9 to -14. Set one of the available values.

242 QSCV measurement was aborted.

Quasi-static CV measurement was aborted by the automatic abort function.

Enter MM13 before QSZ.

Before the QSZ command, the MM13 command must be entered to set the measurement mode.

Set a longer integration time to QST.

The integration time is too short to perform the offset measurement. Set a longer value to the integration time parameter of the QST command.

Specify a higher measurement range to QSR.

Too large offset current was measured. Specify the next higher measurement range to the QSR command.

QSV mode value must be 1 or 3.

The *mode* values available for the QSV command are 1 (single linear) and 3 (double linear). Set one of the available values.

247 Dedicated channel must be specified by QSO.

Specify the dedicated channel to the QSO command. It must be the channel other than the measurement channel set by the MM13 command or the sweep output channel set by the QSV command.

253 Program memory is full.

Maximum of 2000 programs or 40000 commands can be stored in the program memory. Refer to "ST" on page 4-147.

254 Invalid input for a memory program.

The GPIB GET command (TRIGGER statement in HP BASIC) and an external trigger input are not allowed in a memory program (between the ST and END commands).

255 Maximum nesting level is eight.

Nesting (one program calling another) of a memory program must be eight levels or less.

260 Data output buffer is full.

Maximum 34034 measurement data items can be stored in the data output buffer.

270 Search source channel must be set.

Before triggering the search measurement or sending the LSSV, LSSI, BSSV, or BSSI command to set the synchronous search source, send the LSV, LSI, BSV, or BSI command to set the primary search source.

271 Search monitor channel must be set.

Before triggering the search measurement, send the LGV, LGI, BGV, or BGI command to set the search monitor channel.

Search and sync output modes must be the same.

The primary search source channel and the synchronous source channel must be different, and they must be set to the same output mode (voltage or current).

274 Search sync source is overflow.

Set the search sources so that the same output range is set to both primary and synchronous search sources.

275 Search target must be compliance value or less.

The search target value must be less than or equal to the compliance value of the search monitor channel. Correct the search target value or the compliance value.

276 Start and stop must be different.

Set different values for the search start and stop values.

277 Step must be output resolution or more.

Set the search step value to the output resolution or more.

278 Search and sync channels must be different.

Set the search source and the synchronous source to different channels.

279 Search monitor mode must be compliance side.

Send the LGI/BGI command to set the voltage source search monitor channel, or send the LGV/BGV command to set the current source search monitor channel.

280 Send WDCV to set CV sweep source.

Before triggering the CV sweep measurement, send the WDCV command to set the DC voltage sweep source.

**281** Send PDCV to set CV pulse source.

Before triggering the pulsed spot C measurement, send the PDCV command to set the pulsed voltage source.

282 Send PWDCV to set CV pulse sweep source.

Before triggering the pulsed CV measurement, send the PWDCV command to set the pulsed voltage sweep source.

283 Set linear sweep for MM20.

Only the linear sweep is available for the PWDCV command for the pulsed CV measurement (MM20).

**284** Improper setting of CMU frequency and pulse width.

Pulse width value is out of the range for the CMU output signal frequency. Set both frequency value and pulse width value properly.

290 Send WFC to set Cf sweep source.

Before triggering the Cf sweep measurement, send the WFC command to set the frequency sweep source (oscillator).

301 Line power failure.

303 Excess voltage in MPSMU.

Voltage that exceeds maximum voltage at the present current range was detected by a MPSMU. All output switches were set to OFF.

**304** Ground unit abuse is detected.

Excess current in HPSMU.

Current that exceeds maximum current at the present voltage range was detected by a HPSMU. All output switches were set to OFF.

307 Unsupported module.

This module is not supported by this firmware version. Until you update the firmware, use the Agilent B1500 with this module removed.

310 Interlock open operation error. Initialized.

Initialization was automatically performed because the B1500 failed to set its output to 0 V when the interlock circuit was opened in the high voltage condition. Any module may be defective. Perform self-test.

311 ASU control cable was connected/disconnected.

The B1500 must be turned off when the Atto Sense and Switch Unit (ASU) is connected/disconnected.

312 SCUU control cable was connected/disconnected.

The B1500 must be turned off when the SMU CMU Unify Unit (SCUU) is connected/disconnected.

**320** Excess current in CMU.

Current that exceeds maximum current at the present voltage range was detected by the CMU. The output switch was set to OFF.

This command is not available for CMU.

CMU was specified for the SMU dedicated command. Specify SMU.

This command is not available for SMU.

SMU was specified for the CMU dedicated command. Specify CMU.

323 Use SSP instead of CN for SCUU modules.

It is not necessary to specify the modules connected to the SMU CMU Unify Unit (SCUU) in the CN command. The output switches will be controlled by the SSP command.

Turn on again to detect source channel.

SCUU might be disconnected/connected on the power on condition. Restart the B1500 to detect and enable the channel.

Turn on again to detect synchronous channel.

SCUU might be disconnected/connected on the power on condition. Restart the B1500 to detect and enable the channel.

Turn on again to detect measurement channel.

SCUU might be disconnected/connected on the power on condition. Restart the B1500 to detect and enable the channel.

333 Turn on again to detect search source.

SCUU might be disconnected/connected on the power on condition. Restart the B1500 to detect and enable the channel.

Turn on again to detect search sync source.

SCUU might be disconnected/connected on the power on condition. Restart the B1500 to detect and enable the channel.

335 Turn on again to detect search monitor channel.

SCUU might be disconnected/connected on the power on condition. Restart the B1500 to detect and enable the channel.

Sweep and pulse channels must be different.

Set the sweep source and the pulse source to different channels for the staircase sweep with pulsed bias measurement (MM5).

Quasi-pulse source channel must be set.

Before triggering the quasi-pulsed spot measurement, send the BDV command to set the quasi-pulse source.

**620** TGP specified incorrect I/O port.

Specify trigger input for the Ext Trig In port, or trigger output for the Ext Trig Out port by the TGP command. Refer to "TGP" on page 4-155.

Specify trigger input port for PAX/WSX.

No trigger input port was specified for the PAX or WSX command. Specify the trigger input port, or set the port as the trigger input port. Refer to "TGP" on page 4-155 to set trigger port.

Specify trigger output port for OSX.

No trigger output port was specified for the OSX command. Specify the trigger output port, or set the port as the trigger output port. Refer to "TGP" on page 4-155 to set trigger port.

Incorrect polarity of search step value.

For the linear search measurement. The step value must be positive if start<stop, or negative if start > stop.

Number of search steps must be 1001 or less.

For the linear search measurement. The number of search steps between start and stop must be 1001 or less. This means the |step| value must be |stop-start|/1001 or more.

632 Search measurement was aborted.

Search measurement was aborted by the automatic abort function.

Search limits must be range/20000 or more.

For the binary search measurement. The limit value for the search target must be range/20000 or more. where range means the measurement range actually used for the measurement.

Data format must be ASCII to get time data.

The time stamp function is not available for the binary data output format. To use the time stamp function, set the data output format to ASCII.

655 Cannot connect/disconnect series resistor.

The series resistor status cannot be changed in the high voltage state. Set the output voltage or the voltage compliance to ±42 V or less to connect or disconnect the series resistor.

656 Series resistor must be OFF for 1 A range.

The series resistor cannot be set to ON for the measurement channels or the output channels that use 1 A range.

Series resistor cannot be used with ASU.

The series resistor is not available for the channel connected to the Atto Sense and Switch Unit (ASU).

Sampling measurement was aborted.

Sampling measurement was aborted by the automatic abort function.

- Negative hold time is only valid for I/V-t linear sampling with interval < 2 ms.
- Sampling interval for I/V-t log sampling must be 2 ms or longer.
- Number of samples does not have to exceed 100001.

| 664 | Base and bias must be same polarity for I mode.                                                                          |
|-----|----------------------------------------------------------------------------------------------------|
|     | The <i>base</i> and <i>bias</i> values of the MI command must be the same polarity.                                      |
| 670 | Specified channel does not have ASU.                                                                                     |
|     | Specify the module that can be used with the ASU.                                                                        |
| 671 | SSP is not available for this channel.                                                                                   |
|     | SSP command is available only for the CMU. Specify the slot number that the CMU has been installed.                      |
| 680 | CMU correction mode must be manual.                                                                                      |
|     | To perform the CMU correction by using the ADJ? command, set the CMU correction mode to manual by using the ADJ command. |
| 681 | CMU correction mode must be off.                                                                                         |
| 682 | Invalid standard is specified as CMU correction.                                                                         |
| 683 | Frequency index is not available for CMU correction.                                                                     |
| 684 | AC Voltage is 0 mV.                                                                                                    |
| 685 | CMU correction is not complete.                                                                                          |

### **Self-test/Calibration Error**

When the Agilent B1500 fails the self-test or self-calibration, the Agilent B1500 returns the following error code and error message.

In the error code, N indicates the slot number. If the module is installed in slot 1, and it fails the function test, the error code will be 1760.

| 700 | CPU failed NVRAM read/write test.            |
|-----|----------------------------------------------|
| 701 | CPU failed FPGA read/write test.             |
| 702 | CPU failed H-RESOLN ADC end signal test.     |
| 703 | CPU failed H-RESOLN ADC start signal test.   |
| 704 | CPU failed emergency status signal test.     |
| 705 | CPU failed SRQ status signal test.           |
| 706 | CPU failed high voltage status signal test.  |
| 707 | CPU failed low voltage status signal test.   |
| 708 | CPU failed DAC settling status signal test.  |
| 709 | CPU failed measure ready status signal test. |
| 710 | CPU failed set ready status signal test.     |
| 711 | CPU failed measure end status signal test.   |
| 712 | CPU failed measure trigger signal test.      |
| 713 | CPU failed pulse trigger signal test.        |
| 714 | CPU failed abort trigger signal test.        |
| 715 | CPU failed DAC set trigger signal test.      |
| 720 | H-RESOLN ADC is not installed.               |
| 721 | H-RESOLN ADC failed ROM/RAM test.            |
| 722 | H-RESOLN ADC failed B-COM offset DAC test.   |
| 723 | H-RESOLN ADC failed sampling ADC test.       |
| 724 | H-RESOLN ADC failed integrating ADC test.    |
| 725 | H-RESOLN ADC failed bus function test.       |
| 740 | GNDU failed calibration.                     |
| 935 | CMU FPGA version mismatch.                   |

| N760 | SMU failed function test.                     |
|------|-----------------------------------------------|
| N761 | SMU failed VF/VM function test.               |
| N762 | SMU failed IF/IM function test.               |
| N763 | SMU failed loop status test.                  |
| N764 | SMU failed temperature sensor test.           |
| N765 | SMU failed CMR amplifier calibration.         |
| N766 | SMU failed CMR amplifier adjustment.          |
| N767 | SMU failed CMR 100 V range full output test.  |
| N768 | SMU failed VF/VM calibration.                 |
| N769 | SMU failed VM offset calibration.             |
| N770 | SMU failed VM gain calibration.               |
| N771 | SMU failed VF offset calibration.             |
| N772 | SMU failed VF gain calibration.               |
| N773 | SMU failed VF gain calibration at 20 V range. |
| N774 | SMU failed VF filter offset calibration.      |
| N775 | SMU failed H-SPEED ADC self-calibration.      |
| N776 | SMU failed H-SPEED ADC VM offset calibration. |
| N777 | SMU failed H-SPEED ADC VM gain calibration.   |
| N778 | SMU failed IF/IM calibration.                 |
| N779 | SMU failed calibration bus test.              |
| N780 | SMU failed IM offset calibration.             |
| N781 | SMU failed IM gain calibration.               |
| N782 | SMU failed IF offset calibration.             |
| N783 | SMU failed IF gain calibration.               |
| N784 | SMU failed IDAC filter offset calibration.    |
| N785 | SMU failed oscillation detector test.         |
| N786 | SMU failed I bias test.                       |
| N787 | SMU failed common mode rejection test.        |

| N789 | SMU failed high voltage detector test.        |
|------|-----------------------------------------------|
| N790 | SMU failed zero voltage detector test.        |
| N791 | SMU failed V hold test.                       |
| N792 | SMU failed V switch test.                     |
| N800 | CMU failed NULL DC offset adjustment.         |
| N801 | CMU failed NULL DC offset measurement.        |
| N802 | CMU failed VRD DC offset adjustment.          |
| N803 | CMU failed VRD heterodyne offset adjustment.  |
| N804 | CMU failed NULL gain/phase adjustment.        |
| N805 | CMU failed MODEM offset adjustment.           |
| N806 | CMU failed relative Z adjustment.             |
| N807 | CMU failed Vch full scale measurement.        |
| N808 | CMU failed nominal gain measurement           |
| N809 | CMU failed extent range X3 adjustment.        |
| N810 | CMU failed range resistor 50ohm adjustment.   |
| N811 | CMU failed range resistor 1kohm adjustment.   |
| N812 | CMU failed range resistor 10kohm adjustment.  |
| N813 | CMU failed range resistor 100kohm adjustment. |
| N814 | CMU failed relative Z calculation.            |
| N820 | CMU failed correction.                        |
| N830 | CMU failed configuration test.                |
| N831 | SCUU failed SCUU configuration test.          |
| N832 | SCUU failed SMU configuration test.           |
| N833 | SCUU failed CMU configuration test.           |
| N834 | CMU failed digital function test.             |
| N835 | CMU failed CPLD test.                         |
| N836 | CMU failed FPGA test.                         |
| N837 | CMU failed EEPROM test.                       |

| N838 | CMU failed PLL1/PLL2 test.           |
|------|--------------------------------------|
| N839 | CMU failed PLL DET low state test.   |
| N840 | CMU failed PLL DET high state test.  |
| N841 | CMU failed PLL1 lock test            |
| N842 | CMU failed PLL2 lock test.           |
| N843 | CMU failed PLL2 lock test.           |
| N844 | CMU failed Hcur DC and VRD ADC test. |
| N845 | CMU failed DC offset test.           |
| N846 | CMU failed DC bias 0V test.          |
| N847 | CMU failed DC bias -25V test.        |
| N848 | CMU failed DC bias +25V test.        |
| N849 | CMU failed PLL0 test.                |
| N850 | CMU failed PLL0 lock test.           |
| N851 | CMU failed PLL0 lock test.           |
| N852 | CMU failed DDS test.                 |
| N853 | CMU failed DDS1 test.                |
| N854 | CMU failed DDS2 test.                |
| N855 | CMU failed VRD normalizer test.      |
| N856 | CMU failed RA1 test.                 |
| N857 | CMU failed RA2 test.                 |
| N858 | CMU failed ExR test.                 |
| N859 | CMU failed R_LPF2 f1 test.           |
| N860 | CMU failed MODEM DAC test.           |
| N861 | CMU failed N_II_DAC test.            |
| N862 | CMU failed N_QI_DAC test.            |
| N863 | CMU failed N_IQ_DAC test.            |
| N864 | CMU failed N_QQ_DAC test.            |
| N865 | CMU failed TRD normalizer test.      |
|      |                                      |

| N866 | CMU failed NA1 test.                |
|------|-------------------------------------|
| N867 | CMU failed NA2 test.                |
| N868 | CMU failed NA3 test.                |
| N869 | CMU failed N_LPF1 f2 test.          |
| N870 | CMU failed N_LPF1 f3 test.          |
| N871 | CMU failed N_LPF1 f4 test.          |
| N872 | CMU failed N_LPF1 f5 test.          |
| N873 | SCUU failed EEPROM test.            |
| N874 | SCUU failed output relay test.      |
| N875 | SCUU failed control test.           |
| N876 | SCUU failed CG2 test.               |
| N877 | SCUU failed LRL test.               |
| N880 | CMU failed Hcur AC and VRD Fm test. |
| N881 | CMU failed SA/RA 32mV test.         |
| N882 | CMU failed SA/RA 64mV test.         |
| N883 | CMU failed SA/RA 125mV test.        |
| N884 | CMU failed SA/RA 250mV test.        |
| N885 | CMU failed ExR test.                |
| N886 | CMU failed Bias_chg test.           |
| N887 | CMU failed R_LPF2/R_HPF_vs test.    |
| N888 | CMU failed VRD IF test.             |
| N889 | CMU failed IRM local 0deg test.     |
| N890 | CMU failed IRM local 90deg test.    |
| N891 | CMU failed S_LPF1 f1 120kHz test.   |
| N892 | CMU failed S_LPF1 f2 500kHz test.   |
| N893 | CMU failed S_LPF1 f3 2MHz test.     |
| N894 | CMU failed S_LPF1 f4 5MHz test.     |
| N895 | CMU failed TRD MODEM test.          |

| N896 | CMU failed VG local 90deg test.         |
|------|-----------------------------------------|
| N897 | CMU failed VG local 0deg test.          |
| N898 | CMU failed NA4 test.                    |
| N899 | CMU failed NA5 X1/4 test.               |
| N900 | CMU failed NA5 X1/8 test.               |
| N901 | CMU failed N_LPF2 f2 500kHz test.       |
| N902 | CMU failed N_LPF2 f3 5MHz test.         |
| N903 | CMU failed MODEM PSD test.              |
| N904 | CMU failed PSD 0deg test.               |
| N905 | CMU failed PSD 90deg test.              |
| N906 | CMU failed Rr/Rf 100ohm test.           |
| N907 | CMU failed Rr/Rf 1kohm test.            |
| N908 | CMU failed Rr/Rf 10kohm test.           |
| N909 | CMU failed Rr/Rf 100kohm test.          |
| N910 | CMU failed TRD IVAmp test.              |
| N911 | CMU failed N_HPF1/N_LPF1 10kHz test.    |
| N912 | CMU failed N_HPF1/N_LPF1 200kHz test.   |
| N913 | CMU failed N_HPF1/N_LPF1 1MHz test.     |
| N914 | CMU failed N_HPF1/N_LPF1 2MHz test.     |
| N915 | CMU failed N_HPF1/N_LPF1 5MHz test.     |
| N916 | CMU failed NA1 test.                    |
| N917 | CMU failed NA2 test.                    |
| N918 | CMU failed NA3 test.                    |
| N919 | CMU failed IV saturation detector test. |
| N920 | CMU failed normal status test.          |
| N921 | CMU failed normal status test.          |
| N922 | CMU failed IV saturation status test.   |
| N923 | CMU failed IV saturation status test.   |
|      |                                         |

| N924 | CMU failed unbalance detector test.    |
|------|----------------------------------------|
| N925 | CMU failed normal status test.         |
| N926 | CMU failed normal status test.         |
| N927 | CMU failed unbalance status test.      |
| N928 | CMU failed unbalance status test.      |
| N929 | CMU failed over current detector test. |
| N930 | CMU failed normal status test.         |
| N931 | CMU failed normal status test.         |
| N932 | CMU failed over current status test.   |
| N933 | CMU failed over current status test.   |